IBM® DB2® Universal Database™

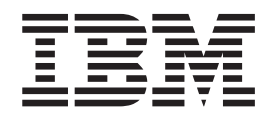

# Nadopuna instalacije i konfiguracije

*Verzija 8.2*

IBM® DB2® Universal Database™

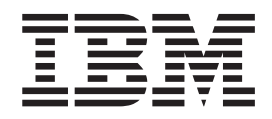

# Nadopuna instalacije i konfiguracije

*Verzija 8.2*

Prije korištenja ovih informacija i proizvoda koje podržavaju, pročitajte općenite informacije pod *Napomene*.

Ovaj dokument sadrži informacije koje su vlasništvo IBM-a. Dane su vam pod licencnim ugovorom i zaštićene zakonom o autorskim pravima. Informacije sadržane u ovoj publikaciji ne uključuju garancije proizvoda, i bilo koje izjave u ovom priručniku ne trebaju se tako interpretirati.

Možete naručiti IBM publikacije online ili preko vašeg lokalnog IBM predstavnika.

- v Da naručite publikacije online, idite na IBM Centar publikacija na [www.ibm.com/shop/publications/order](http://www.ibm.com/shop/publications/order)
- v Da bi pronašli vašeg lokalnog IBM predstavnika, idite na IBM Direktorij kontakata u svijetu na [www.ibm.com/planetwide](http://www.ibm.com/planetwide)

Za naručivanje DB2 publikacija od DB2 Marketinga i prodaje u Sjedinjenim državama ili Kanadi, nazovite 1-800-IBM-4YOU (426-4968).

Kada šaljete informacije IBM-u, dodjeljujete IBM-u neekskluzivno pravo na korištenje ili distribuiranje informacija na način koji smatra odgovarajućim bez obaveze prema vama.

**© Autorsko pravo International Business Machines Corp. 1993-2004. Sva prava pridržana.**

# **Sadržaj**

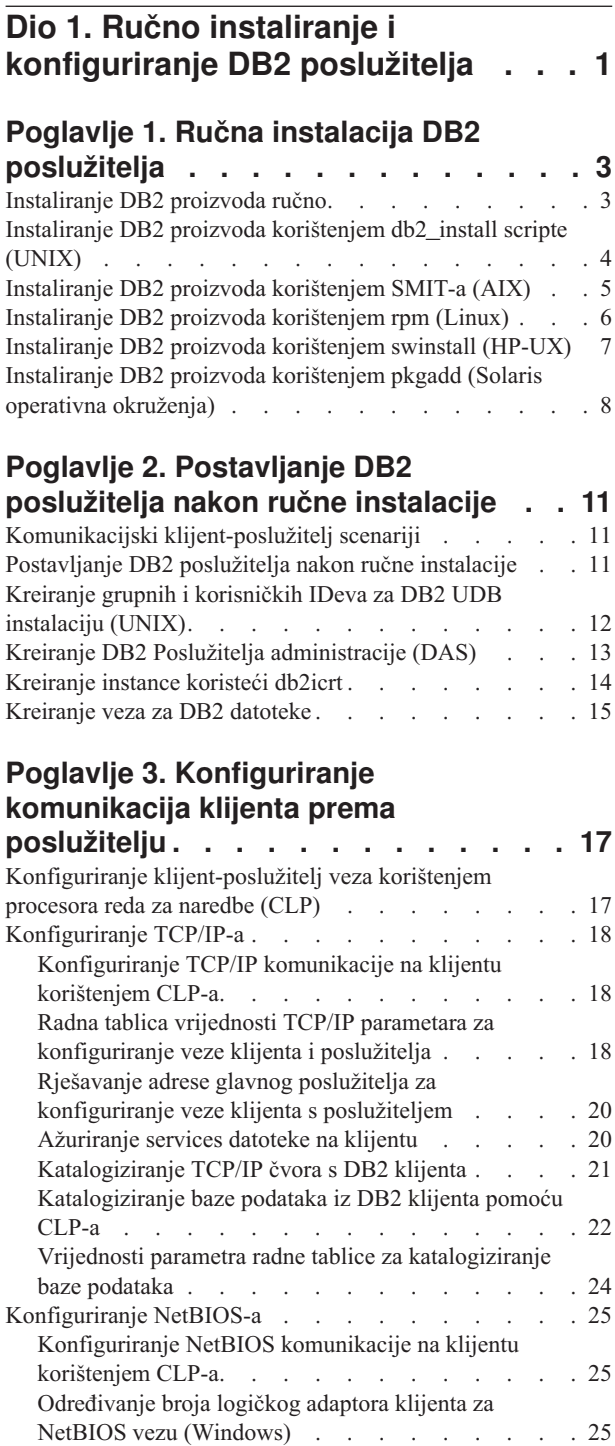

NetBIOS radna tablica vrijednosti [parametara](#page-33-0) . . . [26](#page-33-0) [Katalogiziranje](#page-34-0) NetBIOS čvora iz DB2 klijenta . . . [27](#page-34-0) Ažuriranje [konfiguracijske](#page-35-0) datoteke upravitelja baze podataka za [NetBIOS](#page-35-0) vezu . . . . . . . . . . . [28](#page-35-0) [Konfiguriranje](#page-35-0) Imenovanih cijevi . . . . . . [28](#page-35-0)

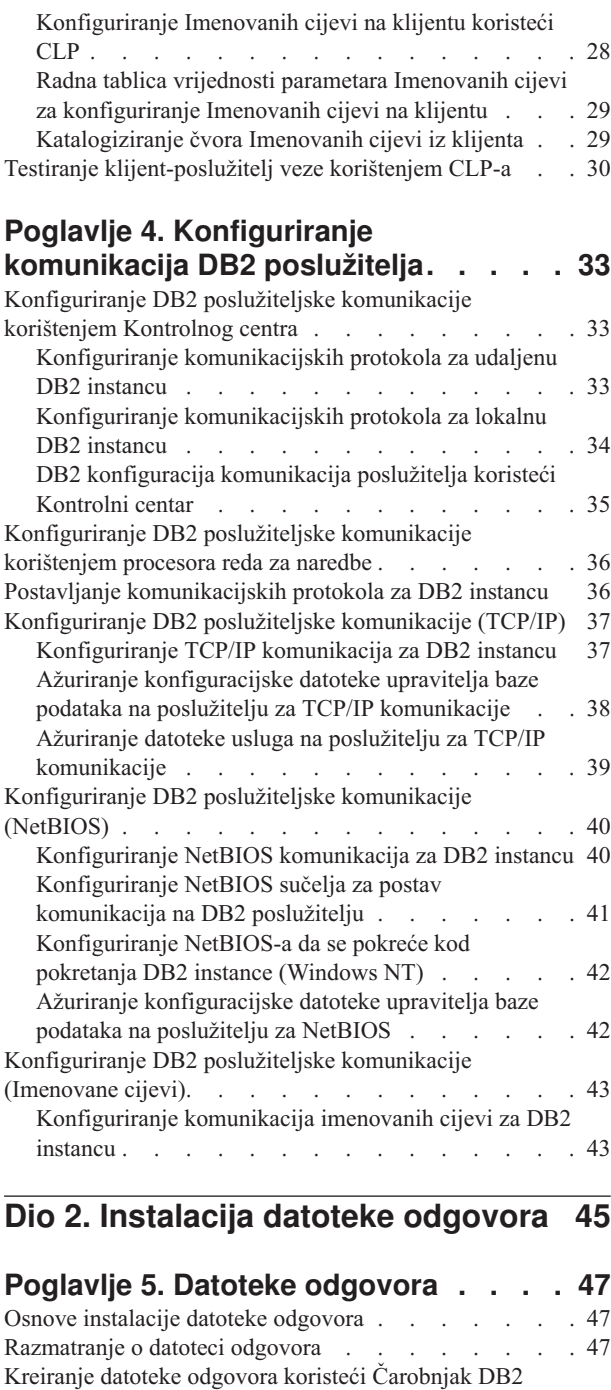

### **Poglavlje 6. [Instalacija](#page-60-0) datoteke**

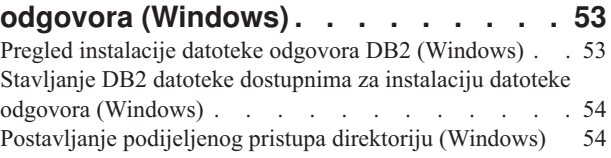

[Postava](#page-55-0) . . . . . . . . . . . . . . . [48](#page-55-0)

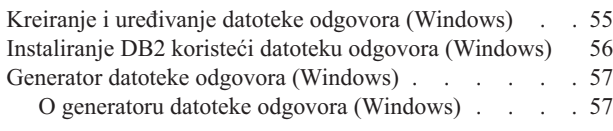

### **Poglavlje 7. [Instalacija](#page-66-0) datoteke**

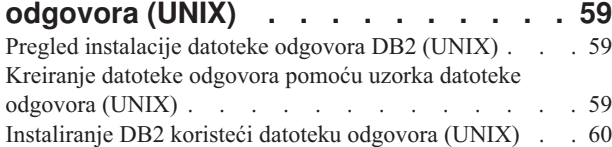

#### **Poglavlje 8. [Referentna](#page-70-0) poglavlja**

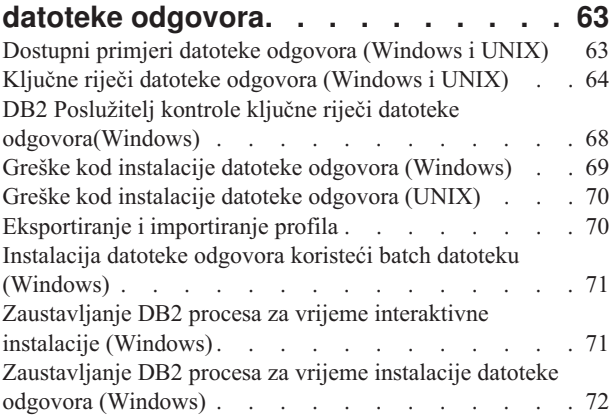

### **Dio 3. [Distribuirana](#page-82-0) instalacija [korištenjem](#page-82-0) Microsoft Poslužitelja [upravljanja](#page-82-0) sistemima (SMS) . . . . [75](#page-82-0)**

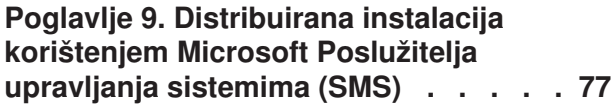

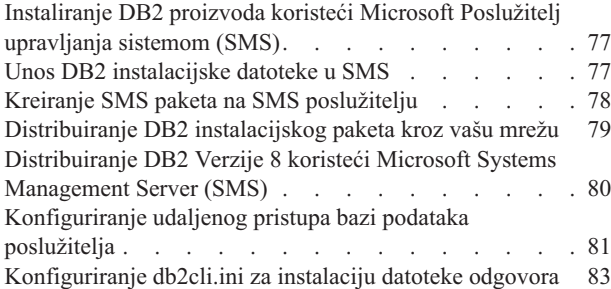

### **Dio 4. DB2 Web [aplikacije](#page-92-0) . . . . . [85](#page-92-0)**

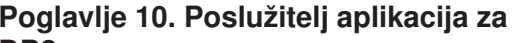

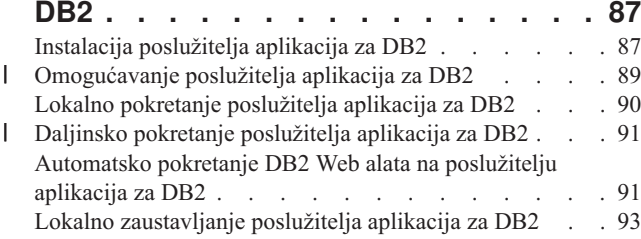

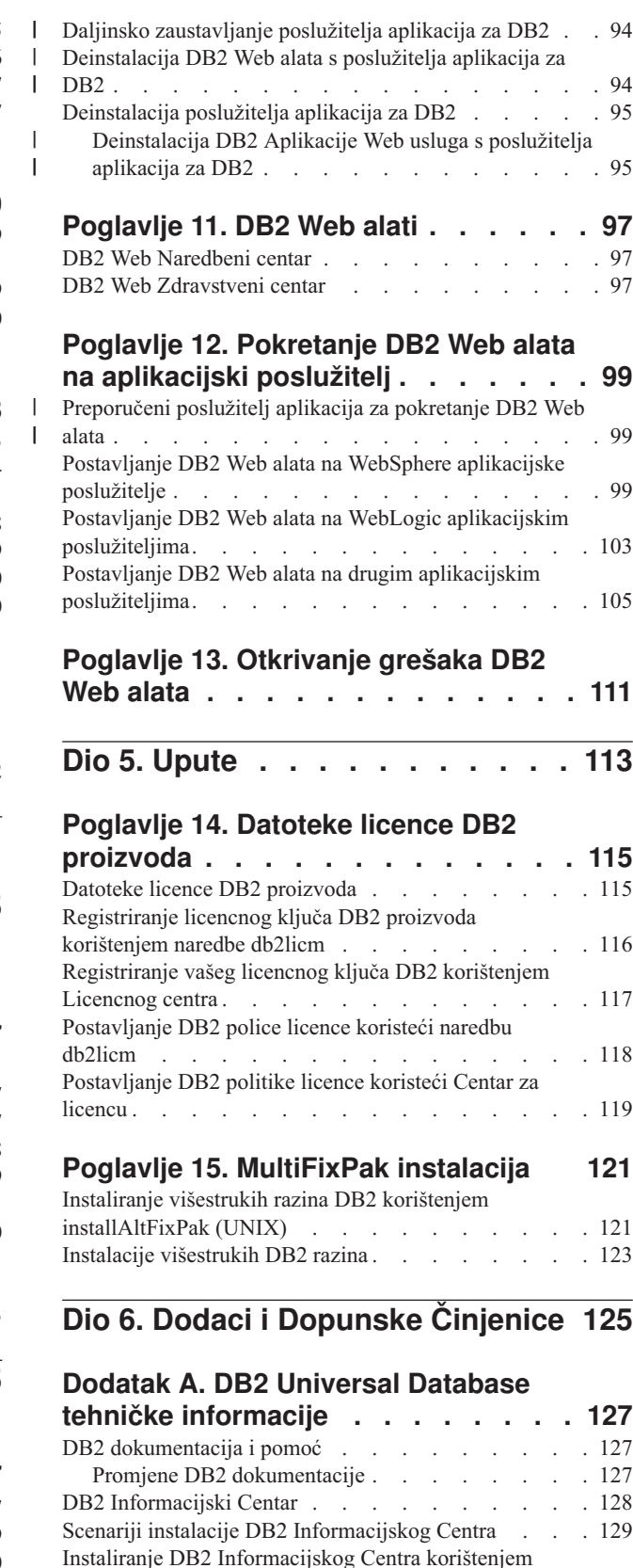

[čarobnjaka](#page-138-0) DB2 postava (UNIX) . . . . . . . . [131](#page-138-0)

čarobnjaka DB2 postava [\(Windows\)](#page-140-0) . . . . . . . [133](#page-140-0) Pozivanje DB2 [Informacijskog](#page-142-0) Centra . . . . . [135](#page-142-0)

Instaliranje DB2 [Informacijskog](#page-140-0) Centra korištenjem

Ažuriranje lokalno instaliranog DB2 [Informacijskog](#page-143-0)

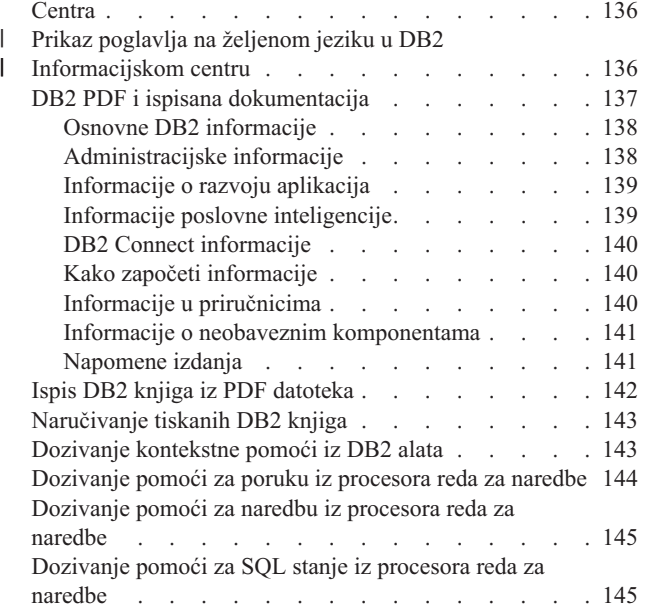

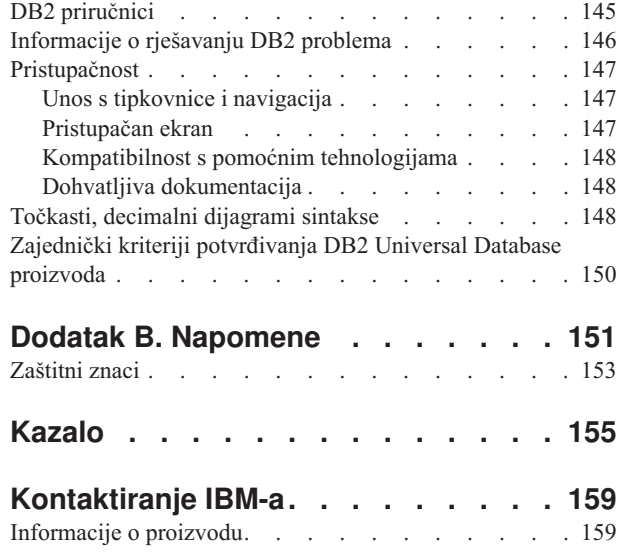

 $\mid$  $\,$   $\,$  <span id="page-8-0"></span>**Dio 1. Ručno instaliranje i konfiguriranje DB2 poslužitelja**

# <span id="page-10-0"></span>**Poglavlje 1. Ručna instalacija DB2 poslužitelja**

# **Instaliranje DB2 proizvoda ručno**

Preporuča se da instalirate DB2 proizvode pomoću čarobnjaka DB2 Postava ili upotrebom datoteke odgovora. Čarobnjak DB2 Postava pruža lako upotrebljivo grafičko sučelje s pomoći za instalaciju, kreiranje korisnika i grupa, konfiguraciju protokola i kreiranje instance.

Instalacija datoteke odgovora pruža iste prednosti, ali bez grafičkog sučelja. Dodatno, pomoću datoteke odgovora možete iskoristiti prednost mogućnosti napredne konfiguracije, kao što su postavljanje individualnih DBM konfiguracijskih parametara ili postavljanje varijabli profila registara.

Međutim, ako ne želite ove instalacijske metode, tada možete ručno instalirati DB2 proizvode na UNIX-bazirane operativne sisteme pomoću **db2\_install** skripta, ili pomoću vlastitih instalacijskih pomoćnih programa UNIX-baziranih operativnih sistema.

#### **Preduvjeti:**

Pogledajte instalacijsku dokumentaciju za određene DB2 proizvode koje želite instalirati. Na primjer, ako želite instalirati DB2 Poduzetničko poslužiteljsko izdanje, tada pogledajte dokumentaciju *Brzi počeci za DB2 poslužitelje* da pregledate instalacijske preduvjete i druge važne informacije za postavljanje.

#### **Ograničenja:**

*Ne možete* ručno instalirati DB2 proizvod na Windows operacijskim sistemima. DB2 proizvodi mogu biti instalirani na Windows operativnim sistemima samo pomoću čarobnjaka DB2 Postava ili pomoću datoteke odgovora.

#### **Postupak:**

Izaberite ručnu metodu instaliranja:

- v Instaliranje DB2 korištenjem db2\_install skripte. Ova metoda se može koristiti za instaliranje na bilo koji podržani UNIX-temeljeni operacijski sistem.
- v Instaliranje DB2 korištenjem SMIT (AIX)Instaliranje DB2 korištenjem SMIT (AIX)
- v Instaliranje DB2 korištenjem rpm (Linux)
- v Instaliranje DB2 korištenjem swinstall (HP-UX)
- v Instaliranje DB2 korištenjem pkgadd (Solaris Operacijsko okruženje)

#### **Povezani koncepti:**

v "Installation methods for DB2 UDB (Windows and UNIX)" u *Quick Beginnings for DB2 Servers*

#### **Povezani zadaci:**

- v ["Instaliranje](#page-11-0) DB2 proizvoda korištenjem db2\_install scripte (UNIX)" na stranici 4
- v ["Instaliranje](#page-12-0) DB2 proizvoda korištenjem SMIT-a (AIX)" na stranici 5
- v ["Instaliranje](#page-13-0) DB2 proizvoda korištenjem rpm (Linux)" na stranici 6
- v ["Instaliranje](#page-14-0) DB2 proizvoda korištenjem swinstall (HP-UX)" na stranici 7
- v ["Instaliranje](#page-15-0) DB2 proizvoda korištenjem pkgadd (Solaris operativna okruženja)" na stranici [8](#page-15-0)
- v ["Postavljanje](#page-18-0) DB2 poslužitelja nakon ručne instalacije" na stranici 11

# <span id="page-11-0"></span>**Instaliranje DB2 proizvoda korištenjem db2\_install scripte (UNIX)**

Db2\_install skript instalira sve komponente za odreeni DB2 proizvod na vaš UNIX-bazirani operativni sistem pomoću svog vlastitog instalacijskog pomoćnog programa. db2\_install skripta samo instalira podršku za engleski: sučelja pomoći, poruka i alata su samo na engleskom.

Zadaci kao kreiranje i konfiguracija korisnika i instance koji mogu inače biti izvedeni za vas za vrijeme interaktivne instalacije (Čarobnjak DB2 postava) ili instalacija datoteke odgovora moraju biti izvedeni nakon instalacije proizvoda.

#### **Preduvjeti:**

| | |

| | Prije nego instalirate DB2 proizvod pomoću db2\_install skripta:

- Morate imati root ovlaštenje.
- Trebate pogledati instalacijsku dokumentaciju za određeni DB2 proizvod koji želite instalirati. Na primjer, ako želite instalirati DB2 Poduzetničko poslužiteljsko izdanje, tada pogledajte dokumentaciju *Brzi počeci za DB2 poslužitelje* da pregledate instalacijske preduvjete i druge važne informacije za postavljanje.

#### **Postupak:**

Instaliranje DB2 proizvoda koristeći db2\_install skriptu:

- 1. Prijavite se kao korisnik s root ovlaštenjem.
- 2. Umetnite odgovarajući CD-ROM.
- 3. Upišite naredbu **./db2\_install** na promptu ljuske da pokrenete db2\_install skript. Skript db2\_install može se pronaći u root direktoriju na CD-ROM-u s vašim DB2 Verzija 8 proizvodom. Db2\_install skript vam daje prompt za jednu od sljedećih ključnih riječi (zavisno o tome koji DB2 proizvod instalirate):

#### **DB2.EXP**

Opcija procesora DB2 Express izdanje ili DB2 Express izdanje

#### **DB2.ESE**

DB2 Poslužiteljsko izdanje za poduzeće

#### **DB2.WSE**

DB2 Radna grupa Poslužiteljsko izdanje i DB2 Radna grupa Poslužiteljsko neograničeno izdanje

#### **DB2.PE**

DB2 Osobno izdanje

#### **DB2.CONEE**

DB2 Connect Poduzetničko izdanje, DB2 Connect Neograničeno izdanje i DB2 Connect Aplikacijsko poslužiteljsko izdanje.

#### **DB2.CONPE**

DB2 Connect Osobno izdanje

#### **DB2.ADMCL**

DB2 Administracijski klijent

#### <span id="page-12-0"></span>**DB2.ADCL**

DB2 Klijent razvoja DB2 aplikacija

#### **DB2.RTCL**

DB2 Klijent u vrijeme izvođenja

# **DB2.DLM**

DB2 Upravitelj veza podataka

#### **DB2.GSE**

DB2 Prostorni proširitelj

#### **DB2.WM**

DB2 Upravitelj skladišta

#### **DB2.QP**

DB2 Pozornik upita

#### **DB2.CUBE**

DB2 Cube Pogledi

#### **DB2.LSDC**

DB2 Information Integrator Ne-relacijski omotači

#### **DB2.RCON**

DB2 Information Integrator Relacijski omotači

4. Upišite ključnu riječ za proizvod koji želite instalirati. Ako navodite više od jedne ključne riječi proizvoda, odvojite ih razmacima.

Instalacijski direktorij za DB2 softver nalazi se u

- $\cdot$  /usr/opt/db2 08 01 za AIX
- /opt/IBM/db2/V8.1 za HP-UX, Linux, ili Solaris operativno okruženje

Za Solaris operativno okruženje imate opciju navođenja drukčijeg osnovnog direktorija za DB2. Default osnovni direktorij za Solaris operativno okruženje je /opt. Ako izaberete instalaciju DB2 u drukčiji osnovni direktorij, tada će biti postavljene veze za default DB2 instalacijski direktorij, /opt/IBM/db2/V8.1. Dijelovi proizvoda ovisni su za defaultni instalacijski direktorij. Kreiranje veza dozvoljava da DB2 fizički postoji u osnovnom direktoriju koji nije /opt.

#### **Povezani zadaci:**

- v "Mounting the CD-ROM (AIX)" u *Quick Beginnings for DB2 Servers*
- v "Mounting the CD-ROM (HP-UX)" u *Quick Beginnings for DB2 Servers*
- v "Mounting the CD-ROM (Linux)" u *Quick Beginnings for DB2 Servers*
- v ["Postavljanje](#page-18-0) DB2 poslužitelja nakon ručne instalacije" na stranici 11
- v "Mounting the CD-ROM (Solaris Operating Environment)" u *Quick Beginnings for DB2 Servers*

# **Instaliranje DB2 proizvoda korištenjem SMIT-a (AIX)**

Ovaj zadatak opisuje kako instalirati DB2 proizvod koristeći Alat sučelja upravljanja sistemom (SMIT) na AIX-u. Zadaci kao kreiranje i konfiguracija korisnika i instance koji mogu inače biti izvedeni za vas za vrijeme interaktivne instalacije (Čarobnjak DB2 postava), ili za vrijeme instalacije datoteke odgovora moraju biti izvedeni nakon instalacije proizvoda.

#### **Preduvjeti:**

Prije instalacije DB2 na AIX-u koristeći SMIT:

- <span id="page-13-0"></span>• Morate imati root ovlaštenje.
- Trebate pogledati instalacijsku dokumentaciju za određeni DB2 proizvod koji želite instalirati. Na primjer, ako želite instalirati DB2 Poduzetničko poslužiteljsko izdanje, tada pogledajte dokumentaciju *Brzi počeci za DB2 poslužitelje* da pregledate instalacijske preduvjete i druge važne informacije za postavljanje.

#### **Postupak:**

Za instalaciju DB2 proizvoda pomoću SMIT-a na AIX-u:

- 1. Prijavite se kao korisnik s root ovlaštenjem.
- 2. Umetnite odgovarajući CD-ROM.
- 3. Upišite **smit** naredbu na promptu ljuske. Otvorit će se GUI prozor.
- 4. Pod popisom **Upravljanje sistemom**, izaberite **Instalacija i održavanje softvera** &rgt; **Instaliraj i ažuriraj softver** &rgt; **Instaliraj softver**.
- 5. U tekst polju \*INPUT uređaj / direktorij za softver navedite ulazni uređaj ili direktorij za instalacijski medij, ili kliknite gumb **Popis** za prikaz svih ulaznih ureaja ili direktorija.
- 6. Izaberite postavljeni CD-ROM pogon s popisa. Ulazni ureaj ili direktorij za instalacijski medij će se tada pojaviti u tekst polju **\*INPUT ure-aj / direktorij za softver**. Kliknite **OK**.
- 7. U tekst polju **\*SOFTWARE za instalaciju** navedite komponente koje želite instalirati, ili kliknite gumb **Popis** za prikaz instalabilnih softverskih proizvoda. Kliknite **OK**. Identificirajte potrebne, tipične i opcijske DB2 komponente za proizvod koji želite instalirati. Svaki CD-ROM DB2 proizvoda pruža datoteku koja sadrži komponente dostupne za instalaciju. Lista komponenti je u datoteci ComponentList.htm i smještena je u direktoriju/db2/*plat* na vašem CD-ROM-u, gdje je *plat* platforma na koju instalirate.

Kad instalacija bude dovršena, vaš DB2 softver biti će instaliran u direktoriju /usr/opt/db2\_08\_01.

#### **Povezani zadaci:**

- v "Mounting the CD-ROM (AIX)" u *Quick Beginnings for DB2 Servers*
- v ["Postavljanje](#page-18-0) DB2 poslužitelja nakon ručne instalacije" na stranici 11

# **Instaliranje DB2 proizvoda korištenjem rpm (Linux)**

Ovaj zadatak opisuje kako instalirati DB2 proizvod koristeći naredbu **rpm** na Linux-u. Zadaci kao kreiranje i konfiguracija korisnika i instance koji mogu inače biti izvedeni za vas za vrijeme interaktivne instalacije (Čarobnjak DB2 postava) ili za vrijeme instalacije datoteke odgovora moraju biti izvedeni nakon instalacije proizvoda.

#### **Preduvjeti:**

Prije nego instalirate DB2 proizvod za Linux koristeći naredbu **rpm**:

- Morate imati root ovlaštenje.
- Trebate pogledati instalacijsku dokumentaciju za određeni DB2 proizvod koji želite instalirati. Na primjer, ako želite instalirati DB2 Poduzetničko poslužiteljsko izdanje, tada pogledajte dokumentaciju *Brzi počeci za DB2 poslužitelje* da pregledate instalacijske preduvjete i druge važne informacije za postavljanje.

#### **Postupak:**

Za instalaciju DB2 proizvoda na Linux pomoću **rpm** naredbe:

- <span id="page-14-0"></span>1. Prijavite se kao korisnik s root ovlaštenjem.
- 2. Umetnite odgovarajući CD-ROM.
- 3. Identificirajte komponente koje želite instalirati. Svaki CD-ROM DB2 proizvoda pruža datoteku koja sadrži komponente dostupne za instalaciju. Koristite ovu listu za identificiranje potrebnih, tipičnih i opcijskih DB2 komponenti. Lista komponenti je u datoteci ComponentList.htm i smještena je u direktoriju/db2/*plat* na vašem CD-ROM-u, gdje je *plat* platforma na koju instalirate.
- 4. Izvedite naredbu **rpm** za svaku komponentu koju želite instalirati:

rpm -ivh *component\_name*

Na primjer, ako želite instalirati Kontrolni centar, instalirajte db2cc81-8.1.0-0.i386.rpm komponentu tako da upišete sljedeću naredbu:

rpm -ivh IBM\_db2cc81-8.1.0-0.i386.rpm

Kada instalacija bude dovršena, vaš DB2 softver će biti instaliran u direktoriju /opt/IBM/db2/V8.1.

#### **Povezani zadaci:**

- v "Mounting the CD-ROM (Linux)" u *Quick Beginnings for DB2 Servers*
- v ["Postavljanje](#page-18-0) DB2 poslužitelja nakon ručne instalacije" na stranici 11

# **Instaliranje DB2 proizvoda korištenjem swinstall (HP-UX)**

Ovaj zadatak opisuje kako instalirati DB2 proizvod koristeći naredbu **swinstall** na HP-UX-u. Zadaci kao što su kreiranje i konfiguracija korisnika, koji inače mogu biti izvedeni za vas za vrijeme interaktivne instalacije (čarobnjak DB2 postava), ili za vrijeme instalacije datoteke odgovora, moraju biti izvedeni nakon instalacije proizvoda.

#### **Preduvjeti:**

Prije nego instalirate DB2 proizvod na HP-UX s pomoćnim programom **swinstall**:

- Morate imati root ovlaštenje.
- Trebate pogledati instalacijsku dokumentaciju za određeni DB2 proizvod koji želite instalirati. Na primjer, ako želite instalirati DB2 Poduzetničko poslužiteljsko izdanje, tada pogledajte dokumentaciju *Brzi počeci za DB2 poslužitelje* da pregledate instalacijske preduvjete i druge važne informacije za postavljanje.

#### **Postupak:**

Za instalaciju DB2 proizvoda na HP-UX pomoću **swinstall** pomoćnog programa:

- 1. Prijavite se kao korisnik s root ovlaštenjem.
- 2. Umetnite odgovarajući CD-ROM.
- 3. Izvedite **swinstall** pomoćni program sa sljedećom naredbom na promptu ljuske: swinstall -x autoselect\_dependencies=true

Ta naredba otvara prozor **Izbor softvera** i prozor **Specificiranje izvora**. Ako je potrebno, promijenite ime hosta u tekst polju **Izvorno host ime...** u prozoru **Specificiranje izvora**.

- 4. U polje **Staza spremišta izvora...** upišite /cdrom/db2/hpux gdje */cdrom* predstavlja direktorij gdje je CD-ROM postavljen.
- 5. Kliknite **OK** da se vratite na prozor **Izbor softvera**.
- <span id="page-15-0"></span>6. Prozor **Izbor softvera** sadrži popis softvera dostupnih za instalaciju. Identificirajte komponente koje želite instalirati. Svaki CD-ROM DB2 proizvoda pruža datoteku koja sadrži komponente dostupne za instalaciju. Koristite ovu listu za identificiranje potrebnih, tipičnih i opcijskih DB2 komponenti. Popis komponenti je u datoteci ComponentList.htm koja je smještena u direktoriju /db2 na vašem CD-ROM-u.
- 7. Izaberite **Označi za instalaciju** na izborniku **Akcije** da izaberete komponente za instalaciju.
- 8. Izaberite **OK** ako se pojavi sljedeća poruka:

U dodatku softveru koji ste upravo označili, drugi softver je automatski označen da riješi ovisnosti. Ova se poruka neće ponovno pojaviti.

- 9. Izaberite **Instaliraj (analiza)** na izborniku **Akcije** da započnete instalaciju proizvoda i da otvorite prozor **Instalacija analize**.
- 10. Izaberite **OK** u prozoru **Instalacija analize** kad polje **Status** pokaže poruku o spremnosti.
- 11. Izaberite **Da** u prozoru za Potvrdu da potvrdite da želite instalirati softver.

Pogledajte prozor Instaliranje da čitate obrađivane podatke dok se softver instalira, dok polje **Status** ne pokaže Spreman i otvori se prozor Opaska. Program **swinstall** učitava skup datoteka i izvodi kontrolne skripte za skup datoteka.

12. Izaberite **Izlaz** iz izbornika **Datoteka** da izaete iz **swinstall**.

Kada instalacija bude dovršena, vaš DB2 softver će biti instaliran u direktoriju /opt/IBM/db2/V8.1.

#### **Povezani zadaci:**

- v "Mounting the CD-ROM (HP-UX)" u *Quick Beginnings for DB2 Servers*
- v ["Postavljanje](#page-18-0) DB2 poslužitelja nakon ručne instalacije" na stranici 11

# **Instaliranje DB2 proizvoda korištenjem pkgadd (Solaris operativna okruženja)**

Ovaj zadatak opisuje kako instalirati DB2 proizvod koristeći pomoćni program **pkgadd** na Solaris operativnim okruženjima. Zadaci kao što su kreiranje i konfiguracija korisnika, koji inače mogu biti izvedeni za vas za vrijeme interaktivne instalacije (čarobnjak DB2 postava), ili za vrijeme instalacije datoteke odgovora, moraju biti izvedeni nakon instalacije proizvoda.

#### **Preduvjeti:**

Prije nego instalirate DB2 proizvod na Solaris operativnim okruženjima pomoću **pkgadd**:

- Morate imati root ovlaštenje.
- Trebate pogledati instalacijsku dokumentaciju za određeni DB2 proizvod koji želite instalirati. Na primjer, ako želite instalirati DB2 Poduzetničko poslužiteljsko izdanje, tada pogledajte dokumentaciju *Brzi počeci za DB2 poslužitelje* da pregledate instalacijske preduvjete i druge važne informacije za postavljanje.

#### **Postupak:**

Za instalaciju DB2 proizvoda na Solaris operativnim okruženjima pomoću **pkgadd**:

- 1. Prijavite se kao korisnik s ishodišnim ovlaštenjem.
- 2. Umetnite odgovarajući CD-ROM.
- 3. Identificirajte komponente koje želite instalirati. Svaki CD-ROM DB2 proizvoda pruža datoteku koja sadrži komponente dostupne za instalaciju. Koristite ovu listu za

identificiranje potrebnih, tipičnih i opcijskih DB2 komponenti. Lista komponenti je u datoteci ComponentList.htm i smještena je u direktoriju/db2/*plat* na vašem CD-ROM-u, gdje je *plat* platforma na koju instalirate.

4. Izvedite naredbu **pkgadd** za svaku komponentu koju želite instalirati:

pkgadd *component\_name*

Na primjer, ako želite instalirati Kontrolni centar, instalirajte db2cc81 komponentu unosom sljedeće naredbe:

pkgadd db2cc81

Kada instalacija bude dovršena, vaš DB2 softver biti će instaliran u direktoriju /opt/IBM/db2/V8.1.

#### **Povezani zadaci:**

 $\vert$  $\vert$ 

- v ["Instaliranje](#page-11-0) DB2 proizvoda korištenjem db2\_install scripte (UNIX)" na stranici 4
- v ["Postavljanje](#page-18-0) DB2 poslužitelja nakon ručne instalacije" na stranici 11
- v "Mounting the CD-ROM (Solaris Operating Environment)" u *Quick Beginnings for DB2 Servers*

Poglavlje 1. Ručna instalacija DB2 poslužitelja **9**

# <span id="page-18-0"></span>**Poglavlje 2. Postavljanje DB2 poslužitelja nakon ručne instalacije**

# **Komunikacijski klijent-poslužitelj scenariji**

Sljedeća tablica prikazuje komunikacijske protokole za korištenje kod povezivanja DB2 klijenta s DB2 poslužiteljem. DB2 Poslužiteljsko izdanje za radnu grupu i DB2 Poslužiteljsko izdanje za poduzeće mogu posluživati zahtjeve s hosta ili OS/400 klijenata.

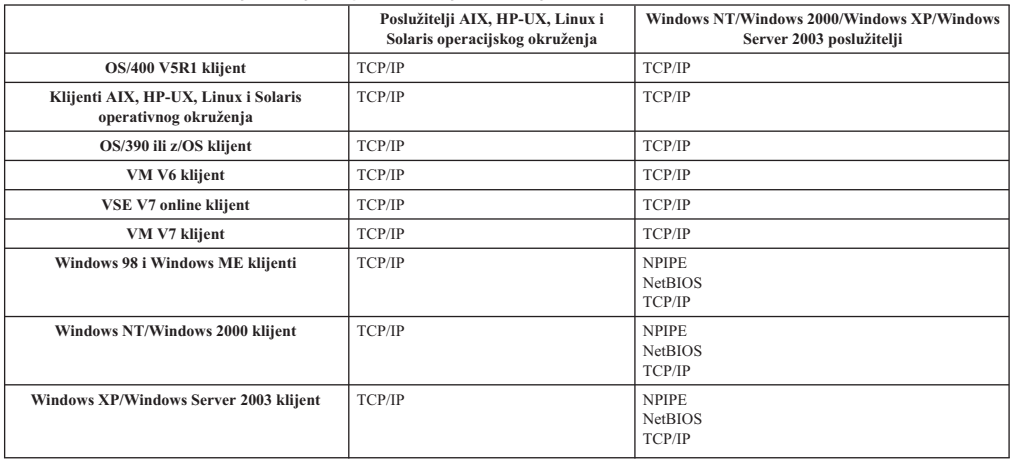

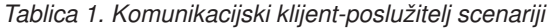

#### **Povezani zadaci:**

v "Postavljanje DB2 poslužitelja nakon ručne instalacije" na stranici 11

# **Postavljanje DB2 poslužitelja nakon ručne instalacije**

Ovaj zadatak pruža korake postavljanja DB2 poslužitelja nakon ručne instalacije na UNIX operativnim sistemima. Ručna instalacija pomoću db2\_install skripte ili domaći instalacijski pomoćni program vašeg operacijskog sistema samo instalira DB2 komponente. Konfiguracijski zadaci i zadaci postavljanja kao oni prikazani niže moraju se izvesti ručno.

#### **Postupak:**

Da postavite DB2 poslužitelj nakon ručne instalacije:

- 1. Kreiranje grupe i korisničkih ID-a za DB2 instalaciju
- 2. Kreiranje DB2 Poslužitelja administracije (DAS)
- 3. Kreiranje instance korištenjem db2icrtKreiranje instance korištenjem **db2icrt**
- 4. Kreiranje veza za DB2 datoteke (Opcijski)
- 5. Konfiguriranje TCP/IP komunikacija za DB2 instancu
- 6. Ažuriranje vašeg ključa licence proizvoda

Ako planirate koristiti DB2 alate kao što su Centar zadataka ili funkcionalnost rasporeivača DB2 Poslužitelja administracije, preporuča se da postavite katalog DB2 alata. Katalog DB2 alata sadrži meta podatke potrebne za DB2 alate i funkciju raspoređivanja.

#### **Povezani zadaci:**

- <span id="page-19-0"></span>v "Kreiranje grupnih i korisničkih IDeva za DB2 UDB instalaciju (UNIX)" na stranici 12
- v "Kreiranje DB2 Poslužitelja [administracije](#page-20-0) (DAS)" na stranici 13
- v ["Kreiranje](#page-21-0) instance koristeći db2icrt" na stranici 14
- v ["Kreiranje](#page-22-0) veza za DB2 datoteke" na stranici 15
- v ["Konfiguriranje](#page-25-0) TCP/IP komunikacije na klijentu korištenjem CLP-a" na stranici 18
- v ["Registriranje](#page-123-0) licencnog ključa DB2 proizvoda korištenjem naredbe db2licm" na stranici [116](#page-123-0)
- v ["Instaliranje](#page-10-0) DB2 proizvoda ručno" na stranici 3
- v "Tools catalog database and DAS scheduler setup and configuration" u *Administration Guide: Implementacija*

# **Kreiranje grupnih i korisničkih IDeva za DB2 UDB instalaciju (UNIX)**

Potrebna su tri korisnika i tri grupe kako bi DB2 mogao djelovati. Imena korisnika i grupa koja se koriste u narednim instrukcijama su sadržani u donjoj tablici. Možete specificirati vlastita imena korisnika i grupe pod uvjetom da su ona u skladu sa sistemskim pravilima imenovanja i DB2 pravilima imenovanja.

ID-ovi korisnika koje vi kreirate će biti potrebni za dovršenje narednih zadataka postava.

*Tablica 2. Potrebni korisnici i grupe*

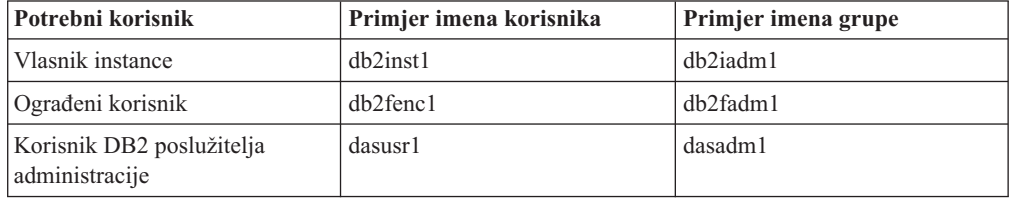

- v Početni direktorij vlasnika instance je mjesto gdje će DB2 instanca biti kreirana.
- Ograđeni korisnik se koristi za izvođenje korisnički definiranih funkcija (UDFova) i pohranjenih procedura izvan adresnog prostora koji koristi DB2 baza podataka.
- v Korisnički ID za *Korisnik DB2 poslužitelja administracije* se koristi za izvoenje DB2 poslužitelja administracije na vašem sistemu.

#### **Preduvjeti:**

Za kreiranje korisnika i grupa, trebate posjedovati ishodišno ovlaštenje.

#### **Postupak:**

Za kreiranje potrebnih grupa i korisničkih IDeva za DB2:

- 1. Prijavite se kao korisnik s ishodišnim ovlaštenjem.
- 2. Unesite naredbe koje su prikladne za vaš operacijski sistem.

**Bilješka:** Ovi primjeri reda za naredbe ne sadrže lozinke. Oni su samo primjeri. Možete koristiti *passwd username* parametar iz reda za naredbe za postavljanje lozinke.

**AIX** Za kreiranje grupa na AIX-u, unesite slijedeće naredbe:

mkgroup id=999 db2iadm1 mkgroup id=998 db2fadm1 mkgroup id=997 dasadm1

Kreiranje korisnika za svaku grupu:

| | mkuser id=1004 pgrp=db2iadm1 groups=db2iadm1 home=/home/db2inst1 db2inst1

mkuser id=1003 pgrp=db2fadm1 groups=db2fadm1 home=/home/db2fenc1 db2fenc1

mkuser id=1002 pgrp=dasadm1 groups=dasadm1 home=/home/dasusr1 dasusr1

#### **HP-UX**

<span id="page-20-0"></span>| | |

| | |

| | | Za kreiranje grupa na HP-UX-u, unesite slijedeće naredbe:

groupadd -g 999 db2iadm1 groupadd -g 998 db2fadm1 groupadd -g 997 dasadm1

Kreiranje korisnika za svaku grupu:

useradd -g db2iadm1 -d /home/db2instl -m db2inst1 useradd -g db2fadm1 -d /home/db2fenc1 -m db2fenc1 useradd -g dbasgrp -d /home/dasusr1 -m dasusr1

**Linux** Za kreiranje grupa na Linux-u, unesite slijedeće naredbe:

groupadd -g 999 db2iadm1 groupadd -g 998 db2fadm1 groupadd -g 997 dasadm1

Kreiranje korisnika za svaku grupu:

mkuser -u 1004 -g db2iadm1 -m -d /home/db2inst1 db2inst1 mkuser -u 1003 -g db2fadm1 -m -d /home/db2fenc1 db2fenc1 mkuser -u 1002 -g dasadm1 -m -d /home/dasusr1 dasusr1

#### **Solaris Operativno okruženje**

Da kreirate grupe na Solaris Operating Environmentu, unesite slijedeće naredbe:

groupadd -g 999 db2iadm1 groupadd -g 998 db2fadm1 groupadd -g 997 dasadm1

Kreiranje korisnika za svaku grupu: useradd -g db2iadm1 -u 1004 -d /export/home/db2inst1 -m db2inst1 useradd -g db2fadm1 -u 1003 -d /export/home/db2fenc1 -m db2fenc1 useradd -g dasadm1 -u 1002 -d /export/home/dasusr1 -m dasusr1

#### **Povezani koncepti:**

v "General naming rules" u *Administration Guide: Implementacija*

#### **Povezani zadaci:**

v ["Instaliranje](#page-10-0) DB2 proizvoda ručno" na stranici 3

### **Kreiranje DB2 Poslužitelja administracije (DAS)**

Ovaj zadatak dio je glavnog zadatka *Ručnog instaliranja DB2*

<span id="page-21-0"></span>DB2 Poslužitelj administracije (DAS) pruža usluge podrške za DB2 alate kao što su Kontrolni centar i Konfiguracijski pomoćnik.

#### **Preduvjeti:**

- Da kreirate DAS, morate imati root ovlaštenje.
- v Morate imati kreiranog DAS korisnika za DB2.

#### **Postupak:**

Da kreirate DAS:

- 1. Prijavite se kao korisnik s root ovlaštenjem.
- 2. Izdajte jednu od sljedećih naredbi da kreirate DAS:
	- Za AIX, unesite: /usr/opt/db2\_08\_01/instance/dascrt -u *DASuser*
		- Za HP-UX, Solaris operacijska okruženja ili Linux, unesite /opt/IBM/db2/V8.1/instance/dascrt -u *DASuser*
		- **–u** Za parametar **–u** navedite DAS korisnika kojega ste kreirali prilikom kreiranja korisnika i grupa za DB2.

#### **Povezani koncepti:**

v "DB2 Administration Server" u *Administration Guide: Implementacija*

#### **Povezani zadaci:**

- v "Kreiranje instance koristeći db2icrt" na stranici 14
- v ["Instaliranje](#page-10-0) DB2 proizvoda ručno" na stranici 3

# **Kreiranje instance koristeći db2icrt**

Ovaj zadatak dio je glavnog zadatka *Postavljanja DB2 poslužitelja nakon ručne instalacije*.

DB2 instanca je okruženje u kojem spremate podatke i izvodite aplikacije. Koristite naredbu **db2icrt** da kreirate instancu.

#### **Preduvjeti:**

Morate imati root ovlaštenje.

#### **Postupak:**

Da kreirate instancu koristeći **db2icrt**:

- 1. Prijavite se kao korisnik s root ovlaštenjem.
- 2. Izvedite naredbu **db2icrt**. Na primjer:

DB2DIR/instance/db2icrt -a TipProvjereAut -u OgrađenID ImeInstance

#### **DB2DIR**

je DB2 instalacijski direktorij.

- v Na AIX-u, DB2 instalacijski direktorij je /usr/opt/db2\_08\_01
- v Na svim ostalim UNIX operacijskim sistemima, instalacijski direktorij je /opt/IBM/db2/V8.1

#### <span id="page-22-0"></span>**-a TipProvjereAut**

Predstavlja tip provjere autentičnosti za instancu. Može biti SERVER, CLIENT, DCS, SERVER\_ENCRYPT, DCS\_ENCRYPT. SERVER je default. Ovaj parametar nije obavezan.

#### **-u FencedID**

Predstavlja ime korisnika pod kojim će se izvoditi ograđene korisnički definirane funkcije (UDF) i ograđene pohranjene procedure. Ova oznaka nije potrebna ako kreirate instancu na DB2 klijentu. Specificirajte ime ograđenog korisnika kojeg ste kreirali.

#### **ImeInstance**

Predstavlja ime instance. Ime instance mora biti isto kao ime korisnika vlasnika instance. Specificirajte ime korisnika vlasnika instance kojega ste kreirali. Instanca će biti kreirana kućnom direktriju korisnika vlasnika instance.

Na primjer, ako koristite provjeru autentičnosti poslužitelja, vaš ograđeni korisnik je db2fenc1 i vaš korisnik vlasnik instance je db2inst1, koristite sljedeću naredbu da kreirate instancu na AIX sistemu:

/usr/opt/db2\_08\_01/instance/db2icrt -a server -u db2fenc1 db2inst1

Nakon kreiranja instance možda ćete željeti konfigurirati obavijesti za monitor zdravlja. Ovaj zadatak može se izvoditi korištenjem Zdravstvenog centra ili CLP-a.

#### **Povezani koncepti:**

v "Authentication methods for your server" u *Administration Guide: Implementacija*

#### **Povezani zadaci:**

v ["Instaliranje](#page-10-0) DB2 proizvoda ručno" na stranici 3

#### **Povezane upute:**

- v "db2icrt Create Instance Command" u *Command Reference*
- v "health\_mon Health monitoring configuration parameter" u *Administration Guide: Izvedba*

### **Kreiranje veza za DB2 datoteke**

Možete kreirati veze za DB2 datoteke u direktoriju /usr/lib i za uključujuće datoteke u direktoriju /usr/include za određenu verziju i razinu izdanja DB2.

Možda ćete željeti kreirati te veze ako razvijate ili izvodite aplikacije i želite izbjeći specificiranje pune staze knjižnica proizvoda i datoteka uključivanja.

Ovaj zadatak nije potreban za normalnu DB2 operaciju.

#### **Preduvjeti:**

Morate biti prijavljeni kao korisnik s root ovlaštenjem.

#### **Ograničenja:**

Primjenjuju se sljedeća ograničenja:

v Kreiranje veza za jednu verziju DB2 uzrokovati će ne funkcioniranje drugih verzija DB2. Veze se mogu postaviti za samo jednu verziju DB2 na danom sistemu.

- v Ako postoje veze na /usr/lib i /usr/include direktorije iz prethodne verzije DB2, biti će automatski uklonjene.
- v Veze neće biti kreirane na sistemima gdje postoje višestruke verzije DB2.

#### **Postupak:**

Da kreirate veze za DB2 datoteke:

- 1. Prijavite se kao korisnik s root ovlaštenjem.
- 2. Izvedite prikladnu naredbu za vaš operacijski sistem:

**AIX** /usr/opt/db2\_08\_01/cfg/db2ln

#### **Svi ostali operacijski sistemi temeljeni na UNIX-u** /opt/IBM/db2/V8.1/cfg/db2ln

Ako postoje veze u /usr/lib i /usr/include direktorijima iz prethodne verzije DB2, one će automatski biti uklonjene unašanjem naredbe **db2ln** za kreiranje veza za tu verziju DB2. Ako želite ponovo uspostaviti veze s knjižnicama prethodne verzije, tada morate izvesti naredbu **db2rmln** iz vaše trenutne verzije DB2 prije nego izvedete naredbu **db2ln** iz prethodne verzije DB2.

#### **Povezani zadaci:**

- v ["Registriranje](#page-123-0) licencnog ključa DB2 proizvoda korištenjem naredbe db2licm" na stranici [116](#page-123-0)
- v ["Instaliranje](#page-10-0) DB2 proizvoda ručno" na stranici 3

# <span id="page-24-0"></span>**Poglavlje 3. Konfiguriranje komunikacija klijenta prema poslužitelju**

# **Konfiguriranje klijent-poslužitelj veza korištenjem procesora reda za naredbe (CLP)**

Ovaj zadatak opisuje kako konfigurirati vezu s DB2 klijenta na udaljeni poslužitelj baze podataka korištenjem procesora reda za naredbe (CLP).

Klijent-poslužitelj vezu možete također konfigurirati korištenjem Konfiguracijskog pomoćnika.

#### **Preduvjeti:**

Prije nego konfigurirate vezu klijent-poslužitelj:

- v Komunikacije moraju biti konfigurirane na DB2 poslužitelju i DB2 klijentu. Ovisno o vašem operativnom sistemu, komunikacije mogu biti Imenovane cijevi, NetBIOS, ili TCP/IP.
- v Morate koristiti jedan od podržanih scenarija veze klijenta s poslužiteljem. Scenariji veze naglašavaju koje metode komunikacije ili protokol mogu biti korišteni od pojedinog operativnog sistema.

#### **Ograničenja:**

| | |

|  $\overline{1}$ | |

- v DB2 UDB poslužitelji na Windowsima i UNIX-u ne prihvaćaju više dolazeće veze klijenta korištenjem APPC-a. DB2 klijenti se još uvijek mogu povezati na host sisteme korištenjem APPC-a ako imaju instaliran DB2 Connect.
- v Ne možete koristiti NetBIOS za povezivanje s Windows klijenta na poslužitelj koji je u izvođenju na UNIX-baziranom sistemu.

#### **Postupak:**

Za konfiguriranje klijent-poslužitelj veze korištenjem procesora reda za naredbe:

- 1. Identificirajte i zapišite vrijednosti parametra komunikacije.
- 2. Konfigurirajte odgovarajući komunikacijski protokol na klijentu. Nije potrebna konfiguracija za Imenovane cijevi.
- 3. Katalogizirajte čvor baze podataka iz DB2 klijenta korištenjem jedne od sljedećih metoda. Vaš izbor metode se temelji na postavu komunikacijskog protokola na sistemu koji želite staviti u katalog.
	- v Katalogiziranje TCP/IP čvora iz DB2 klijenta.
	- v Katalogiziranje NetBIOS čvora iz DB2 klijenta.
	- v Katalogiziranje čvora Imenovanih cijevi iz DB2 klijenta.
- 4. Katalogiziranje baze podataka na DB2 klijentu.
- 5. Testiranje veze klijent-poslužitelj.

#### **Povezani zadaci:**

- v ["Katalogiziranje](#page-28-0) TCP/IP čvora s DB2 klijenta" na stranici 21
- v ["Katalogiziranje](#page-34-0) NetBIOS čvora iz DB2 klijenta" na stranici 27
- v ["Katalogiziranje](#page-36-0) čvora Imenovanih cijevi iz klijenta" na stranici 29
- <span id="page-25-0"></span>v ["Katalogiziranje](#page-29-0) baze podataka iz DB2 klijenta pomoću CLP-a" na stranici 22
- v "Testiranje [klijent-poslužitelj](#page-37-0) veze korištenjem CLP-a" na stranici 30
- v "Konfiguriranje [komunikacijskih](#page-40-0) protokola za udaljenu DB2 instancu" na stranici 33
- v "Konfiguriranje [komunikacijskih](#page-41-0) protokola za lokalnu DB2 instancu" na stranici 34
- v ["Konfiguriranje](#page-47-0) NetBIOS komunikacija za DB2 instancu" na stranici 40
- v ["Konfiguriranje](#page-44-0) TCP/IP komunikacija za DB2 instancu" na stranici 37
- v ["Konfiguriranje](#page-50-0) komunikacija imenovanih cijevi za DB2 instancu" na stranici 43
- v "Configuring client-to-server connections using the Configuration Assistant (CA)" u *Quick Beginnings for DB2 Servers*

#### **Povezane upute:**

v "Komunikacijski [klijent-poslužitelj](#page-18-0) scenariji" na stranici 11

# **Konfiguriranje TCP/IP-a**

# **Konfiguriranje TCP/IP komunikacije na klijentu korištenjem CLP-a**

Ovaj zadatak opisuje kako konfigurirati TCP/IP komunikacije na klijentu korištenjem CLP-a.

#### **Preduvjeti:**

Osigurajte da je TCP/IP funkcionalan na klijentu. Da bi uspostavili vezu klijenta s poslužiteljem, TCP/IP mora također biti funkcionalan na DB2 poslužitelju. Za provjeravanje TCP/IP funkcionalnosti s klijenta na poslužitelj, upišite **ime hosta** na stroju poslužitelja i napravite ping na to ime hosta iz klijentskog stroja.

#### **Postupak:**

Za konfiguriranje TCP/IP komunikacija na DB2 klijentu napravite:

- 1. Rješavanje adrese hosta poslužitelja.
- 2. Ažuriranje services datoteke na DB2 klijentu.

#### **Povezani zadaci:**

- v "Rješavanje adrese glavnog poslužitelja za konfiguriranje veze klijenta s [poslužiteljem"](#page-27-0) na [stranici](#page-27-0) 20
- v ["Ažuriranje](#page-27-0) services datoteke na klijentu" na stranici 20
- v ["Konfiguriranje](#page-35-0) Imenovanih cijevi na klijentu koristeći CLP" na stranici 28
- v ["Konfiguriranje](#page-32-0) NetBIOS komunikacije na klijentu korištenjem CLP-a" na stranici 25

# **Radna tablica vrijednosti TCP/IP parametara za konfiguriranje veze klijenta i poslužitelja**

Kako nastavljate kroz konfiguracijske korake, koristite stupac *Vaša vrijednost* u sljedećoj tablici da zapišete potrebne vrijednosti.

| Parametar                                                   | Opis                                                                                                    | Vrijednost uzorka  | Vaša vrijednost |
|-------------------------------------------------------------|----------------------------------------------------------------------------------------------------|--------------------|-----------------|
| Ime hosta<br>$\bullet$<br>Ime hosta ( <i>hostname</i> ) ili | Koristite hostname ili ip_address<br>udaljenog hosta.                                                                                                    | myserver           |                 |
| IP adresa (ip_address)                                      | Da riješite taj parametar:                                                                                                    | ili<br>9.21.15.235 |                 |
|                                                             | • Unesite naredbu hostname na<br>poslužitelju kako bi dobili ime<br>hosta.                                                                                                    |                    |                 |
|                                                             | • Kontaktirajte vašeg mrežnog<br>administratora kako bi dobili<br>ip_address ili unesite naredbu<br>ping hostname.                                                                                                    |                    |                 |
|                                                             | • Na UNIX sistemima, možete<br>koristiti naredbu<br>DB2DIR/bin/hostlookup<br>hostname.                                                                                                    |                    |                 |
|                                                             | gdje je <i>DB2DIR</i> direktorij gdje je<br>instaliran DB2.                                                                                                    |                    |                 |
| Ime servisa<br>$\bullet$<br>Ime servisa veze (svcname)      | Vrijednosti potrebne u datoteci<br>services.                                                                                                    | server1            |                 |
| ili<br>Broj porta/Protokol                                  | Ime servisa veze je obavezno ime                                                                                                    | ili                |                 |
| (port_number/tcp)                                           | koje predstavlja broj porta veze<br>(port_number) na klijentu.                                                                                                    | 3700/tcp           |                 |
|                                                             | Broj porta mora biti jednak kao broj<br>porta koji parametar svename mapira<br>u services datoteci na sistemu<br>poslužitelja. (Parametar svcname<br>smješten je u konfiguracijskoj<br>datoteci upravitelja baze podataka na<br>instanci poslužitelja.) Ovu vrijednost<br>ne smije koristiti niti jedna druga<br>aplikacija i mora biti jedinstvena<br>unutar services datoteke. |                    |                 |
|                                                             | Na UNIX platformama, ova<br>vrijednost općenito mora biti 1024 ili<br>viša.                                                                                                    |                    |                 |
|                                                             | Kontaktirajte vašeg administratora<br>baze podataka za vrijednosti<br>korištene kod konfiguracije<br>poslužitelja.                                                                                                    |                    |                 |
| Ime čvora (node_name)                                       | Lokalni pseudonim ili nadimak koji<br>opisuje čvor na kojeg se pokušavate<br>povezati. Možete izabrati ime koje<br>želite, ali sve vrijednosti unutar<br>vašeg lokalnog direktorija čvora<br>moraju biti jedinstvene.                                                                                                    | db2node            |                 |

*Tablica 3. Radna tablica vrijednosti TCP/IP parametara*

#### **Povezani zadaci:**

- v ["Konfiguriranje](#page-25-0) TCP/IP komunikacije na klijentu korištenjem CLP-a" na stranici 18
- v "Konfiguriranje [klijent-poslužitelj](#page-24-0) veza korištenjem procesora reda za naredbe (CLP)" na [stranici](#page-24-0) 17

# <span id="page-27-0"></span>**Rješavanje adrese glavnog poslužitelja za konfiguriranje veze klijenta s poslužiteljem**

Klijent će koristiti adresu hosta DB2 poslužitelja za postavljanje veze. Ako vaša mreža ima poslužitelj imena, ili ako planirate izravno navesti IP adresu (*ip\_address*) poslužitelja, možete nastaviti katalogizirati TCP/IP čvor. Ako DNS poslužitelj ne postoji na vašoj mreži možete izravno navesti ime hosta koji mapira IP adresu (*ip\_address*) poslužitelja u lokalnoj hosts datoteci.

Ako planirate podršku za UNIX klijenta koji koristi Mrežne informacijske usluge (NIS), i ne koristite DNS na vašoj mreži, morate ažurirati datoteku hosts, smještenu na vašem glavnom NIS poslužitelju.

Sljedeća tablica ispisuje mjesto lokalne hosts datoteke.

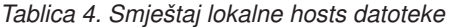

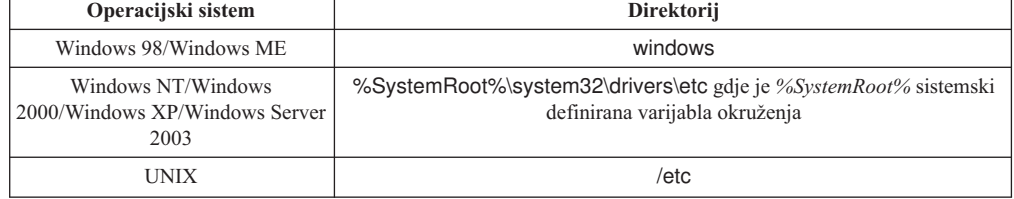

#### **Postupak:**

Koristite tekst editor za dodavanje unosa DB2 klijentovoj datoteci hostova za IP adresu poslužitelja. Npr.:

9.21.15.235 myserver # IP adresa za myserver

gdje:

*9.21.15.235* predstavlja *ip\_address*

*myserver*

predstavlja *hostname*

**#** predstavlja komentar koji opisuje unos

Ako poslužitelj nije u istoj domeni kao DB2 klijent, morate pružiti potpuno ime domene, kao myserver.spifnet.ibm.com, gdje spifnet.ibm.com predstavlja ime domene.

#### **Povezani zadaci:**

- v "Ažuriranje services datoteke na klijentu" na stranici 20
- v "Konfiguriranje [klijent-poslužitelj](#page-24-0) veza korištenjem procesora reda za naredbe (CLP)" na [stranici](#page-24-0) 17

# **Ažuriranje services datoteke na klijentu**

Ako planirate katalogizirati TCP/IP čvor koristeći broj porta (*port\_number*), ne morate izvoditi ovaj zadatak.

#### **Preduvjeti:**

<span id="page-28-0"></span>Ako koristite UNIX klijenta koji koristi Mrežne informacijske usluge (NIS), morate ažurirati services datoteku smještenu na vašem NIS glavnom poslužitelju.

#### **Postupak:**

Koristeći tekst editor, dodajte ime servisa veze i broj porta u klijentovu services datoteku.

Sljedeća tablica ispisuje mjesto services datoteke.

*Tablica 5. Smještaj services datoteke*

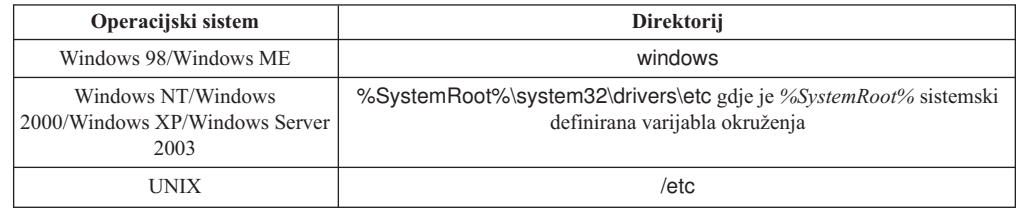

Na primjer:

*poslužitelj1 50000*/*tcp #* DB2 port servisa veze

gdje::

|

*poslužitelj1*

predstavlja ime servisa veze

- *50000* predstavlja broj porta povezivanja (50000 je default)
- *tcp* predstavlja komunikacijski protokol koji koristite
- *#* predstavlja početak komentara koji opisuje unos

#### **Povezani zadaci:**

v "Katalogiziranje TCP/IP čvora s DB2 klijenta" na stranici 21

### **Katalogiziranje TCP/IP čvora s DB2 klijenta**

Katalogiziranje TCP/IP čvora dodaje unos u DB2 direktorij čvorova klijenta koji opisuje udaljeni čvor. Ovaj unos specificira izabrano zamjensko ime (*node\_name*), *hostname* (ili *ip\_address*) i *svcename* (ili *port\_number*) koji klijent koristi za pristup udaljenom hostu.

#### **Preduvjeti:**

v Morate imati ovlaštenje Administracije sistema (SYSADM) ili Kontolera sistema (SYSCTRL), ili imati opciju catalog\_noauth postavljenu na ON. Ne možete staviti čvor u katalog korištenjem root ovlaštenja.

#### **Postupak:**

Za stavljanje TCP/IP čvora u katalog:

- 1. Prijavite se na sistem kao korisnik s ovlaštenjem Administratora sistema (SYSADM) ili Kontrolera sistema (SYSCTRL).
- 2. Ako koristite UNIX klijenta, postavite okruženje instance. Izvedite skriptu za pokretanje:

**Za bash, Bourne ili Korn ljusku**

. *INSTHOME*/sqllib/db2profile

**Za C ljusku**

source *INSTHOME*/sqllib/db2cshrc

gdje *INSTHOME* predstavlja kućni direktorij za instancu.

- <span id="page-29-0"></span>3. Pokrenite DB2 procesor reda za naredbe. Na Windowsima, izdajte **db2cmd** naredbu iz reda za naredbe. Na UNIX-u, izdajte naredbu **db2** iz reda za naredbe.
- 4. Stavite čvor u katalog unosom sljedećih naredbi u procesor reda za naredbe:

db2 => terminate

gdje je:

| |

- v node\_name predstavlja nadimak koji postavljate za računalo koje ima bazu podataka koju želite staviti u katalog.
- v remote\_instance predstavlja ime poslužiteljske instance na kojoj se nalazi baza podataka.
- system predstavlja ime DB2 sistema koje se koristi za identificiranje poslužitelja.
- ostype predstavlja tip operacijskog sustava poslužitelja.

#### **Bilješke:**

- a. Naredba **terminate** potrebna je za osvježavanje predmemorije direktorija.
- b. Iako su remote\_instance, system i ostype opcijski, potrebni su za korisnike koji žele koristiti DB2 alate.
- c. *service\_name* korišteno na klijentu ne mora biti jednako kao ono na poslužitelju. Brojevi portova koje oni mapiraju *moraju* se podudarati.

#### **Primjer:**

Za stavljanje čvora u katalog, koji želite zvati *db2node* na udaljenom poslužitelju *myserver.ibm.com* koji koristi broj porta *50000*, trebate unijeti sljedeće na **db2** promptu:

```
db2 => catalog tcpip node db2node remote myserver server 50000
DB20000I Naredba CATALOG TCPIP NODE je uspješno dovršena.
DB21056W Promjene direktorija mogu ne postati učinkovite dok se predmemorija direktorija
ne osvježi.
```
db2 => terminate DB20000I Naredba TERMINATE je uspješno dovršena.

#### **Povezani zadaci:**

- v ["Konfiguriranje](#page-25-0) TCP/IP komunikacije na klijentu korištenjem CLP-a" na stranici 18
- v "Testiranje [klijent-poslužitelj](#page-37-0) veze korištenjem CLP-a" na stranici 30

#### **Povezane upute:**

v "CATALOG TCPIP NODE Command" u *Command Reference*

### **Katalogiziranje baze podataka iz DB2 klijenta pomoću CLP-a**

Zadatak opisuje kako staviti u katalog bazu podataka s DB2 klijenta korištenjem DB2 procesora reda za naredbe (CLP).

Prije nego aplikacija klijenta može pristupiti udaljenoj bazi podataka, baza podataka mora biti katalogizirana na klijentu. Kada kreirate bazu podataka, ona je automatski katalogizirana na poslužitelju s pseudonimom jednakim kao i ime baze podataka, ako nije drugačije navedeno.

db2 => catalog tcpip node *node\_name* remote *hostname*|*ip\_address* server *service\_name*|*port\_number* [remote\_instance *instance\_name*] [system *system\_name*] [ostype *os\_type*]

Informacije u direktoriju baze podataka, kao i informacije u direktoriju čvora (osim ako ne stavljate u katalog lokalnu bazu podataka gdje čvor nije potreban), se koriste na DB2 klijentu za uspostavljanje veze na udaljenu bazu podataka.

#### **Ograničenja:**

DB2 ne podržava korištenje ovlaštenja roota za stavljanje baze podataka u katalog.

#### **Preduvjeti:**

| |

|

- v Potreban vam je važeći DB2 korisnički ID.
- v Morate imati ovlaštenje Administracije sistema (SYSADM) ili Kontolera sistema (SYSCTRL), ili imati opciju catalog\_noauth postavljenu na ON.
- v Sljedeće vrijednosti parametara primjenljive su kod katalogiziranja *udaljene* baze podataka:
	- Ime baze podataka
	- Pseudonim baze podataka
	- Ime čvora
	- Tip provjere autentičnosti (opcijski)
	- Komentar (opcijski)

Uputite se na radnu tablicu s vrijednostima parametara za još informacija o tim parametrima i za zapisivanje vrijednosti koje koristite.

- v Sljedeće vrijednosti parametara primjenljive su kod katalogiziranja *lokalne* baze podataka:
	- Ime baze podataka
	- Pogon
	- Pseudonim baze podataka
	- Tip provjere autentičnosti (opcijski)
	- Komentar (opcijski)

Lokalne baze podataka mogu biti maknute i stavljene u katalog u bilo koje vrijeme.

#### **Postupak:**

Za stavljanje baze podataka u katalog na klijentu:

- 1. Prijavite se na sistem s važećim DB2 korisničkim ID-om.
- 2. Opcijski. Ažurirajte stupac Vaša vrijednost u Radnoj stranici vrijednosti parametara za stavljanje baze podataka u katalog. Radnoj stranici vrijednosti parametara za stavljanje baze podataka u katalog.
- 3. Ako koristite DB2 UDB na UNIX platformi, postavite okruženje instance. Izvedite skriptu za pokretanje:

#### **Za bash, Bourne ili Korn ljusku**

. *INSTHOME*/sqllib/db2profile

#### **Za C ljusku**

source *INSTHOME*/sqllib/db2cshrc

gdje: *INSTHOME* predstavlja početni direktorij instance.

- 4. Pokrenite DB2 procesor reda za naredbe. Na Windowsima, izdajte **db2cmd** naredbu iz reda za naredbe. Na UNIX-u, izdajte naredbu **db2** iz reda za naredbe.
- 5. Katalogizirajte bazu podataka unašanjem sljedećih naredbi u procesor reda za naredbe:
	- db2 => catalog database *database\_name* as *database\_alias* at node *node\_name* [ authentication *auth\_value* ]

gdje:

- database\_name predstavlja ime baze podataka koju želite staviti u katalog.
- v database\_alias predstavlja lokalni nadimak baze podataka koju želite staviti u katalog.
- v node\_name predstavlja nadimak koji postavljate za računalo koje ima bazu podataka koju želite staviti u katalog.
- auth\_value specificira tip provjere autentičnosti koji će biti obavljen kod povezivanja na bazu podataka. Ovaj je parametar tip provjere autentičnosti specificiran na poslužitelju. Specificiranje tipa provjere autentičnosti može rezultirati poboljšanjem izvedbe. SERVER, CLIENT, SERVER\_ENCRYPT i KERBEROS su opcije vrijednosti provjere autentičnosti.

#### **Primjer:**

<span id="page-31-0"></span>| | | | |

> Za katalogiziranje udaljene baze podataka nazvane *sample* tako da ima lokalno zamjensko ime baze podataka *mysample*, na čvoru *db2node* korištenjem provjere autentičnosti *server*, unesite sljedeće naredbe:

```
db2 => catalog database sample as mysample at node db2node
      authentication server
```

```
db2 => terminate
```
#### **Povezani zadaci:**

v "Testiranje [klijent-poslužitelj](#page-37-0) veze korištenjem CLP-a" na stranici 30

#### **Povezane upute:**

- v "Vrijednosti parametra radne tablice za katalogiziranje baze podataka" na stranici 24
- v "CATALOG DATABASE Command" u *Command Reference*

# **Vrijednosti parametra radne tablice za katalogiziranje baze podataka**

Koristite sljedeću radnu tablicu za zapisivanje vrijednosti parametara potrebnih za stavljanje baze podataka u katalog.

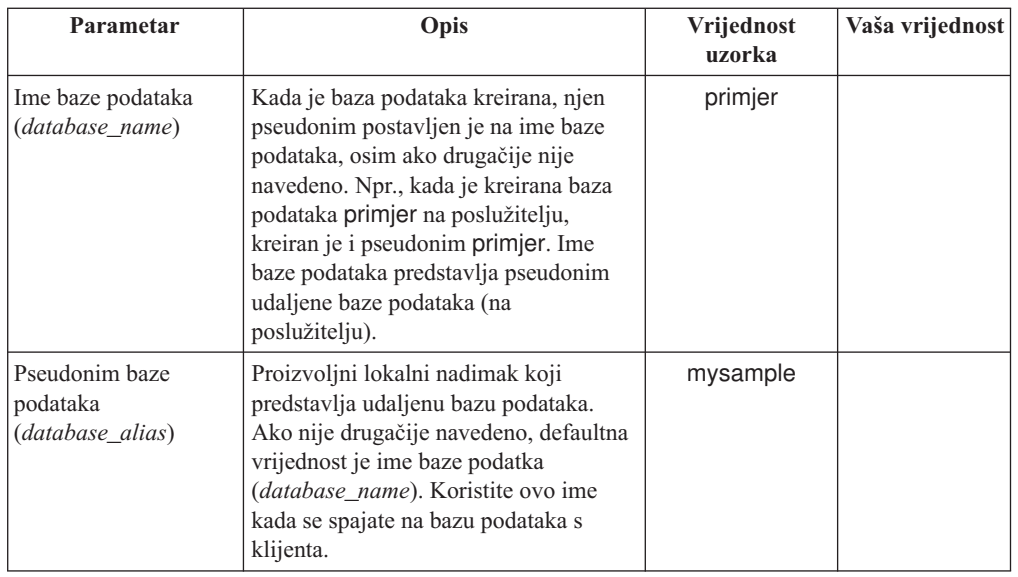

*Tablica 6. Radna tablica vrijednosti parametara za stavljanje baze podataka u katalog*

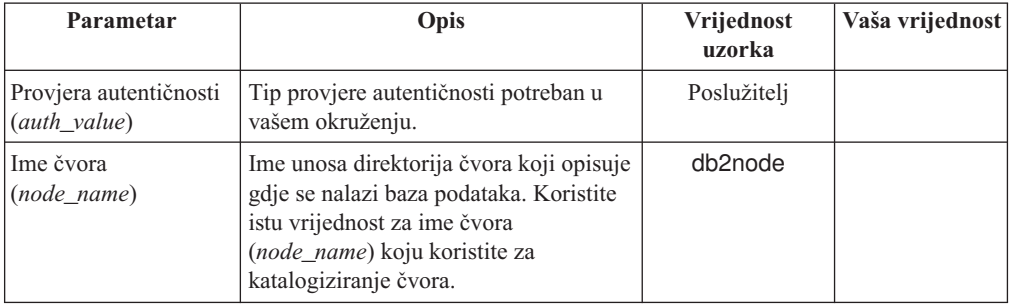

<span id="page-32-0"></span>*Tablica 6. Radna tablica vrijednosti parametara za stavljanje baze podataka u katalog (nastavak)*

#### **Povezani zadaci:**

- v ["Katalogiziranje](#page-29-0) baze podataka iz DB2 klijenta pomoću CLP-a" na stranici 22
- v "Testiranje [klijent-poslužitelj](#page-37-0) veze korištenjem CLP-a" na stranici 30
- v "Konfiguriranje [klijent-poslužitelj](#page-24-0) veza korištenjem procesora reda za naredbe (CLP)" na [stranici](#page-24-0) 17

# **Konfiguriranje NetBIOS-a**

# **Konfiguriranje NetBIOS komunikacije na klijentu korištenjem CLP-a**

Ovaj zadatak opisuje kako konfigurirati NetBIOS na klijentu koristeći DB2 procesor reda za naredbe (CLP). Izvedite ovaj zadatak ako želite konfigurirati vezu s DB2 klijenta na DB2 poslužitelj koristeći NetBIOS. Veze također mogu biti konfigurirane koristeći Konfiguracijskog pomoćnika.

#### **Preduvjeti:**

Osigurajte da je NetBIOS funkcionalan na klijentu. Da ostvarite vezu, NetBIOS mora takoer biti konfiguriran na DB2 poslužitelju.

#### **Postupak:**

Za konfiguriranje NetBIOS komunikacija na DB2 klijentu:

- 1. Odredite broj logičkog adaptora korištenog za NetBIOS vezu.
- 2. Ažurirajte datoteku konfiguracije upravitelja baze podataka.

#### **Povezani zadaci:**

- "Određivanje broja logičkog adaptora klijenta za NetBIOS vezu (Windows)" na stranici 25
- v "Ažuriranje [konfiguracijske](#page-35-0) datoteke upravitelja baze podataka za NetBIOS vezu" na [stranici](#page-35-0) 28
- v "Configuring client-to-server connections using the Configuration Assistant (CA)" u *Quick Beginnings for DB2 Servers*

# **Odreivanje broja logičkog adaptora klijenta za NetBIOS vezu (Windows)**

Ovaj zadatak dio je glavnog zadatka *Konfiguriranja NetBIOS-a na klijentu koristeći CLP*.

<span id="page-33-0"></span>Broj klijentovog logičkog adaptora potreban je za konfiguriranje NetBIOS veze klijenta s poslužiteljem koristeći CLP.

#### **Ograničenja:**

Ovaj postupak je samo za Windows operacijske sisteme.

#### **Postupak:**

Da odredite broj logičkog adaptora za NetBIOS vezu:

- 1. Iz prompta za naredbe, unesite naredbu **regedit** kako bi pokrenuli Editor registra.
- 2. Locirajte NetBIOS dodjelu adaptora proširujući folder **HKEY\_LOCAL\_MACHINE** i lociranjem foldera **Software/Microsoft/Rpc/NetBIOS**.
- 3. Dvaput kliknite na unos koji počinje s **ncacn\_nb\_nb***x*, gdje *x* može biti 0, 1, 2... (obično želite izabrati **nb0** adaptor), da vidite broj adaptora koji je pridružen s NetBIOS vezom. Zapišite postavku iz polja **Vrijednost podataka** u prozor **Ure-ivanje DWORD vrijednosti**.

**Bilješka:** Osigurajte da oba kraja veze koriste istu emulaciju.

Sljedeći korak u *Konfiguriranju NetBIOS-a na klijentu koristeći CLP*je ažuriranje konfiguracijske datoteke upravitelja.

#### **Povezane upute:**

v "NetBIOS radna tablica vrijednosti parametara" na stranici 26

## **NetBIOS radna tablica vrijednosti parametara**

Kako nastavljate kroz konfiguracijske korake, koristite ovu radnu tablicu za zapisivanje potrebnih vrijednosti za konfiguriranje NetBIOS komunikacija.

| Parametar                                               | Opis                                                                                                    | Vrijednost uzorka | Vaša vrijednost |
|---------------------------------------------------------|----------------------------------------------------------------------------------------------------|-------------------|-----------------|
| Broj logičkog adaptora<br>(adapter_number)              | Lokalni logički adaptor koji će<br>biti korišten za NetBIOS vezu.                                                                                                    | 0                 |                 |
| Ime radne stanice (nname)<br>- na klijentu              | NetBIOS ime radne stanice<br>klijenta.<br><i>nname</i> bira korisnik i mora biti<br>jedinstveno kroz sve NetBIOS<br>čvorove u mreži. Maksimalna<br>dužina <i>nname</i> je 8 znakova.                           | client1           |                 |
| Ime radne stanice ( <i>nname</i> )<br>- na poslužitelju | NetBIOS ime radne stanice<br><i>poslužitelja</i> . Maksimalna<br>dužina <i>nname</i> je 8 znakova.<br>Ova vrijednost može se naći u<br>konfiguracijskoj datoteci<br>upravitelja baze podataka<br>poslužitelja. | server1           |                 |

*Tablica 7. NetBIOS radna tablica vrijednosti parametara*

<span id="page-34-0"></span>

| Parametar                      | Opis                                                                                                    | Vrijednost uzorka | Vaša vrijednost |
|--------------------------------|----------------------------------------------------------------------------------------------------|-------------------|-----------------|
| Ime čvora ( <i>node_name</i> ) | Lokalni pseudonim ili nadimak<br>koji opisuje čvor na kojeg se<br>pokušavate povezati. Možete<br>izabrati ime koje želite, ali sve<br>vrijednosti unutar vašeg<br>lokalnog direktorija čvora<br>moraju biti jedinstvene. | db2node           |                 |

*Tablica 7. NetBIOS radna tablica vrijednosti parametara (nastavak)*

#### **Povezani zadaci:**

- v ["Konfiguriranje](#page-32-0) NetBIOS komunikacije na klijentu korištenjem CLP-a" na stranici 25
- v "Konfiguriranje [klijent-poslužitelj](#page-24-0) veza korištenjem procesora reda za naredbe (CLP)" na [stranici](#page-24-0) 17

# **Katalogiziranje NetBIOS čvora iz DB2 klijenta**

Katalogiziranje NetBIOS čvora dodaje unos u direktorij čvorova klijenta koji opisuje udaljeni čvor. Koristite izabrani pseudonim čvora (*node\_name*) kao ime unosa čvora. Ovaj unos specificira klijentov broj logičkog adaptora (*adapter\_number*) i ime poslužiteljeve radne stanice *(nname*) koje će klijent koristiti za pristup udaljenom DB2 poslužitelju.

#### **Preduvjeti:**

- v Morate biti u mogućnosti prijaviti se na sistem s važećim DB2 korisničkim ID-om. Ako dodajete bazu podataka sistemu koji ima instalirane proizvode DB2 poslužitelj ili DB2 Connect, prijavite se na sistem kao korisnik s ovlaštenjem Administrator sistema (SYSADM) ili Kontroler sistema (SYSCTRL).
- v Za još informacija o identificiranju tih vrijednosti parametra, pogledajte Radnu stranicu NetBIOS vrijednosti parametra Radnu stranicu NetBIOS vrijednosti parametra .

#### **Postupak:**

Da katalogizirate NetBIOS čvor:

```
db2 => catalog netbios node node_name remote nname adapter adapter_number
```

```
db2 => terminate
```
Na primjer, da katalogizirate udaljeni poslužitelj baze podataka koji se zove *server1*, na poslužitelju koji se zove *db2node*, u instanci *0*, koristite:

```
db2 => catalog netbios node db2node remote server1 adapter 0
```

```
db2 => terminate
```
#### **Povezani zadaci:**

- v ["Konfiguriranje](#page-32-0) NetBIOS komunikacije na klijentu korištenjem CLP-a" na stranici 25
- v ["Katalogiziranje](#page-29-0) baze podataka iz DB2 klijenta pomoću CLP-a" na stranici 22

#### **Povezane upute:**

- v "NetBIOS radna tablica vrijednosti [parametara"](#page-33-0) na stranici 26
- v "CATALOG NETBIOS NODE Command" u *Command Reference*

# <span id="page-35-0"></span>**Ažuriranje konfiguracijske datoteke upravitelja baze podataka za NetBIOS vezu**

Ažuriranje datoteke konfiguracije upravitelja baze podataka za konfiguriranje NetBIOS klijent-poslužitelj komunikacije korištenjem CLP-a.

#### **Ograničenja:**

Morate ažurirati konfiguracijsku datoteku upravitelja baze podataka s parametrom *klijentovog* imena radne stanice *nname*.

#### **Postupak:**

Da ažurirate konfiguracijsku datoteku upravitelja baze podataka:

- 1. Prijavite se na sistem kao korisnik s ovlaštenjem Administrativnog sistema (SYSADM).
- 2. Ažurirajte konfiguracijsku datoteku upravitelja baze podataka s parametrom klijentovog imena radne stanice (*nname*) koristeći sljedeće naredbe u procesoru reda za naredbe:

ažurirajte konfiguraciju upravitelja baze podataka koristeći nname *nname* terminate

Na primjer, ako je ime klijentove radne stanice (*nname*) client1, koristite: ažurirajte konfiguraciju upravitelja baze podataka koristeći nname *client1* terminate

#### **Povezani zadaci:**

- v "Konfiguriranje [komunikacijskih](#page-40-0) protokola za udaljenu DB2 instancu" na stranici 33
- v ["Katalogiziranje](#page-34-0) NetBIOS čvora iz DB2 klijenta" na stranici 27

# **Konfiguriranje Imenovanih cijevi**

## **Konfiguriranje Imenovanih cijevi na klijentu koristeći CLP**

Ovaj zadatak opisuje kako konfigurirati Imenovane cijevi za DB2 instancu koristeći procesor reda za naredbe (CLP).

#### **Preduvjeti:**

Prije nego konfigurirate Imenovane cijevi na klijentu:

- v Provjerite da su Imenovane cijevi dostupne na DB2 klijentu. Da ostvarite vezu, Imenovane cijevi moraju također biti dostupne na DB2 poslužitelju.
- v Identificirali ste sljedeće vrijednosti parametara:
	- Ime računala (ime računala poslužitelja)
	- Ime instance (ime instance na poslužitelju na kojega se spajate)
	- Ime čvora (lokalni pseudonim za poslužiteljski čvor)

Za više informacija o identificiranju tih vrijednosti parametara, pogledajte Radnu tablicu vrijednosti parametara Imenovanih cijevi.

#### **Postupak:**

Da konfigurirate Imenovane cijevi:

- 1. Katalogizirajte čvor za Imenovanje cijevi na DB2 klijentu
- 2. Katalogizirajte bazu podataka na DB2 klijentu.
## <span id="page-36-0"></span>**Povezani zadaci:**

- v "Katalogiziranje čvora Imenovanih cijevi iz klijenta" na stranici 29
- v ["Katalogiziranje](#page-29-0) baze podataka iz DB2 klijenta pomoću CLP-a" na stranici 22

### **Povezane upute:**

v "Radna tablica vrijednosti parametara Imenovanih cijevi za konfiguriranje Imenovanih cijevi na klijentu" na stranici 29

# **Radna tablica vrijednosti parametara Imenovanih cijevi za konfiguriranje Imenovanih cijevi na klijentu**

Koristite sljedeću radnu tablicu za pomoć kod identificiranja potrebnih vrijednosti parametara za konfiguriranje komunikacija Imenovanih cijevi.

| Parametar                              | Opis                                                                                                    | Vrijednost uzorka | Vaša vrijednost |
|----------------------------------------|----------------------------------------------------------------------------------------------------|-------------------|-----------------|
| Ime računala<br>(computer_name)        | Ime računala stroja poslužitelja.<br>Na stroju poslužitelja, da locirate<br>vrijednost za ovaj parametar, kliknite na<br>Start i izaberite Postavke, Kontrolni<br>panel. Duplo kliknite na folder Mreža i<br>izaberite karticu Identifikacija. Zapišite<br>ime računala. | server1           |                 |
| Ime instance<br><i>(instance name)</i> | Ime instance na poslužitelju na kojeg se<br>povezujete.                                                                                                    | db <sub>2</sub>   |                 |
| Ime čvora ( <i>node_name</i> )         | Lokalni pseudonim ili nadimak koji<br>opisuje čvor na kojeg se pokušavate<br>povezati. Možete izabrati ime koje<br>želite, ali sve vrijednosti unutar vašeg<br>lokalnog direktorija čvora moraju biti<br>jedinstvene.                                                    | db2node           |                 |

*Tablica 8. Radna tablica vrijednosti parametara Imenovanih cijevi*

### **Povezani zadaci:**

- v ["Konfiguriranje](#page-35-0) Imenovanih cijevi na klijentu koristeći CLP" na stranici 28
- v "Konfiguriranje [klijent-poslužitelj](#page-24-0) veza korištenjem procesora reda za naredbe (CLP)" na [stranici](#page-24-0) 17

# **Katalogiziranje čvora Imenovanih cijevi iz klijenta**

Katalogiziranje čvora Imenovanih cijevi dodaje unos u direktorij čvorova klijenta koji opisuje udaljeni čvor. Ovaj unos opisuje izabrani pseudonim (*node\_name*), udaljeno ime *poslužiteljeve* radne stanice (*computer\_name*), i instancu (*instance\_name*) koju će klijent koristiti za pristup udaljenom DB2 poslužitelju.

## **Postupak:**

Za stavljanje čvora Imenovanih cijevi u katalog na DB2 klijentu, upišite sljedeću naredbu u red za naredbe procesora (CLP):

```
db2 => db2 catalog npipe node node_name /
db2 => remote computer_name instance instance_name
```

```
db2 => terminate
```
## **Primjer:**

Za katalogiziranje udaljenog čvora nazvanog *db2node* koji je smješten na poslužitelju nazvanom *server1* na *db2* instanci, koristite:

```
db2 => db2 catalog npipe node db2node remote server1 instance db2
```

```
db2 => terminate
```
## **Povezane upute:**

- v "CATALOG NAMED PIPE NODE Command" u *Command Reference*
- v "Radna tablica vrijednosti parametara Imenovanih cijevi za [konfiguriranje](#page-36-0) Imenovanih cijevi na [klijentu"](#page-36-0) na stranici 29

# **Testiranje klijent-poslužitelj veze korištenjem CLP-a**

Nakon katalogiziranja čvora i baze podataka, trebali bi se povezati na bazu podataka da testirate vezu.

## **Preduvjeti:**

| | | | | | | | |

- v Čvor baze podataka i baza podataka moraju se katalogizirati prije nego testirate vezu.
- v Vrijednosti za *userid* i *password* moraju biti važeće za sistem na kojem su prijavljeni. Po defaultu, provjera autentičnosti odvija se na poslužitelju. Provjera autentičnosti je određena parametrom provjere autentičnosti koji je specificiran u poslužiteljskoj konfiguracijskoj datoteci upravitelja baze podataka. Ako konfigurirana provjera autentičnosti na klijentu ne odgovara ili nije kompatibilna s onim što je konfigurirano na poslužitelju, primit ćete pogrešku.
	- v Upravitelj baze podataka mora biti pokrenut s ispravnim protokolom definiranim u DB2COMM. Ako nije pokrenut, tada možete pokrenuti upravitelja baze podataka unosom **db2start** naredbe na poslužitelju baze podataka.

### **Postupak:**

Da bi testirali vezu klijenta i poslužitelja:

1. ako koristite UNIX platformi, postavite okruženje instance. Izvedite skriptu za pokretanje:

```
Za bash, Bourne ili Korn ljusku
           . INSTHOME/sqllib/db2profile
```
## **Za C ljusku**

source *INSTHOME*/sqllib/db2cshrc

gdje: *INSTHOME* predstavlja početni direktorij instance.

- 2. Pokrenite DB2 procesor reda za naredbe. Na Windowsima, izdajte **db2cmd** naredbu iz reda za naredbe. Na UNIX-u, izdajte naredbu **db2** iz reda za naredbe.
- 3. Upišite sljedeću naredbu na klijentu za povezivanje na udaljenu bazu podataka:

db2 => connect to *database\_alias* user *userid*

Na primjer, unesite sljedeću naredbu:

connect to mysample user jtris

Biti ćete upitani za lozinku.

Ako je veza uspješna, primate poruku koja prikazuje ime baze podataka na koju ste povezani. Poruka slična sljedećoj je prikazana:

```
Informacije veze baze podataka
Poslužitelj baze podataka = DB2/NT 8.1.0
SQL ID autorizacije = JTRIS
Lokalni pseudonim baze podataka = mysample
```
Sada možete raditi s bazom podataka. Na primjer, za dohvat liste svih imena tablica ispisanih u tablici kataloga sistema, unesite sljedeću SQL naredbu:

select *tabname* from *syscat.tables*

Implicitna veza se dešava kada izdate SQL naredbu i nakon nje **db2 terminate** naredbu. Za definiranje defaultne baze podataka, izvedite naredbu **db2set db2dbdft = <dbname>**. Nakon izvođenja ove naredbe možete, na primjer, izvesti **db2** select \* from **<table>** naredbu bez povezivanja na bazu podataka. Ova naredba koristi vrijednost definiranu u **db2dbdft**. Za povezivanje na bazu podataka koja nije defaultna, morate koristiti naredbu CONNECT da se izričito povežete na bazu podataka koju želite.

Kada završite s korištenjem veze baze podataka, unesite naredbu **connect reset** da završite vezu baze podataka.

# **Povezane upute:**

- v "db2start Start DB2 Command" u *Command Reference*
- v "db2set DB2 Profile Registry Command" u *Command Reference*

# <span id="page-40-0"></span>**Poglavlje 4. Konfiguriranje komunikacija DB2 poslužitelja**

# **Konfiguriranje DB2 poslužiteljske komunikacije korištenjem Kontrolnog centra**

# **Konfiguriranje komunikacijskih protokola za udaljenu DB2 instancu**

Ovaj zadatak opisuje kako konfigurirati komunikacijske protokole za udaljenu instancu na vašem DB2 poslužitelju koristeći Kontrolni centar. Komunikacijski protokoli na DB2 poslužitelju moraju biti konfigurirani u slučaju da vaš DB2 poslužitelj prihvaća zahtjeve od udaljenih DB2 klijenata.

Većina protokola automatski je otkrivena i konfigurirana pri postavljanju DB2 koristeći DB2 Čarobnjaka za postav. Izvodite ovaj zadatak ako:

- v Ne izaberete komunikacijski protokol kada postavljate DB2 koristeći DB2 Čarobnjaka za postav.
- v Ste dodali komunikacijski protokol vašoj mreži dok ste postavljali DB2 koristeći DB2 Čarobnjaka za postav.
- v Koristite komunikacijski protokol koji DB2 Čarobnjak za postav ne može otkriti.
- v Imate ručno instalirani DB2 na UNIX temeljenom sistemu koristeći domaće instalacijske alate operacijskog sistem.

# **Ograničenja:**

Primjenjuju se sljedeća ograničenja:

- v Ne možete koristiti Kontrolni centar za konfiguriranje komunikacijskih protokola za raspodijeljeni DB2 poslužitelj.
- v Modificiranje postavki komunikacijskog protokola instance može zahtijevati ažuriranje kataloga veze baze podataka na klijentu (rekonfiguriranje klijent-poslužitelj komunikacija).

## **Postupak:**

Da bi konfigurirali DB2 komunikacijske protokole za udaljene instance, izvedite sljedeće korake:

- 1. Pokrenite Kontrolni centar
- 2. Ako sistem sadrži udaljenu instancu koju želite ispisati, kliknite na [**+**] znak između imena sistema za dohvaćanje direktorija instanci. Kliknite na [**+**] između direktorija instanci za dohvaćanje popisa sistemskih instanci, pa krenite na korak 13. Ako je sistem koji sadrži udaljenu instancu ispisan, ali instanca koju želite nije prikazana unutar tog sistema, idite na korak 8.
- 3. Ako sistem koji sadrži udaljenu instancu koju želite konfigurirati nije ispi san, izaberite direktorij **Sistemi**, kliknite na desnu tipku miša i izaberite opciju **Dodaj**. Otvara se prozor Dodaj sistem.
- 4. Za dodavanje sistema u kontrolni centar, možete napraviti nešto od sljedećeg:
	- v Ako je ime sistema prazno, kliknite na **Otkrivanje** za prikaz popisa TCP/IP sistema unutar mreže. Izaberite sistem i pritisnite **OK**. Sistemske informacije se pojavljuju na prozoru Dodavanje sistema.

<span id="page-41-0"></span>v Ako je ime sistema popunjeno, kliknite na **Otkrivanje** za dozivanje znanog otkrića. Ako uspije, sistemske informacije se pojavljuju na prozoru Dodavanje sistema.

**Bilješka:** Otkriće će raditi samo na udaljenim TCP/IP sistemima.

- 5. Kliknite na **Primijeni** da dodate sistem u prozor Kontrolni centar.
- 6. Kliknite na **Zatvori**.
- 7. Kliknite na  $[\cdot]$  znak između imena sistema kojeg ste upravo dodali, da bi dohvatili direktorij instanci.
- 8. Izaberite direktorij **Instance** za novi sistem i kliknite na desnu tipku miša.
- 9. Izaberite opciju **Dodaj**. Otvara se prozor Dodaj instancu.
- 10. Kliknite na **Otkrivanje** za dobivanje popisa dostupnih instanci za prikaz popisa udaljenih instanci na sistemu.
- 11. Izaberite instancu koju želite dodati i kliknite **OK** Prozor Dodaj instancu biti će popunjen s informacijama o udaljenoj instanci.
- 12. Kliknite na **Zatvori**.
- 13. Izaberite instancu koju želite konfigurirati i kliknite na desnu tipku miša.
- 14. Izaberite opciju **Postavljanje komunikacija** iz iskočnog izbornika. Otvara se prozor Postavljanje komunikacija.
- 15. Koristite prozor Postavljanje komunikacija za konfiguraciju komunikacijskih protokola za instancu. Kliknite na gumb **Pomoć** za više informacija.
- 16. Morate zaustaviti i pokrenuti instancu da bi ove promjene postale važeće:
	- a. Da zaustavite instancu, izaberite instancu, kliknite na desnu tipku miša i izaberite opciju **Stop**.
	- b. Da pokrenete instancu, izaberite instancu, kliknite na desnu tipku miša i izaberite opciju **Start**.

## **Povezani zadaci:**

- v "Konfiguriranje komunikacijskih protokola za lokalnu DB2 instancu" na stranici 34
- v ["Konfiguriranje](#page-47-0) NetBIOS komunikacija za DB2 instancu" na stranici 40
- v ["Konfiguriranje](#page-44-0) TCP/IP komunikacija za DB2 instancu" na stranici 37
- v ["Konfiguriranje](#page-50-0) komunikacija imenovanih cijevi za DB2 instancu" na stranici 43

## **Povezane upute:**

v "Komunikacijski [klijent-poslužitelj](#page-18-0) scenariji" na stranici 11

# **Konfiguriranje komunikacijskih protokola za lokalnu DB2 instancu**

Ovaj zadatak opisuje kako konfigurirati komunikacijske protokole za lokalnu DB2 instancu koristeći Kontrolni centar. Komunikacijski protokoli na DB2 poslužitelju moraju biti konfigurirani u slučaju da vaš DB2 poslužitelj prihvaća zahtjeve od udaljenih DB2 klijenata.

Većina protokola automatski je otkrivena i konfigurirana pri postavljanju DB2 koristeći DB2 Čarobnjaka za postav. Izvodite ovaj zadatak ako:

- v Ne izaberete komunikacijski protokol kada postavljate DB2 koristeći DB2 Čarobnjaka za postav.
- Ste dodali komunikacijski protokol vašoj mreži dok ste postavljali DB2 koristeći DB2 Čarobnjaka za postav.
- v Koristite komunikacijski protokol koji DB2 Čarobnjak za postav ne može otkriti.

v Imate ručno instalirani DB2 na UNIX temeljenom sistemu koristeći domaće instalacijske alate operacijskog sistem.

Komunikacijski protokoli mogu također biti konfigurirani koristeći Procesor reda za naredbe.

## **Ograničenja:**

Primjenjuju se sljedeća ograničenja:

- v Ne možete koristiti Kontrolni centar za konfiguriranje komunikacijskih protokola za raspodijeljeni DB2 poslužitelj.
- v Modificiranje postavki komunikacijskog protokola instance može zahtijevati ažuriranje kataloga veze baze podataka na klijentu (rekonfiguriranje klijent-poslužitelj komunikacija).

## **Postupak:**

Da bi konfigurirali DB2 komunikacijske protokole za lokalne instance, izvedite sljedeće korake:

- 1. Pokrenite Kontrolni centar
- 2. Kliknite na [+] znak između sistemskog imena da bi dohvatili direktorij instanci.
- 3. Izaberite također Veze baza podataka ili Veze prilaza na [**+**] između direktorija **Instanci** za dohvaćanje popisa instanci na određenom sistemu.
- 4. Izaberite instancu koju želite konfigurirati i kliknite na desnu tipku miša.
- 5. Izaberite opciju **Postavljanje komunikacija** iz iskočnog izbornika. Otvara se prozor Postavljanje komunikacija.
- 6. Koristite prozor Postavljanje komunikacija za konfiguraciju komunikacijskih protokola za izabranu instancu. Dozovite online pomoć klikom na **Pomoć** ili pritiskom na **F1**.
- 7. Morate zaustaviti i pokrenuti instancu da bi ove promjene postale važeće.
	- a. Da zaustavite instancu, izaberite instancu upravitelja baze podataka, kliknite na desnu tipku miša i izaberite opciju **Stop** iz iskočnog izbornika.
	- b. Da pokrenete instancu upravitelja baze podataka, izaberite instancu, kliknite na desnu tipku miša i izaberite opciju **Start** iz iskočnog izbornika.

## **Povezani zadaci:**

- v "Konfiguriranje [komunikacijskih](#page-40-0) protokola za udaljenu DB2 instancu" na stranici 33
- v ["Konfiguriranje](#page-47-0) NetBIOS komunikacija za DB2 instancu" na stranici 40
- v ["Konfiguriranje](#page-44-0) TCP/IP komunikacija za DB2 instancu" na stranici 37
- v ["Konfiguriranje](#page-50-0) komunikacija imenovanih cijevi za DB2 instancu" na stranici 43

## **Povezane upute:**

v "Komunikacijski [klijent-poslužitelj](#page-18-0) scenariji" na stranici 11

# **DB2 konfiguracija komunikacija poslužitelja koristeći Kontrolni centar**

Kontrolni centar je grafički alat korišten za administriranje DB2® baza podataka. Funkcija postavki komunikacija Kontrolnog centra dopušta vam prikaz protokola i konfiguracijskih parametara za čije je korištenje konfigurirana instanca poslužitelja. Ono također omogućuje da modificirate vrijednosti parametara konfiguriranog protokola, jednako kao i dodavanje i brisanje protokola.

<span id="page-43-0"></span>Kada dodate podršku za novi protokol sistemu poslužitelja, funkcija postavki komunikacija detektira i generira vrijednost parametra instance poslužitelja za novi protokol. Možete prihvatiti ili modificirati te vrijednosti prije korištenja. Kada uklonite podršku za postojeći protokol sa sistema poslužitelja, funkcija komunikacija postavki detektira protokol koji je uklonjen i onemogućuje njegovo korištenje od strane instance poslužitelja.

Možete dodati protokol koji nije bio detektiran, ali morate dobaviti sve potrebne vrijednosti parametara prije nego nastavite.

Funkcija postavki komunikacija može se koristiti za održavanje komunikacija za obje, lokalnu i udaljenu, instancu poslužitelja, pružajući izvođenje Poslužitelja administracije na sistemu poslužitelja.

Modificiranje postavki komunikacije instance koja je bila prethodno konfigurirana može zahtijevati da ažurirate vezu baze podataka na klijentu. To možete napraviti na sljedeće načine:

- v Koristeći Konfiguracijskog pomoćnika na klijentu. Izaberite vezu baze podataka koju želite izbrisati. Pod izbornikom **Izabrano**, izaberite **Promjena baze podataka**. Ovo će pokrenuti Čarobnjaka koji će vam pomoći s promjenama.
- v Koristeći procesor reda za naredbe na klijentu, da bi odkatalogizirali i ponovno katalogizirali čvor, ovisno o vrijednostima promijenjenim na poslužitelju.

## **Povezani zadaci:**

- v "Konfiguriranje [komunikacijskih](#page-40-0) protokola za udaljenu DB2 instancu" na stranici 33
- v "Konfiguriranje [komunikacijskih](#page-41-0) protokola za lokalnu DB2 instancu" na stranici 34

### **Povezane upute:**

v "Komunikacijski [klijent-poslužitelj](#page-18-0) scenariji" na stranici 11

# **Konfiguriranje DB2 poslužiteljske komunikacije korištenjem procesora reda za naredbe**

# **Postavljanje komunikacijskih protokola za DB2 instancu**

Postavljanje komunikacijskog protokola za DB2 instancu dio je glavnog zadatka od:

- v Konfiguriranja NetBIOS komunikacija za DB2 instancu
- v Konfiguriranje komunikacija Imenovanih cijevi za DB2 instancu
- v Konfiguriranja TCP/IP komunikacija za DB2 instancu

DB2COMM varijabla registra dopušta vam postavljanje komunikacijskih protokola za trenutnu DB2 instancu. Ako je DB2COMM varijabla registra nedefinirana ili postavljena na nulu, ne pokreću se upravitelji veze protokola kada se pokreće upravitelj baze podataka.

DB2COMM varijabla registra može se postaviti na bilo koju kombinaciju sljedećih ključnih riječi, odvojenih zarezom:

### **netbios**

pokreće NetBIOS podršku

**npipe** pokreće NAMED PIPE podršku

**tcpip** pokreće TCP/IP podršku

### **Preduvjeti:**

<span id="page-44-0"></span>Trebate sysadm ovlaštenje.

# **Postupak:**

Da postavite komunikacijski protokol(e) za instancu:

v Unesite **db2set DB2COMM** naredbu iz DB2 naredbenog prozora:

db2set DB2COMM=protocol\_names

Na primjer, za postavljanje da upravitelj baze podataka pokrene upravitelje komunikacije za Imenovane cijevi i TCP/IP komunikacijske protokole, unesite sljedeću naredbu:

```
db2set DB2COMM=npipe,tcpip
db2stop
db2start
```
### **Povezane upute:**

- v "db2start Start DB2 Command" u *Command Reference*
- v "db2stop Stop DB2 Command" u *Command Reference*
- v "db2set DB2 Profile Registry Command" u *Command Reference*
- v "Komunikacijski [klijent-poslužitelj](#page-18-0) scenariji" na stranici 11

# **Konfiguriranje DB2 poslužiteljske komunikacije (TCP/IP)**

# **Konfiguriranje TCP/IP komunikacija za DB2 instancu**

Ovaj zadatak opisuje kako konfigurirati TCP/IP komunikacije na vašem DB2 poslužitelju koristeći DB2 procesor reda za naredbe (CLP). Komunikacijski protokoli na DB2 poslužitelju moraju biti konfigurirani u slučaju da vaš DB2 poslužitelj prihvaća zahtjeve od udaljenih DB2 klijenata.

Većina protokola automatski je otkrivena i konfigurirana pri postavljanju DB2 koristeći DB2 Čarobnjaka za postav. Izvodite ovaj zadatak ako:

- v Ne izaberete komunikacijski protokol kada postavljate DB2 koristeći DB2 Čarobnjaka za postav.
- v Dodajete TCP/IP komunikacijski protokol vašoj mreži dok ste postavljali DB2 koristeći DB2 Čarobnjaka za postav.
- v TCP/IP komunikacijski protokol nije otkriven od strane DB2 Čarobnjaka postavljanja.
- v Instalirali ste ručno DB2 na UNIX temeljenom sistemu koristeći domaće instalacijske alate operacijskog sistem.

## **Preduvjeti:**

Prije nego konfigurirate TCP/IP komunikacije za DB2 instancu:

- v Osigurajte da je TCP/IP funkcionalan na klijentu. Da konfigurirate vezu, TCP/IP mora također biti funkcionalan na DB2 klijentu.
- v Identificirajte Ime servisa povezivanja *i* komunikacijski port, ili samo port veze.

## **Ime servisa veze i port veze**

Ime je korišteno za ažuriranje parametra imena servisa (*svcename*) u konfiguracijskoj datoteci upravitelja baze podataka na poslužitelju. Kada je specificirano Ime servisa veze, services datoteka se mora ažurirati s istim imenom servisa, brojem porta i protokolom. Ime servisa je proizvoljno, ali mora biti jedinstveno unutar services datoteke. Primjer vrijednosti za ime servisa može biti server1. Ako koristite DB2 Poduzetničko poslužiteljsko izdanje u

particioniranom formatu, provjerite da brojevi portova nisu sukobljeni s brojevima portova korištenim u Upravitelju brzih komunikacija (FCM). Port veze mora biti jedinstven unutar services datoteke. Vrijednost primjera broja porta i protokola može biti 3700/tcp.

### <span id="page-45-0"></span>**Port veze**

Parametar Ime servisa (*svcename*) u konfiguracijskoj datoteci upravitelja baze podataka na poslužitelju može biti ažuriran s brojem porta. Ako je to slučaj, nije potrebno ažurirati services datoteku. Ako koristite DB2 Poduzetničko poslužiteljsko izdanje u particioniranom formatu, provjerite da brojevi portova nisu sukobljeni s brojevima portova korištenim u Upravitelju brzih komunikacija (FCM) ili bilo kojoj drugoj aplikaciji na sistemu. Vrijednost primjera broja porta može biti 3700.

## **Postupak:**

|

Da konfigurirate TCP/IP komunikacije za DB2 instancu napravite:

- 1. Ažuriranje services datoteke na poslužitelju.
- 2. Ažuriranje konfiguracijske datoteke upravitelja baze podataka na poslužitelju.
- 3. Postavljanje komunikacijskih protokola.

### **Povezani zadaci:**

- v "Ažuriranje datoteke usluga na poslužitelju za TCP/IP [komunikacije"](#page-46-0) na stranici 39
- v "Ažuriranje konfiguracijske datoteke upravitelja baze podataka na poslužitelju za TCP/IP komunikacije" na stranici 38
- v "Postavljanje [komunikacijskih](#page-43-0) protokola za DB2 instancu" na stranici 36
- v "Konfiguriranje [komunikacijskih](#page-40-0) protokola za udaljenu DB2 instancu" na stranici 33
- v "Konfiguriranje [komunikacijskih](#page-41-0) protokola za lokalnu DB2 instancu" na stranici 34

## **Povezane upute:**

v "Komunikacijski [klijent-poslužitelj](#page-18-0) scenariji" na stranici 11

# **Ažuriranje konfiguracijske datoteke upravitelja baze podataka na poslužitelju za TCP/IP komunikacije**

Ovaj zadatak dio je glavnog zadatka *Konfiguriranja TCP/IP komunikacija za DB2 instancu*.

Morate ažurirati konfiguracijsku datoteku upravitelja baze podataka s parametrom imena usluge(*svcename*).

## **Postupak:**

Da ažurirate konfiguracijsku datoteku upravitelja baze podataka:

- 1. Prijavite se na sistem kao korisnik s ovlaštenjem Administrativnog sistema (SYSADM).
- 2. ako koristite UNIX poslužitelj, postavite okruženje instance:

. INSTHOME/sqllib/db2profile (za ljusku Bash, Bourne ili Korn) source INSTHOME/sqllib/db2cshrc (za C ljusku)

- 3. Pokrenite DB2 procesor reda za naredbe (CLP).
- 4. Ažurirajte konfiguracijsku datoteku upravitelja baze podataka s parametrom Imena usluge (*svcename*) unošenjem sljedećih naredbi:

```
ažurirajte konfiguraciju upravitelja baze podataka koristeći svcename
  [service_name|port_number]
db2stop
db2start
```
<span id="page-46-0"></span>Ako je specificirano ime usluge, korišteno *svcename* mora odgovarati imenu Usluge povezivanje navedenom u services datoteci.

Na primjer, ako je za ime Usluge povezivanja u services datoteci navedeno server1, unesite sljedeće naredbe:

ažuriranje konfiguracije upravitelja baze podataka koristeći svcename server1|3100 db2stop db2start

Nakon što je upravitelj baze podataka zaustavljen i ponovno pokrenut, pogledajte konfiguracijsku datoteku upravitelja baze podataka da budete sigurni da promjene imaju učinak. Pogledajte konfiguracijsku datoteku upravitelja baze podataka unašanjem sljedeće naredbe:

get database manager configuration

### **Povezane upute:**

- v "db2start Start DB2 Command" u *Command Reference*
- v "db2stop Stop DB2 Command" u *Command Reference*

# **Ažuriranje datoteke usluga na poslužitelju za TCP/IP komunikacije**

Ovaj zadatak dio je glavnog zadatka *Konfiguriranja TCP/IP komunikacija za DB2 instancu*.

TCP/IP services datoteka specificira portove koje mogu slušati nekoliko aplikacija na klijentov zahtjev. Ako navedete ime servisa u polje *svcename* DBM konfiguracijske datoteke, services datoteka mora biti ažurirana s imenom servisa za mapiranje porta ime/protokol. Ako navedete broj porta u polje *svcename* DBM konfiguracijske datoteke, services datoteka *ne* treba biti ažurirana.

Ažurirajte services datoteku i navedite portove na kojima želite da poslužitelj sluša za klijentove zahtjeve. Defaultna lokacija services datoteke ovisi o operacijskom sistemu:

**UNIX** /etc

**Windows NT, Windows 2000, Windows XP i Windows Server 2003** %SystemRoot%\system32\drivers\etc

## **Windows 98 i Window ME**

\windows

#### **Preduvjeti:**

Ako koristite Usluge mrežnih informacija (NIS) na vašoj mreži (samo za UNIX poslužitelje), morate ažurirati datoteku services, smještenu na vašem glavnom poslužitelju.

## **Postupak:**

Koristeći tekst editor, dodajte unos Veze u services datoteku. Na primjer:

server1 3700/tcp # DB2 connection service port

gdje je:

**server1**

ime servisa veze

- <span id="page-47-0"></span>**3700** broj porta veze
- **tcp** komunikacijski protokol koji koristite

### **Povezani zadaci:**

- v ["Konfiguriranje](#page-49-0) NetBIOS-a da se pokreće kod pokretanja DB2 instance (Windows NT)" na [stranici](#page-49-0) 42
- v "Ažuriranje [konfiguracijske](#page-45-0) datoteke upravitelja baze podataka na poslužitelju za TCP/IP [komunikacije"](#page-45-0) na stranici 38

# **Konfiguriranje DB2 poslužiteljske komunikacije (NetBIOS)**

# **Konfiguriranje NetBIOS komunikacija za DB2 instancu**

Ovaj zadatak opisuje kako konfigurirati NetBIOS komunikacije za DB2 instancu koristeći DB2 procesor reda za naredbe (CLP). Komunikacijski protokoli na DB2 poslužitelju moraju biti konfigurirani u slučaju da vaš DB2 poslužitelj prihvaća zahtjeve od udaljenih DB2 klijenata.

Većina protokola automatski je otkrivena i konfigurirana pri postavljanju DB2 koristeći DB2 Čarobnjaka za postav. Izvodite ovaj zadatak ako:

- v Ne izaberete komunikacijski protokol kada postavljate DB2 koristeći DB2 Čarobnjaka za postav.
- v Dodajete komunikacijski protokol vašoj mreži dok ste postavljali DB2 koristeći DB2 Čarobnjaka za postav.
- v Da NetBIOS nije otkriven od strane DB2 Čarobnjaka postavljanja.

## **Preduvjeti:**

Da konfigurirate NetBIOS vezu između DB2 klijenta i DB2 poslužitelja, provjerite da je:

- NetBIOS funkcionalan na stroju poslužitelja.
- v Identificirali ste sljedeće vrijednosti parametara:

## **Broj adaptora (adapter\_number)**

Lokalni logički adaptor koji će biti korišten za NetBIOS vezu. Poslužitelj koristi adaptor 0 ako taj parametar nije konfiguriran.

### **Ime radne stanice (nname)**

NetBIOS ime radne stanice poslužitelja. nname je ime koje bira korisnik, koje mora biti jedinstveno kroz sve NetBIOS čvorove u mreži. Ako koristite DB2 Poslužiteljsko izdanje za poduzeće u raspodijeljenoj konfiguraciji, provjerite da su najmanje 4 znaka jedinstvena kroz sve NetBIOS čvorove u mreži.

## **Postupak:**

Da konfigurirate NetBIOS komunikacije za DB2 instancu:

- 1. Postavite komunikacijski protokol za instancu.
- 2. Konfigurirajte NetBIOS sučelje na poslužitelju.
- 3. Ažurirajte konfiguracijsku datoteku upravitelja baze podataka na poslužitelju.
- 4. Samo za NT: Konfigurirajte NetBIOS da se automatski pokreće kada se pokrene DB2 instanca

## **Povezani zadaci:**

- <span id="page-48-0"></span>v "Postavljanje [komunikacijskih](#page-43-0) protokola za DB2 instancu" na stranici 36
- v "Konfiguriranje NetBIOS sučelja za postav komunikacija na DB2 poslužitelju" na stranici 41
- v "Ažuriranje [konfiguracijske](#page-49-0) datoteke upravitelja baze podataka na poslužitelju za [NetBIOS"](#page-49-0) na stranici 42
- v ["Konfiguriranje](#page-49-0) NetBIOS-a da se pokreće kod pokretanja DB2 instance (Windows NT)" na [stranici](#page-49-0) 42
- v "Konfiguriranje [komunikacijskih](#page-40-0) protokola za udaljenu DB2 instancu" na stranici 33
- v "Konfiguriranje [komunikacijskih](#page-41-0) protokola za lokalnu DB2 instancu" na stranici 34

## **Povezane upute:**

v "Komunikacijski [klijent-poslužitelj](#page-18-0) scenariji" na stranici 11

# **Konfiguriranje NetBIOS sučelja za postav komunikacija na DB2 poslužitelju**

Ovaj zadatak dio je glavnog zadatka *Konfiguriranja NetBIOS-a za DB2 instancu*.

### **Preduvjeti:**

DB2 koristi parametre registra za kontrolu njihovog korištenja NetBIOS resursa na poslužitelju. Morate koristiti parametar registra db2nbadaptors ako želite specificirati vrijednost različitu od defaultnog broja Logičkog adaptora 0. Možete postaviti db2nbadapters parametar unašanjem naredbe **db2set db2nbadapters=***adapter\_number*. *adapter\_number* može biti popis brojeva adaptora odvojenih zarezima.

## **Postupak:**

Da odredite vrijednost(i) koje mogu biti korištene za broj adaptora na poslužitelju:

- 1. Otvorite Windows Kontrolni panel.
- 2. Duplo kliknite na ikonu **Mreža** i izaberite karticu Servisi.
- 3. Izaberite ikonu **NetBIOS sučelje** iz prozora Mrežne usluge i kliknite na gumb **Svojstva**.
- 4. Klizite kroz mrežne smjerove dok ne nađete broj Logičkog adaptora i zapišite ga na vašu radnu tablicu. Ako ne želite mijenjati taj broj adaptora, idite na korak 7.
- 5. Da promijenite broj logičkog adaptora, izaberite pridruženi LAN broj i kliknite na gumb **Uredi**. Unesite novi broj adaptora (ili vrijednost koju ste postavili za db2nbadapters) varijable registra.
- 6. Zapišite novi broj adaptora na vašu radnu tablicu.
- 7. Kliknite **OK**.
- 8. Kliknite Zatvori. Otvara se prozor Promjena postava mreže.
- 9. Ugasite i ponovo podignite vaš sistem da bi te promjene imale učinka. Izaberite gumb **Da** da ugasite i ponovo pokrenete vaš sistem ili izaberite gumb **Ne** da to napravite kasnije.

Svaki broj adaptora mora biti jedinstveno pridružen sa smjerom mreže. Windows NT, Windows 2000, Windows XP i Windows Server 2003 imaju ugrađenu mogućnost provjeravanja koja vam neće dozvoliti specificiranje istog broja adaptora za različite smjerove mreže. Ako već postoji smjer mreže koji koristi broj adaptora 0, dodijelite različit broj tom smjeru. Prihvatite promjene pritiskom na **OK**.

Sljedeći korak u konfiguriranju NetBIOS komunikacija za DB2 instancu je ažuriranje konfiguracijske datoteke upravitelja baze podataka.

# <span id="page-49-0"></span>**Povezani zadaci:**

v "Ažuriranje konfiguracijske datoteke upravitelja baze podataka na poslužitelju za NetBIOS" na stranici 42

### **Povezane upute:**

v "db2set - DB2 Profile Registry Command" u *Command Reference*

# **Konfiguriranje NetBIOS-a da se pokreće kod pokretanja DB2 instance (Windows NT)**

Ovaj zadatak dio je glavnog zadatka *Konfiguriranja NetBIOS komunikacija za DB2 instancu*.

Ako je vaš NetBIOS protokol konfiguriran kada ste instalirali poslužitelj (ili stroj vlasnik instance na DB2 Poduzetničko poslužiteljsko izdanje raspodijeljenim sistemima), program postavljanja automatski kreira NetBIOS ovisnost za poslužitelj. Trebati ćete izvesti korake u ovom zadatku da ručno kreirate ovisnost na NetBIOS-u za nove instance. Ovisnost uzrokuje pokretanje NetBIOS-a prilikom pokretanja DB2 instance.

## **Postupak:**

Da konfigurirate NetBIOS za pokretanje prilikom pokretanja DB2 instance:

- 1. Idite u direktorij x:\Program Files\IBM\SQLLIB\bin , gdje x: predstavlja pogon na kojem je instaliran poslužitelj.
- 2. Unesite naredbu **db2depnb** kako slijedi:

db2depnb *instance\_name*

gdje je *instance\_name* ime instance za koju želite kreirati ovisnost.

Ovo zapisuje ovisnost prilikom pokretanja, što uzrokuje pokretanje NetBIOS-a prije pokretanja DB2 instance.

Ako uklonite NetBIOS protokol s vaše mreže, morate ukloniti ovisnosti kreirane za vrijeme instalacije i sve ovisnosti kreirane za dodatne instance. Neuspjeh uklanjanja tih ovisnosti može uzrokovati probleme kod pokretanja DB2 nakon uklanjanja DB2 protokola s mreže.

Da uklonite ovisnost, unesite naredbu **db2depnb** kako slijedi:

db2depnb *instance\_name* /r

gdje je *instance\_name* ime instance za koju uklanjate ovisnost.

### **Povezani zadaci:**

- v ["Konfiguriranje](#page-48-0) NetBIOS sučelja za postav komunikacija na DB2 poslužitelju" na stranici [41](#page-48-0)
- v "Ažuriranje konfiguracijske datoteke upravitelja baze podataka na poslužitelju za NetBIOS" na stranici 42

# **Ažuriranje konfiguracijske datoteke upravitelja baze podataka na poslužitelju za NetBIOS**

Ovaj zadatak dio je glavnog zadatka *Konfiguriranja NetBIOS komunikacija za DB2 instancu*.

Ovaj zadatak pruža korake za ažuriranje konfiguracijske datoteke upravitelja baze podataka s imenom radne stanice *poslužitelja* (*nname*), koristeći procesor reda za naredbe (CLP).

## <span id="page-50-0"></span>**Preduvjeti:**

Potrebno je ovlaštenje Administratora sistema (SYSADM).

## **Postupak:**

Da ažurirate konfiguracijsku datoteku upravitelja baze podataka:

- 1. Prijavite se na sistem.
- 2. Ažurirajte konfiguracijsku datoteku upravitelja baze podataka s parametrom klijentovog imena radne stanice (*nname*) koristeći sljedeće naredbe u procesoru reda za naredbe:

ažuriranje konfiguracije upravitelja baze podataka koristeći nname *nname* db2stop db2start

Na primjer, ako je ime radne stanice poslužitelja (*nname*) server1, koristite:

ažuriranje konfiguracije upravitelja baze podataka koristeći nname server1 db2stop

db2start

Nakon što je upravitelj baze podataka zaustavljen i ponovno pokrenut, pogledajte konfiguracijsku datoteku upravitelja baze podataka da budete sigurni da promjene imaju učinak. Pogledajte konfiguracijsku datoteku upravitelja baze podataka unašanjem sljedeće naredbe:

get database manager configuration

Sljedeći korak u konfiguriranju komunikacija NetBIOS-a za DB2 instancu je konfiguriranje NetBIOS-a za automatsko pokretanje prilikom pokretanja DB2 instance. Ovaj sljedeći korak je opcijski i izvodi se samo na Windows NT, Windows 2000, Windows XP ili Windows Server 2003.

## **Povezani zadaci:**

v ["Konfiguriranje](#page-48-0) NetBIOS sučelja za postav komunikacija na DB2 poslužitelju" na stranici [41](#page-48-0)

## **Povezane upute:**

- v "db2start Start DB2 Command" u *Command Reference*
- v "db2stop Stop DB2 Command" u *Command Reference*

# **Konfiguriranje DB2 poslužiteljske komunikacije (Imenovane cijevi)**

# **Konfiguriranje komunikacija imenovanih cijevi za DB2 instancu**

Ovaj zadatak opisuje kako konfigurirati Imenovane cijevi za DB2 instancu koristeći CLP.

### **Preduvjeti:**

Prije nego konfigurirate Imenovane cijevi za DB2 instancu:

v Imenovane cijevi moraju biti funkcionalne na poslužitelju. Da konfigurirate vezu, Imenovane cijevi moraju također biti funkcionalne na DB2 klijentu.

### **Postupak:**

Da konfigurirate komunikaciju Imenovanih cijevi za DB2 instancu, postavite DB2COMM varijablu registra.

# **Povezani zadaci:**

- v "Konfiguriranje [komunikacijskih](#page-40-0) protokola za udaljenu DB2 instancu" na stranici 33
- v "Konfiguriranje [komunikacijskih](#page-41-0) protokola za lokalnu DB2 instancu" na stranici 34

# **Povezane upute:**

v "Komunikacijski [klijent-poslužitelj](#page-18-0) scenariji" na stranici 11

**Dio 2. Instalacija datoteke odgovora**

# <span id="page-54-0"></span>**Poglavlje 5. Datoteke odgovora**

# **Osnove instalacije datoteke odgovora**

Za razliku od čarobnjaka DB2® postava, instalacija DB2 datoteke odgovora vam daje da instalirate DB2 bez korisničkog unosa. Ova metoda je korisna, ne samo za širi razvoj DB2, nego i za ugrađivanje DB2 instalacijskog procesa unutar vašeg prilagođenog postupka instalacije i konfiguracije. Instalacija datoteka odgovora se izvodi postavom DB2 koristeći korisnički-generirane datoteke odgovora.

*Datoteka odgovora* je ASCII tekstualna datoteka koja sadrži informacije o konfiguraciji. Može biti generirana ili s DB2 pomoćnim programima ili ručnim uređivanjem. Podaci postava i konfiguracije trebali bi biti uneseni za vrijeme interaktivne instalacije, ali s datotekom odgovora instalacija se može nastaviti bez intervencija.

Datoteka odgovora specificira parametre konfiguracije i postava kao odredišni direktorij (samo Windows) i proizvode i komponente za instalaciju. Može se također koristiti za:

- Kreiranje instanci
- v Postavljanje globalnih DB2 varijabli registra
- Postavljanje varijabli instance
- v Postavljanje postavki konfiguracije upravitelja baze podataka

Možete kreirati datoteku odgovora:

- v Modificirajući jedan od uzoraka datoteka odgovora.
- v Korištenjem generatora datoteke odgovora (samo Windows).
- v Korištenjem čarobnjaka DB2 postava za spremanje podataka postava i konfiguracije.

## **Povezani koncepti:**

v "O generatoru datoteke odgovora [\(Windows\)"](#page-64-0) na stranici 57

# **Povezane upute:**

- v "Dostupni primjeri datoteke odgovora [\(Windows](#page-70-0) i UNIX)" na stranici 63
- v "Ključne riječi datoteke odgovora [\(Windows](#page-71-0) i UNIX)" na stranici 64
- v "DB2 Poslužitelj kontrole ključne riječi datoteke [odgovora\(Windows\)"](#page-75-0) na stranici 68
- v "db2rspgn Response File Generator Command (Windows)" u *Command Reference*

# **Razmatranje o datoteci odgovora**

Treba razumjeti sljedeća razmatranja prije instalacije datoteke odgovora : v Format datoteke odgovora je promijenjen od DB2® Verzije 7 na DB2 Verziju 8. Kao rezultat, postoje ograničenja verzije po tome gdje se datoteke odgovora mogu koristiti. Na primjer, bilo koja datoteka odgovora generirana na DB2 Verziji 8 može se koristiti samo za instaliranje Verzije 8.1; ne može se koristiti za instaliranje DB2 Verzije 7. Suprotno je takoer točno, tako da se datoteke odgovora generirane na DB2 Verziji 7 ne mogu koristiti za instaliranje DB2 Verzije 8. v Možete spremiti vaše postavke u datoteku odgovora za vrijeme instalacije u **Izaberite akciju instalacije** panelu čarobnjaka DB2 postava. Ova opcija je dostupna samo za vrijeme Prilagođene instalacije.

| | | | | |

- v Možete koristiti datoteku odgovora generiranu za vrijeme instalacije samo ako dozvolite instalaciji da završi. Ako prekinete instalaciju, ili ako instalacija ne završi kako treba, datoteka odgovora neće biti kreirana.
- v Ako upotrijebite generator datoteke odgovora (samo Windows), kreirate datoteku odgovora baziranu na postojećoj instalaciji. Ova metoda se preporučuje kada imate složeniju konfiguraciju, koju ste jednom ručno konfigurirali.
- v Ako koristite čarobnjak DB2 Postava, kreirate datoteku odgovora baziranu samo na izvođenoj instalaciji. Ova metoda se preporučuje ako imate jednostavnu konfiguraciju, ili ako želite kreirati datoteku odgovora koju ćete kasnije prilagoditi .
- v Možete koristiti datoteku odgovora za instaliranje identične konfiguracije kroz svaku radnu stanicu na vašoj mreži ili za instaliranje višestrukih konfiguracija DB2 proizvoda. Tada možete distribuirati tu datoteku na svaku radnu stanicu gdje želite instalirati taj proizvod.

## **Povezani koncepti:**

v "Osnove instalacije datoteke [odgovora"](#page-54-0) na stranici 47

## **Povezani zadaci:**

- v ["Instaliranje](#page-84-0) DB2 proizvoda koristeći Microsoft Poslužitelj upravljanja sistemom (SMS)" na [stranici](#page-84-0) 77
- v "Pregled [instalacije](#page-66-0) datoteke odgovora DB2 (UNIX)" na stranici 59
- v "Pregled instalacije datoteke odgovora DB2 [\(Windows\)"](#page-60-0) na stranici 53

# **Kreiranje datoteke odgovora koristeći Čarobnjak DB2 Postava**

Možete kreirati datoteku odgovora koristeći Čarobnjak DB2 Postava baziran na instalaciji koju izvodite. Takva datoteka odgovora bit će generirana na osnovi vašeg izbora Čarobnjaka DB2 Postava. Tada možete koristiti datoteku odgovora za izvođenje instalacije bez nadzora koristeći iste postavke.

## **Preduvjeti:**

Datoteku odgovora možete kreirati koristeći Čarobnjak DB2 Postava samo ako izvodite Prilagođenu instalaciju.

## **Postupak:**

Da bi kreirali datoteku odgovora koristeći Čarobnjak DB2 Postava:

- 1. Iz DB2 Podloge za lansiranje, izaberite **Instaliranje proizvoda**.
- 2. Izaberite proizvod koji želite instalirati i kliknite **Sljedeće** da bi pokrenuli Čarobnjak DB2 Postava.
- 3. Kliknite **Sljedeće**.
- 4. U prozoru Izbor tipa instalacije izaberite opciju Prilagođena.
- 5. U prozoru **Izbor akcije instalacije** izaberite opciju **Spremi postavke u datoteku odgovora**.
- 6. Nastavite kroz ostatak instalacijskih panela birajući opcije koje želite.
- 7. U prozoru **Pokretanje kopiranja datoteka i kreiranje datoteke odgovora** , u polje **Ime datoteke odgovora** upišite stazu gdje želite da Čarobnjak DB2 Postava smjesti generirane odgovore.
- 8. Kliknite **Završetak** za instalaciju.
- 9. Kada instalacija završi, Čarobnjak DB2 Postava će smjestiti generiranu datoteku odgovora u stazu koju ste naveli.

Na primjer, ako ste instalirali DB2 Klijent u vrijeme izvođenja na engleskom, arapskom, japanskom, kineskom i tradicionalnom kineskom, generirana datoteka odgovora će izgledati slično sljedećem:

PROD=RUNTIME\_CLIENT LIC\_AGREEMENT=ACCEPT FILE=C:\Program Files\IBM\SQLLIB\ INSTALL\_TYPE=CUSTOM

COMP=BASE\_CLIENT COMP=SYSTEM\_BIND\_FILES COMP=CLIENT\_TOOLS COMP=JDBC\_SUPPORT COMP=LDAP\_EXPLOITATION COMP=MDAC COMP=ODBC\_SUPPORT COMP=OLE\_DB\_SUPPORT COMP=SQLJ\_SUPPORT COMP=APPC\_DB2\_CLIENT\_SUPPORT COMP=NETBIOS\_DB2\_CLIENT\_SUPPORT COMP=NPIPE\_DB2\_CLIENT\_SUPPORT COMP=TCPIP\_DB2\_CLIENT\_SUPPORT

LANG=EN LANG=AR LANG=JP LANG=RU LANG=TW

| | | | | | | | | | | | | | | | | | | | | | | | | | | | | | | | | | | |

| | | | | | | | | | | | | | | | | | | | | | | | | | | |

ı

INSTANCE=DB2 DB2.NAME=DB2 DEFAULT\_INSTANCE=DB2 DB2.TYPE=CLIENT DB2\_USERSGROUP\_NAME=DB2USERS DB2\_ADMINGROUP\_NAME=DB2ADMNS

Sljedeće je primjer datoteke odgovora DB2 Klijenta u vrijeme izvođenja:

```
* Primjer datoteke odgovora za IBM DB2 Klijent u vrijeme izvođenja
* ------------------------------------------------
*
* Komentari su upisani postavljanjem * ili # na početak reda, ili
* stavljanjem ** ili ## nakon početka reda za komentiranje ostatka tog
* reda.
*
* Za opise DB2 varijabli registra, molim pogledajte Dodatak A u
* "Vodič administracije: Izvedba".
*
* Za opise parametara konfiguracije, molimo pogledajte Poglavlje 13 u
* "Vodič administracije: Izvedba".
*
* Za uvođenje izvođenja instalacije datoteke odgovora, molimo pogledajte
* Poglavlje 6 u "Dodatku DB2 instalacije i konfiguracije".
*
* Ne uklanjajte komentare s izabranih komponenti (ključne riječi COMP) osim
* ako ne mijenjate INSTALL_TYPE na CUSTOM.
* ============================================================================
* Općenite opcije
* ---------------
PROD = RUNTIME_CLIENT
*LIC_AGREEMENT = DECLINE ili ACCEPT (default=DECLINE)
*FILE = C:\Program Files\IBM\SQLLIB
*INSTALL_TYPE = TYPICAL, COMPACT ili CUSTOM (default=TYPICAL)
*LANG = AR (default=Operating System Language)
```
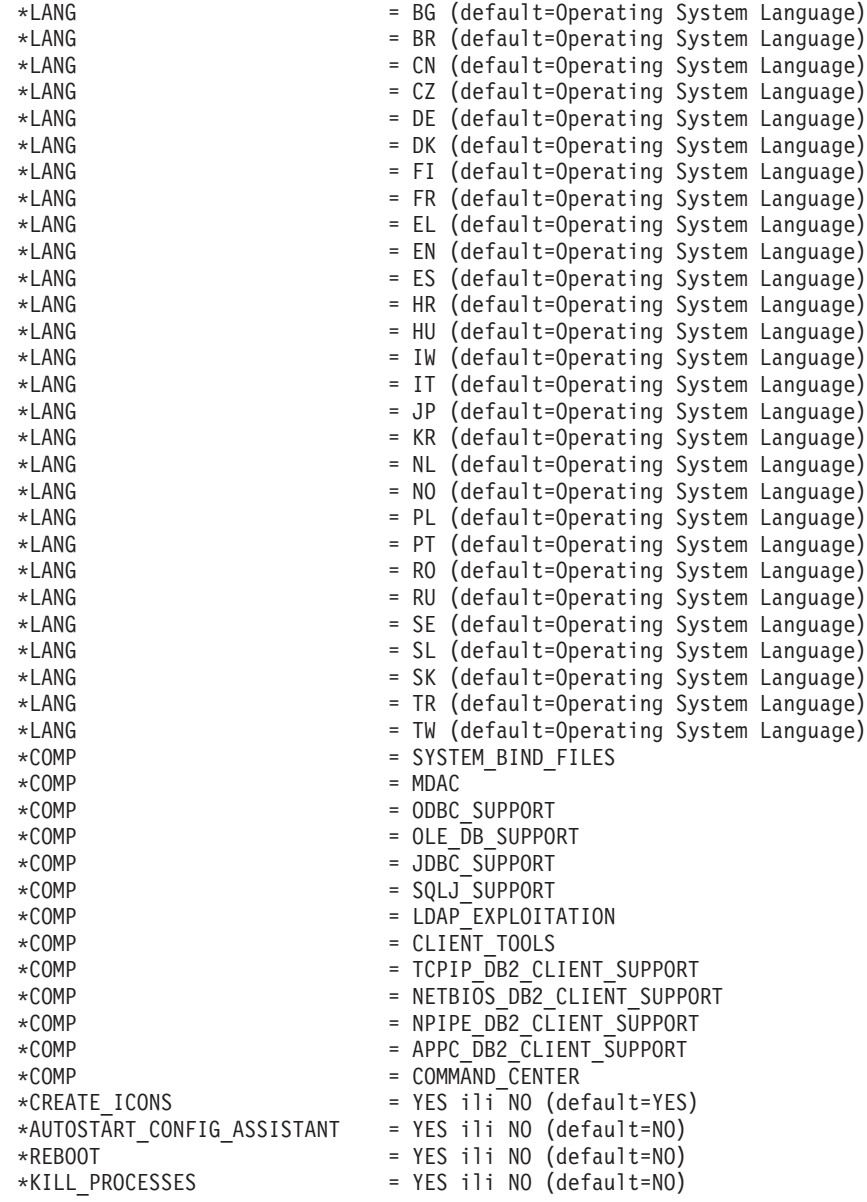

# \* Globalne DB2 varijable registra

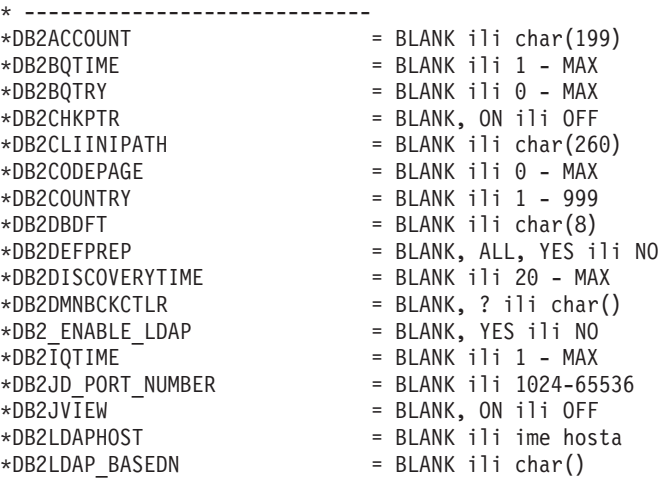

|  $\frac{1}{2}$  $\vert$ | | | | | | | | | | | | | | | | | | | | | | | | | | |  $\perp$ | | |  $\perp$ | | | |  $\perp$ | | | | | | | | | | | | | | | | |  $\perp$ | | | | | | | |  $\vert$ 

 $\mathbf{I}$ 

```
*DB2LDAPCACHE
= BLANK ili char()
*DB2LDAP_CLIENT_PROVIDER
= BLANK, MICROSOFT ili IBM
*DB2LOCK_TO_RB
= BLANK ili STATEMENT
*DB2NBDISCOVERRCVBUFS
= BLANK ili 16
- MAX
*DB2NOEXITLIST
= BLANK, ON ili OFF
\starDB2OPTIONS = BLANK ili char(): -/-[a,c,e[c|s],n,o,p,s,t,v,w,x]* i/ili -[f,l,r,z]filename
*DB2RQTIME
= BLANK ili
1
- MAX
*DB2SORCVBUF
= BLANK ili 1024-65536
*DB2SOSNDBUF
= BLANK ili 1024-65536
*DB2_GRP_LOOKUP
= BLANK ili char()
* Općenite informacije za kreiranje instance * ----------------------------------------------
INSTANCE
= DB2
DEFAULT_INSTANCE
= DB2
DB2.NAME
= DB2
DB2.NAME<br>*DB2.TYPE
                       = CLIENT
* Default datoteke Profila importiranja klijenta instance * -------------------------------------------
*DB2.CLIENT_IMPORT_PROFILE
= filename
* Default postavke DBM CFG instance * ---------------------------------
*DB2.AUTHENTICATION
= CLIENT, DCS, DCS_ENCRYPT, SERVER, SERVER_ENCRYPT,
* KERBEROS(samo Windows 2000) ili * KRB_SERVER_ENCRYPT(samo Windows 2000)
*DB2.CATALOG_NOAUTH
= YES ili NO
*DB2.DFT_CLIENT_COMM
= BLANK ili APPC, NETBIOS, TCPIP, NPIPE
\starDB2.DIAGLEVEL = 0 - 4
*DB2.DIAGPATH
= BLANK ili char(215)
*DB2.DIR_CACHE
= YES ili NO
*DB2.DIR_OBJ_NAME
= BLANK ili char(255) (dužina DIR_OBJ_NAME
+
\star DIR PATH NAME < = 255)
*DB2.DIR_PATH_NAME
= BLANK ili char(255) (dužina DIR_OBJ_NAME
+
* DIR_PATH_NAME
<
= 255)
*DB2.DISCOVER
= DISABLE, KNOWN ili SEARCH
*DB2.DISCOVER_COMM
= BLANK ili NETBIOS, TCPIP
*DB2.DRDA_HEAP_SZ
= 16
- 60000
*DB2.NNAME
= BLANK ili char(8)
\starDB2.NOTIFYLEVEL = 0 - 4
*DB2.ROUTE_OBJ_NAME
= BLANK ili char(255) (dužina SQL_DIR_NAME_SZ)
*DB2.RQRIOBLK
= 4096
- 65535
*DB2.SYSADM_GROUP
= BLANK ili char(30)
*DB2.SYSCTRL_GROUP
= BLANK ili char(30)
*DB2.SYSMAINT_GROUP
= BLANK ili char(30)
*DB2.TM_DATABASE
= BLANK ili char(8)
*DB2.TP_MON_NAME
= BLANK ili char(19)
* Default DB2 varijable registra instance * ---------------------------------------
*DB2.DB2ACCOUNT
= BLANK ili char(199)
*DB2.DB2BQTIME
= BLANK ili
1
- MAX
*DB2.DB2BQTRY
= BLANK ili
0
- MAX
*DB2.DB2CHKPTR
= BLANK, ON ili OFF
*DB2.DB2CLIINIPATH
= BLANK ili char(260)
*DB2.DB2CODEPAGE
= BLANK ili
0
- MAX
*DB2.DB2COUNTRY
= BLANK ili
1
- 999
*DB2.DB2DBDFT
= BLANK ili char(8)
*DB2.DB2DEFPREP
= BLANK, ALL, YES ili NO
*DB2.DB2DISCOVERYTIME
= BLANK ili 20
- MAX
*DB2.DB2DMNBCKCTLR
= BLANK,
? ili char()
```
|||||||||||||||||||||||||||||||||||||||||||||||||||||||||||||||||||

J.

 $\mathsf{I}$  $\mathbf{I}$  $\mathbf{I}$  $\mathbf{I}$  $\mathbf{I}$  $\mathbf{I}$  $\mathbf{I}$ 

 $\mathbf{I}$  $\mathbf{I}$  $\mathbf{I}$  $\mathbf{I}$  $\mathbf{I}$ 

> $\overline{1}$  $\mathbf{I}$  $\mathbf{I}$  $\mathbf{I}$

T ı J.

```
\starDB2.DB2IQTIME = BLANK ili 1 - MAX
*DB2.DB2JD_PORT_NUMBER = BLANK ili 1024-65536
*DB2.DB2JVIEW = BLANK, ON ili OFF
*DB2.DB2LOCK_TO_RB = BLANK ili STATEMENT
*DB2.DB2NBDISCOVERRCVBUFS = BLANK ili 16 - MAX
*DB2.DB2NOEXITLIST = BLANK, ON ili OFF
\starDB2.DB2OPTIONS = BLANK ili char(): -/+[a,c,e[c|s],n,o,p,s,t,v,w,x]
* i/ili -[f,l,r,z]filename
*DB2.DB2RQTIME = BLANK ili 1 - MAX
*DB2.DB2SORCVBUF = BLANK ili 1024-65536
*DB2.DB2SOSNDBUF = BLANK ili 1024-65536
*DB2.DB2_GRP_LOOKUP = BLANK ili char()
* Informacije poslužitelja Informacijskog Centra
* -------------------------
* Te ključne riječi su primjenjive na postavljenje informacija poslužitelja informacijskog centra.
* DB2_DOCHOST = ime hosta (default=localhost)
* DB2_DOCPORT = 51000 - 65535
* Napredne sigurnosne postavke
* ------------------------------------------------------
* DB2_EXTSECURITY = YES ili NO (default=YES)
* DB2_USERSGROUP_NAME = char(30) (Default=DB2USERS)
* DB2 ADMINGROUP NAME = char(30) (default=DB2ADMNS)
```
### **Povezani koncepti:**

| | | | | | | | | | | | | | | | | | | | | | | |

|

v "Osnove instalacije datoteke [odgovora"](#page-54-0) na stranici 47

### **Povezani zadaci:**

- v "Pregled [instalacije](#page-66-0) datoteke odgovora DB2 (UNIX)" na stranici 59
- v "Pregled instalacije datoteke odgovora DB2 [\(Windows\)"](#page-60-0) na stranici 53

# <span id="page-60-0"></span>**Poglavlje 6. Instalacija datoteke odgovora (Windows)**

# **Pregled instalacije datoteke odgovora DB2 (Windows)**

Ovaj dio opisuje kako izvesti instalaciju datoteke odgovora na Windowsima.

## **Preduvjeti:**

Prije nego započnete s instalacijom, provjerite da:

- v Da vaš sistem odgovara svim zahtjevima za memoriju, hardver i softver, da bi instalirali vaš DB2 proizvod.
- Da imate sve potrebne korisničke račune za izvođenje instalacije.

### **Postupak:**

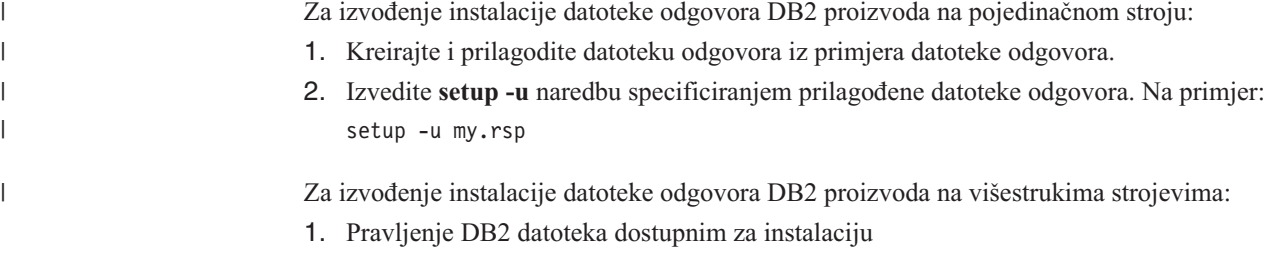

- 2. Postavljanje dijeljenog pristupa direktoriju.
- 3. Kreiranje datoteke odgovora pomoću uzorka datoteke odgovora
- 4. Instaliranje DB2 pomoću datoteke odgovora

### **Povezani zadaci:**

- v "Stavljanje DB2 datoteke dostupnima za instalaciju datoteke odgovora [\(Windows\)"](#page-61-0) na [stranici](#page-61-0) 54
- v ["Postavljanje](#page-61-0) podijeljenog pristupa direktoriju (Windows)" na stranici 54
- "Kreiranje i uređivanje datoteke odgovora [\(Windows\)"](#page-62-0) na stranici 55
- v ["Instaliranje](#page-63-0) DB2 koristeći datoteku odgovora (Windows)" na stranici 56
- v ["Instaliranje](#page-84-0) DB2 proizvoda koristeći Microsoft Poslužitelj upravljanja sistemom (SMS)" na [stranici](#page-84-0) 77

## **Povezane upute:**

- v "Installation requirements for DB2 servers in a single partition database environment (Windows)" u *Quick Beginnings for DB2 Servers*
- v "User accounts required for installation of DB2 servers (Windows)" u *Quick Beginnings for DB2 Servers*
- v "Dostupni primjeri datoteke odgovora [\(Windows](#page-70-0) i UNIX)" na stranici 63

# <span id="page-61-0"></span>**Stavljanje DB2 datoteke dostupnima za instalaciju datoteke odgovora (Windows)**

Da DB2 datoteke napravite dostupnim za instalaciju datoteke odgovora, morate kopirati potrebne datoteke iz CD-ROM-a na drugi pogon.

## **Postupak:**

| |

Za kopiranje potrebnih datoteka iz CD-ROM-a s proizvodom na drugi pogon:

- 1. Umetnite prikladan CD-ROM DB2 proizvoda u CD-ROM pogon.
- 2. Kreirajte direktorij (na primjer, c:\db2prods).
- 3. Koristite naredbu **cpysetup.bat** za kopiranje DB2 instalacijskih datoteka. Ova naredba se nalazi u *x:*\db2\windows\utilities direktoriju, gdje *x:* predstavlja CD-ROM pogon. Sintaksa naredbe je sljedeća:

cpysetup.bat *directory*

gdje: *directory* označava gdje će datoteke biti kopirane.

#### **Povezani zadaci:**

v "Postavljanje podijeljenog pristupa direktoriju (Windows)" na stranici 54

# **Postavljanje podijeljenog pristupa direktoriju (Windows)**

Ovaj zadatak dozvoljava dodjeljivanje pristupa mrežnoj radnoj stanici direktoriju na serveru koji služi za instalaciju.

### **Postupak:**

Za postav dijeljenog pristupa direktoriju na serveru za instalaciju:

- 1. Pokrenite Windows Explorer.
- 2. Izaberite direktorij koji želite dijeliti na serveru za instalaciju. Na primjer, c:\db2prods.
- 3. Izaberite **Datoteka**—> **Svojstva** na traci izbornika. Otvara se prozor svojstva direktorija.
- 4. Izaberite karticu **Dijeljenje**.
- 5. Izaberite gumb **Dijeljeno**.
- 6. U **Dijeljeno Ime** polju, upišite dijeljeno ime. Na primjer, db2nt.
- 7. Da specificirate *Pristup za čitanje* za svakoga:
	- a. Kliknite na gumb **Dozvole**. Otvara se prozor Pristup kroz dozvole dijeljenja.
	- b. Provjerite da je izabrana opcija **Svi** u kućici **Ime**.
	- c. Kliknite padajuću kućicu **Tip pristupa** i izaberite opciju **Čitanje**.
	- d. Kliknite **OK**. Vraćeni ste na Prozor svojstva direktorija za koji želite postaviti dijeljeni pristup.
	- e. Kliknite **OK**.

### **Povezani zadaci:**

- "Kreiranje i uređivanje datoteke odgovora [\(Windows\)"](#page-62-0) na stranici 55
- v "Stavljanje DB2 datoteke dostupnima za instalaciju datoteke odgovora (Windows)" na stranici 54

# <span id="page-62-0"></span>**Kreiranje i ureivanje datoteke odgovora (Windows)**

Kod čitanja poglavlja, treba primijeniti jedan od sljedećih scenarija :

- v Već ste postavili i konfigurirali DB2 proizvod i želite distribuirati takvu konfiguraciju preko mreže koristeći datoteku odgovora generiranu generatorom datoteke odgovora. Ako se ovaj scenarij odnosi na vas, preskočite poglavlje.
- Želite kreirati datoteku odgovora baziranu na uzorku datoteke odgovora (db2/*windows*/samples/db2exp.rsp).
- v Čarobnjak DB2 Postava je kreirao datoteku odgovora bazirano na vašoj instalaciji, a vi je želite promijeniti.

## **Postupak:**

Za kreiranje i uređivanje datoteke odgovora:

- 1. Ako koristite uzorak datoteke odgovora, napravite kopiju iste i otvorite ju u tekst editoru. Ako koristite datoteku odgovora kreiranu čarobnjakom DB2 Postava, otvorite ju u tekst editoru.
- 2. Prilagodite datoteku odgovora.

Da aktivirate stavku u datoteci odziva, uklonite zvjezdicu (\*) lijevo od ključne riječi. Nakon toga, uklonite trenutnu postavku desno od vrijednosti s novom postavkom. Moguće postavke popisane su desno od znaka jednakosti.

Datoteke odgovora nekih proizvoda imaju obavezne ključne riječi kojima morate pružiti vrijednosti. Obavezne ključne riječi dokumentirane su komentarima svake datoteke odgovora.

Ključne riječi koje su jedinstvene u instalaciji su navedene u datoteci odgovora samo za vrijeme instalacije datoteke odgovora.

3. Spremite datoteku na dijeljeni mrežni pogon tako da bude dostupna instalacijskom serveru. Ako ste napravili bilo kakve promjene, spremite datoteku pod novim imenom datoteke da sačuvate originalni primjer datoteke odgovora. Ako instalirate direktno iz CD-ROM-a, morate pohraniti preimenovanu datoteku odgovora na drugi pogon.

Na primjer, sljedeća datoteka odgovora bi instalirala DB2 Administracijskog klijenta na c:\sqllib direktorij, s omogućenim opcijama REBOOT i katalog NO AUTHORIZATION.

**Bilješka:** COMP ključne riječi će biti učinkovite samo ako je *Install\_Type* postavljen na CUSTOM.

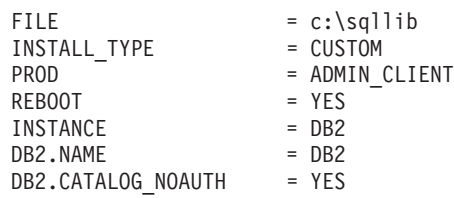

Ako navedete ključnu riječ DB2.CATALOG\_NOAUTH=YES, korisnici neće trebati autorizacije Administrator sistema (SYSADM) ili Kontroler sistema (SYSCTRL) da katalogiziraju bazu podatka. DB2.CATALOG\_NOAUTH=YES je default postavka s datotekama odgovora DB2 Klijenta i DB2 Connect Osobnog izdanja .

Trebali bi instalirati DB2 proizvod samo na pogon koji je lokalan u ciljnoj radnoj stanici. Instaliranje na pogon koji nije lokalan može uzrokovati probleme kod performansi i dostupnosti.

## **Povezani zadaci:**

- v "Instaliranje DB2 koristeći datoteku odgovora (Windows)" na stranici 56
- v ["Postavljanje](#page-61-0) podijeljenog pristupa direktoriju (Windows)" na stranici 54

## **Povezane upute:**

- v "Dostupni primjeri datoteke odgovora [\(Windows](#page-70-0) i UNIX)" na stranici 63
- v "Ključne riječi datoteke odgovora [\(Windows](#page-71-0) i UNIX)" na stranici 64

# <span id="page-63-0"></span>**Instaliranje DB2 koristeći datoteku odgovora (Windows)**

# **Preduvjeti:**

Prijavite se na sistem na koji želite instalirati DB2 proizvod s korisničkim imenom s kojim želite izvesti instalaciju.

## **Postupak:**

Za izvođenje instalacije s radne stanice gdje će DB2 proizvod biti instaliran:

1. Povežite se na dijeljen direktorij mrežnog pogona ili CD-ROM pogon koji sadrži DB2 instalacijske datoteke upisivanjem sljedeće naredbe iz prompta za naredbe :

```
net use x: \\computer_name\directory_sharename /USER:domain\username
```
gdje:

- v *x:* predstavlja podijeljen direktorij na lokalnom pogonu
- v *computer\_name* predstavlja ime računala udaljenog stroja gdje su DB2 instalacijske datoteke.
- v *directory\_sharename* predstavlja dijeljeno ime direktorija na mrežnom pogonu ili CD-ROM pogonu gdje se nalaze DB2 instalacijske datoteke.
- v *domain* predstavlja domenu gdje je definiran korisnički račun.
- v *username* predstavlja korisnika koji ima pristup sistemu.

Npr., da koristite udaljeni direktorij db2prods, koji je podijeljen kao db2nt i koji je smješten na udaljenom poslužitelju codesrv, kao lokalni pogon x:, unesite sljedeću naredbu:

net use x: \\codesrv\db2nt

Ovisno o tome kako je postavljena sigurnost u vašoj mreži, možete navesti parametar */USER*.

2. Izvedite program za postav unošenjem sljedeće naredbe na promptu za naredbe:

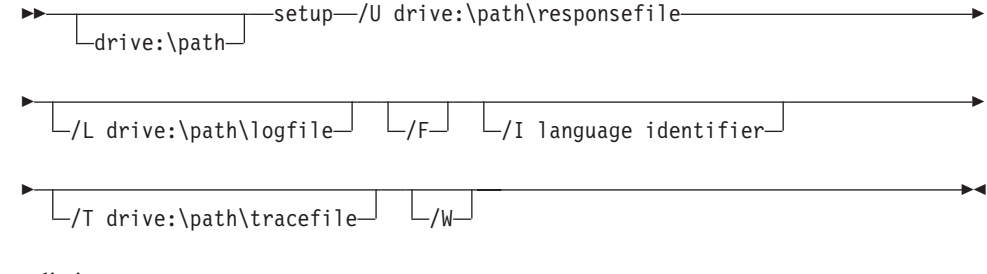

gdje je:

**/U** Specificira potpuno kvalificirano ime datoteke odgovora. Ako promijenite datoteku odgovora koja je ponuđena ili joj promijenite ime, budite sigurni da se parametar podudara novom imenu. Taj parametar je potreban.

<span id="page-64-0"></span>**/L** Specificira potpuno kvalificirano ime datoteke dnevnika, gdje se zapisuju informacije postavki i eventualne greške nastale kod postavljanja. Taj parametar je opcijski.

Ako ne navedete ime datoteke dnevnika, DB2 ih imenuje db2.log. Datoteka db2.log je locirana u My Documents\db2log folderu.

- **/F** Zaustavite bilo koju DB2 obradu prije instalacije. Taj parametar je opcijski.
- **/I** Specificira dvoznamenkasti kod zemlje/regije koji predstavlja vaš jezik. Ako ne navedete jezik, program za postav određuje sistemski jezik i pokreće prikladnu DB2 instalaciju za taj jezik. Taj parametar je opcijski.
- **/T** Kreira datoteku s informacijama o praćenju instalacije. Taj parametar je opcijski.
- **/W** Specificira da će proces pokretanja za instalaciju čekati dok instalacija ne završi prije izlaska. Taj parametar je opcijski.

Na primjer, da instalirate DB2 Administracijskog klijenta koristeći uobičajenu datoteku odgovora koju ste nazvali admin.rsp (smještenu u istom direktoriju kao DB2 instalacijske datoteke), unesite sljedeću naredbu:

x:\setup /U *admin.rsp*

Ako koristite datoteku odgovora koja je kreirana koristeći generator datoteke odgovora, morate osigurati da su svi profili instance locirani na istom pogonu i direktoriju kao datoteka odgovora koju ste naveli.

3. Provjerite poruke u dnevniku kada završi instalacija.

Ako želite da vaš DB2 proizvod ima pristup DB2 dokumentaciji ili na vašem lokalnom računalu ili na nekom drugom računalu u vašoj mreži, tada morate instalirati DB2 Informacijski Centar. DB2 Informacijski Centar sadrži dokumentaciju za DB2 Universal Database i DB2 povezane proizvode.

## **Povezani koncepti:**

| | | |

- v "O generatoru datoteke odgovora (Windows)" na stranici 57
- v "DB2 [Informacijski](#page-135-0) Centar" na stranici 128
- v "Scenariji instalacije DB2 [Informacijskog](#page-136-0) Centra" na stranici 129

### **Povezani zadaci:**

- "Kreiranje i uređivanje datoteke odgovora [\(Windows\)"](#page-62-0) na stranici 55
- v ["Zaustavljanje](#page-79-0) DB2 procesa za vrijeme instalacije datoteke odgovora (Windows)" na [stranici](#page-79-0) 72
- v "Instaliranje DB2 [Informacijskog](#page-140-0) Centra korištenjem čarobnjaka DB2 postava (Windows)" na [stranici](#page-140-0) 133

# **Generator datoteke odgovora (Windows)**

# **O generatoru datoteke odgovora (Windows)**

Pomoćni program generatora datoteke odgovora, koji je dostupan na Windows® 32-bitnim i 64-bitnim operacijskim sistemima, kreira datoteku odgovora iz instaliranog i konfiguriranog DB2® proizvoda. Možete koristiti generiranu datoteku odgovora za ponovno kreiranje identičnih postavki na drugim strojevima.

Na primjer, možete instalirati i konfigurirati DB2 klijenta u vrijeme izvođenja za povezivanje s različitim bazama podataka kroz mrežu. Jednom kad je DB2 klijent instaliran i konfiguriran za pristup svim bazama podataka do kojih korisnici imaju pristup, možete pokrenuti generator datoteke odgovora da bi kreirali datoteku odgovora i konfiguracijski profil za svaku DB2 instancu.

Generator datoteke odgovora kreira datoteku odgovora za instalaciju i profile instanci za svaku navedenu instancu. Tada možete koristiti datoteku odgovora za kreiranje jednakih klijenata kroz mrežu.

Generator datoteke odgovora također vam daje mogućnost kreiranja instalacijske datoteke odgovora bez profila instance. Ova opcija dozvoljava kreiranje identične kopije instaliranog klijenta bez informacija o konfiguraciji.

## **Povezani zadaci:**

- v "Pregled instalacije datoteke odgovora DB2 [\(Windows\)"](#page-60-0) na stranici 53
- v ["Eksportiranje](#page-77-0) i importiranje profila" na stranici 70

## **Povezane upute:**

v "db2rspgn - Response File Generator Command (Windows)" u *Command Reference*

# <span id="page-66-0"></span>**Poglavlje 7. Instalacija datoteke odgovora (UNIX)**

# **Pregled instalacije datoteke odgovora DB2 (UNIX)**

Ovaj zadatak opisuje kako izvoditi instalaciju datoteke odgovora na UNIX-u. Možete koristiti datoteku odgovora za instaliranje dodatnih komponenti ili produkata nakon početne instalacije.

# **Ograničenja:**

Trebali bi paziti na sljedeća ograničenja kod korištenja metode datoteke odgovora za instaliranje DB2 na UNIX platformama:

- v Ako postavite bilo koji slučaj ili registar ključnih riječi globalnog profila na BLANK (riječ ″BLANK″), ta ključna riječ je obrisana iz popisa trenutno postavljenih ključnih riječi.
- v Osigurajte se da imate dovoljno diskovnog prostora prije instalacije. U protivnom, možda ćete trebati ručno čistiti (ukloniti RPM-ove koji su djelomično instalirani) ako instalacija ne uspije.
- v Preporuča se instalacija iz mrežnog sistema datoteka radije nego s CD-ROM pogona ako se rade višestruke instalacije. Instalacija iz mrežnog sistema datoteka značajno smanjuje vrijeme potrebno za instalaciju . Ako planirate instaliranje na višestruke klijente, trebali bi postaviti montirani sistem datoteka na poslužitelju koda za poboljšanje performansi.

## **Preduvjeti:**

Prije nego započnete s instalacijom, provjerite da:

- v Da vaš sistem odgovara svim zahtjevima za memoriju, hardver i softver, da bi instalirali vaš DB2 proizvod.
- v Za sisteme koji koriste NIS, morate postaviti sve korisničke ID/e/grupe prije pokretanja instalacije datoteke odgovora.

### **Postupak:**

- 1. Stavite CD-ROM.
- 2. Kreiranje datoteke odgovora pomoću uzorka datoteke odgovora
- 3. Instaliranje DB2 pomoću datoteke odgovora

## **Povezani zadaci:**

- v "Kreiranje datoteke odgovora pomoću uzorka datoteke odgovora (UNIX)" na stranici 59
- v ["Instaliranje](#page-67-0) DB2 koristeći datoteku odgovora (UNIX)" na stranici 60
- v "Pregled instalacije datoteke odgovora DB2 [\(Windows\)"](#page-60-0) na stranici 53

## **Povezane upute:**

v "Installation requirements for DB2 servers in a single partition database environment (Windows)" u *Quick Beginnings for DB2 Servers*

# **Kreiranje datoteke odgovora pomoću uzorka datoteke odgovora (UNIX)**

Na ovom mjestu vrijedi jedan od sljedećih scenarija:

v Želite kreirati datoteku odgovora bazirano na uzorku datoteke odgovora.

<span id="page-67-0"></span>v Čarobnjak DB2 Postava je kreirao datoteku odgovora bazirano na vašoj instalaciji, a vi je želite promijeniti.

DB2 CD-ROM uključuje primjer datoteke odgovora s defaultnim unosima. Primjer datoteke odgovora smješten je u

<cd-rom>/db2/*platform*/samples

gdje <cd-rom> predstavlja lokaciju instalabilne verzije DB2.

Za svaki DB2 proizvod dostupan je primjer datoteke odgovora.

## **Postupak:**

Za kreiranje i uređivanje datoteke odgovora bazirane na uzorku datoteke odgovora:

- 1. Kopirajte uzorak datoteke odgovora na lokalni sistem datoteka i uredite ju uz pomoć poglavlja Ključne riječi datoteke odgovora. Preskočite ovaj korak ako koristite datoteku odgovora koju je kreirao čarobnjak DB2 Postava.
- 2. Prilagodite uzorak datoteke odgovora.

Da aktivirate stavku u datoteci odgovora, uklonite zvjezdicu (\*) lijevo od ključne riječi. Nakon toga, uklonite trenutnu postavku desno od vrijednosti s novom postavkom. Moguće postavke popisane su desno od znaka jednakosti.

Datoteke odgovora nekih proizvoda imaju obavezne ključne riječi kojima morate pružiti vrijednosti. Obavezne ključne riječi dokumentirane su komentarima svake datoteke odgovora.

Ključne riječi koje su jedinstvene u instalaciji su navedene u datoteci odgovora samo za vrijeme instalacije datoteke odgovora.

3. Spremite datoteku na eksportirani sistem datoteke dostupne svakome u mreži.

Ako instalirate direktno iz CD-ROM-a, morate pohraniti preimenovanu datoteku odgovora na drugi pogon.

**Bilješka:** U datoteci odgovora možete navesti ime vlasnika instance. Ako taj korisnik već ne postoji, DB2 će kreirati tog korisnika na vašem sistemu.

## **Povezani zadaci:**

v "Instaliranje DB2 koristeći datoteku odgovora (UNIX)" na stranici 60

#### **Povezane upute:**

- v "Dostupni primjeri datoteke odgovora [\(Windows](#page-70-0) i UNIX)" na stranici 63
- v "Ključne riječi datoteke odgovora [\(Windows](#page-71-0) i UNIX)" na stranici 64

# **Instaliranje DB2 koristeći datoteku odgovora (UNIX)**

# **Preduvjeti:**

Trebate biti prijavljeni kao korisnik s root ovlaštenjem.

### **Postupak:**

Da bi izveli instalaciju datoteke odgovora:

1. Unesite naredbu **db2setup** kako slijedi:

<cd-rom>/db2setup -r <responsefile directory>/<response file>

gdje:

| | | |

- v <cd-rom> predstavlja mjesto DB2 slike koja se može instalirati;
- <responsefile\_directory> predstavlja direktorij gdje je smještena prilagođena datoteka odgovora; i
- <response\_file> predstavlja ime datoteke odgovora.
- 2. Provjerite poruke u dnevniku kada završi instalacija. Lokacija dnevnika je: /tmp/db2setup.log

Ako želite da vaš DB2 proizvod ima pristup DB2 dokumentaciji ili na vašem lokalnom računalu ili na nekom drugom računalu u vašoj mreži, tada morate instalirati DB2 Informacijski Centar. DB2 Informacijski Centar sadrži dokumentaciju za DB2 Universal Database i DB2 povezane proizvode.

## **Povezani koncepti:**

- v ["Razmatranje](#page-54-0) o datoteci odgovora" na stranici 47
- v "Osnove instalacije datoteke [odgovora"](#page-54-0) na stranici 47
- v "DB2 [Informacijski](#page-135-0) Centar" na stranici 128
- v "Scenariji instalacije DB2 [Informacijskog](#page-136-0) Centra" na stranici 129

# **Povezani zadaci:**

v "Instaliranje DB2 [Informacijskog](#page-138-0) Centra korištenjem čarobnjaka DB2 postava (UNIX)" na [stranici](#page-138-0) 131

## **Povezane upute:**

v "Ključne riječi datoteke odgovora [\(Windows](#page-71-0) i UNIX)" na stranici 64

# <span id="page-70-0"></span>**Poglavlje 8. Referentna poglavlja datoteke odgovora**

# **Dostupni primjeri datoteke odgovora (Windows i UNIX)**

DB2 CD-ROM uključuje uzorke datoteka odgovora spremne za upotrebu s defaultnim unosima .

Primjeri datoteka odgovora smješteni su u: db2/*platforma*/samples

gdje se *platform* odnosi na odgovarajuću hardversku platformu.

Možete koristiti sljedeće primjere datoteke odgovora za instalaciju DB2 proizvoda na podržane radne stanice:

- DB2 Klijent razvoja DB2 aplikacija
- v DB2 Administracijski klijent
- DB2 Connect Osobno izdanje
- DB2 Connect Osobno izdanje
- DB2 Cube Pogledi
- DB2 Upravitelj veza podataka
- DB2 Enterprise Server izdanje db2ese.rsp (jedna particija)
- v DB2 Enterprise Server izdanje db2eseio.rsp (instanca koja ima višestruke particije) (Windows)
- v DB2 Enterprise Server izdanje db2esenn.rsp (novi čvor višestruke particije) (Windows)
- v DB2 Osobno izdanje
- v DB2 Pozornik upita
- DB2 Klijent u vrijeme izvođenja
- v DB2 Poslužitelj Prostornog proširitelja
- DB2 Ekspres izdanje
- DB2 Upravitelj skladišta
- DB2 Poslužiteljsko izdanje radne grupe db2wse.rsp
- Information Integrator Relacijski omotač db2relc.rsp (Windows) ili db2iirw.rsp (UNIX)
- v Information Integrator Ne-relacijski omotači db2lsdc.rsp (Windows) ili i db2iinw.rsp (UNIX)

### **Povezani koncepti:**

v "Osnove instalacije datoteke [odgovora"](#page-54-0) na stranici 47

### **Povezani zadaci:**

- v "Pregled [instalacije](#page-66-0) datoteke odgovora DB2 (UNIX)" na stranici 59
- v "Pregled instalacije datoteke odgovora DB2 [\(Windows\)"](#page-60-0) na stranici 53

## **Povezane upute:**

- v "Ključne riječi datoteke odgovora [\(Windows](#page-71-0) i UNIX)" na stranici 64
- v "DB2 Poslužitelj kontrole ključne riječi datoteke [odgovora\(Windows\)"](#page-75-0) na stranici 68

| | |

# <span id="page-71-0"></span>**Ključne riječi datoteke odgovora (Windows i UNIX)**

Ovo poglavlje opisuje neke ključne riječi koje ćete navoditi kod izvođenja instalacije datoteke odgovora. Možete koristiti datoteku odgovora za instalaciju dodatnih komponenti ili produkata nakon početne instalacije. Sljedeće ključne riječi datoteke odgovora su objašnjene u spoju s uzorkom datoteke odgovora. Uređena datoteka odgovora mora se kopirati na vaš dijeljeni mrežni pogon ili mrežni sistem datoteka gdje će biti korištena od strane instalacijskog servera.

**PROD** Specificira proizvod koji želite instalirati. Opcije su:

- ADMINISTRATION CLIENT za DB2 Administracijskog klijenta
- APPLICATION\_DEVELOPMENT\_CLIENT za DB2 Klijenta razvoja aplikacije
- CONNECT APPLICATION SERVER EDITION za DB2 Connect Izdanje poslužitelja aplikacije
- CONNECT ENTERPRISE EDITION za DB2 Connect Poduzetničko izdanje
- CONNECT PERSONAL EDITION za DB2 Connect Osobno izdanje
- CONNECT\_UNLIMITED\_EDITION za DB2 Connect Neograničeno izdanje
- CUBE\_VIEWS for DB2 Cube Views
- DATA\_LINKS\_MANAGER za DB2 Upravitelj veza podataka
- DB2\_HTML\_DOCUMENTATION za DB2 HTML dokumentacijski CD
- ENTERPRISE\_SERVER\_EDITION za DB2 Poslužiteljsko poduzetničko izdanje
- II\_RELATIONAL\_WRAPPERS za Information Integrator Relacijski omotač
- II\_NONRELATIONAL\_WRAPPERS za Information Integrator Ne-relacijski omotač
- PERSONAL\_EDITION za DB2 Osobno izdanje
- QUERY\_PATROLLER za DB2 Query Patroller
- RUNTIME\_CLIENT za DB2 Klijent u vrijeme izvođenja
- RUNTIME\_CLIENT\_LITE za DB2 Klijent u vrijeme izvođenja Lite
- SPATIAL EXTENDER za DB2 Poslužitelja Prostornog proširitelja
- WAREHOUSE\_MANAGER za DB2 Upravitelj skladišta podataka
- WAREHOUSE MANAGER CONNECTORS za DB2 Konektore upravitelja skladišta
- WORKGROUP\_SERVER\_EDITION za DB2 Poslužiteljsko izdanje za radne grupe
- **Bilješka:** Ne biste trebali komentirati **PROD** ključnu riječ budući da možete imati neke komponente koje nedostaju čak i s uspješnom instalacijom datoteke odgovora.
- **FILE** Samo Windows platforma. Specificira odredišni direktorij za DB2 proizvod.

# **INSTALL\_TYPE**

Specificira tip instalacije.

Opcije su:

- KOMPAKTNO
- TIPIČNO
- UOBIČAJENO

Kompaktna ili tipična instalacija će ignorirati bilo kakvu korisničku ključnu riječ (COMP).

|
## **TYPICAL\_OPTION**

Tipična instalacija sadrži funkciju upotrebivu za većinu korisnika proizvoda. Opcija TIPIČNO dodaje toj funkcionalnosti instaliranjem dodatne funkcionalnosti koja je tipična za korisnike koji instaliraju okruženje skladištenja podataka ili satelitsko okruženje. Ove opcije su važeće samo ako je ključna riječ INSTALL\_TYPE jednaka TYPICAL. Na primjer, uklonite \* (maknite komentar) iz sljedećeg:

\*TYPICAL\_OPTION = DATA\_WAREHOUSE

\*TYPICAL\_OPTION = SATELLITE\_ADMIN

## **COMP**

Specificira komponente koje želite instalirati. Program postavljanja automatski će instalirati komponente koje su potrebne za proizvod i ignorira željene komponente koje nisu dostupne.

U prilagođenoj instalaciji morate izabrati komponente pojedinačno. Ovo može biti napravljeno poništavanjem komentara COMP ključnih riječi za komponente koje želite instalirati (razlikuje se ovisno o proizvodu ). Na primjer, da instalirate CA, uklonite \* (maknite komentar) iz sljedećeg:

\*COMP = CONFIGURATION\_ASSISTANT

**Bilješka:** Ova ključna riječ se ignorira dok je **INSTALL\_TYPE** postavljen na *CUSTOM*.

**LANG** Ovo se odnosi na ključne riječi izbora jezika. Morate maknuti komentare iz bilo kojih dodatnih jezika koje želite instalirati. Engleski jezik je uvijek izabran. Na primjer, da instalirate francuski, uklonite \* (maknite komentar) iz sljedećeg: \*LANG=FR

#### **REBOOT**

Samo Windows platforma. Specificira da li ponovo pokrenuti sistem kada je dovršena instalacija.

## **KILL\_PROCESSES**

Samo Windows platforma. Ako imate postojeće verzije DB2 i one se izvode i ta ključna riječ je postavljena na DA, završiti će se izvođeni DB2 procesi bez prompta.

#### **Postavke DB2 Poslužitelja administracije**

Da omogućite bilo koje od sljedećih DAS postavki, uklonite \* (maknite komentar). Ova postavke je primjenjiva za Windows i UNIX okruženja:

• Na UNIX-u:

\*DAS\_USERNAME = dasuser \*DAS\_PASSWORD = dasp  $*DAS$  GID = 100  $*DAS$  UID = 100  $*DAS$  GROUP NAME = dasgroup  $*DAS$ SMTP SERVER = jsmith.torolab.ibm.com

• U Windowsima:

\*DAS\_USERNAME = dasuser  $*DAS$  DOMAIN = domain \*DAS\_PASSWORD = dasp \*DAS\_SMTP\_SERVER = jsmith.torolab.ibm.com

Ove opcije specificiraju gdje će biti čuvan DAS popis kontakata. Ako je popis kontakata udaljen, tada morate navesti korisničko ime i lozinku koje ima ovlaštenje za dodavanje kontakata u sistem.

\*DAS\_CONTACT\_LIST = LOCAL or REMOTE (DEFAULT = LOCAL) \*DAS\_CONTACT\_LIST\_HOSTNAME = hostname \*DAS\_CONTACT\_LIST\_USERNAME = username \*DAS\_CONTACT\_LIST\_PASSWORD = password

#### **Posebne specifikacije instance**

Sve ove uzimaju odlomke instance, a ne imena instanci. Odlomak instance mora postojati u datoteci odaziva.

- Windows:
	- DEFAULT\_INSTANCE Ovo je defaultna instanca.
	- CTLSRV\_INSTANCE Ovo je instanca koje je konfigurirana da se ponaša kao satelitski kontrolni poslužitelj.
- UNIX:
	- WAREHOUSE\_INSTANCE Ova ključna riječ kaže instalaciji koji slučaj će biti postavljen za korištenje Skladišta podataka. IWH.environment datoteka biti će ažurirana s imenom instance čiji se odlomak ovdje pojavljuje.

#### **Specifikacije instance**

Tada možete koristiti datoteku odgovora za kreiranje instanci. Da kreirate novu instancu morate navesti dio instance koji koristi ključnu riječ INSTANCE. Jednom kada je to učinjeno, sve ključne riječi koje sadrže vrijednost navedenu u INSTANCE kao prefiks pripadaju toj instanci.

Sljedeće su primjeri specifikacija instanci za Windows i UNIX okruženja:

• Na UNIX-u:

\*INSTANCE=DB2\_INSTANCE \*DB2\_INSTANCE.NAME = db2inst1 \*DB2\_INSTANCE.TYPE = ESE \*DB2\_INSTANCE.PASSWORD = *PASSWORD* \*DB2\_INSTANCE.UID = 100 \*DB2\_INSTANCE.GID = 100 \*DB2\_INSTANCE.GROUP\_NAME = db2grp1 \*DB2\_INSTANCE.HOME\_DIRECTORY = /home/db2inst1 \*DB2\_INSTANCE.SVCENAME = db2cdb2inst1 \*DB2\_INSTANCE.PORT\_NUMBER = 50000 \*DB2\_INSTANCE.FCM\_PORT\_NUMBER = 60000 \*DB2\_INSTANCE.MAX\_LOGICAL\_NODES = 4 \*DB2\_INSTANCE.AUTOSTART = YES \*DB2\_INSTANCE.DB2COMM = TCPIP \*DB2\_INSTANCE.WORDWIDTH = 32 \*DB2\_INSTANCE.FENCED\_USERNAME = *USERNAME* \*DB2\_INSTANCE.FENCED\_PASSWORD = *PASSWORD* \*DB2\_INSTANCE.FENCED\_UID = 100 \*DB2\_INSTANCE.FENCED\_GID = 100 \*DB2\_INSTANCE.FENCED\_GROUP\_NAME = db2grp1 \*DB2\_INSTANCE.FENCED\_HOME\_DIRECTORY =/home/db2inst1

• U Windowsima:

```
*INSTANCE = DB2_INSTANCE
*DB2_INSTANCE.NAME = db2inst1
*DB2_INSTANCE.TYPE = ESE
*DB2_INSTANCE.PASSWORD = PASSWORD
*DB2_INSTANCE.USERNAME = db2admin
*DB2_INSTANCE.SVCENAME = db2cdb2inst1
*DB2_INSTANCE.PORT_NUMBER = 50000
*DB2_INSTANCE.FCM_PORT_NUMBER = 60000
*DB2 INSTANCE.MAX LOGICAL NODES = 4
*DB2_INSTANCE.AUTOSTART = YES
*DB2_INSTANCE.DB2COMM = TCPIP, NETBIOS, NPIPE
```
#### **Odlomak baze podataka**

Ove ključne riječi mogu biti korištene da bi instalacija kreirala katalog ili bazu podataka na stroju na kome se izvodi instalacija.

DATABASE = DATABASE\_SECTION DATABASE\_SECTION.INSTANCE = DB2\_INSTANCE DATABASE SECTION.DATABASE NAME = TOOLSDB DATABASE\_SECTION.LOCATION = LOCAL

DATABASE\_SECTION.ALIAS = TOOLSDB DATABASE\_SECTION.USERNAME = *korisničko ime* DATABASE\_SECTION.PASSWORD = *lozinka*

\* ove ključne riječi se koriste samo za UDALJENE baze podataka koje se katalogiziraju DATABASE\_SECTION.SYSTEM\_NAME = *ime hosta* DATABASE SECTION.SVCENAME = db2cdb2inst1

#### **WAREHOUSE\_CONTROL\_DATABASE**

Vrijednost ove ključne riječi treba biti jedna od ključnih riječi dijela baze podataka koje su navedene u datoteci odgovora. Npr.:

\*WAREHOUSE\_CONTROL\_DATABASE = DATABASE\_SECTION

Odlomak baze podataka koji je specificiran s ovom ključnom riječi mora specificirati USERNAME i PASSWORD ključne riječi.

#### **WAREHOUSE\_SCHEMA**

Npr., da postavite shemu skladišta, uklonite \* (komentar) iz sljedećeg:

\*WAREHOUSE\_SCHEMA = wm\_schema

#### **ICM\_DATABASE**

Ova ključna riječ navodi bazu podataka za korištenje pohranjivanja kataloga informacija . Vrijednost ove ključne riječi treba biti jedna od ključnih riječi dijela baze podataka koje su navedene u datoteci odgovora.

\*ICM\_DATABASE = DATABASE\_SECTION

#### **ICM\_SCHEMA**

Da bi postavili shemu kataloga informacija, uklonite \* (maknite komentar) sljedeće:

\*ICM\_SCHEMA = icm\_schema

## **TOOLS\_CATALOG\_DATABASE**

Ova ključna riječ navodi bazu podataka za korištenje pohranjivanja kataloga alata. Vrijednost ove ključne riječi treba biti jedna od ključnih riječi dijela baze podataka koje su navedene u datoteci odgovora.

\*TOOLS\_CATALOG\_DATABASE = DATABASE\_SECTION

#### **TOOLS\_CATALOG\_SCHEMA**

Da bi postavili shema kataloga alata, uklonite \* (maknite komentar) iz sljedećeg:

\*TOOLS\_CATALOG\_SCHEMA = toolscat\_schema

#### **Odlomak kontakta**

Ova ključna riječ definira odlomak kontakta koji će biti kreiran kod instalacije, ako već ne postoji. Obavijesti o pomoći za slučaj koji je naveden bit će poslane na taj kontakt.

CONTACT = odlomak kontakta contact\_section.CONTACT\_NAME = *ime kontakta* contact\_section.INSTANCE = DB2\_INSTANCE contact\_section.EMAIL = *Adresa e-pošte* contact\_section.PAGER = NO

#### **Povezani koncepti:**

v "Osnove instalacije datoteke [odgovora"](#page-54-0) na stranici 47

#### **Povezane upute:**

- v "Dostupni primjeri datoteke odgovora [\(Windows](#page-70-0) i UNIX)" na stranici 63
- v "DB2 Poslužitelj kontrole ključne riječi datoteke [odgovora\(Windows\)"](#page-75-0) na stranici 68

# <span id="page-75-0"></span>**DB2 Poslužitelj kontrole ključne riječi datoteke odgovora(Windows)**

Ovo poglavlje opisuje neke ključne riječi koje ćete navoditi kod izvođenja instalacije datoteke odgovora DB2 Poslužitelja kontrole na Windows operativnom sistemima (Windows NT, Windows 2000, Windows XP, i Windows Server 2003). DB2 Kontrolni poslužitelj pruža administrativnu i izvještajnu podršku za satelite, koristeći satelitsku kontrolnu bazu podataka SATCTLDB. Ova baza podataka automatski je kreirana kod instalacije Kontrolnog poslužitelja.

Ove ključne riječi mogu se koristiti za specificiranje vrijednosti konfiguracijskih parametara upravitelja baze podataka i vrijednosti DB2 registarskih varijabla.

Da bi instalirali Poslužitelj kontrole, izaberite CONTROL\_SERVER komponentu (COMP=CONTROL\_SERVER), koja je dostupna samo na DB2 Poduzetničko poslužiteljsko izdanje. Također ćete trebati kreirati instancu za Poslužitelj kontrole (INSTANCE=CTLSRV) i dodijeliti ime toj instanci (CTLSRV.NAME=DB2CTLSV).

## **CTLSRV.AUTOSTART**

Specificira da li automatski pokrenuti DB2 Kontrolni poslužitelj instancu (DB2CTLSV), kad svakog ponovnog podizanja sistema.

Ako je default YES, DB2CTLSV instanca se pokreće automatski.

#### **CTLSRV.SVCENAME**

Specificira DB2 Kontrolni poslužitelj instancu, TCP/IP ime usluge i može se koristiti za nadjačavanje defaultnog imena usluge generiranog pomoću instalacijskog programa. Kada se koristi u spoju s ključnom riječi CTLSRV.PORT\_NUMBER za nadjačavanje defaultnog broja porta, dovršili ste kontrolu preko TCP/IP konfiguracije za DB2 Kontrolni poslužitelj instancu.

# **CTLSRV.PORT\_NUMBER**

Specificira DB2 Kontrolni poslužitelj instancu, TCP/IP ime usluge i može se koristiti za nadjačavanje defaultnog imena usluge generiranog pomoću instalacijskog programa. Kada se koristi u spoju s ključnom riječi CTLSRV.SVCENAME za nadjačavanje defaultnog broja porta, dovršili ste kontrolu preko TCP/IP konfiguracije za DB2 Kontrolni poslužitelj instancu.

#### **SATELITE\_CONTROL\_DATABASE**

Ova ključna riječ navodi bazu podataka koju bi htjeli koristiti kao satelit Poslužitelja kontrole . Vrijednost ove ključne riječi treba biti jedna od ključnih riječi dijela baze podataka koje su navedene u datoteci odgovora:

\*SATELITE\_CONTROL\_DATABASE = DATABASE\_SECTION

#### **Povezani koncepti:**

• "Osnove instalacije datoteke [odgovora"](#page-54-0) na stranici 47

## **Povezani zadaci:**

- v ["Kreiranje](#page-66-0) datoteke odgovora pomoću uzorka datoteke odgovora (UNIX)" na stranici 59
- "Kreiranje i uređivanje datoteke odgovora [\(Windows\)"](#page-62-0) na stranici 55

#### **Povezane upute:**

v "Dostupni primjeri datoteke odgovora [\(Windows](#page-70-0) i UNIX)" na stranici 63

# <span id="page-76-0"></span>**Greške kod instalacije datoteke odgovora (Windows)**

| | | Slijedeće tablice opisuju povratne kodove grešaka (primarne i sekundarne) koji se mogu sresti za vrijeme instalacije datoteke odgovora.

| Vrijednost koda<br>greške | <b>Opis</b>                                                                                                    |
|---------------------------|----------------------------------------------------------------------------------------------------|
| $\theta$                  | Akcija je uspješno završena.                                                                                                    |
|                           | Akcija je vratila upozorenje.                                                                                                    |
| 1603                      | Fatalna greška se desila za vrijeme instalacije.                                                                                                    |
| 3010                      | Instalacija je uspješna, međutim potrebno je ponovo podizanje da bi instalacija<br>bila potpuna. To ne uključuje instalacije gdje se izvodi ForceReboot akcija.<br>Ovaj kod greške nije dostupan na Windows Installer verziji 1.0. |

*Tablica 9. Primarni kodovi grešaka instalacije datoteke odgovora*

*Tablica 10. Sekundarni kodovi grešaka instalacije datoteke odgovora*

| Vrijednost koda<br>greške | Opis                                                                                                    |
|---------------------------|----------------------------------------------------------------------------------------------------|
| 3                         | Staza nije pronađena.                                                                                                    |
| 5                         | Pristup je odbijen.                                                                                                    |
| 10                        | Desila se greška okruženja.                                                                                                    |
| 13                        | Podaci nisu važeći.                                                                                                    |
| 87                        | Jedan od parametara nije važeći.                                                                                                    |
| 1602                      | Instalacija je opozvana od strane korisnika.                                                                                                    |
| 1610                      | Konfiguracijski podaci su uništeni. Kontaktirajte osoblje za podršku.                                                                                                    |
| 1612                      | Instalacijski izvor za ovaj proizvod nije dostupan. Provjerite da izvor postoji i<br>da mu možete pristupiti.                                                               |
| 1618                      | Druga instalacija je već u napretku. Prvo završite tu instalaciju prije nego<br>nastavite s ovom instalacijom.                                                              |
| 1622                      | Dogodila se greška kod otvaranja instalacijske datoteke dnevnika. Provjerite da<br>lokacija navedene instalacijske datoteke dnevnika postoji i da se na nju može<br>pisati. |
| 1632                      | <b>Temp</b> folder je ili pun ili nedohvatljiv. Provjerite da <b>Temp</b> folder postoji i da<br>možete pisati u njega.                                                     |
| 1633                      | Ovaj instalacijski paket nije podržan na ovoj platformi.                                                                                                    |
| 1638                      | Druga verzija ovog proizvoda je već instalirana. Instalacija ove verzije se ne<br>može nastaviti.                                                                           |
| 1639                      | Nevažeći argument reda za naredbe.                                                                                                    |

Za više informacija o povratnim kodovima datoteke odgovora, pogledajte na Microsoft Web stranici.

- v ["Eksportiranje](#page-77-0) i importiranje profila" na stranici 70
- v ["Instaliranje](#page-63-0) DB2 koristeći datoteku odgovora (Windows)" na stranici 56

# <span id="page-77-0"></span>**Greške kod instalacije datoteke odgovora (UNIX)**

Slijedeće tablice opisuju povratne kodove grešaka (primarne i sekundarne) koji se mogu sresti za vrijeme instalacije datoteke odgovora.

| Vrijednost koda<br>greške | <b>Opis</b>                                                                                      |
|---------------------------|--------------------------------------------------------------------------------------------------|
|                           | Akcija je uspješno završena.                                                                     |
|                           | Akcija je vratila upozorenje.                                                                    |
| 67                        | Fatalna greška se desila za vrijeme instalacije.                                                 |
| 3010                      | Instalacija je uspješna, međutim potrebno je ponovo podizanje da bi instalacija<br>bila potpuna. |

*Tablica 11. Primarni kodovi grešaka instalacije datoteke odgovora*

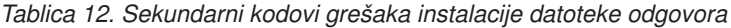

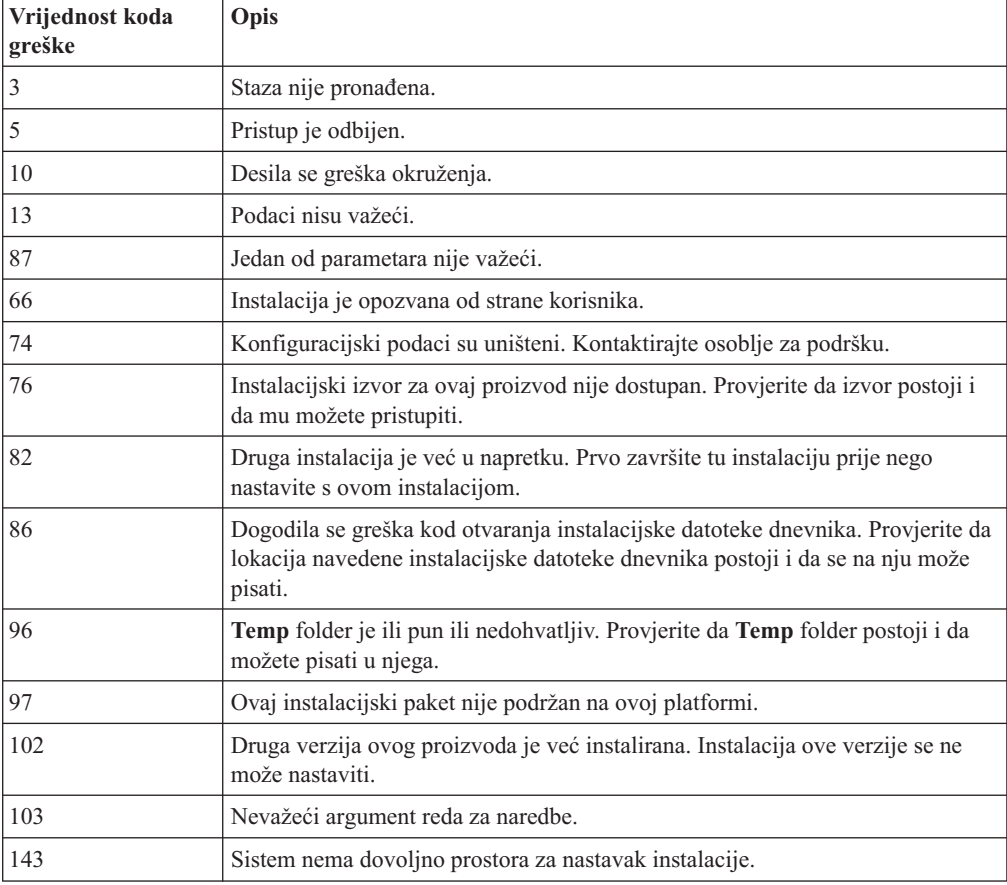

## **Povezani zadaci:**

- v "Eksportiranje i importiranje profila" na stranici 70
- v ["Instaliranje](#page-67-0) DB2 koristeći datoteku odgovora (UNIX)" na stranici 60

# **Eksportiranje i importiranje profila**

## **Postupak:**

<span id="page-78-0"></span>Ako niste koristili konfiguracijski profil kada ste instalirali vaš DB2 proizvod koristeći datoteku odgovora koja je kreirana od strane generatora datoteke odgovora, možete unijeti naredbu **db2cfexp** da kreirate konfiguracijski profil. Naredba **db2cfimp** tada se može koristiti za import korisničkog profila.

Također možete koristiti CA za eksport i import konfiguracijskog profila.

## **Povezani koncepti:**

v "O generatoru datoteke odgovora [\(Windows\)"](#page-64-0) na stranici 57

#### **Povezane upute:**

- v "db2cfimp Connectivity Configuration Import Tool Command" u *Command Reference*
- v "db2cfexp Connectivity Configuration Export Tool Command" u *Command Reference*
- v "db2rspgn Response File Generator Command (Windows)" u *Command Reference*

# **Instalacija datoteke odgovora koristeći batch datoteku (Windows)**

Možete koristiti batch datoteku za pokretanje instalacije datoteke odgovora.

#### **Postupak:**

Za pokretanje instalacije datoteke odgovora koristeći batch datoteku:

- 1. Uredite ili kreirajte datoteku odgovora.
- 2. Kreirajte batch datoteku koristeći tekst editor. Na primjer, kreirajte batch datoteku nazvanu ese.bat sa sljedećim sadržajem za instaliranje DB2 Enterpise Poslužiteljskog izdanja.

c:\db2ese\setup /U c:\PROD\_ESE.rsp echo %ERRORLEVEL%

gdje /U specificira smještaj datoteke odgovora i echo %ERRORLEVEL% specificira da želite da batch procesi prikazuju povratni kod instalacije.

3. Izvedite batch datoteku koristeći **ese.bat** naredbu izdanu iz prompta za naredbe.

#### **Povezani koncepti:**

- v ["Razmatranje](#page-54-0) o datoteci odgovora" na stranici 47
- v "Osnove instalacije datoteke [odgovora"](#page-54-0) na stranici 47

#### **Povezani zadaci:**

v "Pregled instalacije datoteke odgovora DB2 [\(Windows\)"](#page-60-0) na stranici 53

#### **Povezane upute:**

v "Greške kod instalacije datoteke odgovora [\(Windows\)"](#page-76-0) na stranici 69

# **Zaustavljanje DB2 procesa za vrijeme interaktivne instalacije (Windows)**

Ako se bilo koji DB2 procesi izvode dok je izdana DB2 naredba postavljanja, ne može se desiti instalacija DB2.

Na primjer, za vrijeme interaktivne instalacije, izdaje se sljedeća naredba: DB2 se trenutno izvodi i zaključan je od strane sljedećih proces(a). Korisnik je onda promptan da stopira DB2 procese da bi instalacija mogla nastaviti .

Trebate biti izrazito pažljivi kod stopiranja aktivnih DB2 procesa tako da instalacija može krenuti. Završetak DB2 procesa može uzrokovati gubitak podataka. U nastavku je opisano kako stopirati takve procese.

## **Postupak:**

Za stopiranje bilo kakvog aktivnog DB2 procesa, za interaktivnu instalaciju, navedite **/F** opciju za naredbu postava. Opcija **/F** stopira aktivne procese i poruka i prompt se ne prikazuju.

U dodatku, DB2 usluge mogu se vidjeti u prozoru Usluge kako bi bili sigurni da su oni zaustavljeni.

**Bilješka:** Preporuča se da se izda **db2stop** naredba za svaku instancu, prije instaliranja, da bi se izbjegao rizik gubljenja podataka.

#### **Povezani zadaci:**

v "Zaustavljanje DB2 procesa za vrijeme instalacije datoteke odgovora (Windows)" na stranici 72

#### **Povezane upute:**

v "db2stop - Stop DB2 Command" u *Command Reference*

# **Zaustavljanje DB2 procesa za vrijeme instalacije datoteke odgovora (Windows)**

Ako se bilo koji DB2 procesi izvode dok je izdana DB2 naredba postavljanja, ne može se desiti instalacija DB2. Korisnik mora stopirati DB2 procese da bi instalacija mogla nastaviti. Trebate biti izrazito oprezni kod stopiranja DB2 procesa, da bi instalacija mogla krenuti. Završetak DB2 procesa može uzrokovati gubitak podataka. U nastavku je opisano kako stopirati takve procese.

#### **Ograničenja:**

Sposobnost navoenja da je bilo kakav DB2 proces stopiran za vrijeme naredbe DB2 postava je dostupna samo na Windows 32-bit i 64-bit operativnim sistemima. Ovaj proces nije potreban na UNIX-u u svrhu izvođenja instalacije.

#### **Postupak:**

Za instalaciju datoteke odgovora, možete upotrijebiti neku od metoda za stopiranje bilo kog aktivnog DB2 procesa. Ako navedete neke od opcija, aktivni DB2 procesi se stopiraju prije nego instalacija nastavi.

- v Navedite opciju **/F** kao naredbu postavljanja. Možete koristiti ovu opciju s opcijama **/U**, **/L** i **/**I, koje su već dostupne.
- v Postavite ključnu riječ KILL\_PROCESSES na DA (default je NE).
- **Bilješka:** Preporuča se da se izda **db2stop** naredba za svaku instancu, prije instaliranja, da bi se izbjegao rizik gubljenja podataka.

- v ["Instaliranje](#page-67-0) DB2 koristeći datoteku odgovora (UNIX)" na stranici 60
- v ["Instaliranje](#page-63-0) DB2 koristeći datoteku odgovora (Windows)" na stranici 56

v ["Zaustavljanje](#page-78-0) DB2 procesa za vrijeme interaktivne instalacije (Windows)" na stranici 71

# **Povezane upute:**

v "db2stop - Stop DB2 Command" u *Command Reference*

**Dio 3. Distribuirana instalacija korištenjem Microsoft Poslužitelja upravljanja sistemima (SMS)**

# <span id="page-84-0"></span>**Poglavlje 9. Distribuirana instalacija korištenjem Microsoft Poslužitelja upravljanja sistemima (SMS)**

# **Instaliranje DB2 proizvoda koristeći Microsoft Poslužitelj upravljanja sistemom (SMS)**

S Microsoft Poslužiteljem upravljanja sistemom (SMS), možete instalirati DB2 kroz mrežu i postaviti instalaciju iz središnje lokacije. SMS instalacija smanjiti će količinu posla koju će korisnici trebati izvesti. Ova metoda instalacije idealna je ako želite obaviti instalaciju na velikom broju klijenata koji su svi bazirani na istom postavu.

## **Preduvjeti:**

Morate imati najmanje SMS Verzija 2.0 instaliranu i konfiguriranu na vašoj mreži za vaš SMS poslužitelj i SMS radnu stanicu. Pogledajte *Microsoftov administratorski vodič Poslužitelja upravljanja* za vašu platformu za više detalja o tome kako:

- v Postaviti SMS (uključujući postavljanje primarnih i sekundarnih stranica).
- Dodati klijente na SMS sistem.
- Postaviti zbirku inventara za klijente.

## **Postupak:**

Da instalirate DB2 proizvode koristeći SMS:

- 1. Importirajte DB2 instalacijsku datoteku u SMS
- 2. Kreirajte SMS paket na SMS-u
- 3. Distribuirajte DB2 instalacijski paket kroz vašu mrežu

Kada koristite SMS, imate kontrolu datoteke odgovora koju ćete koristiti. Možete imati nekoliko različitih instalacijskih opcija, koje rezultiraju u nekoliko različitih datoteka odgovora. Kada konfigurirate SMS instalacijski paket, možete navesti datoteku odgovora za korištenje.

## **Povezani zadaci:**

- v "Unos DB2 instalacijske datoteke u SMS" na stranici 77
- v "Kreiranje SMS paketa na SMS [poslužitelju"](#page-85-0) na stranici 78
- v ["Distribuiranje](#page-86-0) DB2 instalacijskog paketa kroz vašu mrežu" na stranici 79
- v ["Konfiguriranje](#page-90-0) db2cli.ini za instalaciju datoteke odgovora" na stranici 83
- v ["Konfiguriranje](#page-88-0) udaljenog pristupa bazi podataka poslužitelja" na stranici 81
- v "Pregled instalacije datoteke odgovora DB2 [\(Windows\)"](#page-60-0) na stranici 53
- v ["Eksportiranje](#page-77-0) i importiranje profila" na stranici 70

# **Unos DB2 instalacijske datoteke u SMS**

Unos DB2 instalacijske datoteke u SMS, dio je većeg zadatka instaliranja DB2 proizvoda koristeći SMS.

Da postavite paket kroz SMS, koristiti ćete datoteku s primjerom SMS opisa paketa (**db2.pdf**) i vašu prilagođenu datoteku odaziva i profil instance. Ako koristite datoteku odgovora koja je

<span id="page-85-0"></span>kreirana koristeći generator datoteke odgovora, morate osigurati da su svi profili instance locirana na istom pogonu i direktoriju kao datoteka odgovora koju ste naveli.

#### **Postupak:**

Za unos DB2 instalacijskih datoteka u SMS:

- 1. Umetnite prikladan CD-ROM u pogon.
- 2. Pokrenite **Microsoft SMS administrator** Otvara se **Microsoft SMS Administrator** prozor za prijavu.
- 3. Unesite vaš ID prijave i lozinku, te kliknite **OK**. Otvara se **Otvori SMS** prozor.
- 4. Izaberite prozor **Paketi** i kliknite **OK**. Otvara se prozor **Paketi**.
- 5. Izaberite **Datoteka—>Novo** na traci izbornika. Otvara se prozor **Svojstva paketa**.
- 6. Kliknite gumb **Unos**. Otvara se **Pretraživač datoteka**. Pronaite datoteku db2.pdf smještenu u x:\db2\common\, gdje x: predstavlja CD-ROM pogon.
- 7. Kliknite **OK**.

#### **Povezani zadaci:**

- v "Kreiranje SMS paketa na SMS poslužitelju" na stranici 78
- v "Pregled instalacije datoteke odgovora DB2 [\(Windows\)"](#page-60-0) na stranici 53

# **Kreiranje SMS paketa na SMS poslužitelju**

Kreiranje SMS paketa na SMS poslužitelju dio je glavnog zadatka *Instaliranja DB2 proizvoda koristeći SMS*.

*SMS paket* je snop informacija koje šaljete iz SMS poslužitelja na SMS klijenta. Ovaj paket sastoji se od skupa naredbi koje se mogu izvoditi na klijentovoj radnoj stanici. Te naredbe mogu biti za održavanje sistema, promjenu klijentovih konfiguracijskih parametara ili instalaciju softvera.

#### **Postupak:**

Da kreirate SMS paket:

- 1. Iz prozora **Svojstva paketa**, kliknite na gumb **Radne stanice**. Otvara se prozor **Postavljanje paketa za radne stanice**, s unesenom datotekom odgovora i profilom instance, spremnim za korištenje.
- 2. U polju **Odredišni direktorij**, unesite ime nadreenog direktorija gdje stavljate kopirane DB2 datoteke. Na primjer, x:\db2prods, gdje x: predstavlja vaš CD-ROM pogon.
- 3. Izaberite ime proizvoda za instaliranje s prozora **Redovi za naredbe radne stanice**.
- 4. Ako ste promijenili ili preimenovali primjer datoteke odgovora, kliknite na gumb **Svojstva**. Otvara se prozor **Svojstva reda za naredbe**. Promijenite vrijednost parametra **Reda za naredbe** da odgovara imenu i stazi nove datoteke odgovora. Ako koristite datoteku odgovora koja je kreirana koristeći generator datoteke odgovora, morate osigurati da su svi profili instance locirani na istom pogonu i direktoriju kao datoteka odgovora koju ste naveli.
- 5. Kliknite **OK**.
- 6. Kliknite gumb **Zatvori**.
- 7. Kliknite **OK** da zatvorite otvorene prozore. Prozor Paketi prikazuje ime novog SMS paketa.

- v "Distribuiranje DB2 instalacijskog paketa kroz vašu mrežu" na stranici 79
- v "Unos DB2 [instalacijske](#page-84-0) datoteke u SMS" na stranici 77

# <span id="page-86-0"></span>**Distribuiranje DB2 instalacijskog paketa kroz vašu mrežu**

Distribuiranje DB2 instalacijskog paketa kroz vašu mrežu dio je većeg zadatka *Instaliranja DB2 proizvoda koristeći SMS*

Sada kada ste kreirali paket, imate tri opcije:

- v Možete distribuirati vaš SMS paket i tada se prijaviti lokalno na klijentovu radnu stanicu da izvedete paket. Ova opcija zahtjeva da korisnički račun korišten za izvođenje instalacije pripada *Lokalnoj administratorskoj* grupi gdje je račun definiran.
- v Možete distribuirati vaš SMS paket i tada se prijaviti udaljeno na klijentovu radnu stanicu da izvedete paket. Ova opcija zahtjeva da korisnički račun korišten za za izvođenje instalacije pripada grupi *Administratora domene*.
- v Možete postaviti vaš SMS paket sa svojstvom automatske instalacije.

Opcije 1 i 2 su vam odstupne, ali za velik broj instalacije preporučuje se opcija 3, koja će biti naš fokus za ovaj korak.

Jednom kada su poslani na klijentovu radnu stanicu, SMS paketi će reći klijentovoj radnoj stanici koji kod izvesti i lokaciju tog koda na SMS poslužitelju.

#### **Postupak:**

Da pošaljete kod na klijentovu radnu stanicu:

- 1. Izaberite prozor **Stranica**.
- 2. Izaberite prozor **Paketi**.
- 3. U prozoru **Paketi**, izaberite prikladan paket i povucite ga do ciljnog klijenta u prozoru **Stranice**. Otvara se prozor **Detalji posla**. Ovaj prozor sadrži popis paketa koji će biti poslani stroju klijenta (Staza stroja) i naredbu koja će biti izvedena na radnoj stanici.
- 4. Izaberite **Pokreni naredbu radne stanice** kontrolnu kućicu i izaberite instalacijski paket koji želite koristiti.
- 5. U kućici **Izvedi fazu** prozora **Detalji posla**, izaberite kontrolnu kućicu **Obavezno nakon**. Defaultni obavezni datum postavljen je tjedan dana od trenutnog datuma. Podesite datum po potrebi.
- 6. Isključite opciju **Neobavezno preko spore veze**. Ovo svojstvo je kritično ako instalirate preko velikog broja radnih stanica. Preporučljivo je da smirite instalaciju da izbjegnete prepunjavanje vašeg poslužitelja. Npr., ako razmišljate o instalaciji preko noći, tada proširite vrijeme instalacije za upravljački iznos klijentove radne stanice. Za više informacija o dovršavanju prozora **Detalji posla**, pogledajte u *Administratorskom vodiču poslužitelja upravljanja Microsoft-ovih sistema* za vašu platformu.
- 7. Kada dovršite specifikacije posla, kliknite **OK**. Vraćeni ste na prozor **Svojstva posla**.
- 8. Dodajte komentar koji objašnjava što će posao izvoditi. Npr., Instalira DB2 klijenta.
- 9. Kliknite na gumb **Raspored** i otvara se prozor **Raspored posla**. Ovaj će prozor urediti prioritet za taj posao. Po defaultu, posao je nižeg prioriteta i svi će se ostali poslovi izvesti prije. Preporučljivo je da izaberete srednji ili visoki prioritet. Možete takoer izabrati vrijeme početka posla.
- 10. Kliknite **OK** da zatvorite prozor **raspored posla**.
- 11. Kliknite **OK**.

Posao je kreiran i paket je posla na SMS radnu stanicu klijenta.

Da izvedete instalaciju na SMS klijentu, izvedite sljedeće korake:

- 1. Na ciljnoj radnoj stanici SMS klijenta, prijavite se na radnu satnicu s korisničkim računom koji pripada grupi *Lokalni administratori*, gdje je račun definiran. Ova razina ovlaštenja potrebna je budući da je instalacija sistemskog programa izvedena umjesto instalacije korisničkog programa.
- 2. Pokrenite **Upravitelja naredbe paketa**. Otvara se prozor **Upravitelj naredbe paketa**.
- 3. Kada radna stanica SMS klijenta primi pakete sa SMS poslužitelja, oni su na popisu u dijelu prozora **Ime paketa**. Izaberite paket i kliknite na gumb **Izvedi**. Instalacija se izvodi automatski.
- 4. Sljedeći instalaciju, morate ponovno pokrenuti radnu stanicu SMS klijenta prije korištenja DB2. **Važno:** Ako navedete REBOOT = YES u vašoj datoteci odgovora, SMS klijent će se automatski ponovno pokrenuti.
- 5. Kliknite **Start** i izaberite **Programi—>SMS klijent—>Upravitelj naredbe paketa**. Otvara se prozor **Upravitelj naredbe paketa**.
- 6. Kliknite na folder **Izvedene naredbe** i provjerite izvoenje paketa. Slično možete provjeriti dovršenje SMS poslužitelja provjeravanjem statusa posla i provjeravanjem da je promijenjen iz čekanja u aktivno stanje.

Na SMS klijentu, otvorite ponovno Upravitelja naredbe paketa. Kada se paket koji ste kreirali i poslali klijentu pojavi unutar foldera Izvedene naredbe, instalacija je dovršena.

## **Povezani zadaci:**

- v "Kreiranje SMS paketa na SMS [poslužitelju"](#page-85-0) na stranici 78
- v "Distribuiranje DB2 Verzije 8 koristeći Microsoft Systems Management Server (SMS)" na stranici 80

# **Distribuiranje DB2 Verzije 8 koristeći Microsoft Systems Management Server (SMS)**

Ovaj odlomak opisuje kako se koristi Microsoft Systems Management Server (SMS) za distribuiranje DB2 Universal Database verzije 8.

#### **Preduvjeti:**

Za distribuiranje DB2 Verzije 8 koristeći SMS, osigurajte da je:

- vaša SMS okolina već postavljena.
- vaš instalacijski medij za DB2 Verziju 8 kopiran na lokaciju na kojoj se može uređivati sadržaj instalacijskog medija.
- **Bilješka:** Informacije o tome kako postaviti vlastitu SMS okolinu potražite u dokumentaciju za taj proizvod.

#### **Postupak:**

Za distribuiranje DB2 Verzije 8 koristeći SMS, napravite sljedeće:

- 1. Pripremite primjer datoteke odgovora smještene na vašem DB2 instalacijskom mediju za tip DB2 instalacije koji želite izvoditi. Primjer datoteke odgovora je **db2\*.rsp** i smješten je u direktoriju db2\windows\samples na vašem DB2 instalacijskom mediju.
- 2. Na računalu SMS Točke distribucije u vašoj SMS okolini otvorite SMS Konzolu administratora. Kliknite na **Baza podataka lokacije** padajući izbornik i desno kliknite na **Paketi**.
- <span id="page-88-0"></span>3. Izaberite **Novi** —> **Paket iz definicije**. Otvorit će se čarobnjak Kreiranje paketa iz definicije.
- 4. Kliknite **Sljedeće**. Otvorit će se prozor Definicija Paketa. Potražite željenu datoteku paketa u db2\windows\samples direktoriju smještenom na vašem DB2 instalacijskom mediju. Ime te datoteke je oblika **db2\*.pdf**. Kliknite na **Otvori**.
- 5. Izaberite prikladnu definiciju paketa iz prikazanog popisa. Kliknite **Sljedeće**. Otvora se prozor Izvorne datoteke.
- 6. Izaberite radio gumb **Kreiranje sažete verzije izvora** i kliknite **Sljedeće**. Otvara se prozor Izvorni direktorij.
- 7. Izaberite tip smještaja i direktorij DB2 instalacijskog medija i kliknite na **Sljedeće**.
- 8. Kliknite na **Završetak** da dovršite kreiranje SMS paketa.
- 9. Iz SMS Konzole administratora, otvorite **Baza podataka lokacije** padajući izbornik i izaberite **Paketi** —> **Svi zadaci** —> **Softver distribucije**. Otvara se čarobnjak Softvera distribucije.
- 10. Kliknite **Sljedeće**. Otvara se prozor Paket.
- 11. Izaberite **Distribucija postojećeg paketa** radijski gumb i izaberite odgovarajući paket iz prikazanog popisa paketa. Kliknite **Sljedeće**. Otvara se prozor Točke distribucije. Izaberite jednu ili više točaka distribucije za paket koji planirate distribuirati.
- 12. Kliknite **Sljedeće**. Otvara se prozor Oglašavanje programa.
- 13. Izaberite radijski gumb označavajući da želite oglasiti program u zbirku i izaberite program koji želite izvoditi iz prikazanog popisa. Kliknite **Sljedeće**. Otvara se prozor Cilj oglašavanja.
- 14. Izaberite postojeću zbirku računala ili izaberite kreiranje nove zbirke računala na kojoj želite oglašavati i instalirati izabrani program. Kliknite **Sljedeće**. Otvara se prozor Ime oglašavanja.
- 15. Upišite ime za novo oglašavanje i sve komentare koje želite dodati. Kliknite **Sljedeće**. Otvara se prozor Oglašavanje u podzbirkama.
- 16. Specificirajte gdje želite da se izvodi relevantan DB2 program u odnosu na hijerarhijski postav SMS računala u vašoj SMS okolini. Kliknite **Sljedeće**. Otvara se prozor Raspored oglašavanja.
- 17. Izaberite datum i vrijeme nakon kojeg želite da se DB2 program izvodi na specificiranoj zbirci računala. Možete izabrati i vrijeme završetka oglašavanja programa. Kliknite **Sljedeće**. Otvara se prozor Dodjeljivanje programa.
- 18. Ako želite da DB2 program bude obavezan na računalima iz specificirane zbirke, specificirajte datum i vrijeme nakon kojeg će se program automatski izvoditi. Kliknite **Sljedeće**.
- 19. Kliknite na **Završetak** da dovršite čarobnjak Softver distribucije.

## **Povezani zadaci:**

- v "Kreiranje SMS paketa na SMS [poslužitelju"](#page-85-0) na stranici 78
- v ["Instaliranje](#page-84-0) DB2 proizvoda koristeći Microsoft Poslužitelj upravljanja sistemom (SMS)" na [stranici](#page-84-0) 77
- v "Unos DB2 [instalacijske](#page-84-0) datoteke u SMS" na stranici 77

# **Konfiguriranje udaljenog pristupa bazi podataka poslužitelja**

Jednom kada imate instaliran vaš B2 proizvod, možete ga konfigurirati za pristup udaljenim bazama podataka, pojedinačno na svakoj radnoj stanici klijenta, koristeći Konfiguracijskog pomoćnika ili procesor reda za naredbe. DB2 koristi naredbu **CATALOG** katalogiziranje informacija udaljenog pristupa bazi podataka:

- v Naredba **CATALOG NODE** specificira informacije protokola kako se povezati s hostom ili poslužiteljem.
- v Naredba **CATALOG DATABASE** katalogizira ime udaljene baze podataka i dodjeljuje joj lokalan pseudonim.
- v Naredba **CATALOG DCS** specificira da je udaljena baza podataka host ili OS/400 baza podataka. (Ova naredba je potrebna samo za DB2 Connect Osobna ili Poduzetnička izdanja.
- v Naredba **CATALOG ODBC DATA SOURCE** registrira DB2 bazu podataka s ODBC pogonitelj upraviteljem kao izvor podataka.

## **Preduvjeti:**

Ako planirate okretati višestruke kopije DB2 klijenata s istim konfiguracijama, možete kreirati batch datoteku koja će izvoditi vašu prilagođenu skriptu.

Na primjer, uzmimo da je sljedeći primjer batch datoteka, myscript.bat, korištena za izvođenje datoteke skripte:

@echo off cls db2cmd catmvs.bat

NaredbaDB2CMD inicijalizira DB2 okruženje i catmvs.bat datoteku koja poziva batch posao istog imena.

Slijedi primjer skript datoteke, catmvs.bat, koja se može koristiti za dodavanje baza podataka radnoj stanici DB2 Connect Osobnog izdanja:

db2 catalog tcpip node tcptst1 remote mvshost server 446 db2 catalog database mvsdb at node tcptst1 authentication dcs db2 catalog dcs database mvsdb as mvs\_locator db2 catalog system odbc data source mvsdb db2 terminate exit

## **Postupak:**

Možete poslati te datoteke na radnu stanicu vašeg klijenta ručno ili koristeći SMS i imajući skriptu koja se automatski izvodi nakon što završi instalacija i ponovno podizanje sistema. Da kreirate drugi SMS paket s katalog skriptom, izvedite sljedeće korake:

- 1. Pokrenite **SMS Administrator**. Otvara se prozor **Otvori SMS**.
- 2. Izaberite prozor **Paketi** i kliknite **OK**. Otvara se prozor **Paketi**.
- 3. Izaberite **Datoteka—>Novo** na traci izbornika. Otvara se prozor **Svojstva paketa**.
- 4. Unesite ime za vaš novi paket. Na primjer, batchpack.
- 5. Unesite komentar vezan uz paket. Na primjer, Paket za batch datoteku.
- 6. Kliknite na gumb **Radne stanice**. Otvara se prozor **Postavljanje paketa za radne stanice**.
- 7. Unesite izvorni direktorij. Provjerite da je izvorišni direktorij lokacija kojoj mogu pristupiti i klijent i poslužitelj, i da sadrži batch datoteku koja se treba pokrenuti iz klijentove radne stanice.
- 8. Pod odlomkom **Redovi za naredbe radne stanice**, kliknite na **Novo**. Otvara se prozor **Svojstva reda za naredbe**.
- 9. Unesite ime naredbe.
- 10. Udite u red za naredbe.
- 11. Kliknite kućicu za platforme koje bi trebale biti podržane, u dijelu **Podržane platforme**.
- <span id="page-90-0"></span>12. Kliknite **OK**.
- 13. Kliknite na **Zatvori**.
- 14. Kliknite **OK**.

Razdijelite ovaj paket na isti način kao instalacijski paket.

#### **Povezani zadaci:**

- v "Konfiguriranje db2cli.ini za instalaciju datoteke odgovora" na stranici 83
- v ["Instaliranje](#page-84-0) DB2 proizvoda koristeći Microsoft Poslužitelj upravljanja sistemom (SMS)" na [stranici](#page-84-0) 77
- v ["Distribuiranje](#page-86-0) DB2 instalacijskog paketa kroz vašu mrežu" na stranici 79

# **Konfiguriranje db2cli.ini za instalaciju datoteke odgovora**

Datoteka db2cli.ini je ASCII datoteka koja inicijalizira DB2 CLI konfiguraciju. Ova datoteka je poslana da bi vam pomogla u startanju i možete ju naći u direktoriju x:\sqllib, gdje x:\sqllib predstavlja instalacijsku stazu za DB2.

## **Postupak:**

Ako trebate koristiti bilo koje određene CLI optimalizacijske vrijednosti ili CLI parametre, možete koristiti vašu prilagođenu db2cli. ini datoteku za vaše DB2 klijent radne stanice. Da to napravite, kopirajte db2cli.ini datoteku u DB2 instalacijski direktorij (npr. c:\Program Files\IBM\SQLLIB) na svakoj radnoj stanici DB2 klijenta.

- v ["Konfiguriranje](#page-88-0) udaljenog pristupa bazi podataka poslužitelja" na stranici 81
- v ["Instaliranje](#page-84-0) DB2 proizvoda koristeći Microsoft Poslužitelj upravljanja sistemom (SMS)" na [stranici](#page-84-0) 77

**Dio 4. DB2 Web aplikacije**

# <span id="page-94-0"></span>**Poglavlje 10. Poslužitelj aplikacija za DB2**

# **Instalacija poslužitelja aplikacija za DB2**

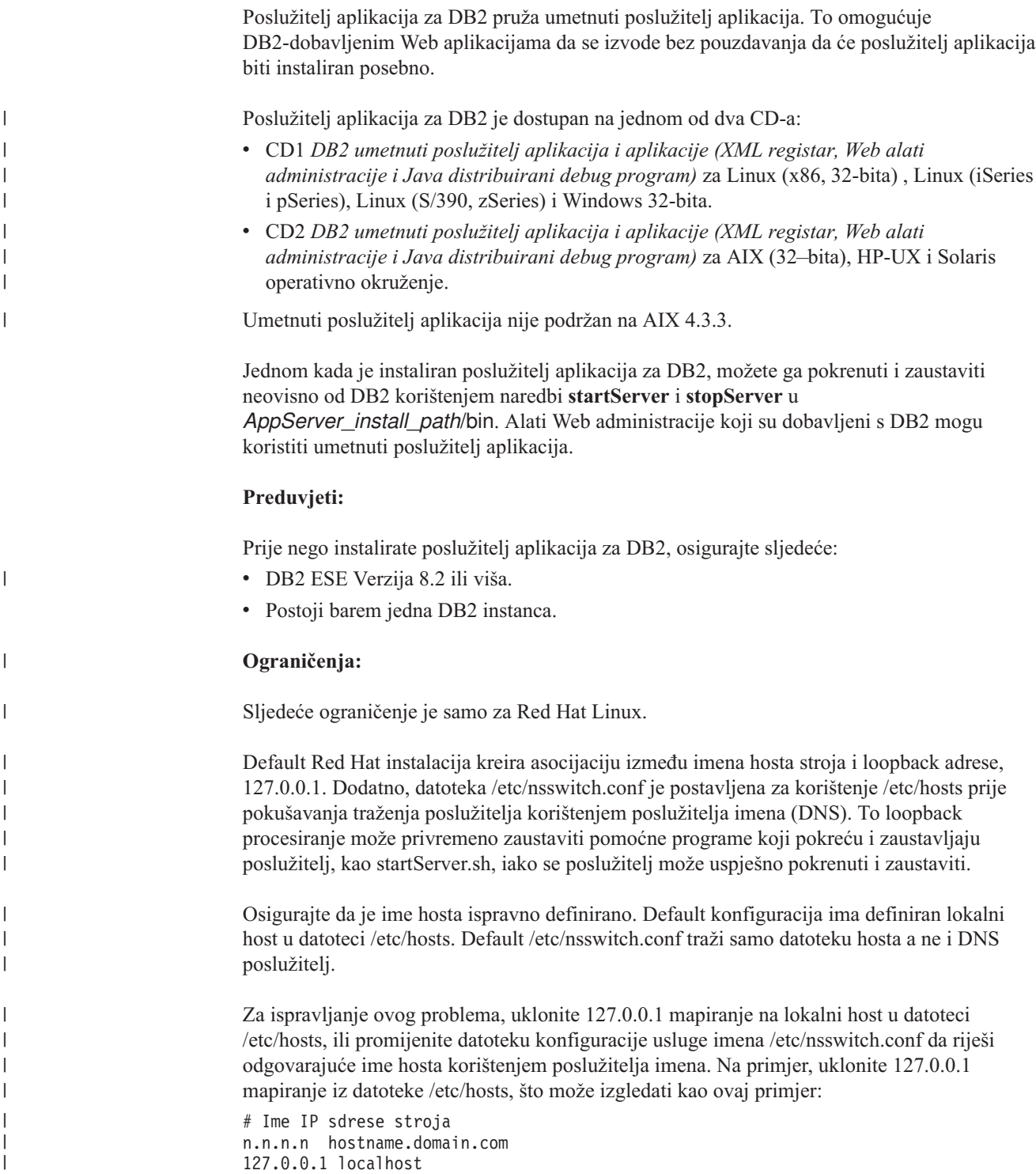

Inače, promijenite datoteku etc/nsswitch.conf da traži DNS prije traženja datoteke hostova. Na primjer, hosts : dns files

#### **Postupak:**

| |

| |

|

| | | | Za instaliranje poslužitelja aplikacija za DB2, izvedite sljedeće:

- 1. Prijavite se na DB2 poslužitelj kao **root** na UNIX operativne sisteme ili kao korisnik s povlasticom **Administratora** na Windows operacijskim sistemima.
- 2. Za UNIX-temeljene operacijske sisteme izvedite sljedeću naredbu:
	- . /*db2instance\_path*/sqllib/db2profile

gdje je *db2instance\_path* mjesto gdje je DB2 instanca kreirana.

3. Pokrenite sljedeću naredbu:

```
db2appserverinstall
     -asroot absolute_path_for_App_Server_install
    -hostname hostname
```
gdje je *absolute\_path\_for\_App\_Server\_install* mjesto gdje ćete instalirati poslužitelj aplikacija za DB2 i *hostname* je ime hosta stroja.

4. Ako instalacija uspije, biti će vraćena sljedeća poruka:

EAS001 instalacija uspješna.

Ako instalacija ne uspije, biti će vraćena poruka o grešci. Sve poruke se upisuju u datoteku dnevnika kako slijedi:

- v Na UNIX operacijskim sistemima, datoteka dnevnika je smještena u /tmp/easInstall.log.
- v Na Windows operacijskim sistemima, datoteka dnevnika je smještena u c:\%TEMP%\easInstall.log.

## **Bilješke:**

- 1. Default port koji se koristi u instalaciji je **20000**. Ipak, ako želite koristiti drugi port, promijenite datoteku UpdateExpressDB2Ports.bat ili UpdateExpressDB2Ports.sh s brojem porta koji želite koristiti i tada izvedite naredbu **UpdateExpressPorts**.
- 2. Morate ponovno pokrenuti poslužitelj aplikacija da bi promjena broja porta bila učinkovita.
- 3. Ako promijenite vrijednosti porta, daljinska administracija neće biti podržana.

Jednom kada je poslužitelj aplikacija za DB2 instaliran, možete instalirati DB2 Web alate, omogućiti bazu podataka za udaljenu administraciju, ili oboje. Ako instalirate DB2 Web alate, trebate pokrenuti poslužitelj aplikacija za DB2 lokalno. Ako omogućite aplikacijski poslužitelj za DB2, aplikacijski poslužitelj se automatski pokreće.

Ako želite da vaš DB2 proizvod ima pristup DB2 dokumentaciji ili na vašem lokalnom računalu ili na nekom drugom računalu u vašoj mreži, tada morate instalirati DB2 Informacijski Centar. DB2 Informacijski Centar sadrži dokumentaciju za DB2 Universal Database i DB2 povezane proizvode.

#### **Povezani koncepti:**

- v "DB2 Web [Naredbeni](#page-104-0) centar" na stranici 97
- v "DB2 Web [Zdravstveni](#page-104-0) centar" na stranici 97

#### **Povezani zadaci:**

v ["Postavljanje](#page-106-0) DB2 Web alata na WebSphere aplikacijske poslužitelje" na stranici 99

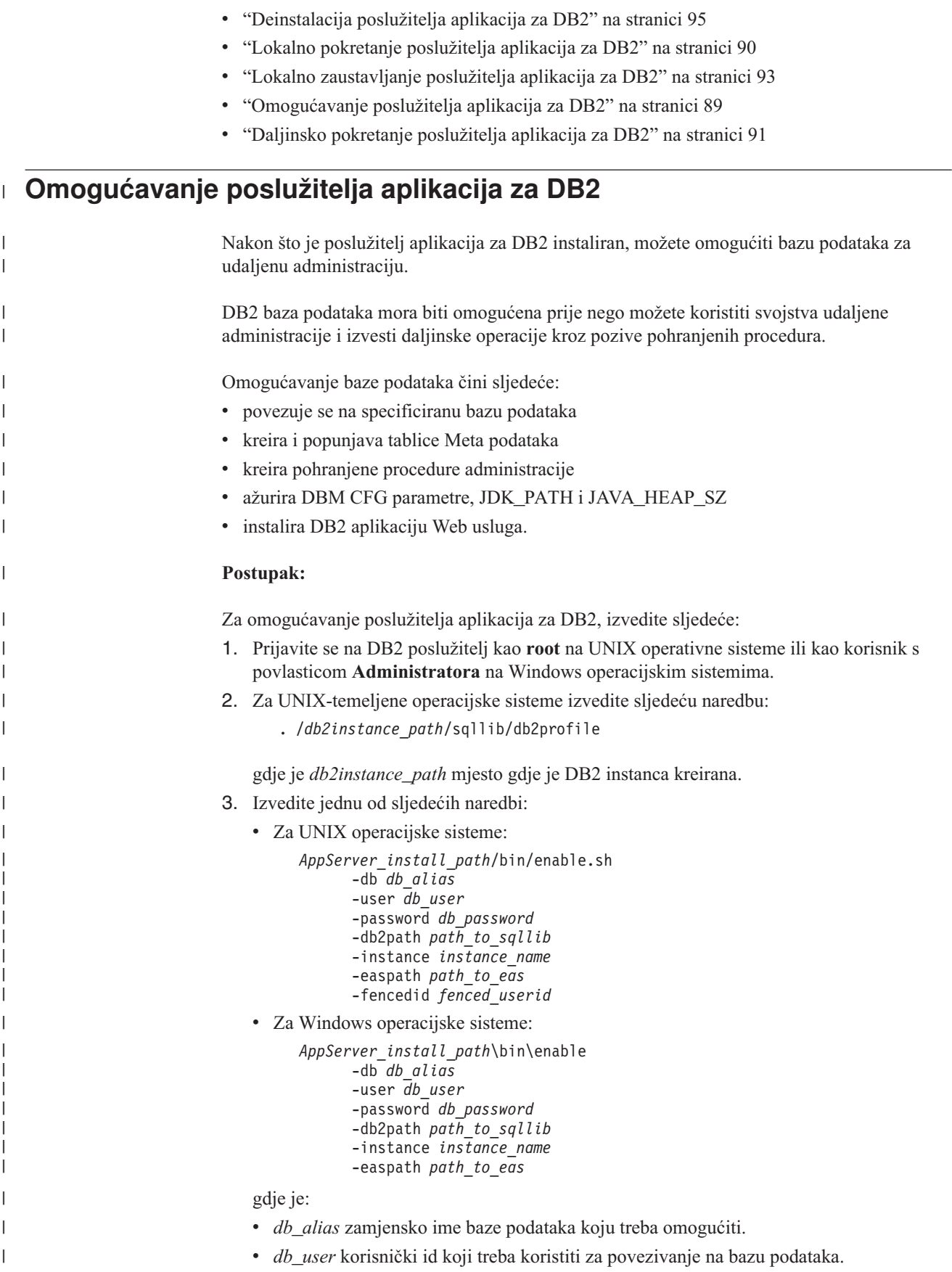

<span id="page-97-0"></span>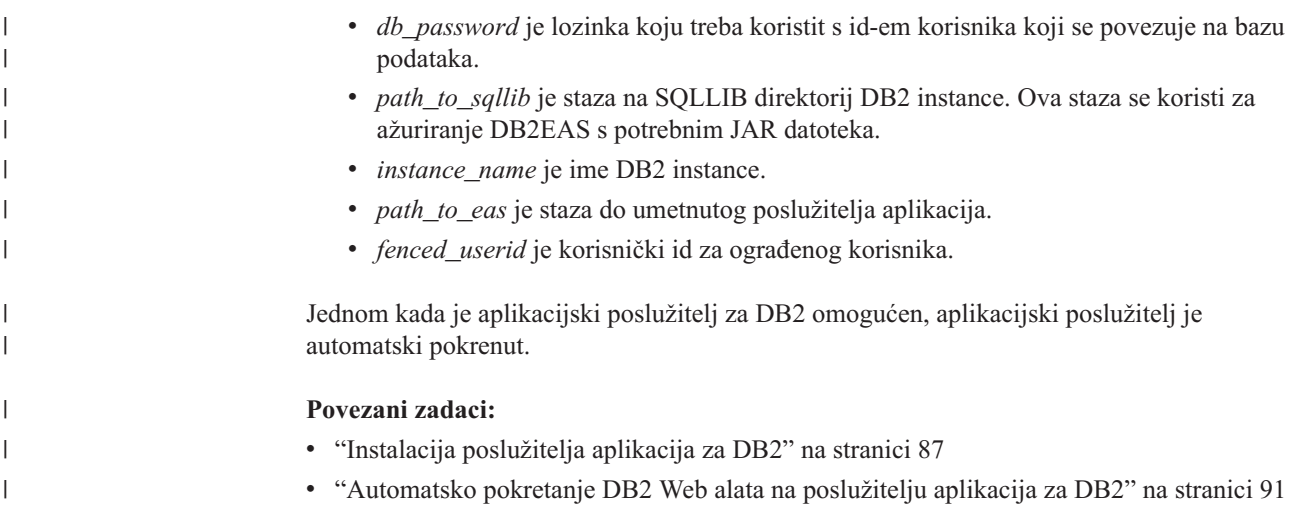

# **Lokalno pokretanje poslužitelja aplikacija za DB2**

DB2 klijenti mogu pokrenuti aplikacijski poslužitelj za DB2 ili iz reda za naredbe svog operacijskog sistema ili iz prozora DB2 procesora reda za naredbe.

Za sisteme s konfiguriranom daljinskom administracijom, poslužitelj aplikacija treba biti pokrenut korištenjem ID-a ograđenog korisnika.

# **Postupak:**

| |

| | | | Za pokretanje poslužitelja aplikacija za DB2, izvedite sljedeće:

- 1. Prijavite se na DB2 poslužitelj kao **root** na UNIX operativne sisteme ili kao korisnik s povlasticom **Administratora** na Windows operacijskim sistemima.
- 2. Izvedite jednu od sljedećih naredbi:
	- Za UNIX operacijske sisteme:

*AppServer\_install\_path*/bin/startServer.sh *serverName*

• Za Windows operacijske sisteme:

*AppServer\_install\_path*\bin\startServer *serverName*

gdje je:

- v *AppServer\_install\_path* staza gdje je poslužitelj aplikacija za DB2 instaliran.
- v *serverName* je ime poslužitelja aplikacija za DB2.
- 3. Jednom kada je poslužitelj uspješno pokrenut, biti će prikazana sljedeća poruka: Poslužitelj *serverName* otvoren za e-business; id procesa je *xxxx*.

Ako ova poruka nije prikazana, pogledajte dnevnik. Sve poruke se upisuju u datoteku dnevnika kako slijedi:

- v Na UNIX operacijskim sistemima, datoteka dnevnika je smještena u *AppServer\_install\_path*/logs/*serverName*/startServer.log .
- v Na Windows operacijskim sistemima, datoteka dnevnika je smještena u *AppServer\_install\_path*\logs\*serverName*\startServer.log .

gdje je:

- v *AppServer\_install\_path* staza gdje je poslužitelj aplikacija za DB2 instaliran.
- v *serverName* je ime poslužitelja aplikacija za DB2.

**Povezani koncepti:**

- <span id="page-98-0"></span>v "DB2 Web [Naredbeni](#page-104-0) centar" na stranici 97
- v "DB2 Web [Zdravstveni](#page-104-0) centar" na stranici 97

## **Povezani zadaci:**

- v ["Postavljanje](#page-106-0) DB2 Web alata na WebSphere aplikacijske poslužitelje" na stranici 99
- v "Instalacija [poslužitelja](#page-94-0) aplikacija za DB2" na stranici 87
- v ["Deinstalacija](#page-102-0) poslužitelja aplikacija za DB2" na stranici 95
- v "Lokalno [zaustavljanje](#page-100-0) poslužitelja aplikacija za DB2" na stranici 93

# **Daljinsko pokretanje poslužitelja aplikacija za DB2** |

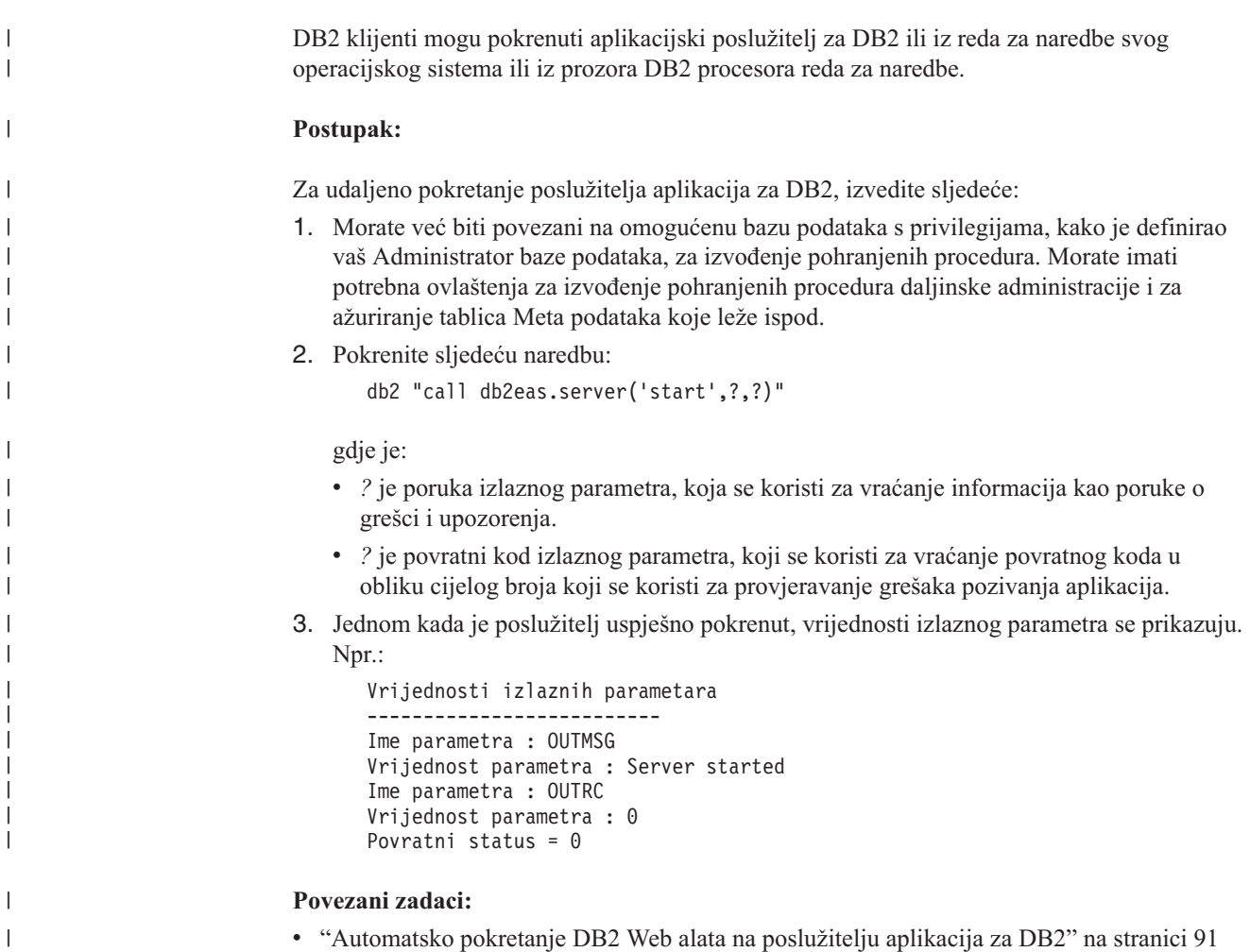

# **Automatsko pokretanje DB2 Web alata na poslužitelju aplikacija za DB2**

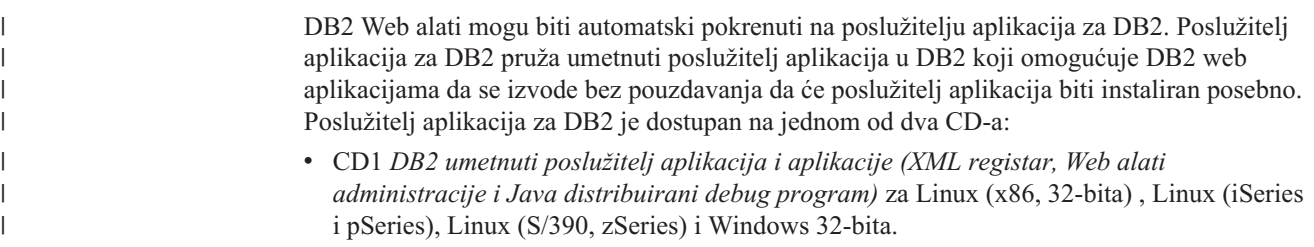

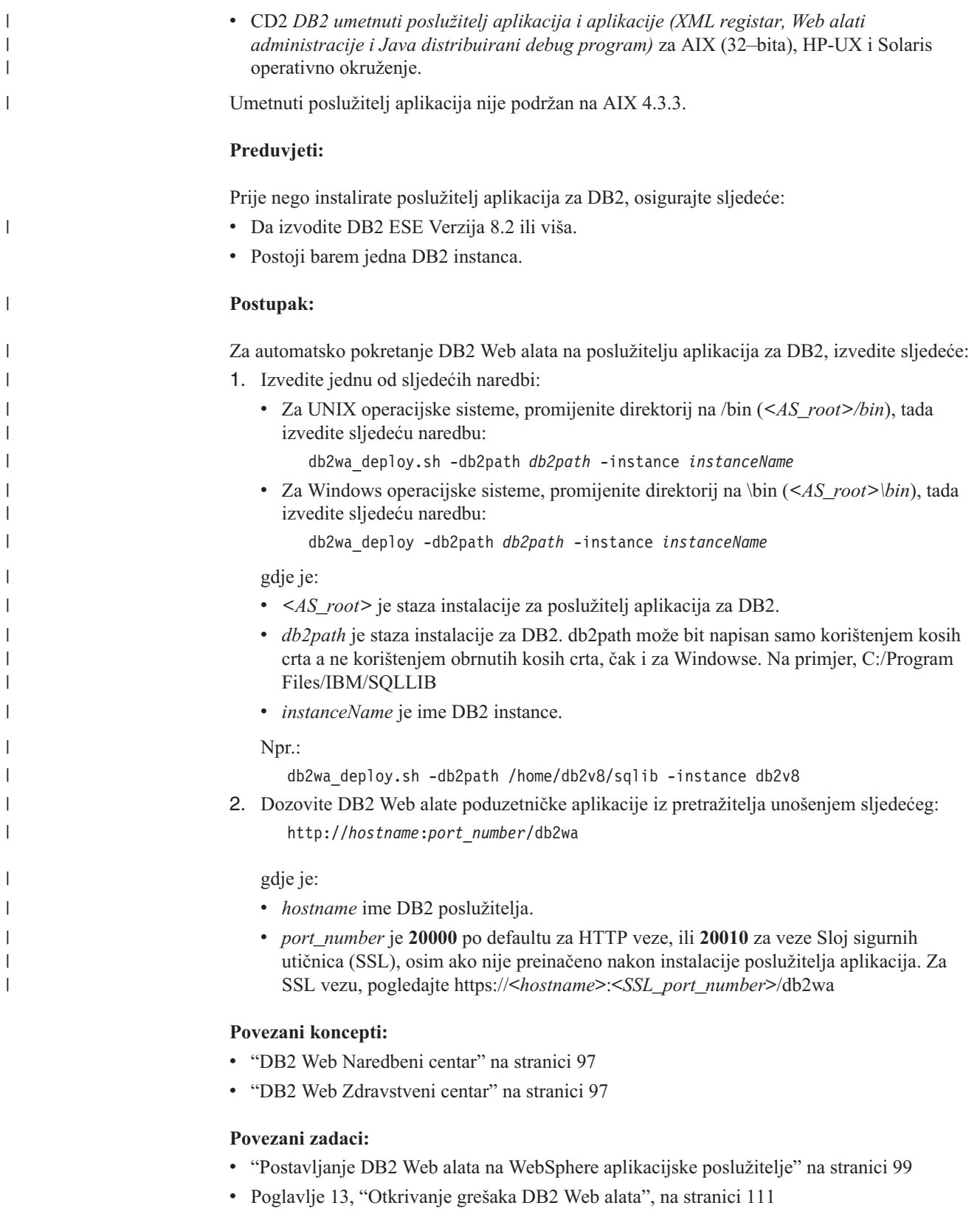

# <span id="page-100-0"></span>**Lokalno zaustavljanje poslužitelja aplikacija za DB2**

DB2 klijenti mogu pokrenuti aplikacijski poslužitelj za DB2 ili iz reda za naredbe svog operacijskog sistema ili iz prozora DB2 procesora reda za naredbe.

Za sisteme s konfiguriranom daljinskom administracijom, poslužitelj aplikacija treba biti zaustavljen korištenjem ID-a ograđenog korisnika.

## **Postupak:**

| |

| | Za zaustavljanje poslužitelja aplikacija za DB2, izvedite sljedeće:

- 1. Prijavite se na DB2 poslužitelj kao **root** na UNIX operativne sisteme ili kao korisnik s povlasticom **Administratora** na Windows operacijskim sistemima.
- 2. Izvedite jednu od sljedećih naredbi:
	- Za UNIX operacijske sisteme:
		- *AppServer\_install\_path*/bin/stopServer.sh *serverName*
	- Za Windows operacijske sisteme:
		- *AppServer\_install\_path*\bin\stopServer *serverName*

gdje je:

- v *AppServer\_install\_path* staza gdje je poslužitelj aplikacija za DB2 instaliran.
- v *serverName* je ime poslužitelja aplikacija za DB2.

**Bilješka:** Ako je omogućena globalna sigurnost za poslužitelj aplikacija za DB2, potrebni su i aplikacija korisnika i lozinka za zaustavljanje poslužitelja.

3. Jednom kada je poslužitelj uspješno zaustavljen, biti će vraćena sljedeća poruka: Zaustavljanje poslužitelja *serverName* dovršeno.

Ako ova poruka nije prikazana, pogledajte

*AppServer\_install\_path*/logs/*serverName*/stopServer.log za detalje, gdje:

- v *AppServer\_install\_path* staza gdje je poslužitelj aplikacija za DB2 instaliran.
- v *serverName* je ime poslužitelja aplikacija za DB2.

# **Povezani koncepti:**

- "DB2 Web [Naredbeni](#page-104-0) centar" na stranici 97
- v "DB2 Web [Zdravstveni](#page-104-0) centar" na stranici 97

- v ["Postavljanje](#page-106-0) DB2 Web alata na WebSphere aplikacijske poslužitelje" na stranici 99
- v "Instalacija [poslužitelja](#page-94-0) aplikacija za DB2" na stranici 87
- v ["Deinstalacija](#page-102-0) poslužitelja aplikacija za DB2" na stranici 95
- v "Lokalno pokretanje [poslužitelja](#page-97-0) aplikacija za DB2" na stranici 90
- v ["Automatsko](#page-98-0) pokretanje DB2 Web alata na poslužitelju aplikacija za DB2" na stranici 91
- v ["Deinstalacija](#page-101-0) DB2 Web alata s poslužitelja aplikacija za DB2" na stranici 94

# <span id="page-101-0"></span>**Daljinsko zaustavljanje poslužitelja aplikacija za DB2** |

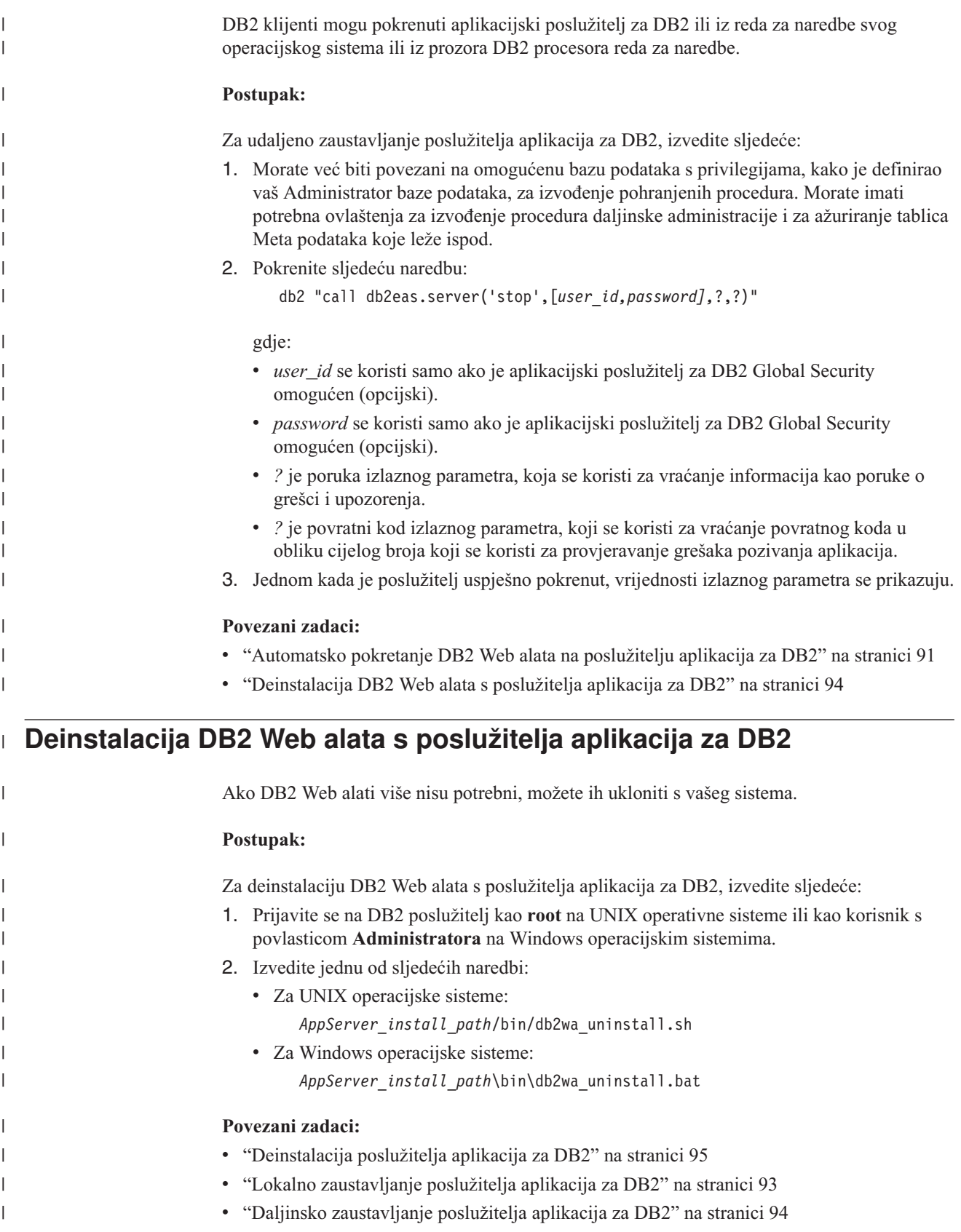

# <span id="page-102-0"></span>**Deinstalacija poslužitelja aplikacija za DB2**

Ako poslužitelj aplikacija nije više potreban za DB2-dobavljene Web aplikacije, može biti uklonjen s vašeg sistema nakon instalacije.

# **Ograničenja:**

Program deinstalacije poslužitelja aplikacija se referencira na DB2, zato treba biti pozvan prije deinstalacije DB2.

# **Postupak:**

| | | |

| |

| | | | | | | | |

| | |

| | |  $\|$ | Za deinstalaciju poslužitelja aplikacija za DB2, izvedite sljedeće:

- 1. Prijavite se na DB2 poslužitelj kao **root** na UNIX operativne sisteme ili kao korisnik s povlasticom **Administratora** na Windows operacijskim sistemima.
- 2. Za UNIX-temeljene operacijske sisteme izvedite sljedeću naredbu: ./*db2instance\_path*/sqllib/db2profile

gdje je *db2instance\_path* mjesto gdje je DB2 instanca kreirana.

3. Pokrenite sljedeću naredbu:

*AppServer\_install\_path*/bin/db2appserveruninstall

gdje je *AppServer\_install\_path* staza gdje je poslužitelj aplikacija za DB2 instaliran.

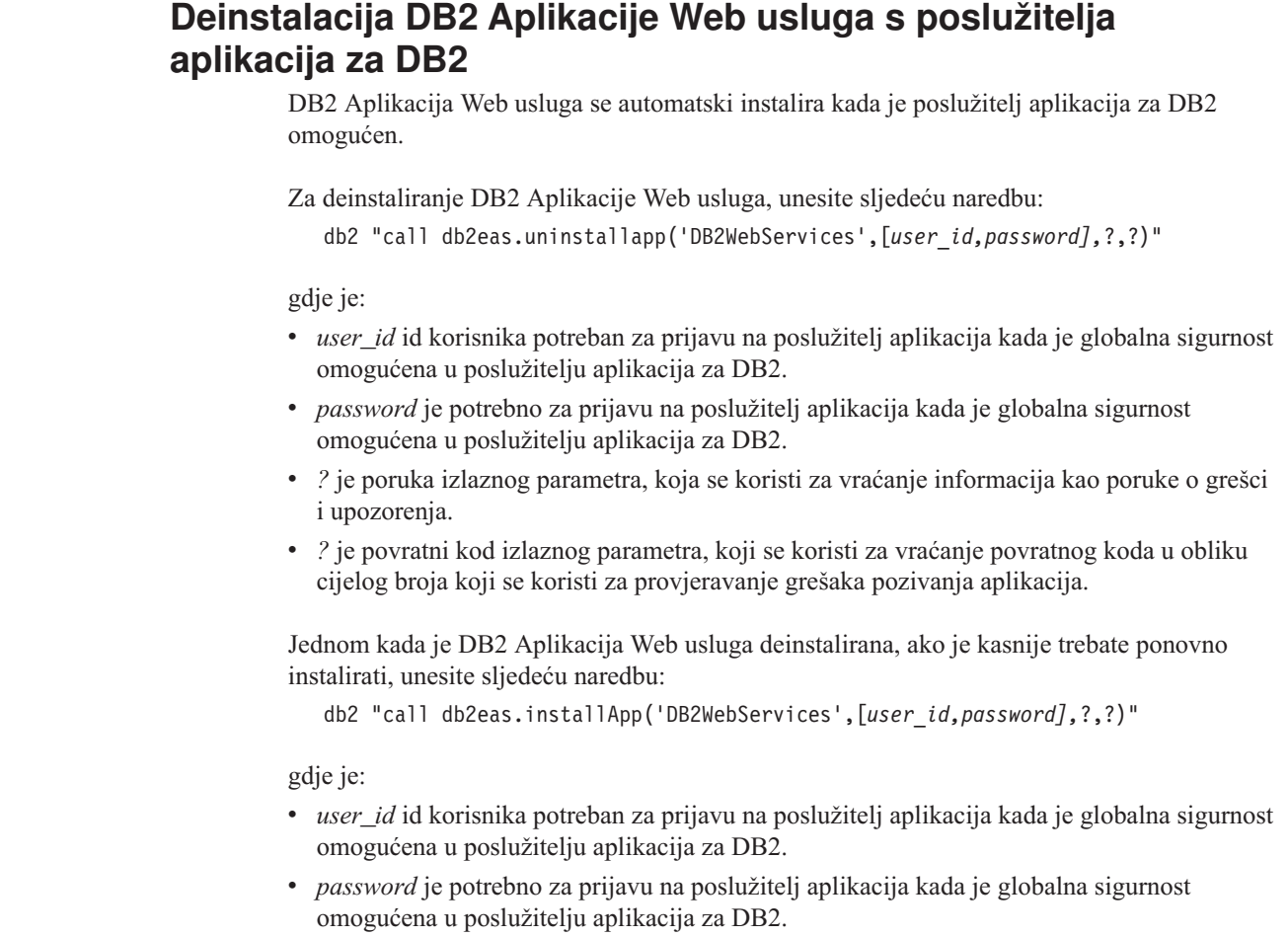

- v *?* je poruka izlaznog parametra, koja se koristi za vraćanje informacija kao poruke o grešci i upozorenja.
	- v *?* je povratni kod izlaznog parametra, koji se koristi za vraćanje povratnog koda u obliku cijelog broja koji se koristi za provjeravanje grešaka pozivanja aplikacija.

# **Povezani koncepti:**

|  $\begin{array}{c} \hline \end{array}$  $\vert$ |

- v "DB2 Web [Naredbeni](#page-104-0) centar" na stranici 97
- v "DB2 Web [Zdravstveni](#page-104-0) centar" na stranici 97

- v ["Postavljanje](#page-106-0) DB2 Web alata na WebSphere aplikacijske poslužitelje" na stranici 99
- v "Instalacija [poslužitelja](#page-94-0) aplikacija za DB2" na stranici 87
- v "Lokalno pokretanje [poslužitelja](#page-97-0) aplikacija za DB2" na stranici 90
- v "Lokalno [zaustavljanje](#page-100-0) poslužitelja aplikacija za DB2" na stranici 93

# <span id="page-104-0"></span>**Poglavlje 11. DB2 Web alati**

# **DB2 Web Naredbeni centar**

DB2® Web Naredbeni centar je dio DB2 Web alata (uz DB2 Web Zdravstveni centar) koji omogućuje daljinsku administraciju DB2 poslužitelja baze podataka. Ovi alati se izvode kao web aplikacije na web poslužitelju da osiguraju pristup na DB2 poslužitelje preko web pretražitelja.

DB2 Web naredbeni centar je baziran na troslojnoj arhitekturi. Prvi sloj je web klijent HTTP pretražitelj. Srednji sloj je aplikacijski poslužitelj koji je host za poslovnu logiku i skup aplikacija. Srednji sloj osigurava osnovne mehanizme za (HTTP/HTTPS) komunikaciju s prvim slojem (web klijent pretražitelj) i također s trećim slojem (baza podataka ili transakcijski poslužitelj). Ova arhitektura podrazumijeva postojanje web (HTTP) poslužitelja i servlet spremnika (definiranog Sun™'s Servlet specifikacijama). Kombinacija ovog tipa poslužitelja i servlet spremnika je poznata kao *servlet-omogućen Web poslužitelj*, i uspostavlja temeljnu funkcionalnost komercijalnih poslužitelja aplikacija kao BEA WebLogic ili IBM® WebSphere®. Kao rezultat troslojne arhitekture, kod će se trebati instalirati samo na srednjem sloju, uz pretpostavku postojanosti klijenta HTTP pretražitelja (prvi sloj) i DB2 poslužitelja (treći sloj).

DB2 Web naredbeni centar implementira mnoge od već postojećih svojstava DB2 naredbenog centra, međutim, nema funkciju SQLAssist i Visual Explain.

DB2 Web naredbeni centar je usmjeren na upotrebu HTTP klijenata (pretražitelja) dostupnih na laptopima i prijenosnim računalima kao i na web-omogućenim PDA-ovima i Palm uređajima.

#### **Povezani koncepti:**

v "DB2 Web Zdravstveni centar" na stranici 97

#### **Povezani zadaci:**

- v ["Postavljanje](#page-106-0) DB2 Web alata na WebSphere aplikacijske poslužitelje" na stranici 99
- v "Postavljanje DB2 Web alata na WebLogic aplikacijskim [poslužiteljima"](#page-110-0) na stranici 103
- v "Postavljanje DB2 Web alata na drugim aplikacijskim [poslužiteljima"](#page-112-0) na stranici 105
- v Poglavlje 13, ["Otkrivanje](#page-118-0) grešaka DB2 Web alata", na stranici 111

# **DB2 Web Zdravstveni centar**

DB2® Web Zdravstveni centar je dio DB2 Web alata (uz DB2 Web Naredbeni centar) koji omogućuje daljinsku administraciju DB2 poslužitelja baze podataka. Ovi alati se izvode kao web aplikacije na web poslužitelju da osiguraju pristup na DB2 poslužitelje preko web pretražitelja.

DB2 Web zdravstveni centar omogućuje da podaci vezani uz zdravlje DB2 instance budu izneseni na web. Ovi interni podaci su dobavljeni sa strane poslužitelja obradom monitora zdravlja. Dok je proces na strani poslužitelje podržan samo na UNIX-u<sup>®</sup> i Windows-u®, DB2 Web Zdravstvenom centru se može pristupiti iz bilo kojeg Web pretražitelja koji je kompatibilan s HTML 4.0.

Primarna funkcija ovog alata je da podrži udaljeno dohvaćanje podataka monitora zdravlja za instancu, bazu podataka i objekte baze podataka te za osiguravanje preporučenih akcija kao protumjeru bilo kojih problema koji se pojave.

Proces nadgledanja zdravlja će generirati e-mail obavijesti uzbuna ili upozorenja ili oboje. Trebate postaviti default kontakt (to jest, adresu elektroničke pošte) za slanje obavijesti za vrijeme instalacije. Ove obavijesti će uključivati informacije o tome kako pristupiti Web zdravstvenom centru (WHC).

## **Povezani koncepti:**

v "DB2 Web [Naredbeni](#page-104-0) centar" na stranici 97

- v ["Postavljanje](#page-106-0) DB2 Web alata na WebSphere aplikacijske poslužitelje" na stranici 99
- v "Postavljanje DB2 Web alata na WebLogic aplikacijskim [poslužiteljima"](#page-110-0) na stranici 103
- v "Postavljanje DB2 Web alata na drugim aplikacijskim [poslužiteljima"](#page-112-0) na stranici 105
- v Poglavlje 13, ["Otkrivanje](#page-118-0) grešaka DB2 Web alata", na stranici 111

# <span id="page-106-0"></span>**Poglavlje 12. Pokretanje DB2 Web alata na aplikacijski poslužitelj**

# **Preporučeni poslužitelj aplikacija za pokretanje DB2 Web alata** |

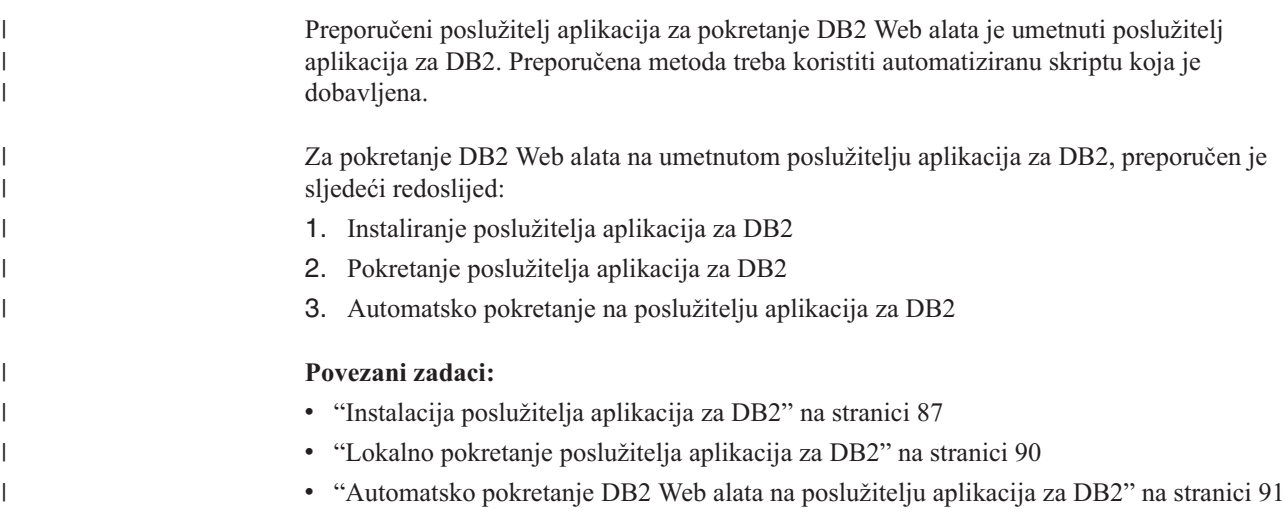

# **Postavljanje DB2 Web alata na WebSphere aplikacijske poslužitelje**

Ovaj zadatak opisuje kako postaviti i konfigurirati DB2 Web alate (uključujući Web naredbeni centar i Web zdravstveni centar) na WebSphere 4.0. Ovi alati se izvode kao web aplikacije na web poslužitelju da osiguraju pristup na DB2 poslužitelje preko web pretražitelja.

DB2 Aplikacijski poslužitelj (dostupan iz *Java razvoj aplikacija i Nadopuna Web administrativnih alata za DB2* CD-ROM) pruža umetnuti aplikacijski poslužitelj unutar DB2 koji omogućava DB2 web aplikacije da se izvode bez oslanjanja na tome da je aplikacijski poslužitelj posebno instaliran.

**Bilješka:** DB2 Aplikacijski poslužitelj pruža automatski razvoj DB2 Web alata dosljedno s postupkom detaljnije opisanim dolje.

# **Preduvjeti:**

Prije nego instalirate Web alate na WebSphere, osigurajte sljedeće:

v Poslužitelj IBM WebSphere 4.0 aplikacije (ili kasniji). IBM WebSphere 4.0 može se instalirati koristeći DB2 verziju 8 baze podataka kao njene poslužitelj administracije baze podataka (WAS40) nakon promjene prereq.properties datoteke. prereq.properties je u istoj stazi kao i Setup.exe koji pokreće IBM WebSphere 4.0 instalaciju i treba biti promijenjen na sljedeći način:

[WAS]: prereq checker=0

radije nego: [WAS]: prereq checker=1

Ovo omogućuje provjeru za prolaz provjere verzije baze podataka.

- v IBM Verzija 8 DB2 Administracijski klijent.
- v Web poslužitelj koji je suglasan s HTML 4.0.
	- **Bilješka:** DB2 Web alati su testirani koristeći Netscape 4.x, Netscape 6.x, Netscape 7.x, Mozilla 1.x, Internet Explorer 5.x, Opera 6.x, Konqueror 3.x (Linux) i EudoraWeb 2.x (Palm OS). Korištenje određenih web pretražitelja koji nisu bili testirani može zahtijevati da se doda eksplicitna referenca u konfiguraciju servleta.

# **Ograničenja:**

Slijedeća ograničenja odnose se na DB2 Web alate u web okolini:

- 1. Preporuča se da se novi virtualni host i aplikacijski poslužitelj kreiraju u WebSphere administratorskoj konzoli za korištenje s DB2 Web alatima aplikacijom poduzeća. Ako WebSphere sadrži Default poslužitelj i default host koji može biti modificiran promjenom staza klase, tada nije potrebno kreiranje novog virtualnog hosta ili poslužitelja aplikacija.
- 2. Višestruke konverzije jezika i kodnih stranica između srednjeg sloja i DB2 poslužitelja nisu podržane. Iako su jezici za poslužitelj kako je prikazano, neki znakovi mogu se pojaviti netočno.
- 3. Kako bi vidjeli zdravstvene uzbune za bazu podataka, tablične prostore i spremnike tabličnog prostora u Web zdravstvenom centru, morate osigurati da su baze podataka katalogizirane na web aplikacijskom poslužitelju.
- 4. Upotreba gumba web pretražitelja (**Stop**, **Natrag**, **Povijest**) nije podržana dok koristite DB2 Web alate.
- 5. Ako koristite Netscape Navigator 4 s DB2 Web alatima, prikaz vašeg pretražitelja možda se neće ispravno osvježavati. Ako iskusite ovaj problem, možete osvježiti vaš prikaz tako da smanjite prozor i zatim ga pozovete ponovo. Prikaz isto tako možete osvježiti tako da ga sakrijete iza drugog prozora i da ga zatim ponovo pozovete u prvi plan.
- 6. Da dodijelite svoje zamjensko ime bilo kojem DB2 sistemu, čvoru instance ili bazi podataka, morate ga izričito katalogizirati na aplikacijski poslužitelj koristeći DB2 Konfiguracijskog pomoćnika ili DB2 Kontrolni centar.
- 7. Za vrijeme prvog postavljanja, DB2 Web alati će trebati znatno više vremena za inicijalizaciju nego za slijedeća postavljanja. Većina tog čekanja je zbog automatskom procesu katalogiziranja. Ako ne želite koristiti funkcionalnost automatskog katalogiziranja, možete skratiti čekanje tako da isključite automatsko katalogiziranje kroz konfiguraciju servleta.
	- **Bilješka:** Parametri konfiguracije servleta su dostupni u razvojnoj opisnoj datoteci web.xml. Imena parametara i default vrijednosti mogu se mijenjati sa svakim izdanjem. Aplikacijski poslužitelji dozvoljavaju promjene ovih parametara prikazujući za uređivanje direktno web.xml datoteku. Neki poslužitelji aplikacija nude grafičko sučelje za uređivanje.
- 8. Izlazni (rezultatni) međuspremnik ima apsolutnu maksimalnu veličinu od 1MB kod korištenja desktop ili laptop pretražitelja, čak i ako je konfiguriran za više. U slučaju PDA web pretražitelja, granica je 1KB.
- 9. Na Windows i UNIX operativnim sistemima, DB2 Web alati automatski otkrivaju i katalogiziraju bilo koji sistem na istoj TCP/IP mreži kao aplikacijski poslužitelj. Sistemi na istoj TCP/IP mreži imaju iste tri prve znamenke u svojoj IP adresi. Alati pokušavaju katalogizirati DB2 sistemske čvorove koristeći originalno daljinsko TCP/IP host ime. Ako postoji dupliciranje imena, alati dodjeljuju jedinstveno ime slučajnim izborom. Morate izričito katalogizirati bilo koji drugi od DB2 administracijskih poslužitelja na
aplikacijski poslužitelj ako želite da im se može pristupati. Ovo uključuje bili koje poslužitelje koji koriste TCP/IP koji nisu na istoj TCP/IP mreži kao aplikacijski poslužitelj, kao i bilo koje poslužitelje koji ne koriste TCP/IP.

10. Na Windows i UNIX operativnim sistemima, DB2 Web alati pokušavaju automatski otkriti i katalogizirati bilo koje čvorove DB2 instance i baze podataka koji se nalaze na katalogiziranim DB2 sistemima. Moguće je konfigurirati udaljenu instancu za višestruke komunikacijske protokole i zbog toga će katalog sadržavati odvojeni unos za čvor za svaki protokol koji je podržan automatski katalogiziranom instancom. Ako postoji dupliciranje imena, alati dodjeljuju jedinstveno ime slučajnim izborom.

### **Postupak:**

Da instalirate DB2 Web alate na WebSphere aplikacijskim poslužiteljima:

- 1. Pripremite aplikacijski poslužitelj DB2 web alata iz WebSphere administratorske konzole:
	- a. Pokrenite WebSphere aplikacijski poslužitelj i otvorite WebSphere administratorsku konzolu.
	- b. Kreirajte novi virtualni host tako da kliknete **WebSphere Administrativna domena** i zatim **Virtualni hostovi** u desnom oknu prozora.
	- c. Izaberite i desno kliknite na **Virtualni hostovi** i tada izaberite **Novi**.
	- d. Upišite db2tools\_host u polju **Ime** i kliknite **Dodaj**.
	- e. Ispod zaglavlja **Host zamjenska imena**, unesite vrijednost <\*:9090> s pretpostavkom da je port 9090 raspoloživ, ili upotrijebite bilo koji drugi dostupni TCPIP port.
	- f. Kreirajte novi aplikacijski poslužitelj tako da kliknete **WebSphere Administrativna domena**, i zatim proširite direktorij **Čvorovi** u lijevom oknu prozora. Možete koristiti bilo koje ime, samo osigurajte da ga zapamtite, jer ćete ga morati kasnije dozvati u proceduri postava. Proširite primjenljiva imena poslužitelja ispod direktorija **Čvorovi**. Desno kliknite **Aplikacijski poslužitelji** i izaberite **Novi**. Vrijednosti bi trebale biti kako slijede:
		- 1) Na kartici **Općenito**, unesite vrijednost za *Radni direktorij* koristeći instalacijski direktorij za WebSphere/AppServer/bin. Na primjer,

[...]\WebSphere\AppServer\bin možete unijeti u polje *Radni direktorij* ako je to instalacijski direktorij.

- 2) U **Datoteka**:
	- v upišite *Standardni izlaz* koristeći instalacijski direktorij za \WebSphere\AppServer/logs/DB2Tools\_stdout.txt
	- v upišite *Standardna greška* koristeći instalacijski direktorij za \WebSphere\AppServer/logs/DB2Tools\_stderr.txt

**Bilješka:** Preostale defaultne vrijednosti su prihvatljive za proceduru postava. Međutim, nakon uspješnog postavljanja i izvođenja, možete modificirati vrijednosti ako je potrebno.

- 2. Importirajte konfiguraciju DB2 Web alata iz DB2 naredbenog prozora:
	- a. Izvadite iz db2wa.war (korištenjem unzip pomoćnog programa) konfiguracijske datoteke DB2 Web alata:
		- ImportDB2WebTools.xml i
		- ImportDB2WebTools.bat

i postavite ih na WebSphere\AppServer\bin lokaciju.

### **Bilješke:**

- 1) Za razvijanje na Windows-ima, konfiguracijske datoteke su smještene u web-inf direktoriju. Za razvijanje na AIX, Linux ili drugim Unix platformama, datoteke se nalaze u web-inf\aix direktoriju.
- 2) **ImportDB2WebTools.bat** treba biti izvađen iz arhive bez njegove implicitne staze foldera (po defaultu, arhiva to ima pod web-inf direktorijem). To se može postići tako da se makne oznaka na **Koristi imena foldera** u WinZip GUI, ili tako da se osigura da su datoteke jedna za drugom maknute iz \bin\web-inf u \bin.
- b. Otvorite prozor za DB2 naredbe tako da kliknete na **Start**—>**Programs**—>**IBM DB2**—>**Alati linije za naredbe** —>**Prozor za naredbe**. Promijenite direktorij na WebSphere\AppServer\bin lokaciju.
- c. Izvedite sljedeću naredbu:

ImportDB2WebTools.bat [server\_name][application\_server\_name]

gdje je server\_name TCP/IP host ime poslužitelja i application\_server\_name je prethodno kreirano ime za aplikacijski poslužitelj korištenjem WebSphere administratorske konzole. Osigurajte da se ova naredba izvede prije korištenje administrativne konzole.

**Bilješka:** Svi parametri skripta su osjetljivi na veličinu slova. U slučaju nepodudarnosti, kreira se novi Aplikacijski poslužitelj.

- d. Vratite se na WebSphere administratorsku konzolu.
- 3. Instalirajte poduzetničku aplikaciju DB2 web alata iz WebSphere administratorske konzole:
	- a. Pod **WebSphere administrativnom domenom**, desno kliknite na **Aplikacije poduzeća** i izaberite stavku izbornika **Instalacija aplikacije poduzeća**. Otvara se prozor **Čarobnjak instalacije aplikacije poduzeća**.
	- b. Izaberite radio gumb **Instalacija samostalnog modula (\*.war, \*.jar)**.
	- c. Pregledajte i locirajte SQLLIB\tools\web\db2wa.war datoteku (na pr., DB2 Web alati skup web aplikacija). Sljedeće vrijednosti trebale bi se unijeti za ime aplikacije i korijen konteksta:
		- Ime aplikacije: DB2 Web alati
		- Korijen konteksta: /db2wa

**Bilješka:** /db2wa je traženo ime. Aplikacija neće biti uspješna ako ovo nije specificirano.

- d. Kliknite na **Sljedeće** dok se ne pojavi **Izbor virtualnog hosta** i izaberite virtualni host koji je prethodno kreiran ili određen.
- e. Kliknite na **Sljedeće** dok se ne pojavi **Izbor poslužitelja** i izaberite aplikaciju koja je prethodno kreiran ili odreena. Kliknite **Završetak**.
- f. Pokrenite Aplikacijski poslužitelj korišten za instalaciju DB2 Web alata. Osigurajte da poruke dogaaja izvještavaju o ispravnom HTTP portu koji je izabran za virtualni host. Npr.,

Prijenosni http sluša na portu 9,090.

- **Bilješka:** Ako port ne odgovara, možda ćete morati zaustaviti poslužitelja aplikacija i promijeniti port virtualnog hosta na vrijednost o kojoj se izvijestilo u poruci događaja.
- 4. Zaustavite i ponovno pokrenite WebSphere poslužitelj aplikacija.
- 5. Dozovite DB2 Web alate poduzetničke aplikacije iz pretražitelja unošenjem sljedećeg: http://*localhost*:*port\_number*/db2wa

|

<span id="page-110-0"></span>gdje je localhost ime čvora korišteno za kreiranje novog poslužitelja aplikacija, a broj porta je vrijednost pokazana u poruci dogaaja nakon što je pokrenut poslužitelj aplikacija.

#### **Povezani koncepti:**

- v "DB2 Web [Naredbeni](#page-104-0) centar" na stranici 97
- v "DB2 Web [Zdravstveni](#page-104-0) centar" na stranici 97

#### **Povezani zadaci:**

- v "Postavljanje DB2 Web alata na WebLogic aplikacijskim poslužiteljima" na stranici 103
- v "Postavljanje DB2 Web alata na drugim aplikacijskim [poslužiteljima"](#page-112-0) na stranici 105
- v Poglavlje 13, ["Otkrivanje](#page-118-0) grešaka DB2 Web alata", na stranici 111
- v ["Automatsko](#page-98-0) pokretanje DB2 Web alata na poslužitelju aplikacija za DB2" na stranici 91

# **Postavljanje DB2 Web alata na WebLogic aplikacijskim poslužiteljima**

Ovaj zadatak opisuje kako postaviti i konfigurirati DB2 Web alate (uključujući Web naredbeni centar i Web zdravstveni centar) na BEA WebLogic 7.0. Ovi alati se izvode kao web aplikacije na web poslužitelju da osiguraju pristup na DB2 poslužitelje preko web pretražitelja.

#### **Preduvjeti:**

Prije nego instalirate Web alate na WebSphere, osigurajte sljedeće:

- v BEA WebLogic 7.0 aplikacijski poslužitelj.
- v IBM Verzija 8 DB2 Administracijski klijent.
- v Web poslužitelj koji je suglasan s HTML 4.0.
	- **Bilješka:** DB2 Web alati su testirani koristeći Netscape 4.x, Netscape 6.x, Netscape 7.x, Mozilla 1.x, Internet Explorer 5.x, Opera 6.x, Konqueror 3.x (Linux) i EudoraWeb 2.x (Palm OS). Korištenje određenih web pretražitelja koji nisu bili testirani može zahtijevati da se doda eksplicitna referenca u konfiguraciju servleta.

#### **Ograničenja:**

Slijedeća ograničenja odnose se na razvoj DB2 Web alatima:

- 1. Višestruki konverzije jezika i kodnih stranica između srednjeg sloja i DB2 poslužitelja nisu podržane. Iako su jezici za poslužitelj kako je prikazano, neki znakovi mogu se pojaviti netočno.
- 2. Kako bi vidjeli zdravstvene uzbune za bazu podataka, tablične prostore i spremnike tabličnog prostora u Web zdravstvenom centru, morate osigurati da su baze podataka katalogizirane na web aplikacijskom poslužitelju.
- 3. Upotreba gumba web pretražitelja (**Stop**, **Natrag**, **Povijest**) nije podržana dok koristite DB2 Web alate.
- 4. Ako koristite Netscape Navigator 4 s DB2 Web alatima, prikaz vašeg pretražitelja možda se neće ispravno osvježavati. Ako iskusite ovaj problem, možete osvježiti vaš prikaz tako da smanjite prozor i zatim ga pozovete ponovo. Prikaz isto tako možete osvježiti tako da ga sakrijete iza drugog prozora i da ga zatim ponovo pozovete u prvi plan.
- 5. Da dodijelite svoje zamjensko ime bilo kojem DB2 sistemu, čvoru instance ili bazi podataka, morate ga izričito katalogizirati na aplikacijski poslužitelj koristeći DB2 Konfiguracijskog pomoćnika ili DB2 Kontrolni centar.
- 6. Za vrijeme prvog postavljanja, DB2 Web alati će trebati znatno više vremena za inicijalizaciju nego za slijedeća postavljanja. Većina tog čekanja je zbog automatskom procesu katalogiziranja. Ako ne želite koristiti funkcionalnost automatskog katalogiziranja, možete skratiti čekanje tako da isključite automatsko katalogiziranje kroz konfiguraciju servleta.
	- **Bilješka:** Parametri konfiguracije servleta su dostupni u razvojnoj opisnoj datoteci web.xml. Imena parametara i default vrijednosti mogu se mijenjati sa svakim izdanjem. Neki aplikacijski poslužitelji mogu dozvoliti promjene ovih parametara, bilo kroz svoje sučelje ili prikazujući za uređivanje direktno web.xml datoteku.
- 7. Izlazni (rezultatni) međuspremnik ima apsolutnu maksimalnu veličinu od 1MB kod korištenja desktop ili laptop pretražitelja, čak i ako je konfiguriran za više. U slučaju PDA web pretražitelja, granica je 1KB.
- 8. Na Windows i UNIX operativnim sistemima, DB2 Web alati automatski otkrivaju i katalogiziraju bilo koji sistem na istoj TCP/IP mreži kao aplikacijski poslužitelj. Sistemi na istoj TCP/IP mreži imaju iste tri prve znamenke u svojoj IP adresi. Alati pokušavaju katalogizirati DB2 sistemske čvorove koristeći originalno daljinsko TCP/IP host ime. Ako postoji dupliciranje imena, alati dodjeljuju jedinstveno ime slučajnim izborom. Morate izričito katalogizirati bilo koji drugi od DB2 administracijskih poslužitelja na aplikacijski poslužitelj ako želite da im se može pristupati. Ovo uključuje bili koje poslužitelje koji koriste TCP/IP koji nisu na istoj TCP/IP mreži kao aplikacijski poslužitelj, kao i bilo koje poslužitelje koji ne koriste TCP/IP.
- 9. Na Windows i UNIX operativnim sistemima, DB2 Web alati pokušavaju automatski otkriti i katalogizirati bilo koje čvorove DB2 instance i baze podataka koji se nalaze na katalogiziranim DB2 sistemima. Moguće je konfigurirati udaljenu instancu za višestruke komunikacijske protokole i zbog toga će katalog sadržavati odvojeni unos za čvor za svaki protokol koji je podržan automatski katalogiziranom instancom. Ako postoji dupliciranje imena, alati dodjeljuju jedinstveno ime slučajnim izborom.

#### **Postupak:**

Da instalirate DB2 Web alate na WebLogic aplikacijskim poslužiteljima:

- 1. Konfigurirajte JVM stazu klase za DB2 Web alate u WebLogic aplikacijskom poslužitelju dovršavanjem sljedećeg:
	- a. Locirajte **startWLS.cmd** u WebLogic instalacijskoj stazi weblogic700\server\bin. Npr.:

D:\BEA\weblogic700\server\bin\

b. Locirajte sljedeću liniju:

```
set CLASSPATH=%JAVA HOME%\lib\tools.jar;
   %WL HOME%\server\lib\weblogic sp.jar;
   %WL_HOME%\server\lib\weblogic.jar;%CLASSPATH%
```
c. Umetnite slijedeće *nakon* gornjeg retka. Primijetite da set CLASSPATH redak treba biti unesen u jednom tekstualnom redu bez korištenja prebacivanja u novi redak:

```
set DB2PATH=DB2_install_path
set CLASSPATH=%CLASSPATH%;%DB2PATH%\tools\web\webtools.jar;
   %DB2PATH%\tools\databean.jar;%DB2PATH%\tools\xalan.jar;
   %DB2PATH%\tools\xercesImpl.jar;%DB2PATH%\tools\xml-apis.jar;
   %DB2PATH%\tools\db2das.jar;%DB2PATH%\tools\db2cmn.jar;
   %DB2PATH%\tools\db2ca.jar;%DB2PATH%\tools\db2cc.jar;
   %DB2PATH%\tools\db2hcapi.jar;%DB2PATH%\tools\db2ssmonapis.jar;
   %DB2PATH%\java\Common.jar;%DB2PATH%\java\db2java.zip;
```
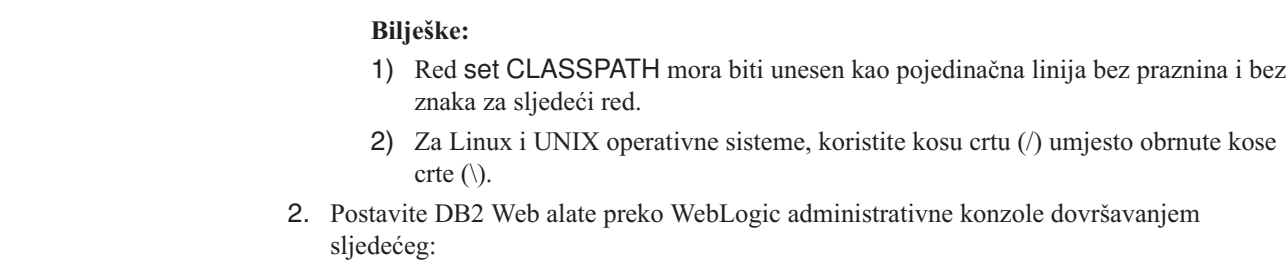

- a. Pokrenite WebLogic administrativnu konzolu.
- b. Kliknite **domenu**—>**postavljanja**—> **Web aplikacija** na lijevom oknu prozora.
- c. Kliknite na vezu **Konfiguracija nove Web aplikacije** za instalaciju web aplikacije DB2 Web alata.
- d. Pretražite listu sistema datoteka da locirate Sqllib\tools\web\db2wa.war.
- e. Kliknite na **izbor** pored db2wa.war imena datoteke.
- f. Izaberite iz liste dostupnih poslužitelja jednog za udomljavanje DB2 Web alata, izaberite i kliknite na strelicu za premještanje na ciljne poslužitelje.

**Bilješka:** Očuvanje originalnog imena **db2wa** je obavezno, jer ga DB2 Web alati imaju trajno kodiranim.

- g. Kliknite na gumb **Konfiguracija i postavljanje**.
- h. Pričekajte dok aplikacijski poslužitelj ne osvježi stanje postavljenosti web aplikacije na izabranom poslužitelju. Ako je uspješno, trebalo bi se pokazati **Deployed=true**
- 3. Dozovite web aplikaciju DB2 Web alata koja je smještena na:

http://*server\_name*:*app\_server\_port\_number*/db2wa

Na primjer, http://*server\_name*:7001/db2wa.

#### **Povezani koncepti:**

<span id="page-112-0"></span>| | | | |

- v "DB2 Web [Naredbeni](#page-104-0) centar" na stranici 97
- "DB2 Web [Zdravstveni](#page-104-0) centar" na stranici 97

#### **Povezani zadaci:**

- v ["Postavljanje](#page-106-0) DB2 Web alata na WebSphere aplikacijske poslužitelje" na stranici 99
- v "Postavljanje DB2 Web alata na drugim aplikacijskim poslužiteljima" na stranici 105
- v Poglavlje 13, ["Otkrivanje](#page-118-0) grešaka DB2 Web alata", na stranici 111

## **Postavljanje DB2 Web alata na drugim aplikacijskim poslužiteljima**

Ovaj zadatak opisuje kako postaviti i konfigurirati DB2 Web alate (uključujući Web naredbeni centar i Web zdravstveni centar) na druge aplikacijske poslužitelje kao što je Tomcat 4.0 i Macromedia JRun 4.0. Ovi alati se izvode kao web aplikacije na web poslužitelju da osiguraju pristup na DB2 poslužitelje preko web pretražitelja.

### **Preduvjeti:**

Prije nego instalirate DB2 Web alate, osigurajte da imate:

- Aplikacijski poslužitelj kao što je:
	- Tomcat 4.0 Servlet/JSP Container (http://jakarta.apache.org/tomcat/)
	- Macromedia JRun 4.0
- v IBM Verzija 8 DB2 Administracijski klijent.
- v Web poslužitelj koji je suglasan s HTML 4.0.

## **Ograničenja:**

Slijedeća ograničenja odnose se na razvoj DB2 Web alatima:

- 1. Višestruki konverzije jezika i kodnih stranica između srednjeg sloja i DB2 poslužitelja nisu podržane. Iako su jezici za poslužitelj kako je prikazano, neki znakovi mogu se pojaviti netočno.
- 2. Kako bi vidjeli zdravstvene uzbune za bazu podataka, tablične prostore i spremnike tabličnog prostora u Web zdravstvenom centru, morate osigurati da su baze podataka katalogizirane na web aplikacijskom poslužitelju.
- 3. Upotreba gumba web pretražitelja (**Stop**, **Natrag**, **Povijest**) nije podržana dok koristite DB2 Web alate.
- 4. Ako koristite Netscape Navigator 4 s DB2 Web alatima, prikaz vašeg pretražitelja možda se neće ispravno osvježavati. Ako iskusite ovaj problem, možete osvježiti vaš prikaz tako da smanjite prozor i zatim ga pozovete ponovo. Prikaz isto tako možete osvježiti tako da ga sakrijete iza drugog prozora i da ga zatim ponovo pozovete u prvi plan.
- 5. Da dodijelite svoje zamjensko ime bilo kojem DB2 sistemu, čvoru instance ili bazi podataka, morate ga izričito katalogizirati na aplikacijski poslužitelj koristeći DB2 Konfiguracijskog pomoćnika ili DB2 Kontrolni centar.
- 6. Za vrijeme prvog postavljanja, DB2 Web alati će trebati znatno više vremena za inicijalizaciju nego za slijedeća postavljanja. Većina tog čekanja je zbog automatskom procesu katalogiziranja. Ako ne želite koristiti funkcionalnost automatskog katalogiziranja, možete skratiti čekanje tako da isključite automatsko katalogiziranje kroz konfiguraciju servleta.
	- **Bilješka:** Parametri konfiguracije servleta su dostupni u razvojnoj opisnoj datoteci web.xml. Imena parametara i default vrijednosti mogu se mijenjati sa svakim izdanjem. Neki aplikacijski poslužitelji mogu dozvoliti promjene ovih parametara, bilo kroz svoje sučelje ili prikazujući za uređivanje direktno web.xml datoteku.
- 7. Izlazni (rezultatni) međuspremnik ima apsolutnu maksimalnu veličinu od 1MB kod korištenja desktop ili laptop pretražitelja, čak i ako je konfiguriran za više. U slučaju PDA web pretražitelja, granica je 1KB.
- 8. Na Windows i UNIX operativnim sistemima, DB2 Web alati automatski otkrivaju i katalogiziraju bilo koji sistem na istoj TCP/IP mreži kao aplikacijski poslužitelj. Sistemi na istoj TCP/IP mreži imaju iste tri prve znamenke u svojoj IP adresi. Alati pokušavaju katalogizirati DB2 sistemske čvorove koristeći originalno daljinsko TCP/IP host ime. Ako postoji dupliciranje imena, alati dodjeljuju jedinstveno ime slučajnim izborom. Morate izričito katalogizirati bilo koji drugi od DB2 administracijskih poslužitelja na aplikacijski poslužitelj ako želite da im se može pristupati. Ovo uključuje bili koje poslužitelje koji koriste TCP/IP koji nisu na istoj TCP/IP mreži kao aplikacijski poslužitelj, kao i bilo koje poslužitelje koji ne koriste TCP/IP.
- 9. Na Windows i UNIX operativnim sistemima, DB2 Web alati pokušavaju automatski otkriti i katalogizirati bilo koje čvorove DB2 instance i baze podataka koji se nalaze na katalogiziranim DB2 sistemima. Moguće je konfigurirati udaljenu instancu za višestruke komunikacijske protokole i zbog toga će katalog sadržavati odvojeni unos za čvor za svaki protokol koji je podržan automatski katalogiziranom instancom. Ako postoji dupliciranje imena, alati dodjeljuju jedinstveno ime slučajnim izborom.

#### **Postupak:**

Slijede procedure za instaliranje DB2 Web alata koristeći aplikacijske poslužitelje kao što je Tomcat 4.0 ili Macromedia JRun 4.0:

#### **Tomcat 4.0**

- 1. Pripremite Tomcat 4.0 konfiguracijsku datoteku (CLASSPATH) dovršavanjem sljedećeg:
	- a. Kreirajte novu varijablu okoline/sistema **CATALINA\_HOME** da sadrži stazu (korijenski direktorij) za Tomcat 4.0. Na primjer, D:\jakarta-tomcat-4.0.3.

**Bilješka:** Ovaj korak nije obavezan na Windows operativnim sistemima, međutim, **korak c** ovisi o tome da je ova vrijednost postavljena ili da se koristi originalna staza.

- b. Potvrdite da je Tomcat Servlet/JSP Container funkcionalan:
	- 1) Pokrenite Tomcat izvođenjem **startup.bat** iz Tomcat-ovog bin direktorija.
	- 2) Pristupite glavnoj web stranici **http://localhost:8080/** preko web pretražitelja.
	- 3) Ugasite Tomcat izvođenjem **shutdown.bat** iz Tomcat-ovog bin direktorija ili zatvaranjem originalnog naredbenog prozora gdje je Tomcat pokrenut.
- c. Promijenite **setclasspath.bat** konfiguracijsku datoteku smještenu u bin direktoriju. Primijetite da set CLASSPATH redak treba biti unesen u jednom tekstualnom redu bez korištenja prebacivanja u novi redak. Na primjer, promijenite konfiguracijsku datoteku **setclasspath.bat** smještenu u D:\jakarta-tomcat-4.0.3\bin pridodavajući slijedeće na kraj datoteke:
	- set CLASSPATH=%CLASSPATH%; %CATALINA\_HOME%\common\lib\ servlet.jar;%DB2PATH%\tools\web\webtools.jar; %DB2PATH%\tools\xalan.jar;%DB2PATH%\tools\xercesImpl.jar; %DB2PATH%\tools\xml-apis.jar;%DB2PATH%\tools\db2cmn.jar; %DB2PATH%\tools\db2das.jar;%DB2PATH%\tools\db2ca.jar; %DB2PATH%\tools\db2cc.jar;%DB2PATH%\tools\db2hcapi.jar; %DB2PATH%\tools\databean.jar;%DB2PATH%\tools\db2ssmonapis.jar; %DB2PATH%\java\Common.jar;%DB2PATH%\java\db2java.zip

#### **Bilješke:**

| | | | |

- 1) Red set CLASSPATH mora biti unesen kao pojedinačna linija bez praznina i bez znaka za sljedeći red.
- 2) Ako koristite Tomcat 4.1.x, ne možete koristiti referentnu varijablu %DB2PATH%. Morate izričito specificirati stazu.
- 2. Postavite DB2 Web alate u Tomcat Servlet/JSP Container lociranjem instalacijske staze DB2 Web alate (na pr. Sqllib\tools\web\db2wa.war) i kopiranjem **db2wa.war** u Tomcat-ov direktorij postavljanja (na pr. Tomcat-ov direktorij webapps).
- 3. Dozovite DB2 Web alate na Tomcat Servlet/JSP Container dovršavanjem sljedećeg:
	- a. Otvorite DB2 naredbeni prozor i promijenite direktorij u Tomcat-ov bin direktorij.
	- b. Pokrenite Tomcat korištenjem **startup.bat** i potvrdite da je novi direktorij (**db2wa**) dodan u webapps direktorij.

Bilješka: Izvođenje startup.bat iz prompta za naredbe neće postaviti DB2PATH. Da bi to omogućili, linija CLASSPATH mora biti promijenjena tako da se izričito odnosi na DB2 instalacijsku stazu, a ne na %DB2PATH% varijablu okoline.

c. Poduzetnička aplikacija DB2 Web alata smještena je na **http://localhost:8080/db2wa** i može joj se pristupiti s HTML 4.0 suglasnim web pretražiteljem.

#### **JRun**

- 1. Pripremite novi aplikacijski poslužitelj za DB2 Web alate dovršavanjem sljedećeg:
	- **Bilješka:** Preporučeno je kreiranje novog poslužitelja aplikacija, ali nije obavezno. U svrhu testiranja, može se koristiti defaultni poslužitelj, i potrebna je samo konfiguracija JVM staze klase i postavljanja.
	- a. Pokrenite JRun upravljačku konzolu i prijavite se kao administrator poslužitelja aplikacija.
	- b. Kreirajte novi aplikacijski poslužitelj koristeći **Kreiraj novi poslužitelj** smješteno na gornjoj desnoj strani glavne stranice. Nemojte promijeniti izbor imena hosta iz localhost.
	- c. Unesite novo ime poslužitelja (**DB2WebToolsServer**) i kliknite na JRun direktorij poslužitelja. Vrijednost se automatski ispunjava.
	- d. Kliknite na gumb **Kreiraj poslužitelj**.
	- e. Zapišite generirane vrijednosti ili upišite nove vrijednosti za:
		- URL JNDI dobavljača
		- v Broj porta Web poslužitelja. To bi trebala biti vrijednost koja bi se koristila u URL-u za DB2 Web alate (na pr. http://localhost:*web\_server\_port\_number*/db2wa)
		- Broj porta proxy Web konektora
	- f. Kliknite na **ažuriraj brojeve portova** ako je potrebno i zatvorite prozor.
- 2. Konfigurirajte JVM stazu klase za aplikacijski poslužitelj dovršavanjem sljedećeg
	- a. Izaberite novokreirani **DB2WebToolsServer** u tablici sadržaja (lijeva strana panela) i izaberite **Postavke**, a zatim kliknite na **JVM postavke**
	- b. Dodajte novi ulaz u **New Classpath** koji sadrži slijedeće vrijednosti nakon što je *DB2\_install\_path* zamijenjen izričitom vrijednošću na vašem sistemu. Primijetite da slijedeće treba biti upisano u jednom tekstualnom retku bez korištenja prebacivanja u novi redak:

```
DB2_install_path\tools\web\webtools.jar;
DB2_install_path\tools\databean.jar;
DB2_install_path\tools\xalan.jar;
DB2_install_path\tools\xercesImpl.jar;
DB2_install_path\tools\xml-apis.jar;
DB2_install_path\tools\db2das.jar;
DB2_install_path\tools\db2cmn.jar;
DB2_install_path\tools\db2ca.jar;
DB2_install_path\tools\db2cc.jar;
DB2_install_path\tools\db2hcapi.jar;
DB2_install_path\tools\db2ssmonapis.jar;
DB2_install_path\java\Common.jar;
DB2_install_path\java\db2java.zip
```
- 3. Postavite DB2 Web alate na JRun aplikacijskom poslužitelju dovršavanjem sljedećeg:
	- a. Pokrenite aplikacijski poslužitelj izabran da bude host web aplikaciji DB2 Web alata (DB2WebToolsServer, defaultni ili bilo koji drugi osim admina).
	- b. Kliknite na **Web aplikacije**, a zatim kliknite na **Dodaj**.
	- c. Pregledajte odlomak **Datoteke postavljanja** da izaberete Sqllib\tools\web\db2wa.war datoteku u DB2 instalacijskoj stazi.
	- d. Kliknite **Postavi** i potvrdite da je kontekst staze /db2wa.
- e. Izaberite aplikacijski poslužitelj i potvrdite da se aplikacija DB2 Web alata pojavljuje u odlomku **Web aplikacija**. *Nemojte* kliknuti na **Primijeni** na ovoj stranici.
- f. Izaberite **Home** vezu s gornje lijeve strane glavne stranice.
- g. Ponovno pokrenite aplikacijski poslužitelj iz **Home** pogleda koji sadrži DB2 Web alate (**DB2WebToolsServer**).
- 4. Poduzetnička aplikacija DB2 Web alata je smještena na **http://localhost:web\_server\_port\_number/db2wa** i može joj se pristupiti s HTML 4.0 suglasnim Web pretražiteljem.

## **Povezani koncepti:**

- v "DB2 Web [Naredbeni](#page-104-0) centar" na stranici 97
- v "DB2 Web [Zdravstveni](#page-104-0) centar" na stranici 97

#### **Povezani zadaci:**

- v ["Postavljanje](#page-106-0) DB2 Web alata na WebSphere aplikacijske poslužitelje" na stranici 99
- v "Postavljanje DB2 Web alata na WebLogic aplikacijskim [poslužiteljima"](#page-110-0) na stranici 103
- v Poglavlje 13, ["Otkrivanje](#page-118-0) grešaka DB2 Web alata", na stranici 111

# <span id="page-118-0"></span>**Poglavlje 13. Otkrivanje grešaka DB2 Web alata**

Ako naiđete na probleme vezane uz postavljanje poduzetničke aplikacije DB2 Web alata, postoje metode koje možete koristiti za obradu otkrivanja grešaka.

#### **Postupak:**

#### **WebSphere**

Praćenje može biti omogućeno za DB2 Web alate na WebSphere korištenjem sljedećih metoda:

1. Modificiranje datoteke opisa postavljanja web.xml smještene u instalacijskom direktoriju za DB2 Web alate

\WebSphere\AppServer\installedApps\DB2\_Web\_Tools.ear \db2wa.war\WEB-INF

Promjenom vrijednosti na **true**, praćenje je omogućeno i informacije se šalju u datoteke dnevnika. Aplikacijski poslužitelj se mora ponovno pokrenuti.

2. Koristite WebSphere **Administratorsku konzolu** i **Alate asembliranja aplikacije** koji su smješteni u izborniku Konzole pod **Alatima**, za promjenu SQLLIB\tools\web\db2wa\_war.ear datoteke. Parametar trace.on (false po defaultu, true za skupljanje praćenja) može biti modificiran. Locirajte Parametre inicijalizacije klikom na **Web moduli**—> **DB2 Web alati**—> **Web komponenta**—>**Portal** —>**Parametri inicijalizacije**. Nakon spremanja db2wa\_war.ear, poduzetnička aplikacija mora biti ponovno instalirana i ponovno pokrenuta.

Datoteke praćenja su smještene u instalacijskom direktoriju (\WebSphere\AppServer\logs). Ovisno o metodi instalacije, mogu biti smještene kako slijedi:

- 1. Ako je postavljen novi aplikacijski poslužitelj, datoteke koje sadrže informacije praćenja su:
	- DB2Tools stdout.txt. Ova datoteka sadrži sve informacije praćenja generirane WebSphere aplikacijskim poslužiteljem kao i informacije praćenja generirane kodom DB2 Web alata.
	- DB2Tools stderr.txt. Ova datoteka može sadržavati informacije dumpa stoga uzrokovane neočekivanim izuzecima generiranim za vrijeme izvođenja Websphere poslužitelja aplikacija i koda DB2 Web alata.
- 2. Ako se defaultni aplikacijski poslužitelj koristio za instalaciju, informacije praćenja mogu se pronaći u defualtnim datotekama dnevnika:
	- Default\_Server\_stdout.log
	- v Default\_Server\_stderr.log

#### **WebLogic 7.0**

Da omogućite praćenje web aplikacije DB2 Web alata, modificirajte datoteku opisa postavljanja koristeći **Ure-ivanje opisnika postavljanja Web aplikacije** dovršavanjem sljedećeg:

- 1. Izaberite web aplikaciju iz navigacijskog stabla WebLogic administrativne konzole klikom na **domena** —> **postavljanja** —> **Web aplikacije**.
- 2. Kliknite na link Uređivanje opisnika postavljanja Web aplikacije.
- 3. Idite na **Opisnika web aplikacije**—>**Servleti**—>**Portal**—>**Parametri** i izaberite promjenu **trace.on** iz defaultne vrijednosti **false** na **true**.

Sve informacije generirane u aplikacijskom poslužitelju i DB2 Web alatima skupljaju se u instalacijskoj stazi za:

```
\user_projects\domain\
  server_name\server_name.log
```
Na primjer, D:\BEA\*user\_projects*\*domain*\*server\_name*.log

#### **JRun 4.0**

Da omogućite praćenje web aplikacije DB2 Web alata, modificirajte datoteku opisnika postavljanja **web.xml** lociranu u JRun instalacijskoj stazi. Na primjer:

D:\JRun\servers\WebDB2\SERVER-INF\temp\db2wa.war-560049872 \WEB-INF\web.xml

Međutim, informacije praćenja se skupljaju kada je **trace.on** vrijednost true. Dnevnik sadrži sve informacije praćenja generirane aplikacijskim poslužiteljem i DB2 Web alatima.

Za JRun, informacije praćenja su smještene u instalacijskoj stazi u direktoriju logs. Ime datoteke je *app\_server\_name*-event.log. Na primjer, D:\JRun\logs\DB2WebToolsServer-event.log.

#### **Tomcat 4.0**

Da omogućite informacije praćenja za web modul DB2 Web alata, opisnik postavljanja **web.xml** mora biti smješten u instalacijskoj stazi. Na primjer: D:\jakarta-tomcat-4.0.3\webapps\db2wa\WEB-INF\web.xml

Parametar je trace.on i defaultna vrijednost je false. Međutim, informacije praćenja su skupljene kada je **trace.on** vrijednost **true**. Tomcat mora biti ponovno pokrenut da se vrijednost uzme u obzir.

Za Tomcat 4.0 informacije praćenja mogu biti smještene u instalacijskom direktoriju za dnevnike. Ime datoteke dnevnika je localhost\_log.*time\_stamp*.txt gdje je *time\_stamp* datum generiranja. Na primjer, localhost\_log.2002-06-05.txt. Dnevnik sadrži sve informacije praćenja generirane od servlet spremnika i koda DB2 Web alata.

### **Povezani koncepti:**

- v "DB2 Web [Naredbeni](#page-104-0) centar" na stranici 97
- v "DB2 Web [Zdravstveni](#page-104-0) centar" na stranici 97

### **Povezani zadaci:**

- v ["Postavljanje](#page-106-0) DB2 Web alata na WebSphere aplikacijske poslužitelje" na stranici 99
- v "Postavljanje DB2 Web alata na WebLogic aplikacijskim [poslužiteljima"](#page-110-0) na stranici 103
- v "Postavljanje DB2 Web alata na drugim aplikacijskim [poslužiteljima"](#page-112-0) na stranici 105

**Dio 5. Upute**

# <span id="page-122-0"></span>**Poglavlje 14. Datoteke licence DB2 proizvoda**

# **Datoteke licence DB2 proizvoda**

 $\vert$ |

 $\vert$  $\|$ | |

|  $\overline{\phantom{a}}$ 

 $\vert$  $\begin{array}{c} \hline \end{array}$  Sljedeći popis pruža imena datoteke licence za DB2 proizvode. Prije korištenja DB2, morate dodati datoteku licence.

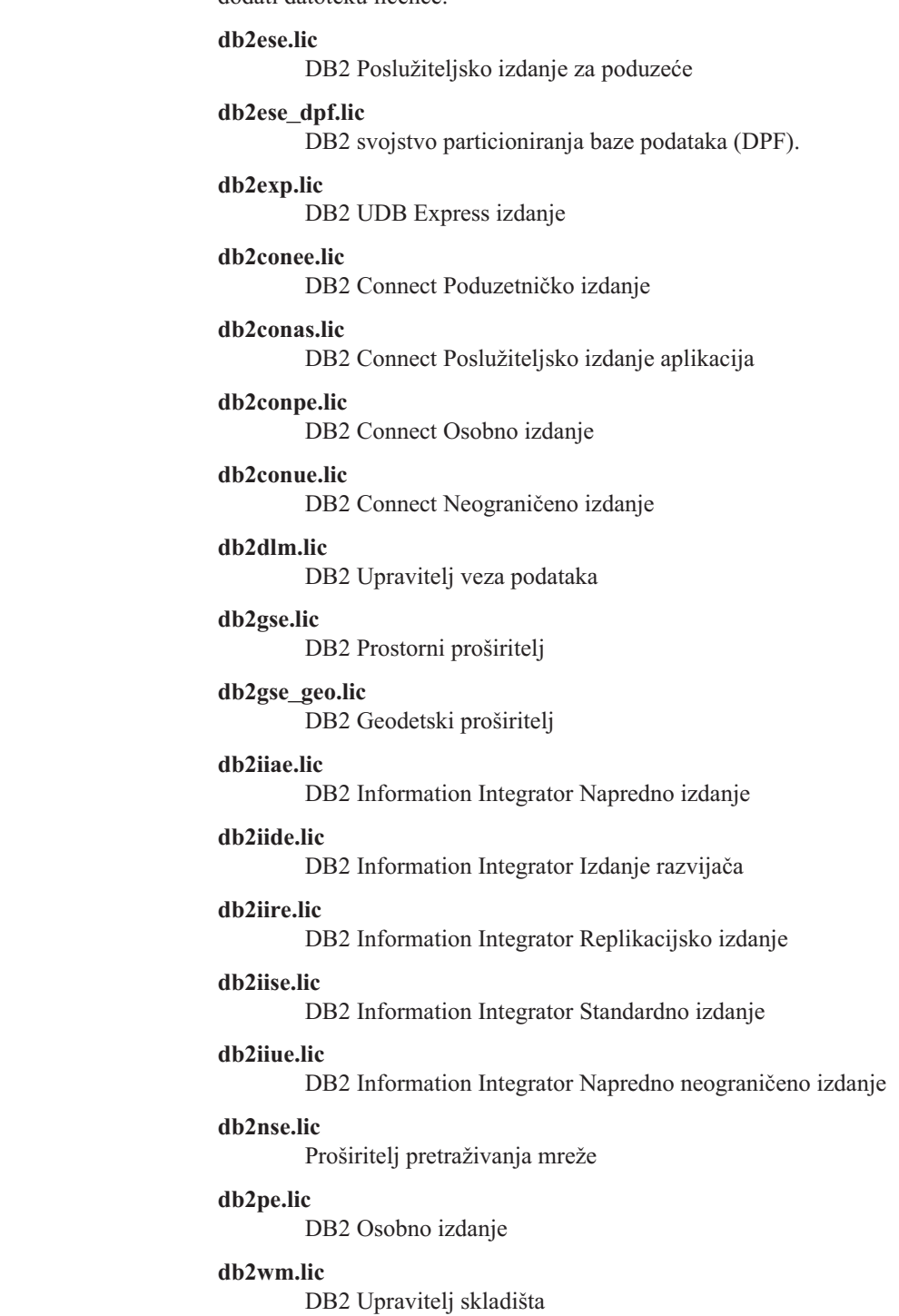

#### <span id="page-123-0"></span>**db2wse.lic**

DB2 Radna grupa

#### **db2wsue.lic**

DB2 Radna grupa Neograničeno izdanje

#### **Povezani zadaci:**

- v "Registriranje licencnog ključa DB2 proizvoda korištenjem naredbe db2licm" na stranici 116
- ["Instaliranje](#page-10-0) DB2 proizvoda ručno" na stranici 3

# **Registriranje licencnog ključa DB2 proizvoda korištenjem naredbe db2licm**

DB2 proizvod koristi informacije licencnog ključa koje su sadržane u nodelock datoteci. Nodelock datoteka se kreira ili ažurira izvođenjem naredbe **db2licm** i specificiranjem datoteke licence za DB2 proizvod. Kreiranje ili ažuriranje nodelock datoteke se naziva registriranjem licencnog ključa DB2 proizvoda.

Morate registrirati licencni ključ DB2 proizvoda izvoenjem naredbe **db2licm** na svakom računalu gdje je instaliran DB2.

#### **Postupak:**

| | | |

| | Da bi registrirali svoj licencni ključ DB2 proizvoda korištenjem root ovlaštenja:

- 1. Prijavite se kao korisnik s root ovlaštenjem.
- 2. Registrirajte licencni ključ DB2 proizvoda s odgovarajućom naredbom:

```
/usr/opt/db2_08_01/adm/db2licm -a filename na AIX-u
/opt/IBM/db2/V8.1/adm/db2licm -a filename na svim
 ostalim UNIX-baziranim operacijskim sistemima
```
gdje je *filename* potpuno ime staze i ime datoteke za datoteku licence koja odgovara kupljenom proizvodu. Datoteka licence smještena je u direktoriju /db2/license smještenom u korijenskom direktoriju vašeg CD-ROM-a.

Npr. na AIX-u, ako je CD-ROM umetnut u /cdrom direktorij i datoteka licenca je db2dlm.lic, naredba bi trebala biti sljedeća:

/usr/opt/db2\_08\_01/adm/db2licm -a /cdrom/db2/license/db2dlm.lic

Nakon izvođenja naredbe **db2licm**, informacije licencnog ključa DB2 proizvoda su sadržane u nodelock datoteci u sljedećim direktorijima:

- $AIX: /var/$ ifor.
- v HP-UX, Linux ili Solaris operativno okruženje: /var/lum.
- Windows: DB2PATH/sqllib/license.

Da bi registrirali svoj licencni ključ DB2 proizvoda kao vlasnik instance:

- 1. Kreirajte okruženje instance i postanite vlasnik instance.
- 2. Registrirajte licencu DB2 proizvoda s odgovarajućom naredbom:
	- Za UNIX operacijski sistem:

*db2instance\_path*/adm/db2licm -a *filename*

• Za Windows operacijske sisteme:

*db2instance\_path*\adm\db2licm -a *filename*

<span id="page-124-0"></span>gdje je *db2instance\_path* mjesto kreiranja DB2 instance i *filename* potpuno ime staze i ime datoteke za datoteku licence koja odgovara proizvodima koje ste kupili. Datoteka licence smještena je u direktoriju /db2/license smještenom u korijenskom direktoriju vašeg CD-ROM-a.

### **Povezani zadaci:**

- v "Registriranje vašeg licencnog ključa DB2 korištenjem Licencnog centra" na stranici 117
- v ["Postavljanje](#page-125-0) DB2 police licence koristeći naredbu db2licm" na stranici 118
- v ["Postavljanje](#page-126-0) DB2 politike licence koristeći Centar za licencu" na stranici 119

#### **Povezane upute:**

| | | |

| | v "Datoteke licence DB2 [proizvoda"](#page-122-0) na stranici 115

# **Registriranje vašeg licencnog ključa DB2 korištenjem Licencnog centra**

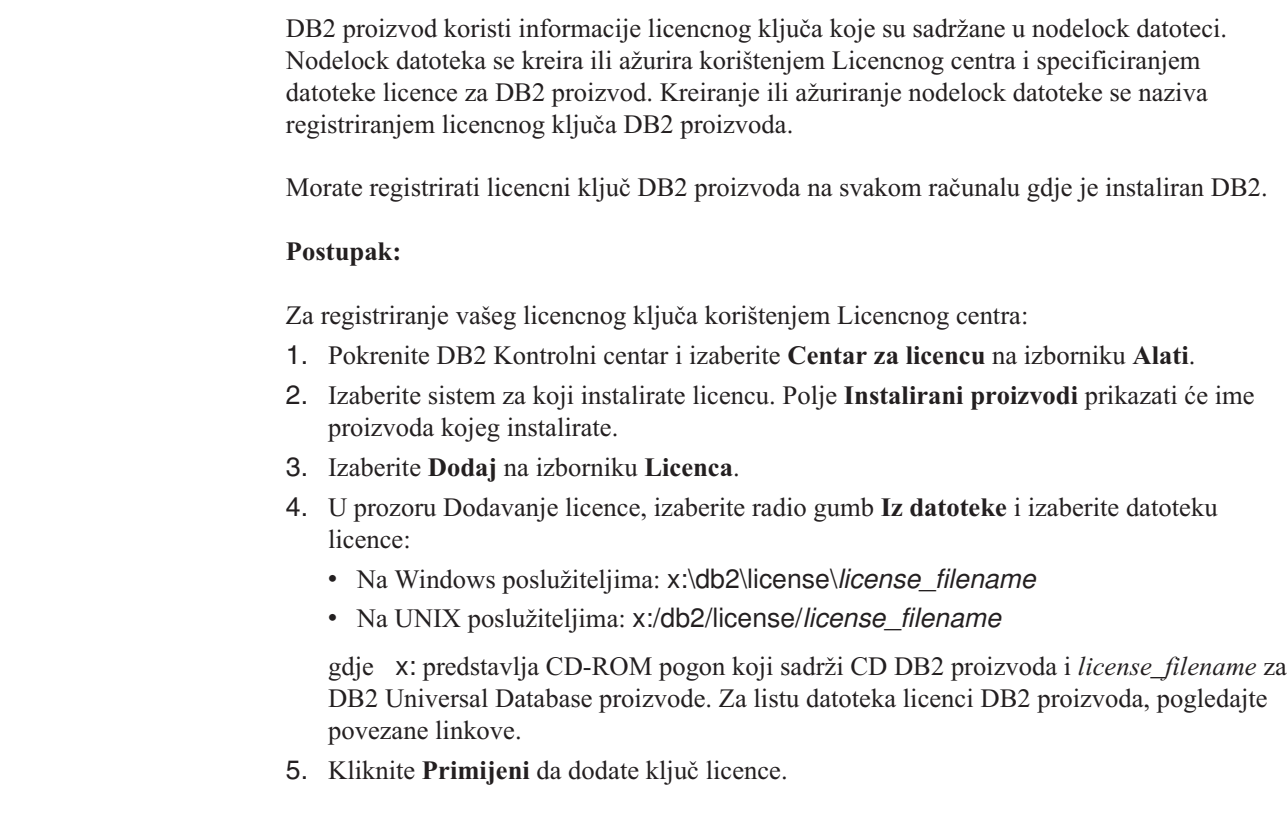

Nakon korištenja Licencnog centra, informacije licencnog ključa DB2 proizvoda su sadržane u nodelock datoteci u sljedećim direktorijima:

- AIX: /var/ifor.
- v HP-UX, Linux ili Solaris operativno okruženje: /var/lum.
- Windows: DB2PATH/sqllib/license.

#### **Povezani zadaci:**

- v ["Registriranje](#page-123-0) licencnog ključa DB2 proizvoda korištenjem naredbe db2licm" na stranici [116](#page-123-0)
- v ["Postavljanje](#page-125-0) DB2 police licence koristeći naredbu db2licm" na stranici 118
- v ["Postavljanje](#page-126-0) DB2 politike licence koristeći Centar za licencu" na stranici 119

#### **Povezane upute:**

v "Datoteke licence DB2 [proizvoda"](#page-122-0) na stranici 115

# <span id="page-125-0"></span>**Postavljanje DB2 police licence koristeći naredbu db2licm**

Možete koristiti naredbu **db2licm** kako bi postavili vašu policu licence umjesto korištenja Centra licence.

Kada koristite db2licm naredbu za postavljanje politike licence, trebat ćete unijeti identifikator proizvoda. Za ispis identifikatora proizvoda, koristite naredbu **db2licm -l** za ispis informacija proizvoda. Identifikator proizvoda je ispisan u polju Identifikacija proizvoda.

#### **Postupak:**

| | |

| | | |

|

| |

 $\overline{\phantom{a}}$ 

| | | Da postavite vašu policu licence koristeći naredbu **db2licm**, izvedite *jedno* od sljedećeg, ovisno o tipu kupljene licence:

v Ako ste kupili licence Konektora, unesite sljedeće naredbe (Ovaj primjer je za DB2 Information Integrator Replikacijsko izdanje):

db2licm -c db2ii concurrent db2licm -u db2ii *N*

gdje *N* predstavlja broj licenci konektora koje ste kupili.

v Ako ste kupili licence za istovremene korisnike, unesite sljedeće naredbe (Ovaj je primjer za DB2 UDB izdanje poslužitelja radne grupe):

```
db2licm -p db2wse concurrent
db2licm -u db2wse N
```
gdje *N* predstavlja broj istovremenih korisnika licence koju ste kupili.

v Ako ste kupili licence za registrirane korisnike, unesite sljedeće naredbe (Ovaj je primjer za DB2 UDB izdanje Poduzetničkog poslužitelja):

db2licm -p db2ese registered

v Ako ste kupili *obje* licence, za istovremene i registrirane korisnike, unesite sljedeću naredbu (Ovaj je primjer za DB2 UDB izdanje poslužitelja radne grupe):

db2licm -p db2wse concurrent registered db2licm -u db2wse *N*

gdje *N* predstavlja broj istovremenih korisnika licence koju ste kupili.

Za unos broja licenci procesora koje ste kupili korištenjem naredbe **db2licm**:

db2licm -n <proizvoda> <br/> <br/>procesora>

Na primjer, da postavite vašu licencu Enterprise Poslužiteljskog izdanja na 5 procesora, unesite:

db2licm -n db2ese 5

#### **Povezani zadaci:**

- v ["Registriranje](#page-123-0) licencnog ključa DB2 proizvoda korištenjem naredbe db2licm" na stranici [116](#page-123-0)
- v ["Registriranje](#page-124-0) vašeg licencnog ključa DB2 korištenjem Licencnog centra" na stranici 117
- v ["Postavljanje](#page-126-0) DB2 politike licence koristeći Centar za licencu" na stranici 119

#### **Povezane upute:**

v "db2licm - License Management Tool Command" u *Command Reference*

# <span id="page-126-0"></span>**Postavljanje DB2 politike licence koristeći Centar za licencu**

Možete postaviti vašu politiku licence koristeći Centar za licencu.

### **Postupak:**

| |

| | Da postavite vašu politiku licence, izvedite sljedeće, ovisno o tipu licenci koje ste kupili:

- 1. U Centru za licence, izaberite **Promijeni** na izborniku **Licenca**.
- 2. U prozoru Promjena licence, izaberite tip licence koju ste kupili:
	- v Ako ste kupili licencu Konektora, izaberite **Konektor** i unesite broj korisničkih licenci koje ste kupili.
	- v Ako ste kupili licencu Istodobni korisnici, izaberite **Istodobni korisnici** ili **Istodobno povezani korisnici** i unesite broj korisničkih licenci koje ste kupili.
	- v Ako ste kupili licencu Registrirani korisnici, izaberite **Registrirani korisnici** ili **Registrirani povezani korisnici** i kliknite **OK** da zatvorite prozor Promjena licence i vratite se u Licencni centar. Kliknite na karticu **Korisnici** i dodajte svaki registrirani ID korisnika za kojeg ste kupili licencu.

Tamo su također licence temeljene na procesoru. Trebat ćete također promijeniti broj licenci procesora koje ste kupili:

- 1. U Centru za licence, izaberite **Promijeni** na izborniku **Licenca**.
- 2. U prozoru Promjena licence, unesite broj licenci procesora koje imate.

### **Povezani zadaci:**

- v ["Registriranje](#page-123-0) licencnog ključa DB2 proizvoda korištenjem naredbe db2licm" na stranici [116](#page-123-0)
- v ["Registriranje](#page-124-0) vašeg licencnog ključa DB2 korištenjem Licencnog centra" na stranici 117
- v ["Postavljanje](#page-125-0) DB2 police licence koristeći naredbu db2licm" na stranici 118

# <span id="page-128-0"></span>**Poglavlje 15. MultiFixPak instalacija**

# **Instaliranje višestrukih razina DB2 korištenjem installAltFixPak (UNIX)**

Verzija 8 za DB2 Universal Database Poduzetničko poslužiteljsko izdanje (ESE) koje radi na UNIX-baziranim operativnim sistemima sada podržava koegzistenciju višestrukih razina DB2. Na primjer, DB2 ESE verzija 8 razina koda izdanja i DB2 ESE FixPak 1 ili DB2 verzija 8.1.2 razine koda izdanja sada može biti instalirana u isto vrijeme zahvaljujući činjenici da možete imati drugi FixPak ili razinu modifikacije za DB2 instaliranu u alternativnoj stazi od vaše trenutne DB2 razine.

Regularni FixPak ili razina modifikacije se instalira izravno na postojeću instalaciju ili u /usr/opt/db2\_08\_01 ili /opt/IBM/db2/V8.1. Ipak, za instaliranje višestrukih razina DB2, FixPak ili razina modifikacije je instalirana na drukčijem mjestu od postojeće instalacije koda razine Verzije 8. Instalacijske staze su kako slijedi:

- $\cdot$  /usr/opt/db2 08 FPn za AIX.
- /opt/IBM/db2/V8.FPn za sve ostale UNIX operativne sisteme.

gdje se n odnosi na FixPak ili razinu modifikacije.

#### **Preduvjeti:**

Prije nego započnete s instalacijom, provjerite da:

- Imate root ovlaštenje.
- v Imate kopiju slike FixPaka ili razine modifikacije koja će biti instalirana na alternativnu stazu. DB2 FixPakovi ili razine modifikacije se mogu spustiti s IBM-ovog anonimnog FTP poslužitelja na ftp.software.ibm.com. Idite na ps/products/db2/fixes/%L/%P/ gdje je %L odgovarajuća lokalizacija (na primjer, engleski-us, španjolski, njemački itd.)i %P je ime/verzija proizvoda.

## **Ograničenja:**

Slijedeća ograničenja odnose se na instalaciju višestruke razine DB2:

- v To je dostupno samo za DB2 Poduzetničko poslužiteljsko izdanje za UNIX-bazirane operativne sisteme.
- v Ne možete instalirati regularni FixPak ili razinu modifikacije preko FixPaka ili razine modifikacije koji su bili instalirani na alternativnu stazu.
- v Ako razmatrate korištenje FixPaka ili razine modifikacije koji su bili instalirani na alternativnu stazu u vašoj proizvodnoj okolini, primijetite da trenutno nema plana za podržavanje potpunih FixPakova ili razina modifikacije koji su preko FixPaka ili razine modifikacije koji je instaliran na alternativnoj stazi. Ovo znači da ako imate instancu koja se izvodi na FixPaku ili razini modifikacije koji su instalirani na alternativnoj stazi i ako želite primijeniti popravke na to, morate uraditi slijedeće:
	- 1. Primijenite potrebni FixPak ili razinu modifikacije na instalacijsku stazu za verziju 8.1.
	- 2. Ažurirajte vašu instancu izvođenjem db2iupdt iz instalacijske staze verzije 8.1 da maknete okolinu vaše instance s alternativne instalacijske staze na instalacijsku stazu za verziju 8.1.
- v Instalacije datoteka odgovora u ovom trenutku nisu podržane za FixPakove ili razine modifikacija koje su bile instalirane na alternativnoj stazi.
- v FixPak ili razina modifikacije koji su bili instalirani na alternativnoj stazi su uvijek instalirani na unaprijed odreenoj stazi (ali jedinstveno za svaki FixPak ili razinu modifikacije koji su instalirani na alternativnoj stazi), što znači da ne možete izabrati različitu stazu za instalaciju.
- v Ako instalirate FixPak ili razinu modifikacije koji su bili instalirani na alternativnoj stazi bez kopije od DB2, trebat ćete dobiti licencni ključ iz medija za razinu izdanja verzije 8. Tada možete instalirati licencni ključ koristeći **db2licm** naredbu.
- v Ako imate DAS koji se izvodi na FixPaku ili razini modifikacije instaliranim na alternativnoj stazi i želite modificirati ovaj DAS da se izvodi na koda verziji 8.1 u *DB2DIR*/direktoriju instance, trebate napraviti sljedeće:
	- 1. Prijavite se kao *DASuser*, gdje je *DASuser* ime korisnika za DAS korisnika kreiranog kada su se kreirali korisnici i grupe za DB2.
	- 2. Izvedite **db2admin stop**. Provjerite da ste izveli tu naredbu prije nastavka ili će vaš DAS biti u nekonzistentnom stanju.
	- 3. Kao korisnik s root ovlaštenjem, idite na *DB2DIR*/instancu, gdje *DB2DIR* predstavlja /usr/opt/db2\_08\_01 na AIX-u i /opt/IBM/db2/V8.1 na svim ostalim UNIX-baziranim platformama.
	- 4. Izvedite **./dasupdt -D** naredbu.

#### **Postupak:**

Da instalirate FixPak ili razinu modifikacije na alternativnu stazu:

- 1. Izvedite pomoćni program **installAltFixPak** koji se nalazi u root direktoriju slike FixPaka ili razine modifikacije.
- 2. Instalacijski program provjerava da li je DB2 verzija 8 instaliran. Ako otkrije postojeću instalaciju DB2 verzije 8, pitat će vas da li želite instalirati iste skupove datoteka/pakete iz FixPaka ili razine modifikacije.
	- v Ako je odgovor **da**, tada instalacijski program nastavlja s instaliranjem istog skupa datoteka/paketa kao što su već i instalirani.
	- Ako je odgovor ne, ili ako DB2 verzija 8 nije pronađena na bilo /usr/opt/db2\_08\_01 ili /opt/IBM/db2/V8.1, tada se pokreće **db2\_install**.
- **Bilješka:** Licence nisu isporučene zajedno s FixPakom ili razinom modifikacije licence moraju biti instalirane s medija razine izdanja verzije 8.

Za dalje informacije u vezi spuštanja i instaliranja višestrukih razina DB2, posjetite IBM stranice za podršku na http://www.ibm.com/software/data/db2/udb/winos2unix/support.

Ako želite da vaš DB2 proizvod ima pristup DB2 dokumentaciji ili na vašem lokalnom računalu ili na nekom drugom računalu u vašoj mreži, tada morate instalirati DB2 Informacijski Centar. DB2 Informacijski Centar sadrži dokumentaciju za DB2 Universal Database i DB2 povezane proizvode.

#### **Povezani koncepti:**

- v "DB2 [Informacijski](#page-135-0) Centar" na stranici 128
- v ["Instalacije](#page-130-0) višestrukih DB2 razina" na stranici 123
- v "Scenariji instalacije DB2 [Informacijskog](#page-136-0) Centra" na stranici 129

### **Povezani zadaci:**

- v "Removing DB2 FixPaks" u *Quick Beginnings for DB2 Servers*
- v "Instaliranje DB2 [Informacijskog](#page-138-0) Centra korištenjem čarobnjaka DB2 postava (UNIX)" na [stranici](#page-138-0) 131

| | | |

# <span id="page-130-0"></span>**Instalacije višestrukih DB2 razina**

DB2® Universal Database FixPakovi ili razine modifikacije daju ažurirani kod, popravke za kod i nova svojstva postojećoj DB2 instalaciji. Za sve verzije DB2 prije verzije 8, FixPakovi ili razine modifikacije su funkcionirali samo kao ažuriranja za instalirane pakete ili skupove datoteka. U osnovi, to znači da bi instalator operacijskog sistema zamijenio postojeće datoteke s promijenjenim dobavljenim u FixPak ili razini preinake.

Verzija 8 za DB2 Enterprise Poslužiteljsko izdanje (ESE) koji se izvodi na  $UNIX^{\otimes}$ -temeljenim operacijskim sustavima sad podržava koegzistenciju višestrukih razina DB2. Na primjer, DB2 ESE verzija 8 razina koda izdanja i DB2 ESE FixPak 1 razina koda sada se mogu instalirati istovremeno. Regularni FixPak ili razina modifikacije se instalira izravno na postojeću instalaciju ili u /usr/opt/db2\_08\_01 ili /opt/IBM/db2/V8.1.

Ipak, za instaliranje višestrukih razina DB2, FixPak ili razina modifikacije je instalirana iz postojeće instalacije koda razine Verzije 8. Instalacijske staze za FixPak ili razinu modifikacije instalirane na alternativnoj stazi su kako slijedi:

- /usr/opt/db2\_08 FPn za  $AIX^®$
- /opt/IBM/db2/V8.FPn za sve druge UNIX operacijske sisteme

gdje se n odnosi na FixPak ili razinu modifikacije.

#### **Bilješke:**

- 1. Ako nije potrebno izvesti višestruku DB2 instalaciju razine, ako smatrate da nije potrebna za vaše okruženje.
- 2. Ako razmatrate korištenje FixPaka ili razine modifikacije koji su bili instalirani na alternativnu stazu u vašoj proizvodnoj okolini, primijetite da trenutno nema plana za podržavanje potpunih FixPakova ili razina modifikacije koji su preko FixPaka ili razine modifikacije koji je instaliran na alternativnoj stazi. Ovo znači da ako imate instancu koja se izvodi na FixPaku ili razini modifikacije koji su instalirani na alternativnoj stazi i ako želite primijeniti popravke na to, morate uraditi slijedeće:
	- a. Primijenite potrebni FixPak ili razinu modifikacije na instalacijsku stazu za verziju 8.1.
	- b. Ažurirajte vašu instancu izvođenjem **db2iupdt** s instalacijske staze verzije 8.1 da maknete okolinu vaše instance s alternativne instalacijske staze na instalacijsku stazu za verziju 8.1.

#### **Regularni FixPak ili razina modifikacije**

- v Ovaj FixPak ili razina modifikacije je instaliran preko postojećeg koda i ponaša se upravo kako su se FixPakovi prije ponašali.
- v Ovaj tip FixPaka ili razine modifikacije se treba koristiti ako ste zadovoljni s redovitim ponašanjem FixPakova ili razina modifikacije.

#### **FixPak ili razina modifikacije instalirani na alternativnoj stazi**

- v Ovaj FixPak ili razina modifikacije je sličan potpuno instalabilnoj slici samo što je instaliran u svoju vlastitu stazu direktorija.
- v Ima istu razinu koda kao i regularni FixPak ili razina modifikacije.
- v Ne postoji GUI za instaliranje ovog FixPaka ili razine modifikacije, instalacija je dostupna samo iz reda za naredbe.
- v FixPak ili razina modifikacije instalirani na alternativnu stazu nisu licencirana verzija DB2, iako mogu biti neovisno instalirani bez DB2 verzija 8 (licencirana ili ne). Ako instalirate FixPak ili razinu modifikacije koji su instalirani na

alternativnoj stazi bez kopije od DB2, trebat ćete dobiti licencni ključ s medija za razinu izdanja verzije 8. Tada možete instalirati licencni ključ koristeći **db2licm** naredbu.

Neke koristi posjedovanja instaliranih višestrukih razina DB2 uključuju slijedeće:

- Proizvodnja može raditi i dalje na određenoj razini koda bez prebacivanja na FixPaka ili razinu modifikacije koja još nije potpuno istestirana.
- v Višestruke UNIX radne stanice nisu potrebne da bi podržale više od jedne razine DB2 (pri istoj verziji).
- v Različiti odjeli mogu imati različite popravke ili testne FixPakove ili razine modifikacije prije nego se prebace u proizvodnju.
- v Pomoćni programi za DB2 instance su integrirane s ovim svojstvima.

Za dalje informacije u vezi spuštanja i instaliranja višestrukih razina DB2, posjetite IBM® stranice za podršku na http://www.ibm.com/software/data/db2/udb/winos2unix/support.

#### **Povezani zadaci:**

- v "Instaliranje višestrukih razina DB2 korištenjem [installAltFixPak](#page-128-0) (UNIX)" na stranici 121
- v "Removing DB2 FixPaks" u *Quick Beginnings for DB2 Servers*

**Dio 6. Dodaci i Dopunske Činjenice**

# **Dodatak A. DB2 Universal Database tehničke informacije**

# **DB2 dokumentacija i pomoć**

DB2 tehničke informacije su dostupne kroz sljedeće alate i metode:

- DB2 Informacijski Centar
	- Poglavlja
	- Pomoć za DB2 alate
	- Primjeri programa
	- Priručnici
- v PDF datoteke koje se mogu spustiti, PDF datoteke na CD-u, i ispisane knjige
	- Vodiči
	- Priručnici s uputama
- v Pomoć reda za naredbe
	- Pomoć za naredbu
	- Pomoć za poruke
	- Pomoć SQL stanja
- v Instalirani izvorni kod
	- Primjeri programa

Možete pristupiti dodatnim DB2 Universal Database tehničkim informacijama kao technotes, white papers i Redbooks online na ibm.com. Pristupite stranici DB2 Knjižnica upravljanja informacijama na [www.ibm.com/software/data/db2/udb/support.html.](http://www.ibm.com/software/data/pubs/)

# **Promjene DB2 dokumentacije**

IBM može povremeno za DB2 Informacijski centar napraviti FixPakove i i ostala ažuriranja za dokumentaciju. Ako pristupite DB2 Informacijskom Centru na [http://publib.boulder.ibm.com/infocenter/db2help/,](http://publib.boulder.ibm.com/infocenter/db2help/) uvijek ćete vidjeti najnovije informacije. Ako ste lokalno instalirali DB2 Informacijski centar, tada morate ručno instalirati bilo koja ažuriranja da bi ih mogli gledati. Ažuriranja dokumentacije omogućuju vam ažuriranje informacija koje ste instalirali s *CD-a DB2 Informacijski centar* kada one postanu dostupne.

Informacijski centar se ažurira češće od PDF-a ili knjiga trajne kopije. Za dobivanje najnovijih DB2 tehničkih informacija, instalirajte ažuriranja dokumentacije čim ona postanu dostupna ili otiđite na DB2 Informacijski centar na web stranici www.ibm.com.

#### **Povezani koncepti:**

- v "CLI sample programs" u *CLI Guide and Reference, Volume 1*
- v "Java sample programs" u *Application Development Guide: Building and Running Applications*
- v "DB2 [Informacijski](#page-135-0) Centar" na stranici 128

#### **Povezani zadaci:**

- v ["Dozivanje](#page-150-0) kontekstne pomoći iz DB2 alata" na stranici 143
- v "Ažuriranje lokalno instaliranog DB2 [Informacijskog](#page-143-0) Centra" na stranici 136
- v ["Dozivanje](#page-151-0) pomoći za poruku iz procesora reda za naredbe" na stranici 144
- v ["Dozivanje](#page-152-0) pomoći za naredbu iz procesora reda za naredbe" na stranici 145

v ["Dozivanje](#page-152-0) pomoći za SQL stanje iz procesora reda za naredbe" na stranici 145

#### **Povezane upute:**

v "DB2 PDF i ispisana [dokumentacija"](#page-144-0) na stranici 137

# <span id="page-135-0"></span>**DB2 Informacijski Centar**

DB2® Informacijski Centar daje vam pristup svim informacijama koje su vam potrebne da potpuno iskoristite proizvode DB2 obitelji, uključujući Universal Database™, DB2 Connect™, DB2 Information Integrator™ i DB2 Query Patroller™. DB2 Informacijski Centar takoer dokumentira glavne DB2 značajke i komponente, uključujući repliciranje, skladištenje podataka i DB2 proširitelje.

DB2 Informacijski Centar kojem se pristupa iz Mozilla 1.0 ili kasnijeg ili iz Microsoft Internet Explorera 5.5 ili kasnijeg ima sljedeća svojstva. Neka svojstva zahtijevaju da omogućite podršku za JavaScript:

## **Opcije fleksibilne instalacije**

Možete izabrati gledanje DB2 dokumentacije korištenjem opcije koja najbolje odgovara vašim potrebama:

- v Da bez napora osigurate da vaša dokumentacija uvijek bude ažurna, možete pristupati cijeloj dokumentaciji direktno iz DB2 Informacijskog Centra koji je na IBM Web stranici na <http://publib.boulder.ibm.com/infocenter/db2help/>
- v Da smanjite napore ažuriranja i zadržite mrežni promet unutar vašeg intraneta, možete instalirati DB2 dokumentaciju na pojedinačni poslužitelj na vašem intranetu
- v Da povećate fleksibilnost i smanjite vašu ovisnost o mrežnim vezama, možete instalirati DB2 dokumentaciju na vaše računalo

#### **Traženje**

| | | |

| | | | | | | | | | | | | | | | |

 $\overline{1}$ 

Možete pretraživati sva poglavlja u DB2 Informacijskom Centru unosom termina pretraživanja u tekst polje **Traži**. Možete dohvatiti točna podudaranja zatvaranjem termina u navodnike, i možete poboljšati vaše pretraživanje korištenjem generičkih znakova (\*, ?) i booleovih operatora (AND, NOT, OR).

#### **Tablica sadržaja orijentirana na zadatak**

Možete pronaći poglavlja DB2 dokumentacije u jednoj tablici sadržaja. Tablica sadržaja je organizirana primarno po tipovima zadataka koje želite izvesti, ali također uključuje unose za preglede proizvoda, referentne informacije, indeks i pojmovnik.

- Pregledi proizvoda opisuju odnos između dostupnih proizvoda u DB2 obitelji, ponuđenih funkcija za svaki od tih proizvoda i ažurne informacije o izdanju za svaki od tih proizvoda.
- v Ciljne kategorije kao što su instaliranje, administracija i razvoj uključuju poglavlja koja vam omogućuju da brzo izvedete zadatke i bolje shvatite informacije koje su u pozadini izvođenja tih zadataka.
- v Poglavlja uputa daju detaljne informacije o predmetu, uključujući izraz i sintaksu naredbe, pomoć za poruke i parametre konfiguracije.

#### **Prikaz trenutnog poglavlja u tablici sadržaja**

Možete pokazati gdje trenutno poglavlje ide u tablicu sadržaja klikom na gumb **Osvježi / Prikaz trenutnog poglavlja** u okviru tablice sadržaja. Ovo svojstvo je korisno ako ste slijedili nekoliko veza na povezana poglavlja u nekoliko datoteka ili ste došli na poglavlje iz rezultata pretraživanja.

**Indeks** Možete pristupiti cijeloj dokumentaciji iz indeksa. Indeks je organiziran po abecedi pojma indeksa.

#### **Pojmovnik**

<span id="page-136-0"></span>| | | | | Možete koristiti pojmovnik za traženje definicija termina koji se koriste u DB2 dokumentaciji. Pojmovnik je organiziran po abecedi termina pojmovnika.

#### **Integrirane lokalizirane informacije**

DB2 Informacijski Centar prikazuje informacije na preferiranom jeziku postavljenom u preferencama vašeg pretražitelja. Ako zadano poglavlje nije dostupno na vašem preferiranom jeziku, DB2 Informacijski Centar prikazuje englesku verziju tog poglavlja.

#### **Povezani koncepti:**

v "Scenariji instalacije DB2 Informacijskog Centra" na stranici 129

#### **Povezani zadaci:**

- v "Ažuriranje lokalno instaliranog DB2 [Informacijskog](#page-143-0) Centra" na stranici 136
- v "Prikaz poglavlja na željenom jeziku u DB2 [Informacijskom](#page-143-0) centru" na stranici 136
- v "Pozivanje DB2 [Informacijskog](#page-142-0) Centra" na stranici 135
- v "Instaliranje DB2 [Informacijskog](#page-138-0) Centra korištenjem čarobnjaka DB2 postava (UNIX)" na [stranici](#page-138-0) 131
- v "Instaliranje DB2 [Informacijskog](#page-140-0) Centra korištenjem čarobnjaka DB2 postava (Windows)" na [stranici](#page-140-0) 133

# **Scenariji instalacije DB2 Informacijskog Centra**

Ljudi u različitim radnim okruženjima trebaju pristup informacijama DB2 proizvoda na način koji odgovara njihovom okruženju. Zato možete pristupiti dokumentaciji DB2 proizvoda na sljedeća tri načina: iz IBM Web stranice, iz intranet poslužitelja ili iz verzije instalirane na vašem računalu. U sva tri slučaja, dokumentacija je sadržana u DB2 Informacijskom Centru, koji je arhitekturna mreža informacija temeljenih na poglavljima koja pregledavate pretražiteljem. Po defaultu, DB2 proizvodi pristupaju DB2 Informacijskom Centru iz IBM Web stranice. Ipak, ako želite pristupiti DB2 Informacijskom Centru iz intranet poslužitelja ili iz vašeg vlastitog računala, morate instalirati DB2 Informacijski Centar korištenjem CD-a DB2 Informacijskog Centra koji se nalazi u Paketu medija vašeg proizvoda. Koristite sljedeća tri scenarija da pomognete u odreivanju koja je metoda pristupanja DB2 Informacijskom Centru najbolja za vas i vaše radno okruženje i koja pitanja instalacije trebate razmotriti.

#### **Scenarij: Pristupanje DB2 Informacijskom Centru na IBM Web stranici:**

Colin je konzultant informacijskih tehnologija u poduzeću za školovanje. Specijaliziran je za tehnologije baza podataka i SQL i daje seminare o tim temama poduzećima u cijeloj Sjevernoj Americi korištenjem DB2 Universal Database Express izdanja. Dio Colinovih seminara uključuje DB2 dokumentaciju kao alat za podučavanje. Na primjer, za vrijeme podučavanja tečajeva SQL-a, Colin koristi DB2 dokumentaciju o SQL-u kao način podučavanja osnovne i napredne sintakse upita baze podataka.

Većina poduzeća u kojima Colin podučava ima Internet pristup. Ova situacija je utjecala na Colinovu odluku da konfigurira svoje prijenosno računalo tako da pristupa DB2 Informacijskom Centu na IBM Web stranici, kada je instalirao zadnju verziju DB2 Universal Database Express izdanja. Ta konfiguracija dozvoljava Colinu da ima online pristup zadnjoj DB2 dokumentaciji za vrijeme svojih seminara.

Ipak, ponekad za vrijeme putovanja Colin nema Internet pristup. To je za njega predstavljalo problem, posebno kada je trebao pristupiti DB2 dokumentaciji za pripremu seminara. Za izbjegavanje sličnih situacija, Colin je instalirao kopiju DB2 Informacijskog Centra na svoje prijenosno računalo.

Colin koristi fleksibilnost da uvijek ima kopiju DB2 dokumentacije na raspolaganju. Korištenjem naredbe **db2set**, može jednostavno konfigurirati varijable registra na svojem prijenosnom računalu za pristup DB2 Informacijskom Centru ili na IBM Web stranici ili na svom prijenosnom računalu, ovisno o situaciji.

#### **Scenarij: Pristupanje DB2 Informacijskom Centru na intranet poslužitelju:**

Eva radi kao viši administrator baze podataka za poduzeće životnog osiguranja. Njene odgovornosti administracije uključuju instaliranje i konfiguriranje zadnje verzije DB2 Universal Database Enterprise Poslužiteljskog izdanja na UNIX poslužitelje baze podataka u kompaniji. Njena je kompanija nedavno obavijestila svoje zaposlenike da im, iz sigurnosnih razloga, neće omogućiti pristup Internetu na poslu. Zato što je kompanija umrežena, Eva odlučuje instalirati kopiju DB2 Informacijskog Centra na intranet poslužitelj tako da svi zaposlenici u kompaniji koji koriste skladište podataka kompanije redovno (prodajni predstavnici, prodajni manageri i poslovni analitičari) imaju pristup DB2 dokumantaciji.

Za vrijeme instalacije DB2 Informacijskog Centra na intranet poslužitelj, čarobnjak DB2 postava traži da Eva specificira port koji će DB2 Informacijski Centar koristiti za primanje dolazeće komunikacije s drugih računala u mreži. Ona to čini specificiranjem imena usluge i broja porta na intranet poslužitelju na koji instalira DB2 Informacijski Centar.

Eva tada upućuje svoj tim baze podataka da instalira zadnju verziju DB2 Universal Database na sva računala zaposlenika korištenjem datoteke odgovora da osigura da je svako računalo konfigurirano za pristup DB2 Informacijskom Centru korištenjem imena hosta i broja porta na intranet poslužitelju.

Ipak, zbog nesporazuma Migual, niži administrator baze podataka u Evinom timu, instalira kopiju DB2 Informacijskog Centra na nekoliko računala zaposlenika, umjesto konfiguriranja DB2 Universal Database za pristup DB2 Informacijskom Centru na intranet poslužitelju. Za ispravak te situacije, Eva kaže Migualu da koristi naredbu **db2set** za promjenu varijabli registra DB2 Informacijskog Centra (DB2\_DOCHOST za ime hosta i DB2\_DOCPORT za broj porta) na svaki od tih računala. Sada sva odgovarajuća računala u mreži imaju pristup DB2 Informacijskom Centru i zaposlenici mogu pronaći odgovore na DB2 pitanja u DB2 dokumentaciji.

#### **Scenarij: Pristup DB2 Informacijskom Centru na vašem računalu:**

Tsu-Chen ima tvornicu u malom gredu koji nema lokalni ISP za pružanje Internet pristupa. Kupio je DB2 Universal Database Osobno izdanje za upravljanje svojim inventarom, narudžbama proizvoda, informacijama bankovnog računa i poslovnim izdacima. Budući da nije nikada koristio DB2 proizvod, Tsu-Chen mora to naučiti iz dokumentacije DB2 proizvoda.

Nakon instaliranja DB2 Universal Database Osobnog izdanja na svoje računalo, korištenjem opcije tipične instalacije, Tsu-Chen pokušava pristupiti DB2 dokumentaciji. Međutim, njegov pretražitelj daje poruku greške da stranica koju pokušava otvoriti ne može biti pronađena. Tsu-Chen provjerava vodič *Brzi počeci za DB2 Universal Database Osobno izdanje* i otkriva da mora instalirati DB2 Informacijski Centar ako želi pristupiti DB2 dokumentaciji na svom računalu. Pronalazi *CD DB2 Informacijski Centar* u paketu medija i instalira ga.

<span id="page-138-0"></span>Iz lansera aplikacije svojeg operativnog sistema, Tsu-Chen ima pristup DB2 Informacijskom centru i može naučiti kako koristiti svoj DB2 proizvod za povećanje uspjeha svojeg posla.

### **Sažetak opcija za pristup DB2 dokumentaciji:**

Sljedeća tablica daje preporuke o tome koje opcije će najbolje raditi u vašoj radnoj okolini za pristup dokumentaciji DB2 proizvoda u DB2 Informacijskom centru.

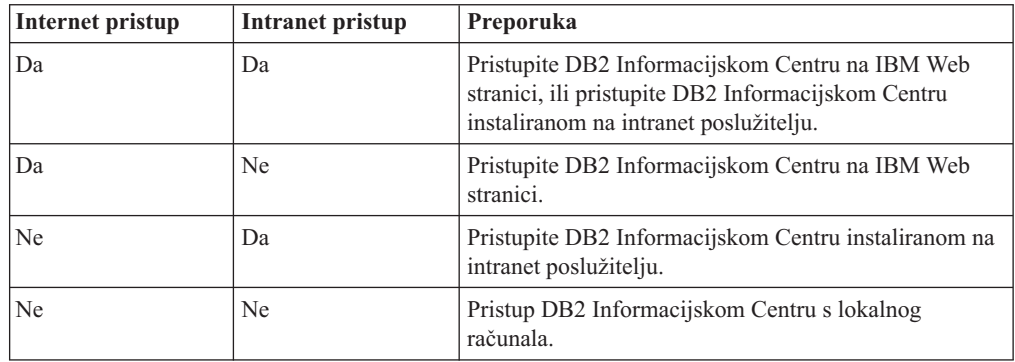

#### **Povezani koncepti:**

v "DB2 [Informacijski](#page-135-0) Centar" na stranici 128

### **Povezani zadaci:**

- v "Ažuriranje lokalno instaliranog DB2 [Informacijskog](#page-143-0) Centra" na stranici 136
- v "Instaliranje DB2 Informacijskog Centra korištenjem čarobnjaka DB2 postava (UNIX)" na stranici 131
- v "Instaliranje DB2 [Informacijskog](#page-140-0) Centra korištenjem čarobnjaka DB2 postava (Windows)" na [stranici](#page-140-0) 133

#### **Povezane upute:**

v "db2set - DB2 Profile Registry Command" u *Command Reference*

# **Instaliranje DB2 Informacijskog Centra korištenjem čarobnjaka DB2 postava (UNIX)**

Dokumentaciji DB2 proizvoda možete pristupiti na sljedeća tri načina: iz IBM Web stranice, iz intranet poslužitelja ili iz verzije instalirane na vašem računalu. Po defaultu, DB2 proizvodi pristupaju DB2 dokumentaciji iz IBM Web stranice. Ako želite pristupiti DB2 dokumentaciji iz intranet poslužitelja ili iz vašeg vlastitog računala, morate instalirati dokumentaciju sa *CD-a DB2 Informacijskog Centra*. Korištenjem čarobnjaka DB2 postava, možete definirati vaše preference instalacije i instalirati DB2 Informacijski Centar na računalo koje koristi UNIX operacijski sistem.

## **Preduvjeti:**

Ovaj dio popisuje zahtjeve hardvera, operacijskog sistema, softvera i komunikacije za instaliranje DB2 Informacijskog Centra na UNIX računala.

v **Zahtjevi hardvera**

Potreban vam je jedan od sljedećih procesora:

- PowerPC (AIX)
- $-$  HP 9000 (HP-UX)
- Intel 32–bit (Linux)
- Solaris UltraSPARC računala (Solaris operativno okruženje)
- v **Zahtjevi operacijskog sistema**

Potreban vam je jedan od sljedećih operacijskih sistema:

- IBM AIX 5.1 (na PowerPC)
- HP-UX 11i (na HP 9000)
- Redhat Linux 8.0 (na Intel 32–bit)
- SuSE Linux 8.1 (na Intel 32–bit)
- Sun Solaris Verzija 8 (na računalima Solaris operativnog okruženja UltraSPARC)
- v **Zahtjevi softvera**
	- Sljedeći pretražitelj je podržan:
		- Mozilla Verzija 1.0 ili veći
- v Čarobnjak DB2 postava je grafički instalator. Morate imati implementaciju X Window System softvera koji može podržati grafičko korisničko sučelje za izvođenje čarobnjaka DB2 na vašem računalu. Prije izvođenja čarobnjaka DB2 postava, morate biti sigurni da ste ispravno eksportirali vaš ekran. Na primjer, unesite sljedeću naredbu u redu za naredbe: export DISPLAY=9.26.163.144:0.
- v **Komunikacijski zahtjevi**
	- TCP/IP

## **Postupak:**

Za instaliranje DB2 Informacijskog Centra korištenjem čarobnjaka DB2 postava:

- 1. Prijavite se na sistem.
- 2. Umetnite i montirajte CD proizvoda DB2 Informacijskog Centra na vaš sistem.
- 3. Promijenite direktorij gdje je CD montiran unosom sljedeće naredbe: cd /*cd*

gdje */cd* predstavlja točku stavljanja CD-a.

- 4. Unesite naredbu **./db2setup** za pokretanje čarobnjaka DB2 postava.
- 5. Otvara se **Launchpad IBM DB2 postava**. Za direktni nastavak s instalacijom DB2 Informacijskog Centra, kliknite **Instaliraj proizvod**. Online pomoć je dostupna da vas vodi kroz preostale korake. Za dozivanje online Pomoći, kliknite **Pomoć**. Možete kliknuti **Opoziv** u bilo kojem trenutku da zaustavite instalaciju.
- 6. U prozoru **Izaberite proizvod koji želite instalirati**, kliknite **Sljedeće**.
- 7. Kliknite **Sljedeće** u prozoru **Dobro došli u čarobnjak DB2 postava za DB2 Informacijski Centar**. Čarobnjak DB2 postava će vas voditi kroz proces postava programa.
- 8. Za nastavljanje s instalacijom, morate prihvatiti licencni ugovor. U prozoru **Licencni ugovor** izaberite **Prihvaćam uvjete licencnog ugovora** i kliknite **Sljedeće**.
- 9. Izaberite mjesto gdje želite instalirati DB2 Informacijski Centar u prozoru **Izaberite akciju instalacije**. Ako želite da datoteka odgovora instalira DB2 Informacijski Centar na ovo ili druga računala kasnije, izaberite **Spremanje postavki u datoteku odgovora**. Kliknite **Sljedeće**.
- 10. Izaberite jezike na kojima će DB2 Informacijski Centar biti instaliran u prozoru **Izbor jezika za instaliranje**. Kliknite **Sljedeće**.
- 11. Konfigurirajte DB2 Informacijski Centar za dolaznu komunikaciju u **Specificiranje porta DB2 Informacijskog Centra**. Kliknite **Sljedeće** za nastavak instalacije.

<span id="page-140-0"></span>12. Pregledajte izbore instalacije koje ste napravili u prozoru **Započni kopiranje datoteka**. Za pregledavanje svih postavki, kliknite **Natrag**. Kliknite **Instaliraj** za kopiranje datoteka DB2 Informacijskog Centra na vaše računalo.

Možete takoer instalirati DB2 Informacijski Centar korištenjem datoteke odgovora.

Instalacijski dnevnici db2setup.his, db2setup.log i db2setup.err se nalaze, po defaultu, u direktoriju /tmp. Možete specificirati lokaciju datoteke dnevnika.

Datoteka db2setup.log zapisuje sve informacije instalacije DB2 proizvoda, uključujući greške. Datoteka db2setup.his zapisuje sve instalacije DB2 proizvoda na vaše računalo. DB2 pridodaje datoteku db2setup.log datoteci db2setup.his. Datoteka db2setup.err hvata sve izlaze greški koje vraća Java, na primjer, izuzetke i informacije zamki.

Kada je instalacija dovršena, DB2 Informacijski Centar će biti instaliran u jedan od sljedećih direktorija, ovisno o vašem UNIX operacijskom sistemu:

- AIX:  $\sqrt{u}$ sr $\sqrt{v}$ db2 08 01
- HP-UX: /opt/IBM/db2/V8.1
- Linux: /opt/IBM/db2/V8.1
- Solaris operacijsko okruženje: /opt/IBM/db2/V8.1

#### **Povezani koncepti:**

- v "DB2 [Informacijski](#page-135-0) Centar" na stranici 128
- v "Scenariji instalacije DB2 [Informacijskog](#page-136-0) Centra" na stranici 129

### **Povezani zadaci:**

- v ["Instaliranje](#page-67-0) DB2 koristeći datoteku odgovora (UNIX)" na stranici 60
- v "Ažuriranje lokalno instaliranog DB2 [Informacijskog](#page-143-0) Centra" na stranici 136
- v "Prikaz poglavlja na željenom jeziku u DB2 [Informacijskom](#page-143-0) centru" na stranici 136
- v "Pozivanje DB2 [Informacijskog](#page-142-0) Centra" na stranici 135
- v "Instaliranje DB2 Informacijskog Centra korištenjem čarobnjaka DB2 postava (Windows)" na stranici 133

# **Instaliranje DB2 Informacijskog Centra korištenjem čarobnjaka DB2 postava (Windows)**

Dokumentaciji DB2 proizvoda možete pristupiti na sljedeća tri načina: iz IBM Web stranice, iz intranet poslužitelja ili iz verzije instalirane na vašem računalu. Po defaultu, DB2 proizvodi pristupaju DB2 dokumentaciji iz IBM Web stranice. Ako želite pristupiti DB2 dokumentaciji iz intranet poslužitelja ili iz vašeg vlastitog računala, morate instalirati DB2 dokumentaciju sa *CD-a DB2 Informacijskog Centra*. Korištenjem čarobnjaka DB2 postava, možete definirati vaše preference instalacije i instalirati DB2 Informacijski Centar na računalo koje koristi Windows operacijski sistem

#### **Preduvjeti:**

Ovaj dio popisuje zahtjeve hardvera, operacijskog sistema, softvera i komunikacije za instaliranje DB2 Informacijskog Centra na Windowse.

- v **Zahtjevi hardvera**
	- Potrebni su vam sljedeći procesori:
	- 32-bitna računala: Pentium ili Pentium-kompatibilan CPU.

## v **Zahtjevi operacijskog sistema**

Potreban vam je jedan od sljedećih operacijskih sistema:

- Windows 2000
- Windows XP
- v **Zahtjevi softvera**
	- Sljedeći pretražitelji su podržani:
		- Mozilla 1.0 ili veći
		- Internet Explorer Verzija 5.5 ili 6.0 (Verzija 6.0 za Windows XP)
- v **Komunikacijski zahtjevi**
	- $-$  TCP/IP

### **Postupak:**

Za instaliranje DB2 Informacijskog Centra korištenjem pokretanja čarobnjaka DB2 postava:

- 1. Prijavite se na sistem s računom koji imate definiran za instalaciju DB2 Informacijskog Centra.
- 2. Umetnite CD u pogon. Ako je omogućeno, svojstvo automatskog pokretanja pokreće Launchpad IBM DB2 postava.
- 3. Čarobnjak DB2 postava određuje jezik sistema i pokreće program postava za taj jezik. Ako želite izvesti program postava na jeziku koji nije engleski ili se program postava ne pokrene automatski, možete pokrenuti ručno čarobnjaka DB2 postava.

Za ručno pokretanje čarobnjaka DB2 postava:

- a. Kliknite Pokretanje i izaberite Izvođenje.
- b. U polju **Otvori**, upišite sljedeću naredbu:

x:\setup *language*

gdje *x:* predstavlja vaš CD pogon i *language* predstavlja jezik na kojem će program postava biti napravljen.

- c. Kliknite **OK**.
- 4. Otvara se **Launchpad IBM DB2 postava**. Za direktni nastavak s instalacijom DB2 Informacijskog Centra, kliknite **Instaliraj proizvod**. Online pomoć je dostupna da vas vodi kroz preostale korake. Za dozivanje online Pomoći, kliknite **Pomoć**. Možete kliknuti **Opoziv** u bilo kojem trenutku da zaustavite instalaciju.
- 5. U prozoru **Izaberite proizvod koji želite instalirati**, kliknite **Sljedeće**.
- 6. Kliknite **Sljedeće** u prozoru **Dobro došli u čarobnjak DB2 postava za DB2 Informacijski Centar**. Čarobnjak DB2 postava će vas voditi kroz proces postava programa.
- 7. Za nastavljanje s instalacijom, morate prihvatiti licencni ugovor. U prozoru **Licencni ugovor**, izaberite **Prihvaćam uvjete licencnog ugovora** i kliknite **Sljedeće**.
- 8. Izaberite mjesto gdje želite instalirati DB2 Informacijski Centar u prozoru **Izaberite akciju instalacije**. Ako želite da datoteka odgovora instalira DB2 Informacijski Centar na ovo ili druga računala kasnije, izaberite **Spremanje postavki u datoteku odgovora**. Kliknite **Sljedeće**.
- 9. Izaberite jezike na kojima će DB2 Informacijski Centar biti instaliran u prozoru **Izbor jezika za instaliranje**. Kliknite **Sljedeće**.
- 10. Konfigurirajte DB2 Informacijski Centar za dolaznu komunikaciju u **Specificiranje porta DB2 Informacijskog Centra**. Kliknite **Sljedeće** za nastavak instalacije.
- 11. Pregledajte izbore instalacije koje ste napravili u prozoru **Započni kopiranje datoteka**. Za pregledavanje svih postavki, kliknite **Natrag**. Kliknite **Instaliraj** za kopiranje datoteka DB2 Informacijskog Centra na vaše računalo.

<span id="page-142-0"></span>Možete instalirati DB2 Informacijski Centar korištenjem datoteke odgovora. Možete takoer koristiti naredbu **db2rspgn** za generiranje datoteke odgovora na temelju postojeće instalacije.

Za informacije o greškama nađenim za vrijeme instalacije, pogledajte datoteke db2.log i db2wi.log smještene u direktoriju 'My Documents'\DB2LOG\ . Smještaj direktorija 'My Documents' će ovisiti o postavkama vašeg računala.

Datoteka db2wi.log zapisuje zadnje informacije instalacije. db2.log hvata povijest instalacija DB2 proizvoda.

#### **Povezani koncepti:**

- v "DB2 [Informacijski](#page-135-0) Centar" na stranici 128
- v "Scenariji instalacije DB2 [Informacijskog](#page-136-0) Centra" na stranici 129

## **Povezani zadaci:**

- v ["Instaliranje](#page-63-0) DB2 koristeći datoteku odgovora (Windows)" na stranici 56
- v "Ažuriranje lokalno instaliranog DB2 [Informacijskog](#page-143-0) Centra" na stranici 136
- v "Prikaz poglavlja na željenom jeziku u DB2 [Informacijskom](#page-143-0) centru" na stranici 136
- v "Pozivanje DB2 Informacijskog Centra" na stranici 135
- v "Instaliranje DB2 [Informacijskog](#page-138-0) Centra korištenjem čarobnjaka DB2 postava (UNIX)" na [stranici](#page-138-0) 131

#### **Povezane upute:**

v "db2rspgn - Response File Generator Command (Windows)" u *Command Reference*

# **Pozivanje DB2 Informacijskog Centra**

|

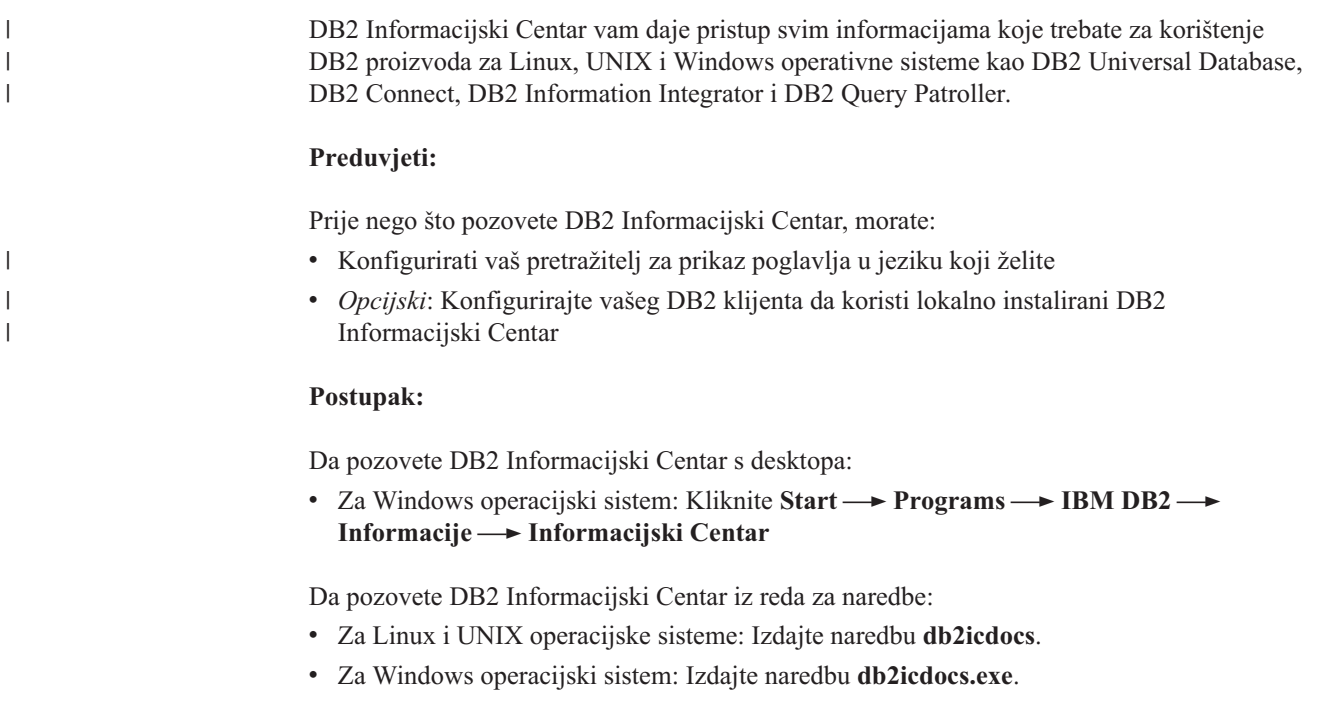

### **Povezani koncepti:**

v "DB2 [Informacijski](#page-135-0) Centar" na stranici 128

#### **Povezani zadaci:**

- <span id="page-143-0"></span>v "Prikaz poglavlja na željenom jeziku u DB2 Informacijskom centru" na stranici 136
- v ["Dozivanje](#page-150-0) kontekstne pomoći iz DB2 alata" na stranici 143
- v "Ažuriranje lokalno instaliranog DB2 Informacijskog Centra" na stranici 136
- v ["Dozivanje](#page-151-0) pomoći za poruku iz procesora reda za naredbe" na stranici 144
- v ["Dozivanje](#page-152-0) pomoći za naredbu iz procesora reda za naredbe" na stranici 145
- v ["Dozivanje](#page-152-0) pomoći za SQL stanje iz procesora reda za naredbe" na stranici 145

## **Ažuriranje lokalno instaliranog DB2 Informacijskog Centra**

DB2 Informacijski Centar dostupan na <http://publib.boulder.ibm.com/infocenter/db2help/> će periodički biti ažuriran s novom ili promijenjenom dokumentacijom. Ažurirana verzija CD-a s *DB2 Informacijskim Centrom* se može dobiti od IBM-a za ažuriranje lokalno instalirane verzije DB2 Informacijskog Centra.

**Bilješka:** To NEĆE promijeniti proizvode DB2 klijenta ili proizvoda; ažurirati će samo DB2 Informacijski Centar.

## **Postupak:**

Za spuštanje i primjenu najsvježije slike dokumentacije:

- 1. Osigurajte da je vaše računalo povezano na Internet.
- 2. Otvorite DB2 Informacijski Centar koji je na IBM Web stranici na: <http://publib.boulder.ibm.com/infocenter/db2help/>
- 3. Slijedite vezu **Downloads — DB2 dokumentacija** na pozdravnoj stranici DB2 Informacijskog Centra.
- 4. Odredite da li je verzija vašeg lokalno instaliranog DB2 Informacijskog Centra zastarjela, usporedbom razine najsvježije slike dokumentacije s razinom dokumentacije koju imate instaliranu. Razina dokumentacije koju imate instaliranu je ispisana na stranici dobrodošlice DB2 Informacijskog Centra.
- 5. Ako je dostupna kasnija verzija DB2 Informacijskog Centra, spustite zadnju, ažuriranu sliku CD-a s *DB2 Informacijskim Centrom*, koja odgovara vašem operativnom sistemu.
- 6. Slijedite upute dane na Web stranici za instaliranje osvježene slike *CD-a DB2 Informacijskog Centra*.

#### **Povezani koncepti:**

v "Scenariji instalacije DB2 [Informacijskog](#page-136-0) Centra" na stranici 129

#### **Povezani zadaci:**

- v "Pozivanje DB2 [Informacijskog](#page-142-0) Centra" na stranici 135
- v "Instaliranje DB2 [Informacijskog](#page-138-0) Centra korištenjem čarobnjaka DB2 postava (UNIX)" na [stranici](#page-138-0) 131
- "Instaliranje DB2 [Informacijskog](#page-140-0) Centra korištenjem čarobnjaka DB2 postava (Windows)" na [stranici](#page-140-0) 133

# **Prikaz poglavlja na željenom jeziku u DB2 Informacijskom centru** |

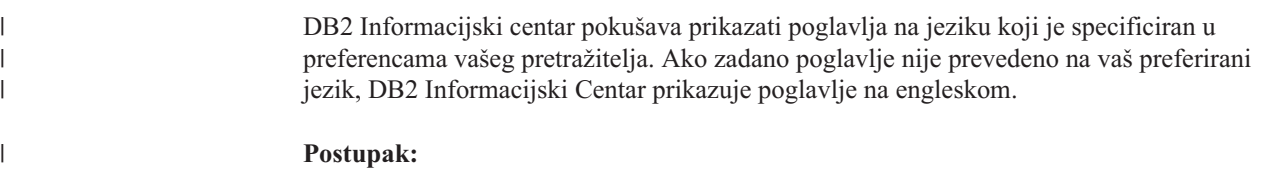
<span id="page-144-0"></span>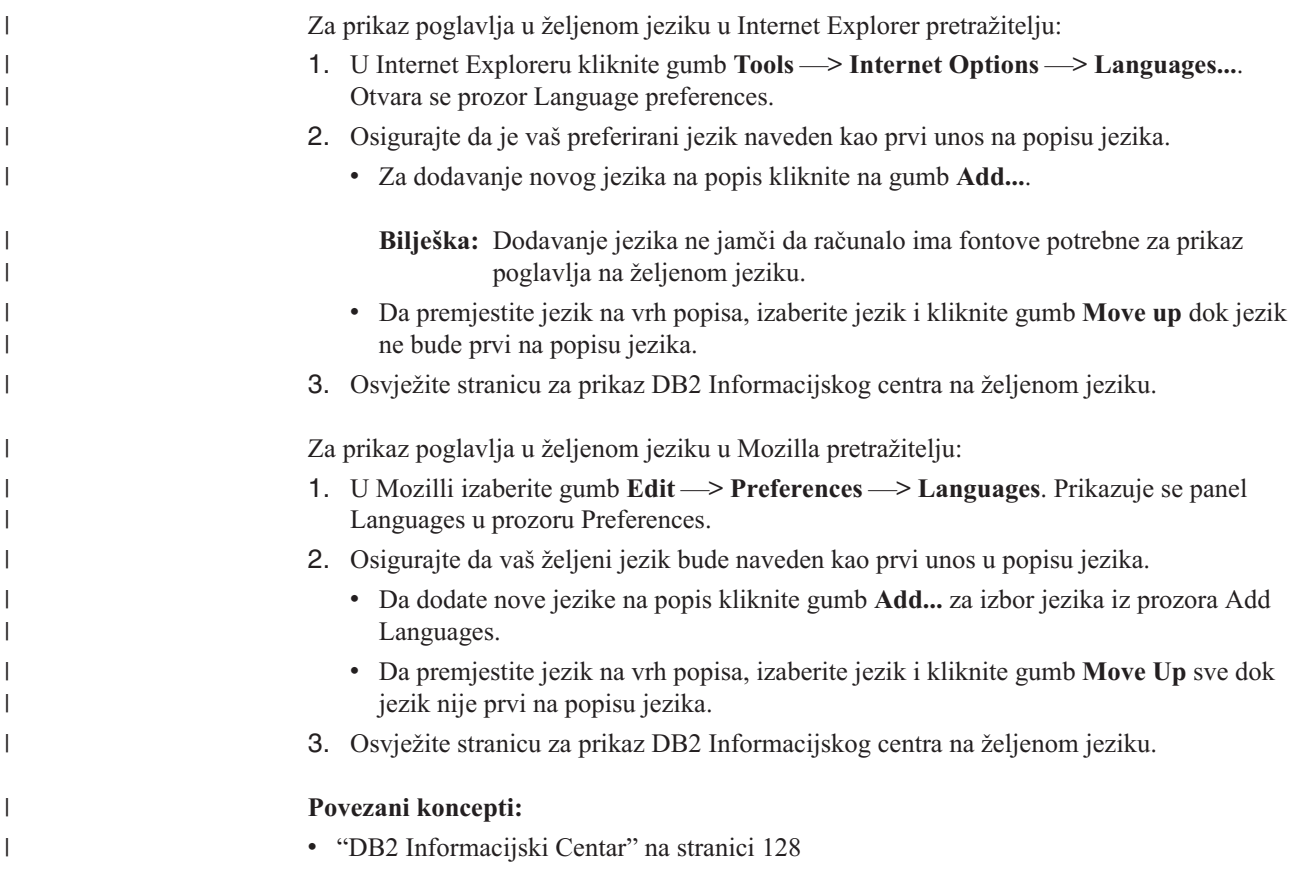

## **DB2 PDF i ispisana dokumentacija**

Sljedeće tablice pružaju službena imena knjiga, brojeve obrazaca i imena PDF datoteke. Za naručivanje knjiga trajne kopije, morate znati službeno ime knjige i broj obrasca. Za ispis PDF datoteke, morate znati ime PDF datoteke. Potpuni opis svake DB2 knjige je dostupan u IBM Centru publikacija na stranici www.ibm.com/shop/publications/order.

DB2 dokumentacija je stavljena u kategorije po sljedećim naslovima:

- Osnovne DB2 [informacije](#page-145-0)
- v [Administracijske](#page-145-0) informacije
- [Informacije](#page-146-0) o razvoju aplikacija
- Informacije poslovne [inteligencije](#page-146-0)
- DB2 Connect [informacije](#page-147-0)
- v Kako započeti [informacije](#page-147-0)
- v Informacije u [priručnicima](#page-147-0)
- v Informacije o neobaveznim [komponentama](#page-148-0)
- [Napomene](#page-148-0) izdanja

Sljedeće tablice opisuju, za svaku knjigu u DB2 knjižnici, informacije potrebne za naručivanje trajne kopije, ispis ili gledanje PDF-a za tu knjigu. Potpun opis za svaku od knjiga u DB2 knjižnici je dostupan u IBM Publikacijskom centru na [www.ibm.com/shop/publications/order](http://www.ibm.com/shop/publications/order)

# <span id="page-145-0"></span>**Osnovne DB2 informacije**

Informacije u tim knjigama su fundamentalne za sve DB2 korisnike; te informacije će vam biti korisne bez obzira na to da li ste programer, administrator baze podataka ili netko tko radi s DB2 Connectom, DB2 Upraviteljem skladišta ili drugim DB2 proizvodima.

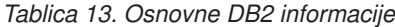

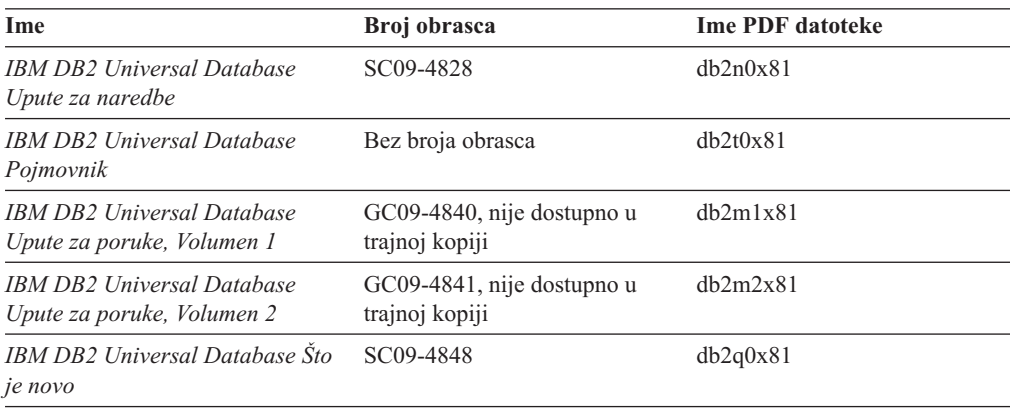

# **Administracijske informacije**

Informacije u ovim knjigama pokrivaju poglavlja koja su potrebna za učinkovito oblikovanje, primjenu i odražavanje DB2 baza podataka, skladišta podataka i federalnih sistema.

*Tablica 14. Administracijske informacije*

| Ime                                                                                                   | Broj obrasca | <b>Ime PDF</b> datoteke |
|----------------------------------------------------------------------------------------------------|--------------|-------------------------|
| <b>IBM DB2 Universal Database</b><br>Administracijski vodič: Planiranje                               | SC09-4822    | db2d1x81                |
| <b>IBM DB2 Universal Database</b><br>Administracijski vodič:<br>Implementacija                        | SC09-4820    | dh2d2x81                |
| <b>IBM DB2 Universal Database</b><br>Administracijski vodič: Izvedba                                  | SC09-4821    | dh2d3x81                |
| <b>IBM DB2 Universal Database</b><br>Upute za administracijski API                                    | SC09-4824    | db2b0x81                |
| <b>IBM DB2 Universal Database</b><br>Vodič i upute za pomoćne<br>programe za premještanje<br>podataka | SC09-4830    | db2dmx81                |
| <b>IBM DB2 Universal Database</b><br>Vodič i upute za obnavljanje<br>podataka i visoku dostupnost     | SC09-4831    | dh2hax81                |
| <b>IBM DB2 Universal Database</b><br>Administracijski vodič za Centar za<br>skladištenje podataka     | SC27-1123    | db2ddx81                |
| IBM DB2 Universal Database SQL<br>Upute, Svezak 1                                                     | SC09-4844    | db2s1x81                |
| IBM DB2 Universal Database SOL<br>Upute, Svezak 2                                                     | SC09-4845    | dh2s2x81                |
| <b>IBM DB2 Universal Database</b><br>Vodič i upute za sistemski monitor                               | SC09-4847    | db2f0x81                |

## <span id="page-146-0"></span>**Informacije o razvoju aplikacija**

Informacije u ovim knjigama su posebno zanimljive razvijačima ili programerima aplikacija koji rade s DB2 Universal Database (DB2 UDB). Pronaći ćete informacije o podržanim jezicima i prevodiocima, kao i dokumentaciju potrebnu za pristup DB2 UDB korištenjem raznih podržanih programskih sučelja, kao umetnuti SQL, ODBC, JDBC, SQLJ i CLI. Ako koristite DB2 Informacijski Centar, možete takoer pristupiti HTML verzijama izvornog koda za primjere programa.

*Tablica 15. Informacije o razvoju aplikacija*

| Ime                                                                                                    | Broj obrasca | <b>Ime PDF</b> datoteke |
|----------------------------------------------------------------------------------------------------|--------------|-------------------------|
| <b>IBM DB2 Universal Database</b><br>Vodič za razvoj aplikacija:<br>Izgradnja i izvođenje aplikacija            | SC09-4825    | dh2axx81                |
| <b>IBM DB2 Universal Database</b><br>Vodič za razvoj aplikacija:<br>Programiranje klijentskih<br>aplikacija     | SC09-4826    | dh2a1x81                |
| <b>IBM DB2 Universal Database</b><br>Vodič za razvoj aplikacija:<br>Programiranje poslužiteljskih<br>aplikacija | SC09-4827    | dh2a2x81                |
| <b>IBM DB2 Universal Database</b><br>Vodič i upute za sučelje razine<br>poziva, Volumen 1                       | SC09-4849    | db211x81                |
| <b>IBM DB2 Universal Database</b><br>Vodič i upute za sučelje razine<br>poziva, Volumen 2                       | SC09-4850    | db212x81                |
| <b>IBM DB2 Universal Database</b><br>Vodič za integraciju aplikacija<br>Centra za skladištenje podataka         | SC27-1124    | $dh2$ adx $81$          |
| IBM DB2 XML Proširitelj<br>Administracija i programiranje                                                       | SC27-1234    | dh2sxx81                |

## **Informacije poslovne inteligencije**

Informacije u ovim knjigama opisuju kako se koriste komponente koje poboljšavaju skladištenje podataka i analitičke sposobnosti DB2 Universal Database.

*Tablica 16. Informacije poslovne inteligencije*

| Ime                                                                                                    | Broj obrasca           | <b>Ime PDF datoteke</b> |
|----------------------------------------------------------------------------------------------------|------------------------|-------------------------|
| Vodič za administraciju kataloga<br>informacija IBM DB2 Upravitelja<br>skladištem Standardno izdanje                                     | SC <sub>27</sub> -1125 | dh2dix81                |
| Vodič za instalaciju IBM DB2<br>Upravitelja skladištem Standardno<br>izdanje                                                             | GC <sub>27</sub> -1122 | dh2idx81                |
| IBM DB2 Upravitelj skladištem<br>Standardno izdanje Upravljanje<br>programima konverzije ETI<br>rješenja s DB2 Upraviteljem<br>skladišta | SC <sub>18</sub> -7727 | iwhelmstx80             |

# <span id="page-147-0"></span>**DB2 Connect informacije**

Informacije u ovoj kategoriji opisuju kako pristupiti hostu ili iSeries podacima pomoću DB2 Connect Poduzetničkog izdanja ili DB2 Connect Osobnog izdanja.

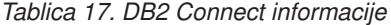

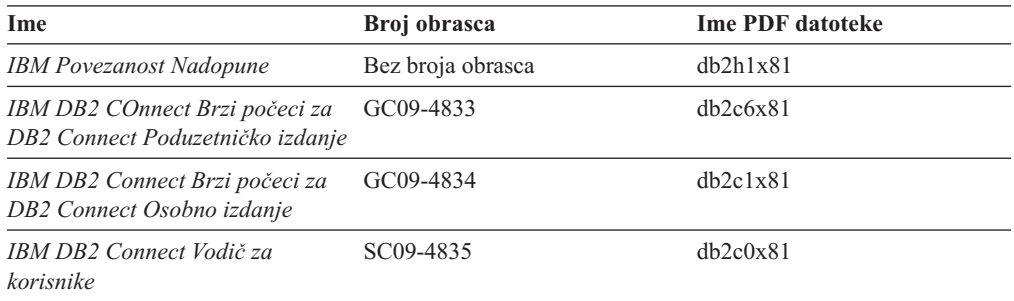

# **Kako započeti informacije**

Informacije u ovoj kategoriji su korisne kad instalirate i konfigurirate poslužitelje, klijente i ostale DB2 proizvode.

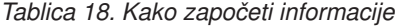

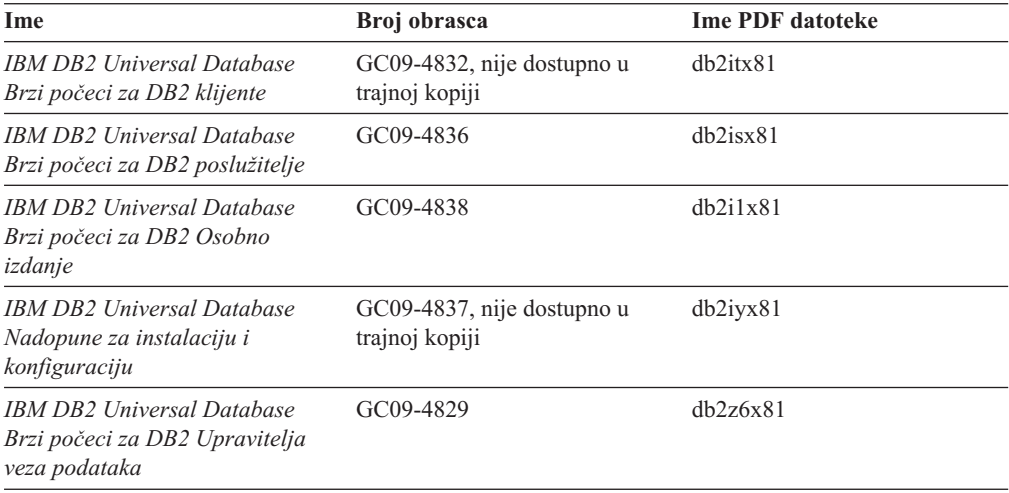

## **Informacije u priručnicima**

Informacije u priručnicima uvode nova DB2 svojstva i uče vas kako izvesti različite zadatke.

*Tablica 19. Informacije u priručnicima*

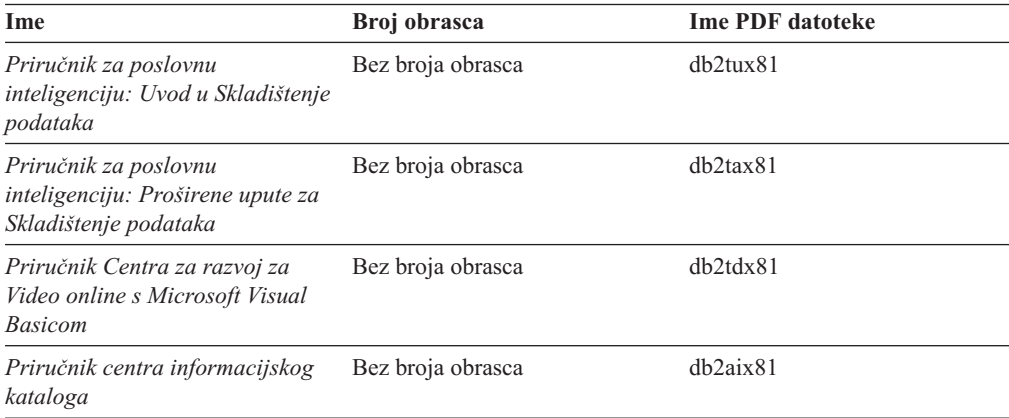

<span id="page-148-0"></span>*Tablica 19. Informacije u priručnicima (nastavak)*

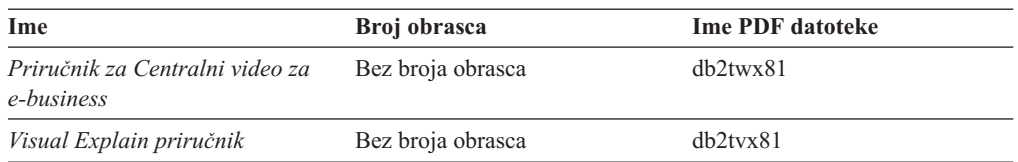

## **Informacije o neobaveznim komponentama**

Informacije u ovoj kategoriji opisuju kako raditi s neobaveznim DB2 komponentama.

*Tablica 20. Informacije o neobaveznim komponentama*

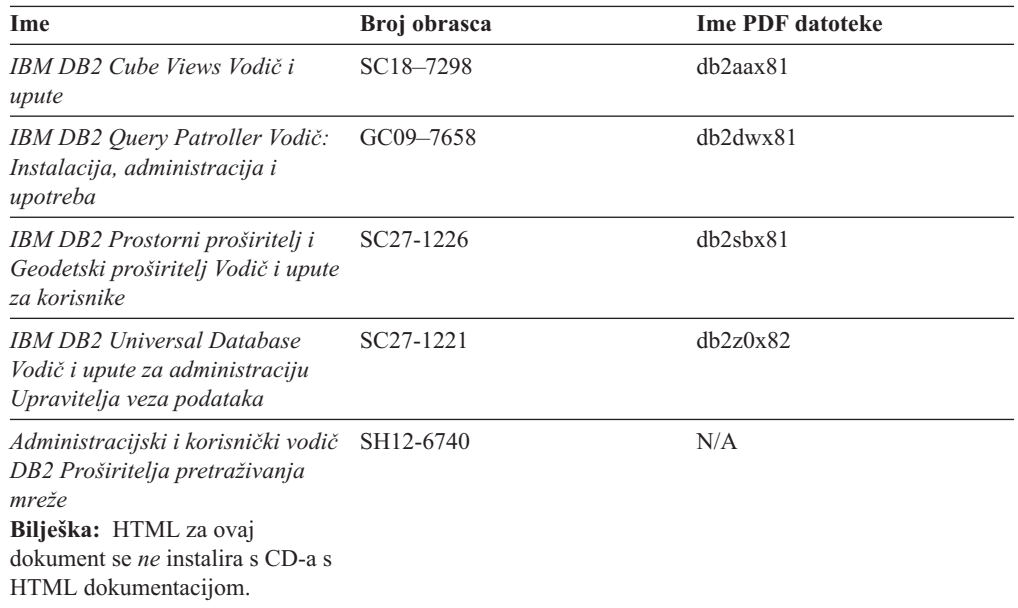

## **Napomene izdanja**

Napomene izdanja pružaju dodatne informacije specifične za izdanje vašeg proizvoda i razinu Paketa popravaka. Napomene izdanja također daju sažetak promjena dokumentacije koje su pripojene svakom izdanju, promjeni i FixPaku.

*Tablica 21. Napomene izdanja*

| Ime                        | Broj obrasca                            | <b>Ime PDF</b> datoteke |
|----------------------------|-----------------------------------------|-------------------------|
| DB2 Napomene izdanja       | Pogledajte napomenu.                    | Pogledajte napomenu.    |
| DB2 Instalacijske napomene | Dostupne samo na CD-ROM-u<br>proizvoda. | Nije dostupno.          |

**Bilješka:** Napomene izdanja su dostupne u:

- v XHTML i tekstualnom formatu na CD-ima proizvoda
- v PDF formatu, na CD-u PDF dokumentacije

Dodatno, dijelovi Napomena izdanja koji se bave *Poznatim problemima i*  $r$ ješenjima i Nekompatibilnostima između izdanja se također pojavljuju u DB2 Informacijskom Centru.

<span id="page-149-0"></span>Za gledanje ASCII datoteke napomena o izdanju na UNIX-baziranim platformama, pogledajte datoteku Release.Notes. Ova datoteka se nalazi u direktoriju DB2DIR/Readme/*%L*, gdje *%L* predstavlja ime lokalizacije, a DB2DIR predstavlja:

- Za AIX operacijske sistema: /usr/opt/db2\_08\_01
- Za sve druge UNIX-temeljene operacijske sisteme: /opt/IBM/db2/V8.1

### **Povezani koncepti:**

v "DB2 [dokumentacija](#page-134-0) i pomoć" na stranici 127

### **Povezani zadaci:**

- v "Ispis DB2 knjiga iz PDF datoteka" na stranici 142
- v ["Naručivanje](#page-150-0) tiskanih DB2 knjiga" na stranici 143
- v ["Dozivanje](#page-150-0) kontekstne pomoći iz DB2 alata" na stranici 143

# **Ispis DB2 knjiga iz PDF datoteka**

Možete ispisati DB2 knjige iz PDF datoteka na *DB2 PDF Dokumentacijskom* CD-u. Pomoću Adobe Acrobat Readera, možete ispisati ili čitavu knjigu ili odreeni raspon stranica.

#### **Preduvjeti:**

Osigurajte da imate Adobe Acrobat Reader. Dostupan je na Adobe Web stranici na [www.adobe.com](http://www.adobe.com/)

### **Postupak:**

Za ispis DB2 knjige iz PDF datoteke:

- 1. Umetnite *DB2 PDF Dokumentacijski* CD. Na UNIX operacijskim sistemima, stavite DB2 PDF Dokumentacijski CD. Pogledajte vašu knjigu *Brzi počeci* za detalje o stavljanju CD-a na UNIX operativnim sistemima.
- 2. Otvorite index.htm. Datoteka se otvara u prozoru pretražitelja.
- 3. Kliknite na naslov PDF-a koji želite vidjeti. PDF će se otvoriti u Acrobat Readeru.
- 4. Izaberite **Datoteka** → **Ispis** da ispišete bilo koji dio knjige koji želite.

## **Povezani koncepti:**

v "DB2 [Informacijski](#page-135-0) Centar" na stranici 128

## **Povezani zadaci:**

- v "Mounting the CD-ROM (AIX)" u *Quick Beginnings for DB2 Servers*
- v "Mounting the CD-ROM (HP-UX)" u *Quick Beginnings for DB2 Servers*
- v "Mounting the CD-ROM (Linux)" u *Quick Beginnings for DB2 Servers*
- v ["Naručivanje](#page-150-0) tiskanih DB2 knjiga" na stranici 143
- v "Mounting the CD-ROM (Solaris Operating Environment)" u *Quick Beginnings for DB2 Servers*

#### **Povezane upute:**

v "DB2 PDF i ispisana [dokumentacija"](#page-144-0) na stranici 137

## <span id="page-150-0"></span>**Naručivanje tiskanih DB2 knjiga**

Ako više volite koristiti trajne kopije, možete ih naručiti na jedan od tri načina.

#### **Postupak:**

Ispisane knjige mogu biti naručene u nekim zemljama. Provjerite web stranicu IBM publikacija za vašu zemlju da vidite je li ova usluga dostupna za vašu zemlju. Kada su publikacije dostupne za naručivanje, možete:

- Kontaktirajte vašeg ovlaštenog IBM zastupnika ili predstavnika marketinga. Da pronađete lokalnog IBM predstavnika, provjerite IBM-ov Globalni direktorij kontakata na [www.ibm.com/planetwide](http://www.ibm.com/planetwide)
- v Telefon 1-800-879-2755 u Sjedinjenim Državama ili 1-800-IBM-4YOU u Kanadi.
- v Posjetite IBM Centar publikacija na [http://www.ibm.com/shop/publications/order.](http://www.ibm.com/shop/publications/order) Mogućnost naručivanja knjiga iz IBM Centra publikacija može biti nedostupna za neke zemlje.

Kada DB2 proizvod postane dostupan, ispisane knjige su iste kao one dostupne u PDF formatu na *CD-u DB2 PDF dokumentacije*. Sadržaj u ispisanim knjigama koji se pojavljuje na *CD-u DB2 Informacijskog Centra* je takoer isti. Ipak, postoje dodatni dostupni sadržaj u CD-u DB2 Informacijskog Centra koji se ne pojavljuje nigdje u PDF knjigama (na primjer, rutine SQL administracije i HTML primjeri). Sve knjige dostupne na CD-u DB2 PDF dokumentaciji nisu dostupne za naručivanje u trajnoj kopiji.

**Bilješka:** DB2 Informacijski Centar se mijenja češće od PDF-a ili knjiga trajne kopije; instalirajte promjene dokumentacije kako postanu dostupne ili se uputite na DB2 Informacijski Centar na <http://publib.boulder.ibm.com/infocenter/db2help/> da dobijete najnovije informacije.

#### **Povezani zadaci:**

v "Ispis DB2 knjiga iz PDF [datoteka"](#page-149-0) na stranici 142

#### **Povezane upute:**

v "DB2 PDF i ispisana [dokumentacija"](#page-144-0) na stranici 137

## **Dozivanje kontekstne pomoći iz DB2 alata**

Kontekstna pomoć pruža informacije o zadacima i kontrolama koje su pridružene određenom prozoru, notebooku, čarobnjaku ili savjetniku. Kontekstna pomoć je dostupna iz alata DB2 administracije i razvoja koji imaju grafička korisnička sučelja. Dva su tipa kontekstne pomoći:

- v Pomoć kojoj se pristupa kroz gumb **Pomoć** koji je smješten na svakom prozoru ili notebooku
- v Infopop, što su iskočni prozori informacija prikazani kada se kursor miša postavi na polje ili kontrolu, ili kada se polje ili kontrola izaberu u prozoru, notebooku, čarobnjaku ili savjetniku i pritisne se tipka F1.

Tipka **Pomoć** vam daje pristup do pregleda, preduvjeta i informacija o zadacima. Infopop opisuje pojedinačna polja i kontrole.

#### **Postupak:**

Za dozivanje kontekstne pomoći:

<span id="page-151-0"></span>v Za pomoć prozora i notebooka, pokrenite jedan od DB2 alata, tada otvorite bilo koji prozor ili notebook. Kliknite na gumb **Pomoć** na donjem desnom dijelu prozora ili notebooka za dozivanje kontekstne pomoći.

Možete takoer pristupiti kontekstnoj pomoći iz stavke izbornika **Pomoć** na vrhu svakog centra DB2 alata.

Unutar čarobnjaka i savjetnika, kliknite na link Pregled zadatka na prvoj stranici za gledanje kontekstne pomoći.

- Za infopop pomoć o pojedinačnim kontrolama na prozoru ili notebooku, kliknite na kontrolu i tada kliknite **F1**. Iskočne informacije koje sadrže detalje o kontroli su prikazane u žutom prozoru.
	- **Bilješka:** Za prikaz infopopa jednostavno držanjem kursora miša iznad polja ili kontrole, izaberite kućicu oznake **Automatski prikaz infopopa** na stranici **Dokumentacija** u notebooku Postavke alata.

Slično infopopu, iskočne informacije dijagnoze su drugi oblik pomoći osjetljive na kontekst; sadrže pravila unosa podataka. Iskočne informacije dijagnoze se prikazuju u ljubičastom prozoru koji se pojavljuje kada se unesu podaci koji su nedovoljni ili nevažeći. Iskočne informacije dijagnoze se mogu pojaviti za:

- Obavezna polja.
- Polja s točno odreenim formatom, kao što je polje za datum.

### **Povezani zadaci:**

- v "Pozivanje DB2 [Informacijskog](#page-142-0) Centra" na stranici 135
- v "Dozivanje pomoći za poruku iz procesora reda za naredbe" na stranici 144
- v ["Dozivanje](#page-152-0) pomoći za naredbu iz procesora reda za naredbe" na stranici 145
- v ["Dozivanje](#page-152-0) pomoći za SQL stanje iz procesora reda za naredbe" na stranici 145
- v "How to use the DB2 UDB help: Common GUI help"

## **Dozivanje pomoći za poruku iz procesora reda za naredbe**

Pomoć poruke opisuje uzrok poruke i opisuje sve akcije koje trebate poduzeti kao odgovor na grešku.

## **Postupak:**

Za dozivanje pomoći poruke, otvorite procesor reda za naredbe i unesite:

? *XXXnnnnn*

gdje *XXXnnnnn* predstavlja važeći identifikator poruke.

Na primjer, ? SQL30081 prikazuje pomoć o SQL30081 poruci.

### **Povezani koncepti:**

v "Introduction to messages" u *Message Reference Svezak 1*

### **Povezane upute:**

v "db2 - Command Line Processor Invocation Command" u *Command Reference*

## <span id="page-152-0"></span>**Dozivanje pomoći za naredbu iz procesora reda za naredbe**

Pomoć za naredbe objašnjava sintaksu naredbi u procesoru reda za naredbe.

#### **Postupak:**

Za dozivanje pomoći naredbe, otvorite procesor reda za naredbe i unesite: ? *naredba*

gdje *naredba* predstavlja ključnu riječ ili čitavu naredbu.

Na primjer, ? catalog prikazuje pomoć za sve CATALOG vrijednosti, dok ? catalog database prikazuje pomoć samo za naredbu CATALOG DATABASE.

#### **Povezani zadaci:**

- v ["Dozivanje](#page-150-0) kontekstne pomoći iz DB2 alata" na stranici 143
- v "Pozivanje DB2 [Informacijskog](#page-142-0) Centra" na stranici 135
- v ["Dozivanje](#page-151-0) pomoći za poruku iz procesora reda za naredbe" na stranici 144
- v "Dozivanje pomoći za SQL stanje iz procesora reda za naredbe" na stranici 145

### **Povezane upute:**

v "db2 - Command Line Processor Invocation Command" u *Command Reference*

## **Dozivanje pomoći za SQL stanje iz procesora reda za naredbe**

DB2 UDB vraća SQLSTATE vrijednost za uvjete koji mogu biti rezultat SQL naredbe. SQLSTATE pomoć objašnjava značenja SQL stanja i kodova klasa SQL stanja.

#### **Postupak:**

Za dozivanje pomoći SQL stanja, otvorite procesor reda za naredbe i unesite:

? *sqlstate* ili ? *class code*

gdje *sqlstate* predstavlja važeće peteroznamenkasto SQL stanje i *class code* predstavlja prve dvije znamenke SQL stanja.

Na primjer, ? 08003 prikazuje pomoć za 08003 SQL stanje i ? 08 prikazuje pomoć za 08 kod klase.

### **Povezani zadaci:**

- v "Pozivanje DB2 [Informacijskog](#page-142-0) Centra" na stranici 135
- v ["Dozivanje](#page-151-0) pomoći za poruku iz procesora reda za naredbe" na stranici 144
- v "Dozivanje pomoći za naredbu iz procesora reda za naredbe" na stranici 145

## **DB2 priručnici**

DB2® priručnici vam pomažu u učenju o različitim aspektima DB2 Universal Database. Priručnici vam omogućuju učenje s korak po korak uputama u područjima razvoja aplikacija, podešavanja izvedbe SQL upita, rada sa skladištem podataka, upravljanja Meta podacima i razvoja Web usluga upotrebom DB2.

**Prije nego počnete:**

<span id="page-153-0"></span>Možete gledati XHTML verzije priručnika iz Informacijskog Centra na [http://publib.boulder.ibm.com/infocenter/db2help/.](http://publib.boulder.ibm.com/infocenter/db2help/)

Neki priručnici koriste primjere podataka ili koda. U svakom priručniku pogledajte opis preduvjeta za njegove specifične zadatke.

#### **DB2 Universal Database priručnici:**

Kliknite na naslov vodiča na sljedećoj listi za gledanje tog vodiča.

- *Priručnik za poslovnu inteligenciju: Uvod u Centar za skladištenje podataka* Izvedite uvodne zadatke skladištenja podataka koristeći Centar za skladištenje podataka.
- *Priručnik za poslovnu inteligenciju: Proširene upute za Skladištenje podataka* Izvedite napredne zadatke skladištenja podataka koristeći Centar za skladištenje podataka.
- *Priručnik Centra informacijskog kataloga*

Kreirajte i upravljajte s informacijskim katalogom radi lociranja i korištenja Meta podataka pomoću Centra informacijskog kataloga.

*Visual Explain priručnik*

Analizirajte, optimizirajte i podesite SQL izraze radi boljih performansi pomoću Visual Explaina.

## **Informacije o rješavanju DB2 problema**

Dostupne su opširne i raznolike informacije za odreivanje i rješavanje problema, koje vam mogu pomoći u radu s DB2® proizvodima.

### **DB2 dokumentacija**

Informacije rješavanja problema su distribuirane kroz DB2 Informacijski Centar, kao i kroz PDF knjige koje čine DB2 knjižnicu. Možete se uputiti na granu ″Informacije podrške i rješavanja problema″ u navigacijskom stablu DB2 Informacijskog Centra (u lijevom oknu vašeg prozora pretražitelja) da vidite kompletni ispis DB2 dokumentacije za rješavanje problema.

#### **Web stranica DB2 Tehničke podrške**

Pogledajte Web stranicu DB2 Tehničke podrške ako naiete na probleme i trebate pomoć za pronalaženje mogućih uzroka i rješenja. Stranica Tehničke podrške ima veze na zadnje DB2 publikacije, TechNotes, Izvještaje analiza ovlaštenih programa (APAR), FixPaks i zadnji ispis internih DB2 kodova grešaka i drugih resursa. Možete pretraživati tu bazu podataka radi pronalaženja mogućih rješenja za vaše probleme.

Pristupite Web stranici DB2 Tehničke podrške na [http://www.ibm.com/software/data/db2/udb/winos2unix/support](http://www.ibm.com/software/data/db2/udb/support.html)

#### **Serija priručnika za odre-ivanje DB2 problema**

Pogledajte Web stranicu Serija priručnika za određivanje DB2 problema da nađete informacije o tome kako možete brzo identificirati i riješiti probleme do kojih može doći u toku rada s DB2 proizvodima. Jedan od priručnika vas uvodi u mogućnosti određivanja DB2 problema i alate koji su za to dostupni i pomaže vam da odlučite kada ćete ih koristiti. Ostali priručnici su namijenjeni određenim poglavljima, kao što su "Određivanje problema stroja baze podataka", "Određivanje problema izvedbe" i "Određivanje problema aplikacija".

Pogledajte potpuni popis priručnika za određivanje DB2 problema na stranici DB2 Tehničke podrške na [http://www.ibm.com/cgi](http://www.ibm.com/cgi-bin/db2www/data/db2/udb/winos2unix/support/tutorial_main.d2w/toc)[bin/db2www/data/db2/udb/winos2unix/support/tutorial\\_main.d2w/toc](http://www.ibm.com/cgi-bin/db2www/data/db2/udb/winos2unix/support/tutorial_main.d2w/toc)

### **Povezani koncepti:**

- v "DB2 [Informacijski](#page-135-0) Centar" na stranici 128
- v "Introduction to problem determination DB2 Technical Support tutorial" u *Vodič za rješavanje problema*

## <span id="page-154-0"></span>**Pristupačnost**

Svojstva pristupačnosti pomažu korisnicima s fizičkim nedostacima, kao što je ograničena pokretljivost ili ograničen vid, uspješno korištenje softverskih proizvoda. Sljedeća lista specificira glavna svojstva dostupnosti u proizvodima DB2® Verzije 8:

- v Sve DB2 funkcionalnosti su dostupne korištenjem tipkovnice za navigaciju umjesto miša. Za još informacija, pogledajte "Unos s tipkovnice i navigacija".
- v Možete prilagoditi veličinu i boju fontova na DB2 korisničkim sučeljima. Za još informacija, pogledajte "Pristupačan ekran".
- v DB2 proizvodi podržavaju aplikacije dostupnosti koje koriste Java™ API dostupnosti. Za još informacija, pogledajte ["Kompatibilnost](#page-155-0) s pomoćnim tehnologijama" na stranici 148.
- v DB2 dokumentacija je dobavljena u dostupnom formatu. Za još informacija, pogledajte "Dohvatljiva [dokumentacija"](#page-155-0) na stranici 148.

## **Unos s tipkovnice i navigacija**

## **Unos s tipkovnice**

Možete raditi s DB2 alatima korištenjem samo tipkovnice. Možete koristiti kombinacije tipki za izvođenje operacija koje također mogu biti napravljene korištenjem miša. Standardni pritisci na tipke operativnog sistema se koriste za standardne operacije operativnog sistema.

## **Navigacija tipkovnicom**

Možete navigirati korisničkim sučeljem DB2 alata korištenjem tipki ili kombinacija tipki.

## **Fokus tipkovnice**

Na UNIX operacijskim sistemima, područje aktivnog prozora gdje pritisak na tipku ima učinka je osvijetljeno.

## **Pristupačan ekran**

DB2 alati imaju svojstva koja poboljšavaju dostupnost za korisnike sa slabim vidom ili drugim problemima vida. Ova poboljšanja pristupačnosti uključuju podršku za svojstva prilagodljivih fontova.

## **Postavke fonta**

Možete izabrati bolju, veličinu i font teksta u izbornicima i dijaloškim prozorima, korištenjem notebooka Postavki alata.

Za još informacija o specificiranju postavki fontova, pogledajte Changing the fonts for menus and text: Common GUI help.

## **Neovisnost o boji**

Ne trebate razlikovati boje za korištenje bilo kojih funkcija u ovom proizvodu.

## <span id="page-155-0"></span>**Kompatibilnost s pomoćnim tehnologijama**

Sučelja DB2 alata podržavaju API Java dostupnosti, koji vam omogućuje korištenje čitača ekrana i drugih pomoćnih tehnologija s DB2 proizvodima.

## **Dohvatljiva dokumentacija**

Dokumentacija za DB2 je dobavljena u XHTML 1.0 formatu, koji je dostupan na većini Web pretražitelja. XHTML dozvoljava gledanje dokumentacije prema preferencama prikaza koji je postavljen u vašem pretražitelju. Također vam dozvoljava upotrebu čitača ekrana i ostalih pomoćnih tehnologija.

Dijagrami sintakse su dobavljeni u formatu s decimalnom točkom. Ovaj format je dostupan samo ako pristupate online dokumentaciji korištenjem čitača ekrana.

### **Povezani koncepti:**

v "Točkasti, decimalni dijagrami sintakse" na stranici 148

## **Točkasti, decimalni dijagrami sintakse**

Dijagrami sintakse su dobavljeni u formatu s decimalnom točkom za korisnike koji pristupaju Informacijskom Centru korištenjem čitača ekrana.

U točkastom, decimalnom formatu, svaki element sintakse se zapisuje na poseban red. Ako su dva ili više elemenata sintakse uvijek zajedno prisutni (ili uvijek zajedno odsutni), oni se mogu pojaviti na istom redu, zato što se tretiraju kao jedan složeni element sintakse.

Svaki red počinje s točkasto-decimalnim brojem; na primjer, 3 ili 3.1 ili 3.1.1. Da bi ispravno čuli te brojeve, osigurajte da je vaš čitač ekrana postavljen tako da čita interpunkcije. Svi elementi sintakse koji imaju isti točkasti decimalni broj (na primjer, svi elementi sintakse koji imaju broj 3.1) su uzajamno isključive alternative. Ako čujete redove 3.1 USERID i 3.1 SYSTEMID, znate da vaša sintaksa može uključiti ili USERID ili SYSTEMID, ali ne oboje.

Razina točkasto decimalnog numeriranja označava razinu ugnježavanja. Na primjer, ako element sintakse s točkasto decimalnim brojem 3 slijedi serija elemenata sintakse s točkasto decimalnim brojem 3.1, svi elementi sintakse s brojem 3.1 su podređeni elementu sintakse s brojem 3.

Određene riječi i simboli se koriste pokraj točkasto decimalnih brojeva za dodavanje informacija o elementima sintakse. Ponekad se te riječi i simboli mogu pojaviti i na početku samog elementa. Radi lakše identifikacije, ako je riječ ili simbol dio elementa sintakse, ispred nje se stavlja obrnuta kosa crta (\). Simbol \* se može koristiti pokraj točkasto decimalnog broja za označavanje da se element sintakse ponavlja. Na primjer, element sintakse \*FILE s točkasto decimalnim brojem 3 dobiva format 3 \\* FILE. Format 3\* FILE označava da se element sintakse FILE ponavlja. Format 3\* \\* FILE označava da se element sintakse \* FILE ponavlja.

Znakovi kao što je zarez, koji se koriste za odvajanje niza elemenata sintakse, su pokazani u sintaksi neposredno ispred stavaka koje razdvajaju. Ti znakovi se mogu pojaviti na istom redu kao i svaka stavka ili na posebnom redu s istim točkasto decimalnim brojem kao i pripadajuće stavke. Red može također pokazivati drugi simbol koji daje informacije o elementima sintakse. Na primjer, redovi 5.1\*, 5.1 LASTRUN i 5.1 DELETE znače da ako koristite više od jednog LASTRUN i DELETE elemenata sintakse, elementi moraju biti odijeljeni zarezom. Ako nema separatora, pretpostavlja se da ćete koristiti prazno mjesto za odvajanje svakog elementa sintakse.

Ako se ispred elementa sintakse nalazi simbol %, to upućuje na referencu koja je definirana drugdje. Niz koji slijedi iza % simbola je ime fragmenta sintakse, a ne konstanta. Na primjer, red 2.1 %OP1 znači da trebate pogledati odvojeni fragment sintakse OP1.

Sljedeće riječi i simboli se koriste pokraj točkasto decimalnih brojeva:

- v ? znači opcijski element sintakse. Točkasto decimalni broj iza kojeg je ? simbol označava da su svi elementi sintakse s odgovarajućim točkasto decimalnim brojem i svi njima podreeni elementi sintakse opcijski. Ako postoji samo jedan element sintakse s točkasto decimalnim brojem, simbol ? se prikazuje na istom redu kao i element sintakse, (na primjer 5? NOTIFY). Ako postoji više od jednog elementa sintakse s točkasto decimalnim brojem, simbol ? se prikazuje na posebnom redu, a iza njega slijede elementi sintakse koji su opcijski. Na primjer, ako čujete redove 5 ?, 5 NOTIFY i 5 UPDATE, znate da su elementi sintakse NOTIFY i UPDATE opcijski; odnosno, možete izabrati jedan ili nijedan. Simbol ? je ekvivalentan redu zaobilaženja u dijagramu tračnica.
- v ! znači default element sintakse. Točkasto decimalni broj iza kojeg je ! simbol i element sintakse označava da je element sintakse default opcija za sve elemente sintakse koji dijele isti točkasto decimalni broj. Samo jedan od elemenata sintakse koji dijele isti točkasto decimalni broj može imati simbol ! . Na primjer, ako čujete redove 2? FILE, 2.1! (KEEP) i 2.1 (DELETE), znate da je (KEEP) default opcija za ključnu riječ FILE. U ovom primjeru, ako uključite ključnu riječ FILE, ali ne navedete opciju, primijenit će se default opcija KEEP. Default opcija se također primjenjuje na sljedeći viši točkasto decimalni broj. U ovom primjeru, ako se ključna riječ FILE izostavi, koristi se default FILE(KEEP). Međutim, ako čujete redove 2? FILE, 2.1, 2.1.1! (KEEP) i 2.1.1 (DELETE), default opcija KEEP se primjenjuje samo pokraj sljedećeg višeg točkasto decimalnog broja, 2.1 (koji nema pridruženu ključnu riječ) i ne primjenjuje se na 2? FILE. Ništa se ne koristi ako se ključna riječ FILE izostavi.
- v \* znači element sintakse koji se može ponoviti 0 ili više puta. Točkasto decimalni broj iza kojeg slijedi simbol \* označava da se taj element sintakse može koristiti nula ili više puta; odnosno, da je opcijski i može se ponavljati. Na primjer, ako čujete podatkovno područje linije 5.1\*, znate da možete uključiti jedno podatkovno područje, više od jednog podatkovnog područja ili ne uključiti podatkovno područje. Ako čujete redove 3\*, 3 HOST i 3 STATE, znate da možete uključiti HOST, STATE, oboje zajedno ili ništa.

## **Bilješke:**

- 1. Ako točkasto decimalni broj pokraj sebe ima zvjezdicu (\*) i postoji samo jedna stavka s tim točkasto decimalnim brojem, možete ponoviti istu stavku više od jedan puta.
- 2. Ako točkasto decimalni broj pokraj sebe ima zvjezdicu i postoji više stavaka s tim točkasto decimalnim brojem, možete koristiti više od jedne stavke iz popisa, ali ne možete koristiti istu stavku više od jedan puta. U prethodnom primjeru, mogli bi napisati HOST STATE, ali ne bi smjeli napisati HOST HOST.
- 3. Simbol \* je ekvivalentan loop-back redu u dijagramu sintakse tračnica.
- v + znači element sintakse koji mora biti uključen jedan ili više puta. Točkasto decimalni broj iza kojeg slijedi simbol + označava da taj element sintakse mora biti uključen jedan ili više puta; odnosno, mora biti uključen najmanje jedan puta i može se ponavljati. Na primjer, ako čujete podatkovno područje linije 6.1+, znate morate uključiti barem jedno podatkovno područje. Ako čujete redove 2+, 2 HOST i 2 STATE, znate da morate uključiti HOST, STATE ili oboje. Slično simbolu \*, simbol + može ponoviti određenu stavku samo ako je jedina stavke s tim brojem s decimalnom točkom. Simbol +, kao i simbol \* je ekvivalentan loop-back redu u dijagramu sintakse tračnica.

### **Povezani koncepti:**

v ["Pristupačnost"](#page-154-0) na stranici 147

### **Povezani zadaci:**

v "Keyboard shortcuts and accelerators: Common GUI help"

### **Povezane upute:**

v "How to read the syntax diagrams" u *SQL Reference, Volume 2*

# **Zajednički kriteriji potvrivanja DB2 Universal Database proizvoda**

Za Verziju 8.2, DB2 Universal Database (DB2 UDB) proizvodi su potvrđeni prema Zajedničkom kriteriju EAL4 [\(http://niap.nist.gov/cc-scheme/\)](http://niap.nist.gov/cc-scheme/). Sljedeći proizvodi su potvreni na sljedećim operacijskim sistemima:

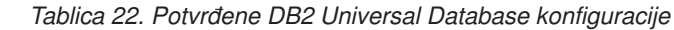

| | | | |

| | | | | | | | | | |

| | | | | | | | | | |

|

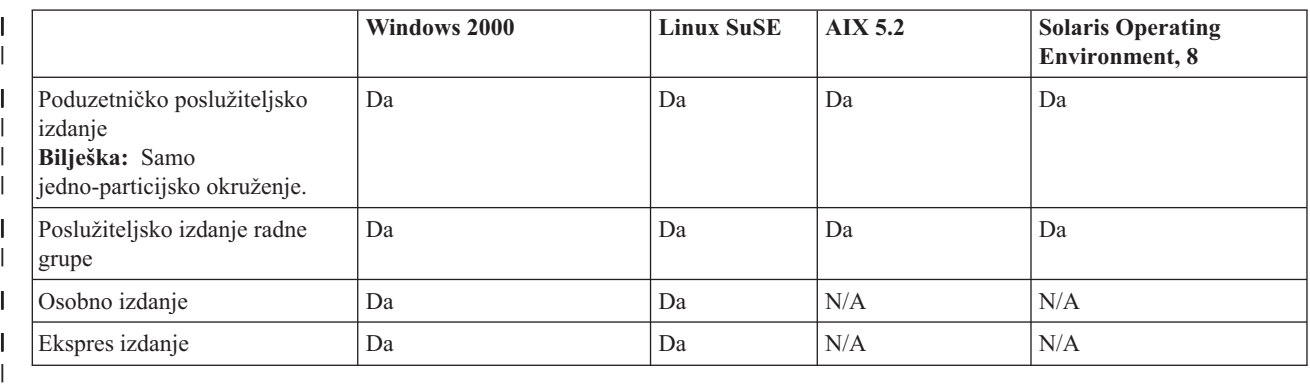

### **Bilješke:**

- 1. DB2 UDB konfiguracije su potvrđene po Zajedničkim kriterijima samo na 32-bitnom hardveru. 64-bitne konfiguracije se ne potvrđuju.
- 2. DB2 UDB konfiguracije na Linux SuSE okruženju su potvrđene po Zajedničkim kriterijima samo na Intel-temeljenom hardveru.
- 3. U po Zajedničkim kriterijima potvrđenim DB2 UDB okruženjima, DB2 UDB klijenti su podržani na sljedećim operativnim sistemima:
	- $\bullet$  Windows 2000
	- Linux SuSE
	- $\bullet$  AIX 5.2
	- Solaris Operating Environment, 8

Za informacije o instaliranju i konfiguriranju DB2 UDB sistema koji je u skladu sa Zajedničkim kriterijem EAL4, pogledajte sljedeće knjige:

- v *DB2 Universal Database Common Criteria Certification: Installing DB2 Universal Database Enterprise Server Edition and DB2 Universal Database Workgroup Server Edition*
- v *DB2 Universal Database Common Criteria Certification: Installing DB2 Universal Database Personal Edition*
- v *DB2 Universal Database Common Criteria Certification: Installing DB2 Universal Database Express Edition*
- v *DB2 Universal Database Common Criteria Certification: Administration and User Documentation*

Te knjige su dostupne u PDF formatu iz Knjižnice upravljanja DB2 [informacijama.](http://www.ibm.com/software/data/db2/library/)

# **Dodatak B. Napomene**

IBM možda ne nudi sve proizvode, usluge ili dodatke o kojima se raspravlja u ovom dokumentu u svim zemljama. Posavjetujte se sa svojim lokalnim IBM predstavnikom radi informacija o tome koji su proizvodi i usluge trenutno dostupni u vašem području. Bilo koje upućivanje na IBM proizvod, program ili uslugu nema namjeru tvrditi ili implicirati da se može koristiti samo taj IBM proizvod, program ili usluga. Umjesto toga se može koristiti bilo koji funkcionalno ekvivalentan proizvod, program ili usluga, koji ne narušava neko IBM intelektualno vlasništvo. Međutim, na korisniku je odgovornost da procijeni i verificira operacije bilo kojeg ne-IBM proizvoda, programa ili usluge.

IBM može imati patente ili molbe za patentiranje u stanju čekanja koji pokrivaju temu koja je opisana u ovom dokumentu. Posjedovanje ovog dokumenta vam ne daje nikakve licence na ove patente. Upite o licenci možete u pisanom obliku poslati na:

IBM Director of Licensing IBM Corporation North Castle Drive Armonk, NY 10504-1785 U.S.A.

Za upite o licenci koji se odnose na dvo-bajtne (DBCS) informacije, kontaktirajte Odjel IBM Intelektualnog vlasništva u vašoj zemlji/regiji ili pošaljite pismene upite na:

IBM World Trade Asia Corporation Licensing 2-31 Roppongi 3-chome, Minato-ku Tokyo 106, Japan

**Sljedeći odlomak se ne primjenjuje na Veliku Britaniju ili bilo koju drugu zemlju/regiju gdje su takve odredbe nekonzistentne s lokalnim zakonom** INTERNATIONAL BUSINESS MACHINES CORPORATION DOSTAVLJA OVU PUBLIKACIJU "KAKO JE" BEZ JAMSTAVA BILO KOJE VRSTE, BILO IZRAVNIH ILI POSREDNIH, UKLJUČUJUĆI, ALI NE OGRANIČAVAJUĆI SE NA, POSREDNA JAMSTVA O NE NARUŠAVANJU, PROÐI NA TRŽIŠTU ILI SPOSOBNOSTI ZA ODREÐENU SVRHU. Neke zemlje ne dozvoljavaju odricanje od izravnih ili posrednih jamstava u određenim transakcijama; stoga se ova izjava možda ne odnosi na vas.

Ove informacije mogu sadržavati tehničke netočnosti ili tipografske pogreške. Promjene se povremeno rade u ovim informacijama; te promjene će biti uključene u nova izdanja publikacije. IBM može bilo kada i bez obavijesti napraviti poboljšanja i/ili promjene u proizvodima i/ili programima opisanim u ovoj publikaciji.

Bilo koje upućivanje u ovim informacijama na ne-IBM Web stranice, služi samo kao pomoć i ni na kakav način ne služi za promicanje tih Web stranica. Materijali na tim Web stranicama nisu dio materijala za ovaj IBM proizvod i upotreba tih Web stranica je na vašu odgovornost.

IBM može koristiti ili distribuirati sve informacije koje vi dobavite, na bilo koji način za koji smatra da je prikladan i bez ikakvih obaveza prema vama.

Vlasnici licence za ovaj program koji žele imati informacije o njemu za svrhe omogućavanja: (i) razmjene informacija između neovisno kreiranih programa i drugih programa (uključujući i ovaj) i (ii) uzajamnog korištenja informacija koje su razmijenjene, trebaju kontaktirati:

IBM Canada Limited

Office of the Lab Director 8200 Warden Avenue Markham, Ontario L6G 1C7 CANADA

Takve informacije mogu biti dostupne, uz odgovarajuće uvjete i termine, uključujući u nekim slučajevima plaćanje pristojbe.

IBM dobavlja licencni program opisan u ovom dokumentu i sve licencne materijale koji su za njega dostupni pod uvjetima IBM Ugovora za korisnike, IBM Internacionalnog ugovora za programske licence ili bilo kojeg drugog jednakovrijednog ugovora između nas.

Svi podaci o izvedbi koji su ovdje sadržani su utvreni u kontroliranoj okolini. Stoga se rezultati postignuti u drugim operacijskim okolinama mogu značajno razlikovati. Neka mjerenja su možda napravljena na sistemima na razini razvoja i nema jamstva da će ta mjerenja biti ista na općenito dostupnim sistemima. Osim toga, neka mjerenja su možda bila procijenjena pomoću ekstrapolacije. Stvarni rezultati se mogu razlikovati. Korisnici ovog dokumenta trebaju provjeriti primjenljive podatke za njihove specifične okoline.

Informacije koje se tiču ne-IBM proizvoda su dobivene od dobavljača tih proizvoda, njihovih objavljenih najava ili drugih javno dostupnih izvora. IBM nije testirao te proizvode i ne može potvrditi točnost izvedbe, kompatibilnost ili bilo koje druge tvrdnje povezane s ne-IBM proizvodima. Pitanja o sposobnostima ne-IBM proizvoda bi trebala biti adresirana na dobavljače tih proizvoda.

Sve izjave koje se odnose na buduća usmjerenja ili namjere IBM-a su podložne promjenama i mogu se povući bez najave, a predstavljaju samo ciljeve i težnje.

Ove informacije mogu sadržavati primjere podataka i izvještaja korištenih u svakodnevnim poslovnim operacijama. Za njihovu što je moguće bolju ilustraciju, primjeri uključuju imena pojedinaca, poduzeća, brandova i proizvoda. Sva ta imena su izmišljena i svaka sličnost s imenima i adresama koje koriste stvarna poslovna poduzeća je potpuno slučajna.

#### LICENCA ZA AUTORSKO PRAVO:

Ove informacije mogu sadržavati primjer aplikacijskih programa, u izvornom jeziku, koji ilustrira programske tehnike na različitim platformama. Možete kopirati, modificirati i distribuirati ove primjere programa u bilo kojoj formi bez plaćanja IBM-u, u svrhu razvoja, korištenja, marketinga ili distribuiranja aplikacijskih programa prilagođavajući ih sučelju aplikativnog programiranja za operacijsku platformu za koju su primjeri programa pisani. Ti primjeri nisu u potpunosti testirani pod svim uvjetima. IBM, stoga, ne može jamčiti ili potvrditi pouzdanost, upotrebljivost ili funkcionalnost tih programa.

Svaka kopija ili bilo koji dio ovih primjera programa ili bilo koji izvedeni dio mora uključivati napomenu o autorskom pravu kao što slijedi:

© (*ime vašeg poduzeća*) (*godina*). Dijelovi ovog koda su izvedeni iz IBM Corp. primjera programa. ©Autorsko pravo IBM Corp. \_*upišite godinu ili godine*\_. Sva prava pridržana.

## **Zaštitni znaci**

Sljedeći pojmovi su zaštitni znaci International Business Machines Corporation u Sjedinjenim Državama, drugim zemljama ili oboje i koriste se u barem jednom dokumentu u knjižnici DB2 UDB dokumentacije.

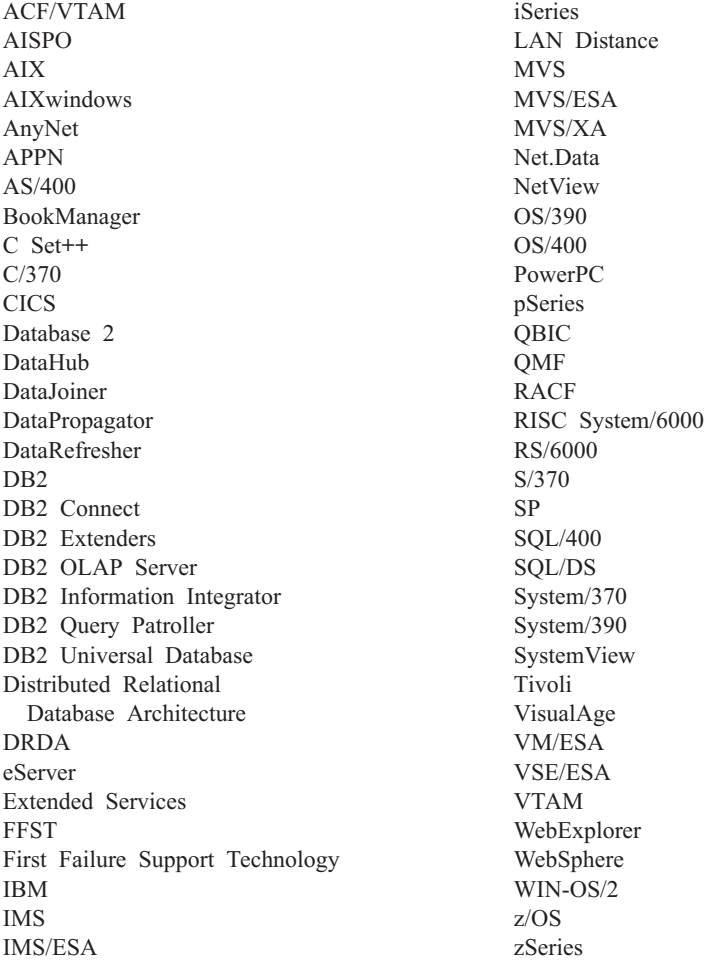

Sljedeći pojmovi su zaštitni znaci ili registrirani zaštitni znaci drugih poduzeća i koriste se u barem jednom dokumentu u knjižnici DB2 UDB dokumentacije:

Microsoft, Windows, Windows NT i Windows logo su zaštitni znaci Microsoft Corporation u Sjedinjenim Državama, drugim zemljama ili oboje.

Intel i Pentium su zaštitni znaci Intel Corporation u Sjedinjenim Državama, ostalim zemljama ili oboje.

Java i svi Java bazirani zaštitni znaci su zaštitni znaci Sun Microsystems, Inc. u Sjedinjenim Državama, drugim zemljama ili oboje.

UNIX je registrirani zaštitni znak The Open Group u Sjedinjenim Državama i drugim zemljama.

Ostala imena poduzeća, proizvoda ili usluga mogu biti zaštitni znaci ili servisne oznake drugih.

# **Kazalo**

## **A**

AIX instaliranie DB2 [proizvodi](#page-12-0) 5 aplikacijski poslužitelji [deinstaliranje](#page-102-0) 95 deinstaliranje DB2 Web alata [aplikacijski](#page-101-0) poslužitelj za DB2 94 [instaliranje](#page-94-0) 87 [omogućavanje](#page-96-0) 89 pokretanje [lokalno](#page-97-0) 90 [udaljeno](#page-98-0) 91 preporučeno za [pokretanje](#page-106-0) 99 [uklanjanje](#page-102-0) 95 web alati [pokretanje](#page-98-0) 91, [105](#page-112-0) [WebLogic](#page-110-0) 103 [Web](#page-106-0) alati 99 zaustavljanje [lokalno](#page-100-0) 93 [udaljeno](#page-101-0) 94 ažuriranje DB2 ključ [licence](#page-123-0) 116 Ažuriranje HMTL [dokumentacija](#page-143-0) 136

# **B**

batch datoteke [instalacija](#page-78-0) datoteke odaziva 71 baze podataka [katalogiziranje](#page-29-0) 22 broj logičkog adaptora veza [NetBIOS](#page-32-0) klijenta 25

# **C**

Centar licence datoteke, DB2 [proizvodi](#page-122-0) 115 instaliranje DB2 ključ [licence](#page-124-0) 117 [postavljanje](#page-126-0) DB2 politike licence 119

# **Č**

čarobnjak DB2 postava [kreiranje](#page-55-0) datoteka odaziva 48

# **D**

datoteka odgovora kodovi grešaka [instalacije](#page-76-0) 69, [70](#page-77-0) datoteka usluga ažuriranje na [klijentu](#page-27-0) 20 TCP/IP [komunikacije](#page-46-0) 39

generator [pregled](#page-64-0) 57 instalacija [konfiguriranje](#page-90-0) db2cli.ini 83 [korištenje](#page-87-0) SMS 80 stvaranje DB2 datoteka [dostupnim](#page-61-0) za [54](#page-61-0) [tipovi](#page-54-0) 47 [uništavanje](#page-79-0) DB2 obrada 72 [UNIX](#page-66-0) 59, [60](#page-67-0) [Windows](#page-60-0) 53 izvođenje postava 56 ključne riječi za [Windows](#page-75-0) 68 za Windows 32-bitne [operacijske](#page-71-0) [sisteme](#page-71-0) 64 kreiranje [čarobnjak](#page-55-0) DB2 postava 48 [UNIX](#page-66-0) 59 [Windows](#page-62-0) 55 [primjeri](#page-70-0) 63 [razmatranja](#page-54-0) 47 DB2 [datoteke](#page-122-0) licence 115 instaliranje [ručno](#page-20-0) 13 DB2 datoteke [kreiranje](#page-22-0) veza 15 DB2 [Informacijski](#page-135-0) Centar 128 [pozivanje](#page-142-0) 135 DB2 instalacijska datoteka [importiranje](#page-84-0) u SMS 77 DB2 instalacijski paket distribucija kroz [mrežu](#page-86-0) 79 DB2 instance konfiguriranje [imenovane](#page-50-0) cijevi 43 TCP/IP [komunikacije](#page-44-0) 37 postavljanje [komunikacijskih](#page-43-0) [protokola](#page-43-0) 36 DB2 klijenti [ažuriranje](#page-27-0) datoteke usluga 20 katalogiziranje čvor [imenovane](#page-36-0) cijevi 29 [NetBIOS](#page-34-0) čvor 27 [TCP/IP](#page-28-0) čvor 21 DB2 ključ licence [ažuriranje](#page-123-0) 116 instaliranje [korištenje](#page-124-0) Centra licence 117 DB2 knjige ispis PDF [datoteka](#page-149-0) 142 DB2 kontrolni poslužitelj ključne riječi datoteke odaziva za [Windows](#page-75-0) 68 DB2 obrade uništavanje za vrijeme [instalacije](#page-79-0) datoteke [odaziva](#page-79-0) 72

datoteke odaziva

DB2 obrade *(nastavak)* uništavanje *(nastavak)* za vrijeme [interaktivne](#page-78-0) instalacije 71 DB2 politika licence postavljanje [korištenje](#page-126-0) Centra licence 119 [korištenje](#page-125-0) db2licm naredbe 118 DB2 poslužitelj administracije (DAS) [kreiranje](#page-20-0) 13 DB2 poslužitelj komunikacija konfiguriranje korištenje [Kontrolnog](#page-42-0) centra 35 DB2 poslužitelji [konfiguriranje](#page-48-0) NetBIOS-a 41 kreiranje grupni [ID-ovi](#page-19-0) 12 [korisnički](#page-19-0) ID-ovi 12 [postavljanje](#page-18-0) nakon ručne instalacije 11 DB2 proizvodi instaliranje [korištenje](#page-13-0) rpm 6 [korištenje](#page-84-0) SMS 77 [korištenje](#page-14-0) swinstall 7 Solaris [operacijsko](#page-15-0) okruženje 8 upotreba [db2\\_install](#page-11-0) skripta 4 ručno [instaliranje](#page-10-0) 3 DB2 [vodiči](#page-152-0) 145 [db2\\_install](#page-11-0) skript 4 db2cli.ini datoteka [konfiguriranje](#page-90-0) za instalaciju datoteke [odaziva](#page-90-0) 83 db2icrt naredba [kreiranje](#page-21-0) instance 14 db2licm naredba [postavljanje](#page-125-0) DB2 politike licence 118 deinstaliranje [aplikacijski](#page-102-0) poslužitelji 95 DB2 Web alata s [poslužitelja](#page-101-0) aplikacija za DB2 94 dijagrami [decimalne](#page-155-0) sintakse s točkom 148 direktoriji postavljanje [podijeljenog](#page-61-0) pristupa 54 dokumentacija [prikaz](#page-142-0) 135 dostupnost dijagrami [decimalne](#page-155-0) sintakse s [točkom](#page-155-0) 148 [svojstva](#page-154-0) 147 dozivanje pomoć [naredbe](#page-152-0) 145 pomoć [poruke](#page-151-0) 144 pomoć SQL [naredbe](#page-152-0) 145

## **E**

eksportiranje [profili](#page-77-0) 70

# **G**

greške kodovi grešaka datoteke [odgovora](#page-76-0) 69, [70](#page-77-0) grupni ID-ovi [kreiranje](#page-19-0) 12

# **H**

HP-UX instaliranie DB2 [proizvodi](#page-14-0) 7 HTML dokumentacija [ažuriranje](#page-143-0) 136

# **I**

Imenovane cijevi konfiguriranje DB2 [instance](#page-50-0) 43 [korištenje](#page-35-0) CLP 28 radna tablica [vrijednosti](#page-36-0) parametra 29 importiranje [profili](#page-77-0) 70 Informacijski Centar [instaliranje](#page-136-0) 129, [131,](#page-138-0) [133](#page-140-0) instalacija [datoteke](#page-54-0) odaziva 47, [54](#page-61-0) kodovi [grešaka](#page-76-0) 69, [70](#page-77-0) SMS [\(Poslužitelj](#page-87-0) upravljanja [sistemima\)](#page-87-0) 80 [tipovi](#page-54-0) 47 instalacija datoteke odaziva batch [datoteke](#page-78-0) 71 instaliranje [aplikacijski](#page-94-0) poslužitelji 87 DB2 proizvodi [korištenje](#page-12-0) SMIT-a 5 [ručno](#page-10-0) 3 [Informacijski](#page-136-0) Centar 129, [131,](#page-138-0) [133](#page-140-0) višestruke razine DB2 zamjenski paketi [popravaka](#page-128-0) 121, [123](#page-130-0) zamjenski paketi [popravaka](#page-128-0) 121, [123](#page-130-0) instance kreiranje [korištenje](#page-21-0) db2icrt 14 interaktivna instalacija [uništavanje](#page-78-0) DB2 obrada 71 ispis PDF [datoteka](#page-149-0) 142 ispravljanje [Web](#page-118-0) alati 111

# **K**

katalogiziranje baze [podataka](#page-29-0) 22 radna tablica [vrijednosti](#page-31-0) parametra 24 host baze podataka DB2 [Connect](#page-29-0) 22 [Imenovane](#page-36-0) cijevi 29 [NetBIOS](#page-34-0) čvor 27, [28,](#page-35-0) [42](#page-49-0) [TCP/IP](#page-28-0) čvor 21, [39](#page-46-0)

klijent-poslužitelj komunikacija povezivanje, konfiguriranje radna tablica TCP/IP [vrijednosti](#page-25-0) [parametra](#page-25-0) 18 [rješavanje](#page-27-0) adrese hosta [poslužitelja](#page-27-0) 20 [scenariji](#page-18-0) 11 veza, testiranje [korištenjem](#page-37-0) CLP-a 30 klijenti veze [poslužitelja](#page-24-0) 17 komunikacije [komunikacijski](#page-18-0) scenariji, [klijent-poslužitelj](#page-18-0) 11 [NetBIOS](#page-47-0) 40 komunikacijski protokoli konfiguriranje za lokalnu DB2 [instancu](#page-41-0) 34 za [udaljenu](#page-40-0) DB2 instancu 33 [NetBIOS](#page-47-0) 40 [postavljanje,](#page-43-0) za DB2 instancu 36 konfiguracija upravitelja baze podataka ažuriranje za [NetBIOS](#page-35-0) 28, [42](#page-49-0) za TCP/IP [komunikacije](#page-45-0) 38 konfiguriranje klijent-poslužitelj veza [TCP/IP](#page-25-0) radna tablica 18 komunikacijski protokoli za lokalnu DB2 [instancu](#page-41-0) 34 za [udaljenu](#page-40-0) DB2 instancu 33 [NetBIOS](#page-47-0) 40 [NetBIOS](#page-49-0) čvor 42 povezivanje klijenta prema poslužitelju [procesor](#page-24-0) reda za naredbe (CLP) 17 TCP/IP [klijent](#page-25-0) 18 Kontrolni centar [konfiguriranje](#page-42-0) DB2 poslužitelja [komunikacija](#page-42-0) 35 korisnički ID-ovi [kreiranje](#page-19-0) 12 kreiranje datoteke odaziva [čarobnjak](#page-55-0) DB2 postava 48

## **L**

Linux instaliranje DB2 [proizvodi](#page-13-0) 6

paketi na SMS [poslužitelju](#page-85-0) 78

# **M**

mreža DB2 instalacijski paket, [distribuiranje](#page-86-0) 79

## **N**

naredbe [db2licm](#page-125-0) 118 [db2start](#page-37-0) 30 katalog baza [podataka](#page-29-0) 22 [katalog](#page-34-0) netbios 27 [katalog](#page-36-0) npipe 29 [katalog](#page-28-0) tcpip 21

[naručivanje](#page-150-0) DB2 knjiga 143 [nedostupnost](#page-154-0) 147 NetBIOS ažuriranje [konfiguracijska](#page-35-0) datoteka upravitelja baze [podataka](#page-35-0) 28 broj logičkog adaptora, određivanje 25 čvorovi [konfiguriranje](#page-49-0) 42 konfiguriranje [klijenti](#page-32-0) 25 [komunikacije](#page-48-0) na DB2 [poslužiteljima](#page-48-0) 41 [korištenje](#page-32-0) CLP 25 na [poslužiteljima](#page-47-0) 40 radna tablica [vrijednosti](#page-33-0) parametra 26

# **O**

ograđeni korisnik [definicija](#page-19-0) 12 omogućavanje [aplikacijski](#page-96-0) poslužitelji 89 online [pomoć,](#page-150-0) pristup 143

# **P**

pkgadd naredba, [instaliranje](#page-15-0) DB2 proizvoda na Solaris [operacijska](#page-15-0) okruženja 8 pokretanje aplikacijski poslužitelji [lokalno](#page-97-0) 90 [udaljeno](#page-98-0) 91 Web alati [WebSphere](#page-106-0) 99 pomoć [prikaz](#page-142-0) 135, [136](#page-143-0) za naredbe [dozivanje](#page-152-0) 145 za poruke [dozivanje](#page-151-0) 144 za SQL naredbe [dozivanje](#page-152-0) 145 pomoć naredbe [dozivanje](#page-152-0) 145 pomoć poruke [dozivanje](#page-151-0) 144 pomoć SQL naredbe [dozivanje](#page-152-0) 145 pomoćni programi [generator](#page-64-0) datoteke odaziva 57 poslužitelji [konfiguriranje](#page-88-0) udaljenog pristupa 81 [rješavanje](#page-27-0) host adrese 20 veze [klijenta](#page-24-0) 17 postavljanje nakon ručne [instalacije](#page-18-0) 11 povezivanje kreiranje veza na direktorije za DB2 [datoteke](#page-22-0) 15 prečice tipkovnice [podrška](#page-154-0) za 147 primjeri [datoteke](#page-70-0) odaziva 63

primjeri *(nastavak)* [povezivanje](#page-37-0) na udaljenu bazu [podataka](#page-37-0) 30 procesor reda za naredbe (CLP) [katalogiziranje](#page-29-0) baze podataka 22 [katalogiziranje](#page-28-0) čvora 21 [konfiguriranje](#page-35-0) Imenovanih cijevi 28 [konfiguriranje](#page-32-0) NetBIOS na klijentu 25 [konfiguriranje](#page-24-0) povezivanja klijenta prema [poslužitelju](#page-24-0) 17 konfiguriranje TCP/IP-a [klijent](#page-25-0) 18 profil [eksportiranje](#page-77-0) 70 [importiranje](#page-77-0) 70 protokoli [NetBIOS](#page-47-0) 40 provjeravanje povezanost [NetBIOS](#page-47-0) 40

# **R**

radna tablica vrijednosti parametra [Imenovane](#page-36-0) cijevi 29 [katalogiziranje](#page-31-0) baze podataka 24 [NetBIOS](#page-33-0) 26 TCP/IP [konfiguriranje](#page-25-0) povezivanja klijenta prema [poslužitelju](#page-25-0) 18 rješavanje host adresa [poslužitelja](#page-27-0) 20 rješavanje problema online [informacije](#page-153-0) 146 [vodiči](#page-153-0) 146 rpm naredba, [instaliranje](#page-13-0) DB2 proizvoda na [Linux](#page-13-0) 6

# **S**

SMIT naredba, [instaliranje](#page-12-0) DB2 proizvoda na [AIX](#page-12-0) 5 SMS (Poslužitelj upravljanja sistemima) [importiranje](#page-84-0) DB2 instalacijske [datoteke](#page-84-0) 77 [instaliranje](#page-84-0) DB2 proizvoda 77 kreiranje paketa na SMS [poslužitelju](#page-85-0) 78 Solaris operacijsko okruženje instaliranje DB2 [proizvodi,](#page-15-0) korištenje pkgadd 8 swinstall naredba, [instaliranje](#page-14-0) DB2 proizvoda na [HP-UX](#page-14-0) 7

# **T**

TCP/IP ažuriranje [konfiguracijska](#page-45-0) datoteka upravitelja baze [podataka](#page-45-0) 38 komunikacije [ažuriranje](#page-46-0) datoteke usluga 39 konfiguracija [klijent](#page-25-0) 18 [klijenti](#page-27-0) 20 konfiguriranje DB2 [instance](#page-44-0) 37

testiranje veza [klijent-poslužitelj](#page-37-0) 30 tiskane knjige, [naručivanje](#page-150-0) 143

# **U**

udaljeni pristup [konfiguriranje](#page-88-0) baze podataka [poslužitelja](#page-88-0) 81 uklanjanje [aplikacijski](#page-102-0) poslužitelji 95 UNIX [instalacija](#page-66-0) datoteke odaziva 59, [60](#page-67-0) [kreiranje](#page-66-0) datoteke odaziva 59

## **V**

višestruke razine DB2 instaliranje [zamjenskih](#page-128-0) paketa [popravaka](#page-128-0) 121, [123](#page-130-0) [vodiči](#page-152-0) 145 rješavanje problema i određivanje [problema](#page-153-0) 146

## **W**

Web alati aplikacijski poslužitelj [preporučeno](#page-106-0) 99 [instaliranje](#page-94-0) 87 [ispravljanje](#page-118-0) 111 [pokretanje](#page-97-0) 90 [aplikacijski](#page-98-0) poslužitelji 91, [105](#page-112-0) [WebLogic](#page-110-0) 103 [preporučeni](#page-106-0) aplikacijski poslužitelj 99 Web [naredbeni](#page-104-0) centar 97 Web [Zdravstveni](#page-104-0) centar 97 WebSphere [pokretanje](#page-106-0) 99 Web naredbeni centar [Web](#page-104-0) alati 97 Web Zdravstveni centar [Web](#page-104-0) alati 97 Windows datoteka odgovora [instalacija](#page-60-0) 53 [ključne](#page-71-0) riječi 64 [SMS](#page-87-0) 80 izvođenje postava s radne stanice [klijenta](#page-63-0) 56 kreiranje [datoteke](#page-62-0) odaziva 55 postavljanje [podijeljenog](#page-61-0) pristupa [direktoriju](#page-61-0) 54

# **Z**

zamjenski paketi popravaka [instaliranje](#page-128-0) 121, [123](#page-130-0) zaustavljanje aplikacijski poslužitelji [lokalno](#page-100-0) 93 [udaljeno](#page-101-0) 94

# **Kontaktiranje IBM-a**

U Sjedinjenim Državama, nazovite jedan od sljedećih brojeva da kontaktirate IBM:

- v 1-800-IBM-SERV (1-800-426-7378) za korisnički servis
- v 1-888-426-4343 da doznate o dostupnim opcijama servisa
- v 1-800-IBM-4YOU (426-4968) za DB2 marketing i prodaju

U Kanadi, nazovite jedan od sljedećih brojeva da kontaktirate IBM:

- v 1-800-IBM-SERV (1-800-426-7378) za korisnički servis
- v 1-800-465-9600 da doznate o dostupnim opcijama servisa
- $\cdot$  1-800-IBM-4YOU (1-800-426-4968) za DB2 marketing i prodaju

Da bi locirali IBM ured u vašoj zemlji ili regiji, provjerite IBM-ov Direktorij kontakata širom svijeta na webu na <http://www.ibm.com/planetwide>

## **Informacije o proizvodu**

Informacije koje se odnose na DB2 Universal Database proizvode su dostupne telefonom ili na World Wide Webu na http://www.ibm.com/software/data/db2/udb

Te stranice sadrže zadnje informacije o tehničkoj knjižnici, naručivanju knjiga, spuštanju proizvoda, grupama novosti, paketima popravaka, novostima i vezama na web resurse.

Ako živite u SAD, tada možete nazvati jedan od sljedećih brojeva:

- v 1-800-IBM-CALL (1-800-426-2255) da naručite proizvode ili da dobijete općenite informacije.
- 1-800-879-2755 da naručite publikacije.

Za informacije kako kontaktirati IBM izvan Sjedinjenih Država, otiđite na IBM Web stranicu na [www.ibm.com/planetwide](http://www.ibm.com/planetwide)

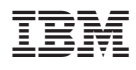

Tiskano u Irskoj.

GA12-7364-01

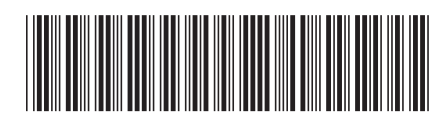

Spine information: Spine information:

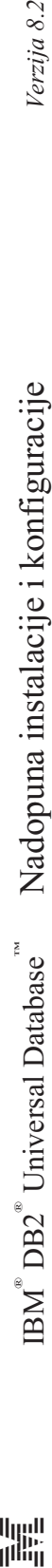

||:||||<br>||····||

البرراا<br>ا<sup>اااا</sup>اا

Verzija 8.2